**DESARROLLO E IMPLEMENTACIÓN DE UN SITIO WEB PARA LA MICROEMPRESA INVERSIONES REGATA LTDA.** 

> **JOSÉ ACOSTA PÁJARO MARELVIS SUGEY PADILLA TEDY DE LA HOZ VICTOR DE LA CRUZ**

**Trabajo presentado como requisito para optar el aval Correspondiente al periodo final en el Área de: INVESTIGACIÓN FORMATIVA IV** 

> **UNIVERSIDAD SIMÓN BOLÍVAR PROGRAMA DE INGENIERÍA DE SISTEMAS BARRANQUILLA 2006**

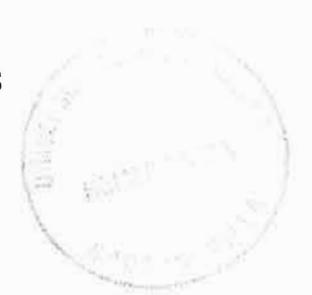

**Nota de aceptación** 

**Firma del presidente del jurado** 

**CONTRACTOR** <u> 1989 - Johann John Stein, markinsk politik (d. 1989)</u>

<u> 1989 - Jan Barbarat III, premier politik</u> the property of the company of the company of the company of the company of the company of the

**Firma del jurado** 

**Firma del jurado** 

×

**Barranquilla, 15 DE AGOSTO 2006** 

# **CONTENIDO**

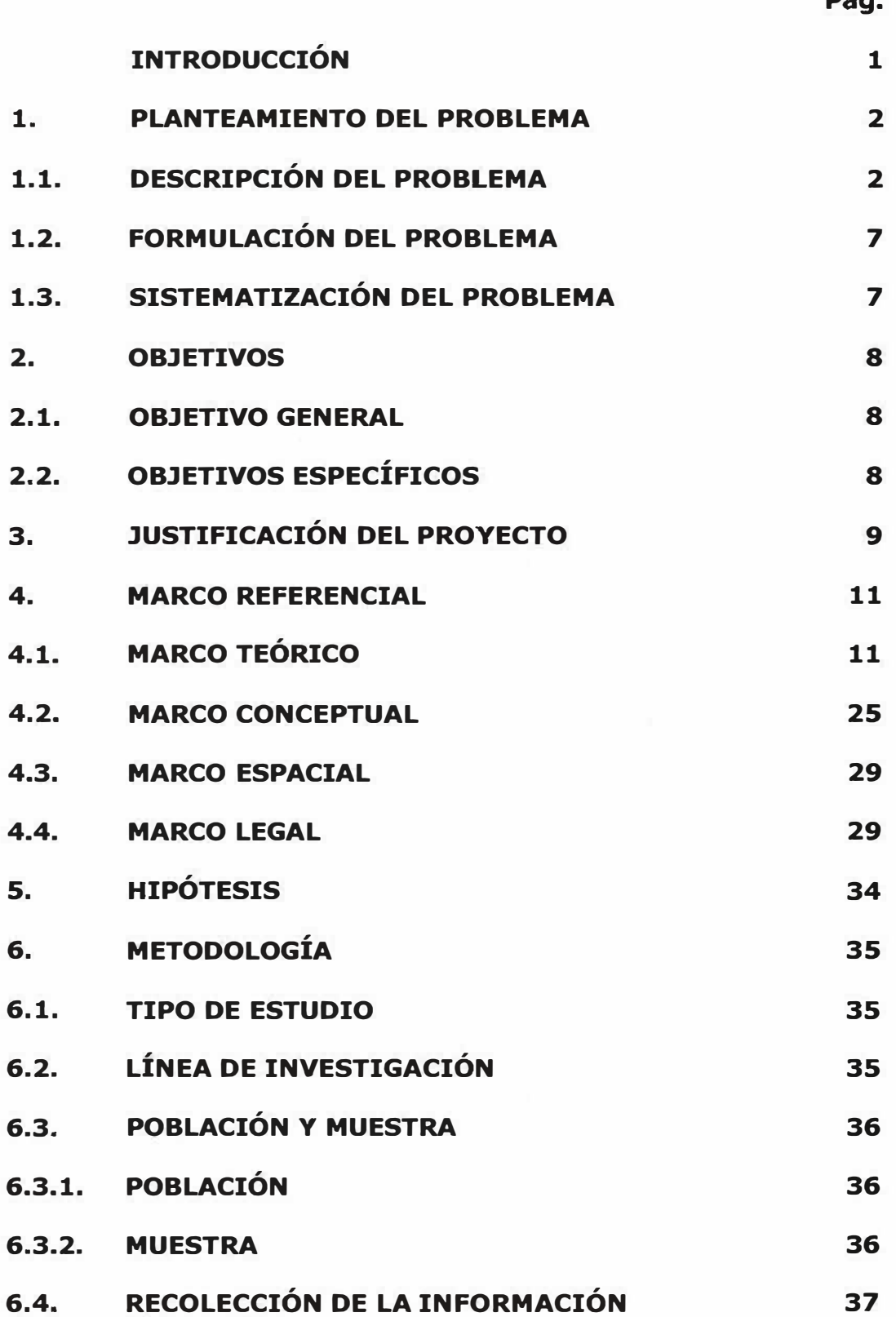

**Pág.** 

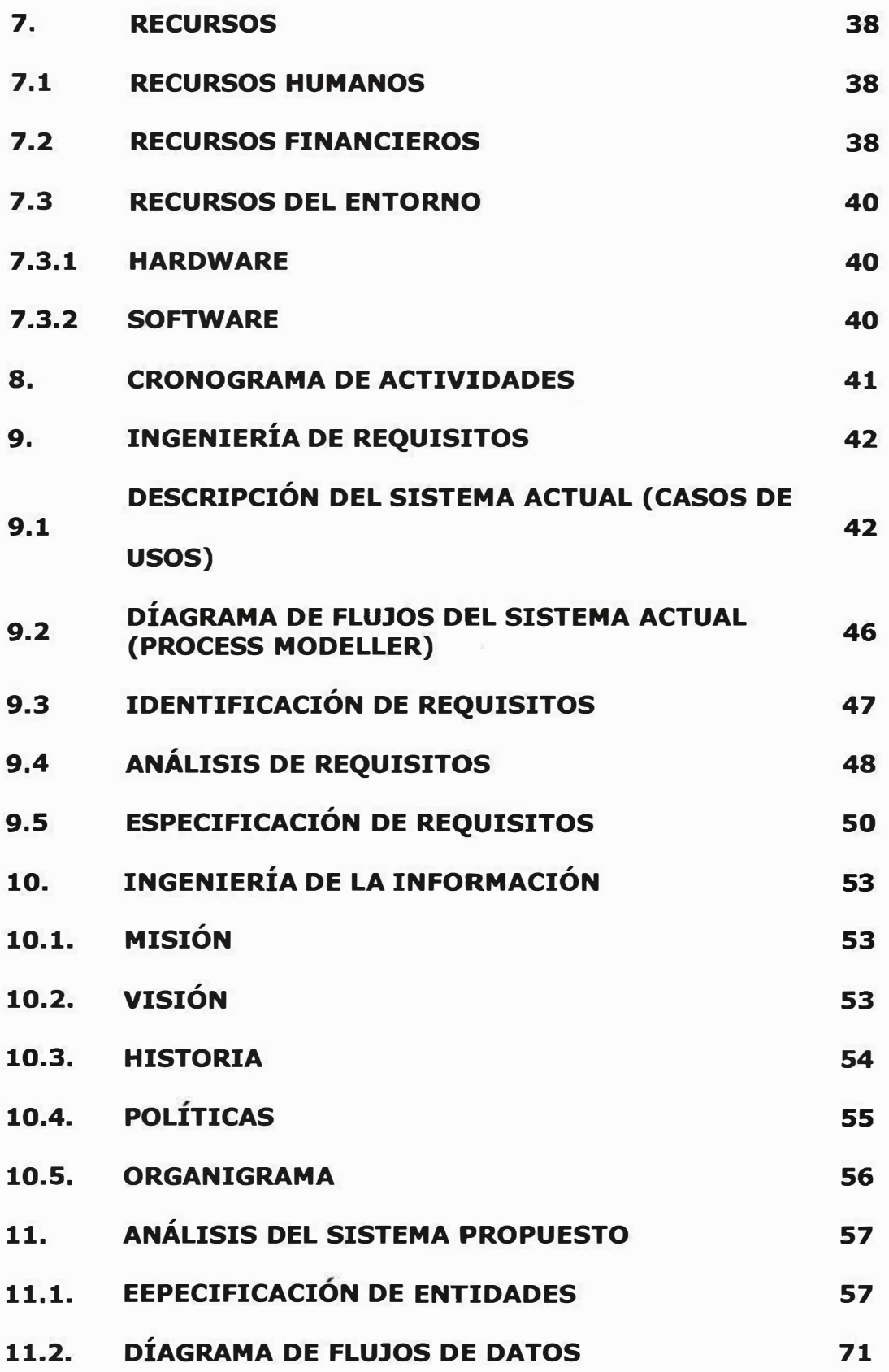

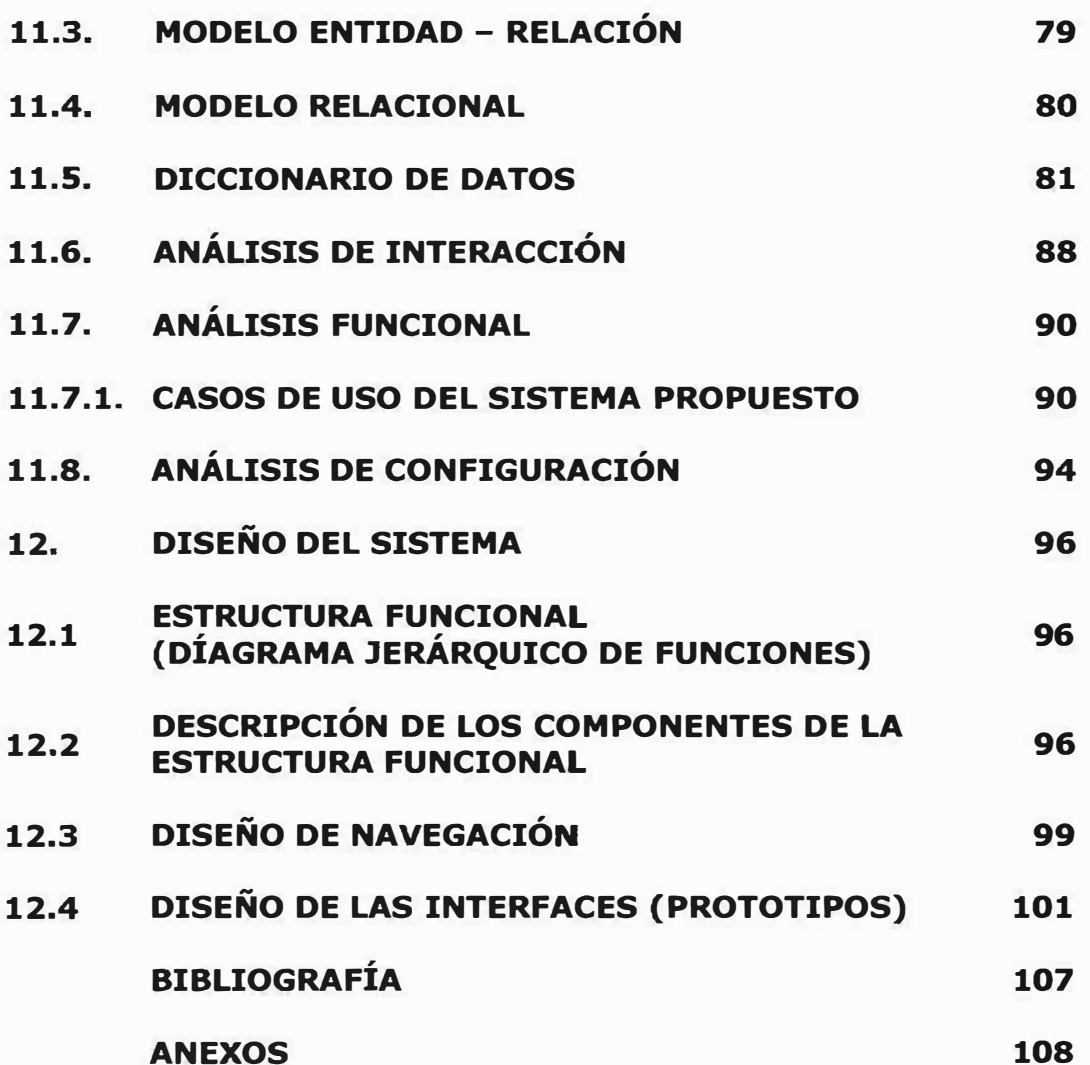

# **INTRODUCCIÓN**

, Este proyecto se fundamenta en el desarrollo de Aplicaciones Web dinámicas, mediante el proceso de la Ingeniería Web, el cual abarca una serie de pautas elaboradas para facilitar el diseño y la creación de dichas aplicaciones; mediante la utilización de las herramientas de apoyo existentes en pro del adelanto del proyecto de investigación denominado: Diseño e Implementación del Sitio Web de la Microempresa "Inversiones Regata Ltda.".

El anterior, será un proyecto innovador para la Empresa, ya que le permitirá en un futuro cercano el crecimiento y la globalización comercial anhelada; a la vez es un mecanismo de investigación fructífero que facilita el estudio y la comprensión acerca del diseño y creación Sitios Web.

#### **1. PLANTEAMIENTO DEL PROBLEMA**

# **1.1. DESCRIPCIÓN DEL PROBLEMA**

La Microempresa Inversiones Regata Ltda., lleva varios años en el mercado marroquinero; se destaca a nivel nacional por la fabricación y comercialización de productos basados en cuero y semicuero. Teniendo en cuenta la competitividad que existe en este tipo de mercado en Colombia, la empresa, en cabeza de su Propietaria y Gerente General ha decidido implantar un mecanismo de merchandising que le permita llegar a muchos más clientes y brindarles una gama de servicios (información, correo, pedidos) que llenen las expectativas de los mismos y de esta manera, consolidarse como una de las empresas líderes en el difícil mercado marroquinero.

Una de las intenciones primordiales de la empresa es ofrecer a sus clientes un mecanismo virtual acorde con los adelantos tecnológicos como lo son los Sitios Web que le permita estar al día con las innovaciones perpetradas tanto en los productos como en cada uno de los aspectos que influyen en su desarrollo y distribución.

Para nadie es un secreto que el mundo actual gira en torno de los avances tecnológicos y uno de ellos tiene revolucionado el concepto de merchandising; por eso Inversiones Regata Ltda., no ha querido ser ajeno a tal punto, por lo cual requiere la implementación de un Sitio Web que le permita ir a la par de las innovaciones.

En la actualidad, la empresa implementa diferentes mecanismos que le permiten de alguna manera (no la mejor o la más efectiva) manejar todos los aspectos financieros y comerciales; los cuales se describen a continuación:

Hasta la fecha, la empresa implementa la modalidad de ventas por catálogos, como es de saber, ésta modalidad se basa en la ubicación de posibles clientes ya sea por referencias de clientes antiguos ó por iniciativa propia de la empresa; se motiva al cliente mediante visitas de los vendedores, los cuales ilustran al cliente con una muestra de todos y cada uno de los productos que se ofrecen en ella, cabe resaltar, que en dicha muestra se encuentran incluidos los aspectos que conforman el producto ofrecido (nombre del producto, materia prima, estándar de calidad, referencia, precio, forma de pago, promociones), de esta

manera se pretende motivar al cliente a la compra bien sea del producto ó de la materia prima.

No obstante, éste mecanismo representa para la empresa un gasto adicional a la del proceso de fabricación del producto; el cual se centra en los gastos del personal encargado de realizar las ventas (transporte, salario, viáticos) sin mencionar los gastos de papelería e insumos.

Adicionalmente es costumbre propia de la empresa atender las sugerencias de sus clientes porque ello conlleva a la optimización del servicio en procura de la adjudicación de nuevos clientes; hasta el momento, la empresa adopta un mecanismo de interacción con el cliente muy comúnmente conocido como buzón de sugerencias, el cual se encuentra ubicado en cada una de las instalaciones de la empresa, los clientes conforme visitan las instalaciones de la misma, llenan un formulario de una extensión relativamente pequeña, indicando en él sus respectivos nombres y apellidos, la entidad a la que pertenecen laboralmente, la fecha y la hora exacta del diligenciamiento de la sugerencia y obviamente la sugerencia o recomendación como tal.

Cabe resaltar que dicho formulario es entregado por la secretaria a cada uno de los clientes que estén interesados en realizar comentarios o algún tipo de sugerencia. Las mismas son revisadas por la secretaria, la cual, clasifica las posibles sugerencias para luego entregar un reporte al gerente quien lo revisa y determina según su criterio las sugerencias que se tendrán en cuenta.

Si se analizan todos estos factores, se denota que este método genera a la empresa un gasto en papelería utilizada para los formularios, sin apreciar que el ejercicio de la elaboración de las sugerencias le quita tiempo a los clientes, lo cual crea un ambiente de inconformidad restándole status organizacional y empresarial a la misma.

De igual forma se denota en la empresa un vacío en los servicios existentes orientados a satisfacer las necesidades de los clientes tanto nuevos como antiguos, a razón de que al presente, la gran mayoría de sus clientes (empresas, microempresas, particulares) no cuentan con el tiempo suficiente para atender las visitas de los vendedores ó para trasladarse a la oficinas de la empresa a efectuar las posibles negociaciones; motivo que amerita que la empresa adopte mecanismos (pedidos, consultas, quejas) que le permitan al cliente interactuar con la

empresa sin tener que moverse inoficiosamente de sus lugares de trabajo.

Otro de los puntos claves manejados en la empresa, es el manejo del historial del cliente el cual se realiza mediante la utilización de archivadores sobre los cuales reposan todos los datos personales de los clientes como también la información financiera de cada uno de ellos; este mecanismo implica en muchos casos una demora sustancial en los procesos de ingreso de nuevos clientes como en el de consulta de la información, sin omitir que en ocasiones se puede presentar pérdida de la información; caso particular que implica un riesgo considerable teniendo en cuenta que un número determinado de clientes mantienen créditos activos con la empresa.

De esta manera se denota que la empresa requiere de la implementación un procedimiento que le permita maniobrar dicha información y que a la vez mantenga informados a sus clientes de su estado financiero y que brinde la seguridad necesaria para el buen desarrollo de las operaciones transaccionales.

## **1.2. FORMULACIÓN DEL PROBLEMA**

*lDe* qué forma satisfacer los requerimientos de la empresa, teniendo en cuenta las demandas del mercado marroquinero y las necesidades del cliente?

# **1.3. SISTEMATIZACIÓN DEL PROBLEMA**

iCuáles son los desaciertos cometidos por la Empresa "Inversiones" Regata Ltda." a la hora de promocionar sus productos?

¿cómo identificar los puntos claves en el desarrollo de las operaciones transaccionales entre la Empresa y sus clientes?

influye de manera negativa la forma de interacción empresa-cliente que actualmente practica la Microempresa "Inversiones Regata Ltda."?

¿Qué cambios amerita el sistema de promoción de productos actual de la Empresa?

### **2. OBJETIVOS**

## **2.1. OBJETIVO GENERAL**

Diseñar e implementar un Sitio Web que facilite la interacción empresacliente y agilice las operaciones transaccionales llevadas a cabo en la Microempresa Inversiones Regata Ltda.

# **2.2. OBJETIVOS ESPECÍFICOS**

- + Establecer las necesidades reales de interacción entre la empresa y sus clientes para asegurar el óptimo cumplimiento de los requerimientos de la empresa.
- + Identificar las herramientas necesarias para la creación del sitio.
- + Implementar la tecnología de punta acorde con las innovaciones tecnológicas para asegurar el buen desarrollo de las aplicaciones.
- + Crear una base de datos que permita manipular los datos generados en los procesos empleados por la empresa.

# **3. JUSTIFICACIÓN DEL PROYECTO**

Teniendo en cuenta que en Colombia el mercado marroquinero es uno de los más competitivos y difíciles de mantener, se considera la implantación de herramientas tecnológicas que permitan la creación de nuevas estrategias de mercado que conlleven al alcance de los objetivos anteriormente descritos, sin embargo, estas herramientas deben encajar perfectamente en la realidad para que las nuevas estrategias generen el cambio esperado por la empresa.

La importancia de la utilización de las herramientas tecnológicas (Aplicaciones Web) radica en que constituyen la base primordial para la adquisición de conocimientos que adjudiquen experiencia en el diseño del Sitio Web, a través de la aplicación de estos conocimientos se busca conseguir el grado de competitividad más alto posible que permita a la empresa mantenerse constante en el mercado, estos resultados se apoyan en la aplicación del diseño Web de la empresa.

De esta manera la conclusión generada es que el resultado de esta propuesta perfeccionará las maniobras de mercadeo de la empresa

Inversiones Regata Ltda., incrementará la motivación del cliente e indudablemente incentivará a todos y cada uno de las personas que se encuentran ligadas de laboral y comercialmente con la empresa (propietario, gerente, trabajadores, clientes).

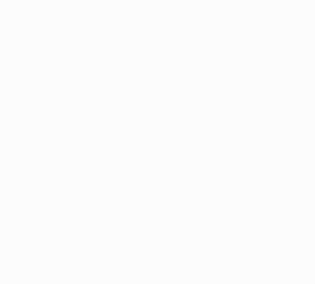

#### **4. MARCO DE REFERENCIA**

# **4.1. MARCO TEÓRICO**

Internet, empezó en los Estados Unidos de América en 1969, como un proyecto puramente militar. La Agencia de Proyectos de Investigación Avanzados de Defensa (DARPA) desarrolló una red de computadoras llamada ARPANET, para no centralizar los datos, lo cual permitiría que cada estación de la red podía comunicarse con cualquier otra por varios caminos diferentes, además, presentaba una solución para cuando ocurrieran fallas técnicas que pudieran hacer que la red dejase de funcionar.

Los sitios originales que se pusieron en red eran bases militares, universidades y compañías con contratos del Departamento de Defensa. Conforme creció el tamaño de esta red experimental, lo mismo sucedió con las precauciones por la seguridad. Las mismas redes usadas por las compañías y las universidades para contratos militares se estaban volviendo cada vez más accesibles al público. Como resultado, en 1984, ARPANET se dividió en dos redes separadas pero interconectadas.

El lado militar fue llamado MILNET. El lado educativo todavía era llamado técnicamente ARPANET, pero cada vez se hizo más conocida como Internet.

En mayo de 1995, entre 35 y 45 millones de personas usaban Internet y este número fue creciendo mes a mes en un 10 a 15%. Las estimaciones actuales colocan al número de personas en Internet en enero de 1997 en 62 millones de usuarios individuales. Podemos decir que el resultado final es lo que comenzó como un proyecto de investigación gubernamental y educativa ahora se había convertido en uno de los medios de comunicación más importante de la actualidad. Nunca antes había sido posible tener acceso a tantas personas de culturas y antecedentes tan variados. $<sup>1</sup>$ </sup>

La Web es una idea que se construyó sobre la Internet; antes de la Web, la manera de obtener los datos por la Internet era caótica: había un sinfín de maneras posibles y con ello había que conocer múltiples programas y sistemas operativos.

**<sup>1</sup>**http://www.monografias.com/trabajos5/laweb/lawe.shtml.

La Web introduce un concepto fundamental: la posibilidad de lectura universal, que consiste en que una vez que la información está disponible, se pueda acceder a ella desde cualquier ordenador, desde cualquier lugar, por cualquier persona autorizada, usando un único y simple programa. Con la Web los usuarios novatos podrían tener un tremendo poder para hallar y tener acceso a la riqueza de información localizada en sistemas de cómputo en el mundo.

Este solo hecho llevó un avance gigante de Internet, un ímpetu tan grande que en 1993 World Wide Web creció sorprendentemente y tres años después, en 1996, todavía se está duplicando cada 50 días.

Con la aparición y la rápida expansión de la Internet muchos negocios empezarían a surgir, pues las grandes y medianas empresas podrían hacer uso de la ella para ofrecer sus servicios y productos.

Inicialmente se ofrecía información a través de paginas que solo contenían texto, imágenes, sonido, video y además contenían enlaces con otras paginas (Hipertextos); pero con los avances tecnológicos fueron surgiendo herramientas que hacían posible la creación de paginas que además de tener elementos multimedia, podían ofrecer una serie de

servicios como correo electrónico (Email), chats, juegos, etc. De esta manera la interacción entre las empresas y sus clientes iba a tener un incremento considerado.

En el mundo actual se ven reflejados todos los avances tecnológicos e informáticos que dieron origen al concepto de Sitios Web, ahora es común navegar por la Internet y observar sitios que ofrecen gran variedad de servicios y aplicaciones, todas basadas en Web con el único de fin de motivar al usuario para que haga propio alguno de estos servicios.

No obstante, se denota aun, cierto temor en la implementación y utilización de algunos servicios como las operaciones transaccionales por el riesgo que existe con la información, dado que se puede prestar para cometer acciones fraudulentas. "Internet es un lugar arriesgado para dirigir un negocio o para controlar las mercancías de un almacén. Por todos lados podemos encontrar intrusos informáticos (Hackers), destructores de sistemas informáticos (Crackers), emisores de virus, impostores, ladrones y proveedores de programas malévolos"<sup>2</sup>.

<sup>&</sup>lt;sup>2</sup> Dorothy Denning y Petter Denning, citado por Pressman, Roger. Ingeniería del Software, Un Enfoque Práctico Sª Edición, Mc-Graw Hill 2000.

Pese a estos agravantes, de los cuales es imposible negar su existencia, se han ido diseñando herramientas que disminuyan el riesgo, tarea que se le atribuye a los Ingenieros Web quienes son los encargados del diseño y creación de los Sitios Web que encontramos en la red; precisamente basados en un marco de trabajo denominado IWeb; el cual hace referencia a unas pautas de trabajo encaminadas al desarrollo eficiente de Sitios Web.

S. Murugesan, Y. Deshpande, S. Hansen, A. Ginige., nos presentan la siguiente definición: "IWeb es el proceso utilizado para crear, implantar y mantener aplicaciones y sistemas Web de alta calidad"<sup>3</sup>.

En al actualidad podemos encontrar una diversa gama de Sitios Web con una serie de servicios adicionales a los informativos entre ellos: sitios educativos, empresariales, gubernamentales, tecnológicos etc., pero, ison de buena calidad?, quizás esta es una de las preguntas que las empresas se realizan antes de motivarse a solicitar la creación de su Sitio.

<sup>3</sup> Murugesan, S. Deshpande, Y. Hansen, S. Ginige, A. Ingeniería **Web,** una Disciplina Para el Desarrollo de Sistemas Basados en Web. Notas de la conferencia en Informática Springer 2016. 2001. Pág. 3-13.

Si tenemos en cuenta el auge que ha tenido y que seguirá teniendo el concepto de Internet en nuestras vidas cotidianas muy posiblemente confrontaremos nuestras dudas hasta llegar a la conclusión de que es indispensable para la gran mayoría del sector empresarial y comercial contar con un sistema virtual de información que globalice las características de determinado negocio, cambio al que estamos dispuestos hoy en día a afrontar sin el menor temor a equivocaciones; " La forma más eficaz de enfrentarse al cambio es ayudar a crearlo"<sup>4</sup>.

El desarrollo evolutivo de las tecnologías Web nos ha permitido a través de los años mejorar nuestra calidad de vida, concepto que se ve reflejado en el comportamiento del ser humano en la sociedad actual y que día a día se denota también en los progresos a nivel empresarial y comercial, puesto que el incremento en las utilidades netas de las empresas y negocios que utilizan la Web para promocionar sus servicios y/ó productos es notablemente alto; en conclusión el hecho de la aparición de todas estas tendencias tecnológicas ha dado origen a la evolución empresarial de los últimos tiempos.

**<sup>4</sup>**L.W, Lynett. citado por Pressman, Roger. Ingeniería del Software, Un Enfoque Práctico 5ª Edición, Mc-Graw Hill 2000.

#### **Funcionamiento de la Web**

Una vez que el usuario esta conectado a Internet, tiene que instalar un programa capaz de acceder a páginas Web y de llevarte de unas páginas a otras siguiendo los enlaces. El programa que se usa para leer los documentos de hipertexto se llama "navegador", el "browser", "visualizador" o "cliente" y cuando seguimos un enlace decimos que estamos navegando por el Web.

Así, no hay más que buscar la información o la página deseada y comenzar a navegar por las diferentes posibilidades que ofrece el sistema. Navegar es como llaman los usuarios de la red a moverse de página en página por todo el mundo sin salir de su casa.

Mediante los Navegadores modernos podemos, acceder a hojas de calculo, base de datos, vídeo, sonido y todas las posibilidades más avanzadas. Pero el diseño de páginas debe mantener un equilibrio entre utilizar todas las capacidades y la posibilidad de ser leídas por cualquier tipo de Navegador. El visualizador nos presentará perfectamente cualquier página ".txt" generada por cualquier editor, y los links entre documentos sólo requieren un simple y sencillo comando. Y aún así

electrónico, recibir y enviar noticias, visitar y acceder a servidores FTP (más servidores de ficheros) tanto en entrada como en salida, todo ello con el mismo programa. También, se pueden imprimir los documentos visualizados.

### **¿cómo encuentra la gente una página Web?**

En la Web no existe un directorio centralizado. Para acceder a una página directamente se debe conocer la dirección exacta donde se encuentra. Pero lo más habitual no es conocer esa dirección exacta, sino tener una idea del tema en el que se está interesado y sobre el que se necesite información. Existen empresas como Yahoo, Altavista, Olé, Ozú, etc., que han creado diferentes Sistemas de Búsqueda, para evitar la navegación a la deriva.

Estas consisten en un tipo de páginas Web donde se puede escribir una palabra o una breve referencia que defina la búsqueda que se quiere realizar. El sistema consulta sus datos y te muestra enlaces con las páginas Web que contienen la referencia escogida. Existen diferentes buscadores y cada uno de ellos ha creado su propio directorio. Unos son

más completos, otros más organizados, otros son más exigentes y selectivos en su información, cada uno tiene características propias, pero todos ellos ayudan a mantener el rumbo. **<sup>6</sup>**

### **,Qué información se manipula el Web?**

Los sitios Web están diseñados para contener tipos muy variados de información, con lo que se pueden construir sofisticadas presentaciones multimedia. De todos los posibles contenidos, cada cliente Web sabe representar determinados tipos de datos directamente; en caso de que no sepa qué hacer con el contenido de un fichero (imágenes TIFF o presentaciones ASAP, por ejemplo), puede buscar una aplicación adecuada para manejarlo. Los tipos de información más comunes son:

**Texto:** Existen diferentes tipos de letra, formato, alineación, etc. Prácticamente lo mismo que se puede conseguir con un buen procesador de textos.

**Imágenes:** Las cuales en la mayoría de los casos se encuentran

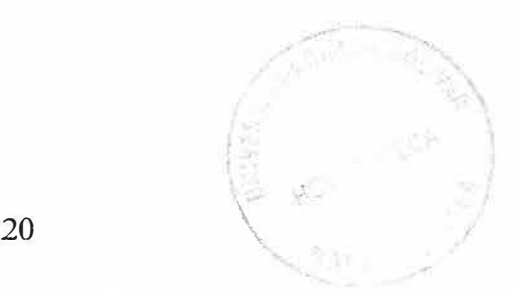

**<sup>6</sup>Op.cit.,p.27.** 

insertadas junto al texto. Se tiene control sobre la posición, tamaño y ajuste de texto alrededor de la imagen.

**Elementos activos:** Pueden ser texto o imágenes. El texto activo aparece subrayado y en distinto color. Las imágenes se rodean de un borde fino. En cualquier caso, en un entorno gráfico, el cursor puede cambiar de forma cuando pasa sobre una imagen activa.

**Imagemaps:** Éstas son imágenes activas en las que se ha definido una relación entre zonas de la imagen y URLs. De esta forma, la información que el usuario recibe depende del punto en el que realiza la pulsación con el ratón. El ejemplo más claro es un mapa de Colombia, en el que se proporciona información sobre una región pulsando sobre su lugar en el mapa.

**Tablas:** La tablas permiten representar gran variedad de formatos, contener imágenes u otras tablas, y alterar su presentación (color, bordes, alineación, etc.).

**Formularios:** Los formularios son utilizados para recoger información proporcionada por un usuario, inserción de texto, botones y diferentes

tipos de selectores de opciones.

En la Web podemos encontrar cualquier formato de representación electrónica de información. Imágenes en movimiento, sonido, presentaciones, hojas de cálculo,... En la mayoría de los casos, es preciso tener instalados aplicaciones adicionales que permitan visualizar el contenido de estos ficheros, como por ejemplo Macromedia Flash Player que nos permite reproducir en nuestro sitio aplicaciones o animaciones diseñadas con la herramienta de diseño Flash.

#### **iQué se debe tener en cuenta a la hora de diseñar un Sitio Web?**

Antes de desarrollar un sitio Web, debe realizarse necesariamente un guión (entendido como un árbol de contenido), donde se estructure lógicamente la información que contendrá ese sitio Web, y a partir de éste desarrollo lógico empezar a definir los recursos gráficos y de contenido que formaran parte de él.<sup>7</sup>

*<sup>7</sup>*http://www.unal.edu.co/documentos/servicio\_web/sobre\_disenno\_de\_sitios\_web.pdf

Un buen diseño para Web se logra combinando estilos, colores, fondos e imágenes. Es decir, enriqueciendo el sitio utilizando las herramientas o lenguajes de programación como HTML o PHP, implementando a su vez imágenes que lo hagan mucho más atractivo. Una página Web no debe contener mucho texto, no más de unas pocas líneas. Los usuarios (en la mayoría de los casos) no están acostumbrados a leer, simplemente dan un vistazo velozmente en busca de la información que les interesa.

Todo elemento de información presentado compite con el resto para captar la atención del usuario y por ello es crucial evitar presentar información superflua. La estructura de la información del texto debe tener ciertas características como: ser un texto estructurado; palabras resaltadas en negrita y/o en color, listas numeradas, contenidos estructurados con sumarios y tablas de contenidos, los títulos y subtítulos deben ser claros, simples y concisos, párrafos cuyo contenido contenga una sola idea, comenzando los textos por la conclusión y finalizando por los detalles.

Se debe usar la mitad de palabras que se usarían en la redacción de un texto, debe obtenerse una buena combinación de colores de texto y fondo; el texto debe ser claro sobre fondo oscuro o viceversa (evitando la fatiga ocular), no usar textos parpadeantes o deslizantes ya que

dificultan la lectura e imposibilitan prestar atención a otro punto de la página, el lenguaje simple e informal es preferido al académico porque permite que la lectura sea más rápida.

# **4.2. MARCO CONCEPTUAL**

# **APPLETS**

Pequeño programa ejecutable, escrito en lenguaje de programación Java, que opera a través de navegadores y permite dinamizar páginas Web.

**APACHE:** Servidor Web de distribución libre basado en el sistema operativo Linux. Fue desarrollado en 1. 995 y es actualmente uno de los servidores http más utilizados en la red.

# **ASP**

(Active Server Pages). Páginas en Html que contienen scripts ejecutados en un servidor Web de Microsoft.

# **COMERCIO ELECTRÓNICO**

Se llama así al conjunto de transacciones comerciales que se realizan por Internet, los usuarios compran con su tarjeta de crédito, haciendo un giro, etc.

## **DNS**

(Domain Name System). Sistemas de Nombres de Dominio. Método de identificación de una dirección de Internet.

# **DOMINIO**

Conjunto de caracteres que identifican la dirección de un Sitio Web. Por ejemplo: www.monografias.com

## **EMAIL**

(Electronic Mail). Es un servicio de Internet que permite el envío de mensajes privados entre usuarios.

## **HIPERTEXTO**

Textos enlazados entre sí, haciendo clic con el mouse el usuario pasa de un texto a otro, vinculado con el anterior.

## **HOSTING**

Servicio de alojamiento ofrecido por algunos proveedores, que brindan a sus clientes (individuos ó empresas) un espacio en su servidor para alojar un Sitio Web.

#### **HTML**

(Hiper Text Mark-up Languaje). Lenguaje estándar usado para crear paginas Web, permite combinar textos, imágenes y enlaces.

#### **HTTP**

(Hipertext Transfer Protocol). Protocolo de transferencia de hipertextos, es un protocolo que permite transferir información en archivos de textos, gráficos, video, audio y otros recursos multimedia.

### **INTERNET**

Red de Redes. Sistema Mundial de redes de computadoras interconectadas.

#### **IWEB**

Proceso utilizado para crear, implantar y mantener aplicaciones y sistemas Web de alta calidad.

#### **MYSQL**

Servidor de bases de datos más popular del alojamiento Web actual. Es un potentísimo sistema muy fácil de utilizar, la interacción con PHP es

total con lo cual hay cientos de aplicaciones para implementar con ambos que permiten tener sitios dinámicos de alta calidad y bajo costo.

#### **NAVEGADOR**

Programa para recorrer la World Wide Web, algunos de los más conocidos son Netscape Navigator y Microsoft Explorer.

# **PÁGINA WEB**

Una de las aplicaciones que conforman un Sitio Web.

#### **PHP**

(Hipertext Preprocessor). Es un lenguaje interpretado de alto nivel embebido en paginas Html. La mayoría de su sintaxis es similar a C, Java y Peri con solo un par de características PHP especificas. La meta de este lenguaje es permitir a los creadores de páginas Web crear páginas dinámicas de una manera fácil y rápida.

### **SITIO WEB**

Es un conjunto de páginas Web de una institución, asociación, empresa ó persona, que tienen una misma temática y que persigue un objetivo para atraer a los visitantes.

### **4.3. MARCO ESPACIAL**

La Microempresa Inversiones Regata Ltda., se encuentra ubicada en la Cra 9f # 45 Cl-52(Punto de fábrica) y en el Centro Comercial Shooping Center Local 157 II piso (Punto de venta).

#### **4.4. MARCO LEGAL**

Las nuevas tecnologías están al orden del día, es esencial conocer las distintas normativas que legislan este sector, de igual manera debemos estar preparados y saber actuar en caso de que surja un conflicto jurídico.

Nos encontramos ante la globalización, donde es de suma importancia aprender contratar y ser contratados por empresas de otros países; Los objetivos se centran así en saber qué hacer para registrar un nombre de dominio genérico, así como si surge un conflicto jurídico; aprender cómo resguardar y proteger el tratamiento de datos personales; analizar el régimen jurídico en Internet en lo concerniente a publicidad, identificar y analizar los contratos que hay que llevar a cabo en las transacciones

electrónicas y estudiar los diferentes métodos para garantizar la identidad del signatario y evitar el repudio.<sup>8</sup>

## **DERECHOS DE AUTOR**

La protección de los Derechos de Autor en la Sociedad de la Información es un problema jurídico que con el tiempo va adquiriendo mayor relevancia. Son ya muchos los casos en los que se reproducen, distribuyen y comunican al público creaciones intelectuales sin el correspondiente consentimiento de la persona autora de las mismas y por tanto sin su correspondiente contraprestación económica. La evolución vertiginosa de las tecnologías en los últimos años ha posibilitado la copia y reproducción de las creaciones intelectuales con bastante facilidad. por ejemplo tenemos los famosos formatos de compresión de música mp3 que facilitan su distribución copia y comunicación en la red, las copias de bases de datos las cuales pueden ser reproducidas y distribuidas por la red bajo un formato diferente, la

8 Marco Legal de Internet, http://www.empresa.ubvirtual.com/entorno/servlet/infocurso507-es.html.

 $\sim$  ...

difusión de contenidos o noticias de actualidad sin citar fuente y autoría etc. **<sup>9</sup>**

Estamos por tanto ante un situación que puede perjudicar seriamente a lo autores de estas obras intelectuales, cuyos derechos de explotación se pueden ver mermados.

En Colombia, la Ley 44 de 1993 especifica penas entre dos y cinco años de cárcel, así como el pago de indemnizaciones por daños y perjuicios a quienes comentan el delito de piratería de software. Se considera delito el uso o reproducción de un programa de computador de manera diferente a como está estipulado en la licencia. Los programas que no tengan licencia son ilegales y es necesaria una licencia por cada copia instalada en los computadores.

A partir del mes de julio de 2001, y gracias a la reforma hecha al Código de procedimiento penal, quien sea encontrado usando, distribuyendo o copiando software sin licencia tendrá que pagar con cárcel hasta por un período de 5 años.

<sup>9</sup>http://www.sabanet.unisabana.edu.co

Sin embargo, uno de los logros más importantes de la legislación colombiana en materia de protección de derechos de autor fue la Ley 603 de 2000, en la cual todas las empresas deben reportar en sus Informes Anuales de Gestión el cumplimiento de las normas de propiedad intelectual y derechos de autor. La Dirección de Impuestos y Aduanas Nacionales **(DIAN)** quedó encargada de supervisar el cumplimiento de estas leyes, mientras que las Superintendencias quedaron responsables de vigilar y controlar a estas empresas.<sup>10</sup>

#### **Impacto de los derechos de autor a nivel internacional:**

En España los Derechos de Autor se encuentran protegidos por el texto refundido de la Ley de Propiedad Intelectual (RDL 1/1996 de 12 de abril, en adelante LPI) y por la Ley 5/1998 de 6 de marzo de incorporación al derecho español de la directiva 96/9/CE del Parlamento Europeo y del Consejo de 11 de marzo de 1996 sobre la protección jurídica de las bases de datos, que se incorpora al anterior texto legislativo por razones de eficacia y economía legislativa. Además dispone de un Reglamento de Registro de la Propiedad Intelectual (RD733/1993 de 15 de Junio).

<sup>&</sup>lt;sup>10</sup> http://www.colombiaaprende.edu.co/html/docentes/1596/article-73576.html.
El artículo primero de la LPI establece lo que se entiende por hecho generador de los derechos de autor: "La propiedad Intelectual de una obra literaria, artística, o científica corresponde al autor por el solo hecho de su creación." Será por tanto el mero hecho de la creación el que atribuya al autor los derechos de explotación sobre la obra. Es por tanto el autor el sujeto protegido por la ley que no necesariamente tiene que ser una persona física ya que el art. 5.2 establece el posible beneficio de protección de la ley para las personas jurídicas.

A su vez y de forma análoga a la "Copyright Act 1976" de Estados Unidos, el artículo 10 de la LPI establece el objeto de protección de la ley:"Son objeto de propiedad intelectual todas las creaciones originales literarias, artísticas o científicas expresadas por cualquier medio o soporte, tangible, o intangible, actualmente conocido o que se invente en el futuro...".

# **S. HIPÓTESIS**

Los servicios que ofrecerá el Sitio Web serán sin duda la plataforma de lanzamiento que le permitirá a la Microempresa Inversiones Regata Ltda., la expansión de sus productos hacia el mercado nacional e internacional y el crecimiento laboral y comercial.

# **6. METODOLOGÍA**

### **6.1. TIPO DE ESTUDIO**

El tipo de estudio que aplicará en este proyecto será el Descriptivo, teniendo en cuenta que serán analizados y delimitados los hechos y/o conceptos relacionados con el diseño y creación de Sitios Web.

# **6.2. LÍNEA DE INVESTIGACIÓN**

El presente proyecto se encuentra enmarcado en la línea de la Ingeniería del Software, bajo el eje temático de la Ingeniería Web.

## **6.3. POBLACIÓN Y MUESTRA**

#### **6.3.1. POBLACIÓN**

Éste proyecto va enfocado a un grupo no muy extenso de usuarios, los cuales pertenecen a los denominados clientes antiguos de la empresa, al igual que a los interesados (clientes nuevos).

## **6.3.2. MUESTRA**

Hasta la fecha no existe muestra como tal, debido a que el proyecto va encaminado a una pequeña porción de usuarios; no obstante, cabe notar, que se ha contado con la imprescindible ayuda de los entes comerciales de la empresa, en cabeza de su Gerente Jaime Andrade Moreano y su Propietaria: Mónica María Uribe David.

# **6.4. RECOLECCIÓN DE LA INFORMACIÓN**

Debido a que la muestra es pequeña, en éste proyecto no aplica directamente la encuesta, no obstante, la información obtenida y que forma parte de los requerimientos de la empresa fue recopilada mediante entrevistas directas realizadas con la Propietaria y el Gerente de la empresa.

### **7. RECURSOS**

### **7 .1. RECURSOS HUMANOS**

#### **Estudiantes:**

José Manuel Acosta Pájaro

Marelvis Sugey Padilla

#### **Tutores:**

Victor Manuel Montaño Ardila

Juan Carlos Calabria

Sergio Jiménez Martínez

## **Gerente Inversiones Regata Ltda.:**

Jaime Andrade Moreano

### **Propietaria Inversiones Regata Ltda.:**

Mónica María Uribe David

# **7 .2. RECURSOS FINANCIEROS**

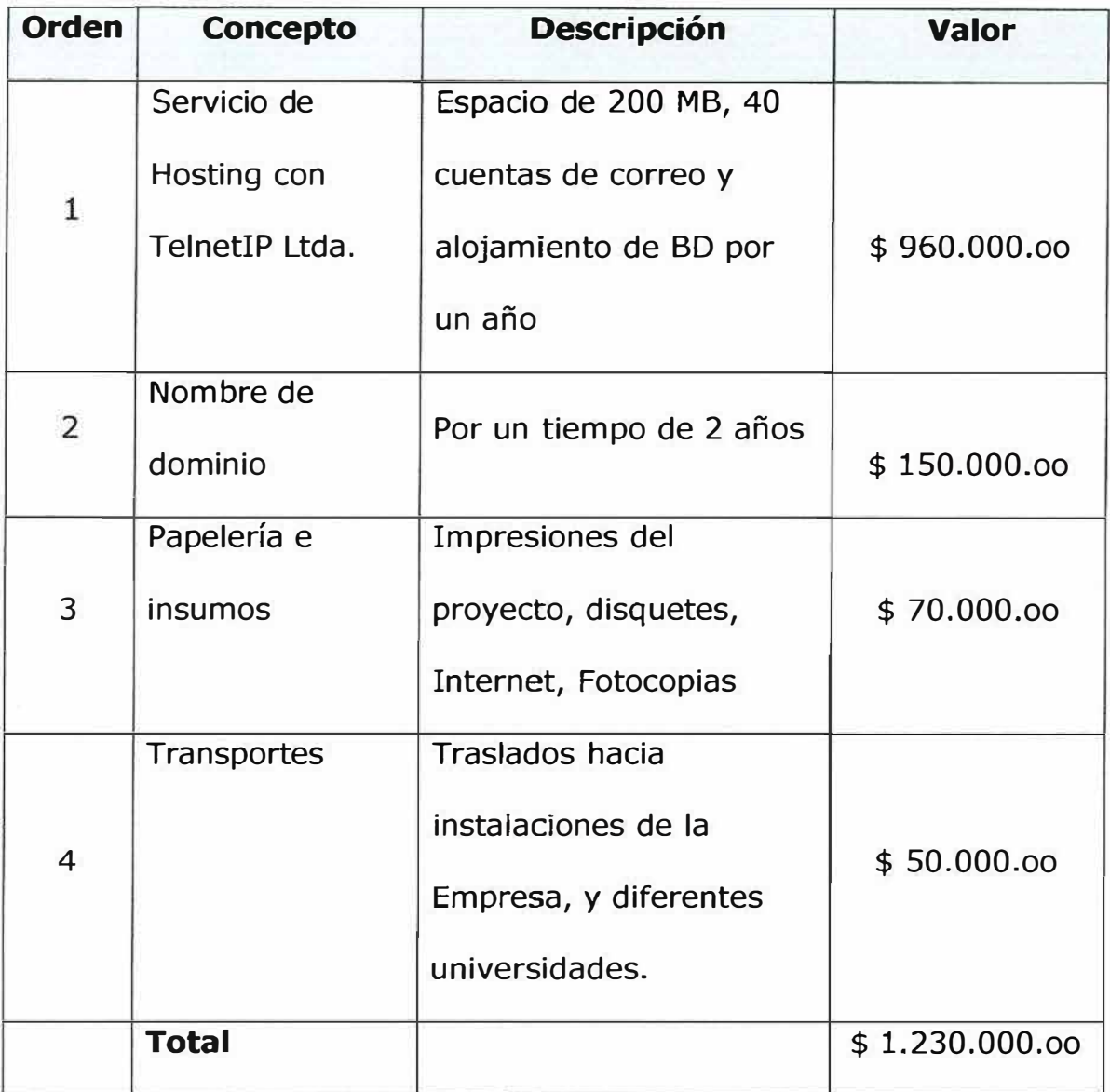

#### **7 .3. RECURSOS DEL ENTORNO**

Se presenta a continuación una lista de los elementos y herramientas con los que actualmente cuenta la Microempresa Inversiones Regata Ltda., cabe resaltar que la existencia de lo recursos no implica su utilización como tal.

#### **HARDWARE**

- $2$  Dos computadores personales con servicio de Internet
- 0 Dos Impresoras H.P
- 0 Scanner H.P

#### **SOFTWARE**

- $\boxtimes$  Microsoft Windows XP
- 0 SQLyog Enterprise
- Servidor apache Easy PHP
- 0 Adobe Photo Shop 6.0
- 0 Paquete de Office 2003

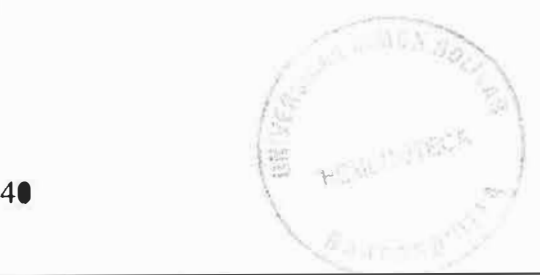

# Periodo Feb Mar Abr May Ago Sep Oct 1 2 3 4 1 2 3 4 1 2 3 4 1 2 3 4 1 2 3 4 1 2 3 4 1 2 3 4 1 2 3 4 1 2 3 4 1 2 3 4 1 2 3 4 1 2 3 4 1 2 3 4 1 2 3 4 1 2 3 4 1 2 3 4 1 2 3 4 1 2 3 4 1 2 3 4 1 2 3 4 1 2 3 4 1 2 3 4 1 2 3 4 1 **Feb Mar Abr May Ago Sep Oct Nov**  1 2 3 4 1 2 3 4 1 2 3 4 1 2 3 4 1 2 3 4 1 2 3 4 1 2 3 4 1 2 3 4 1 2 3 4 1 2 3 4 1 2 3 4 **Actividades Propvesta Introducción Planteamiento Objetivos Justificación Marco de ref, Metodologla Recursos Correcciones Ing, requisitos Ing. Información Anállsls Sistema Diseño Sistema Prototipos Correcciones Desarrollo sistema**

## **8. CRONOGRAMA DE ACTIVIDADES**

 $\pm 1$ 

# **9. INGENIERÍA DE REQUISITOS**

# **9.1. DESCRIPCIÓN DEL SISTEMA ACTUAL (CASOS DE USOS)**

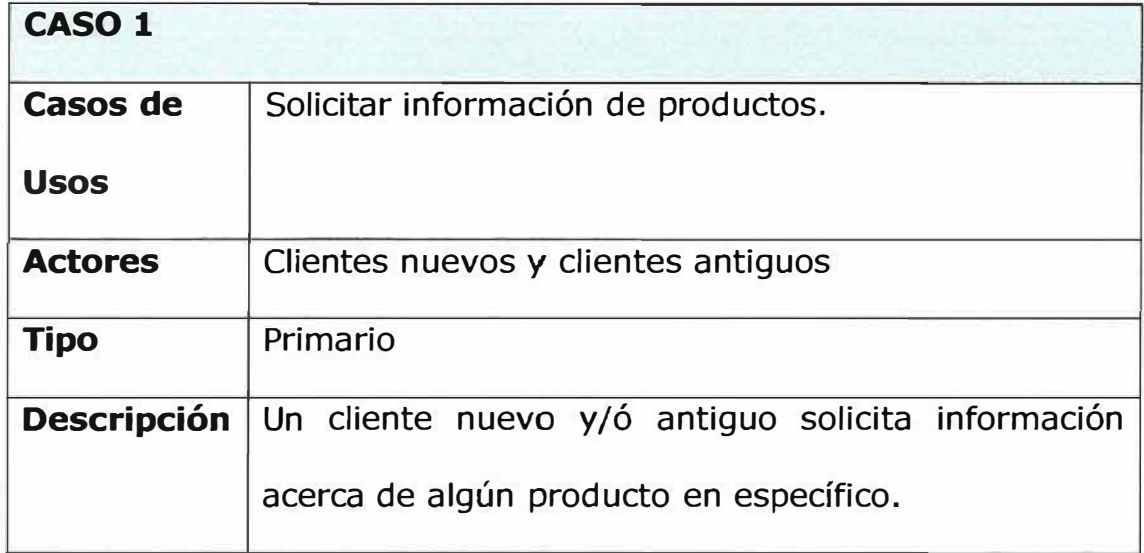

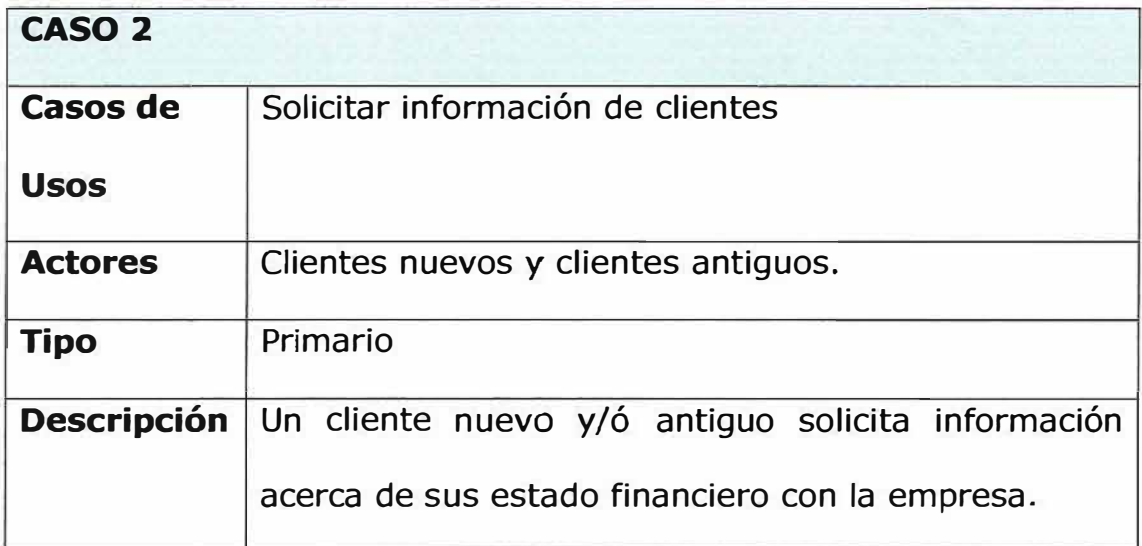

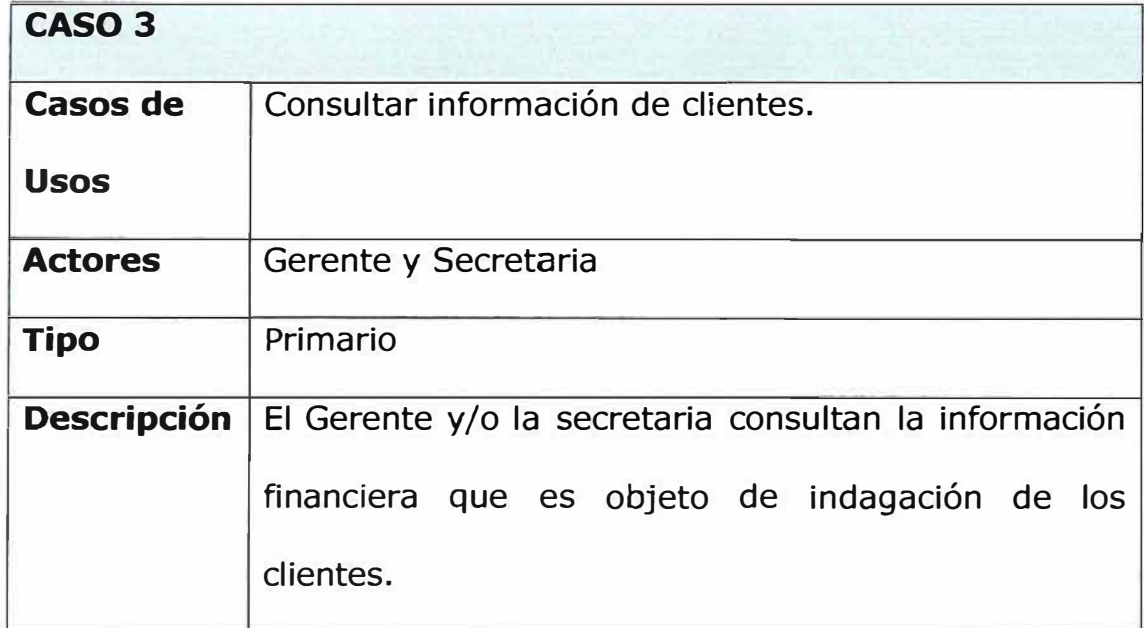

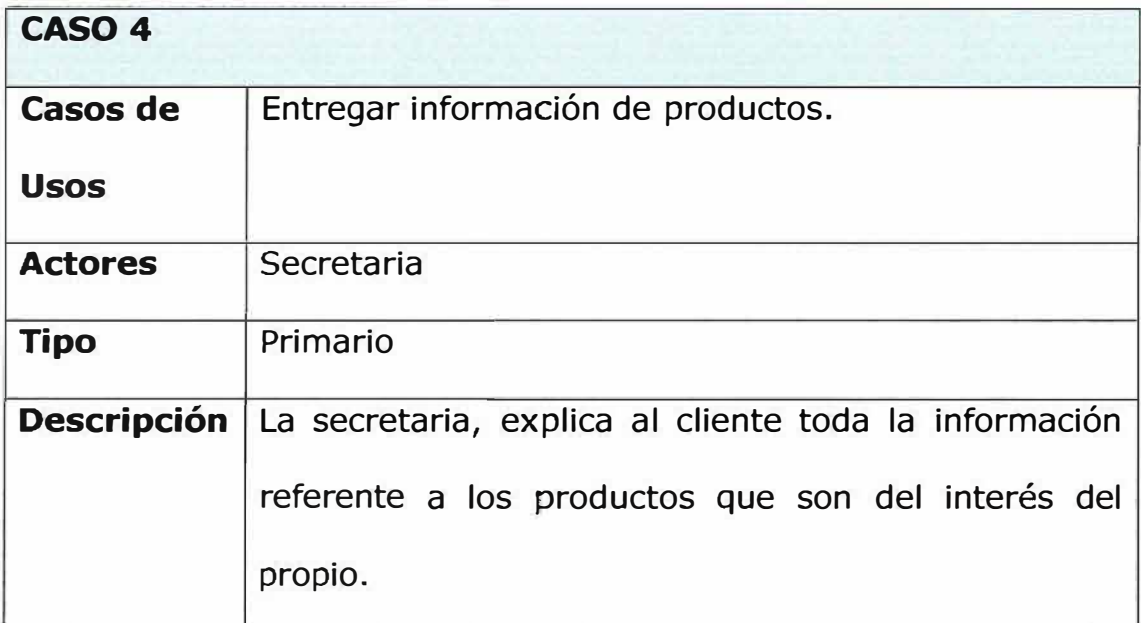

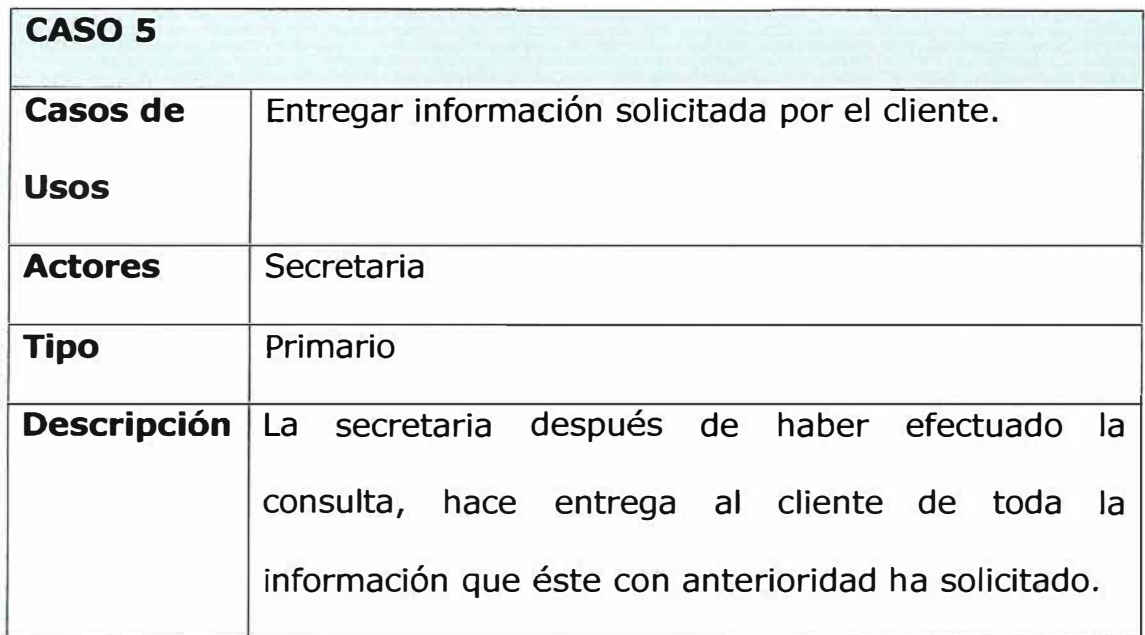

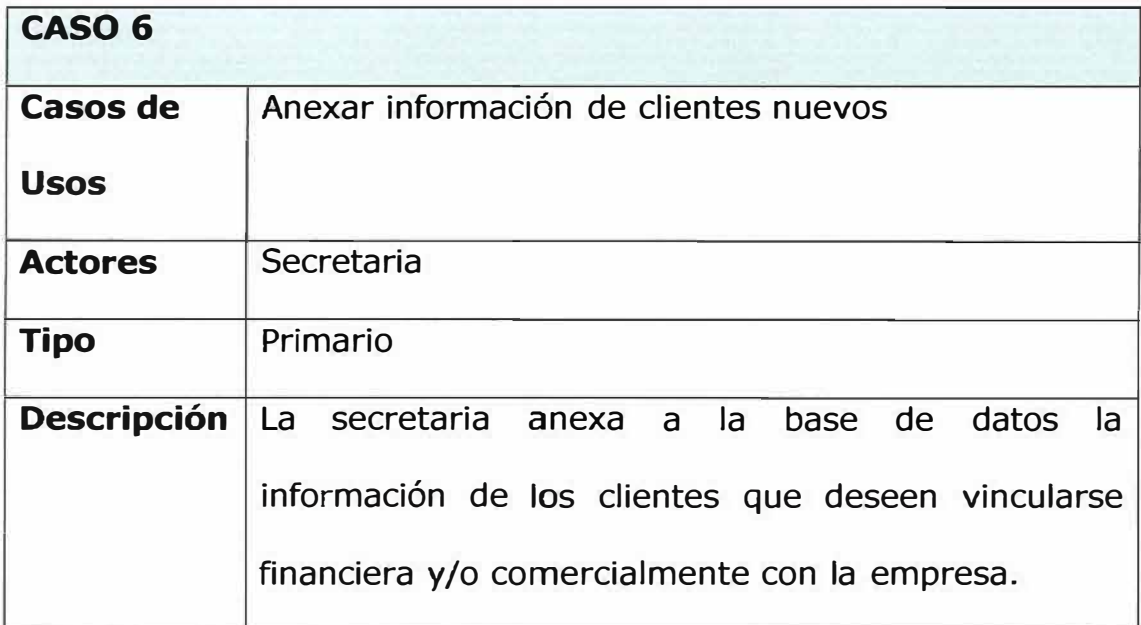

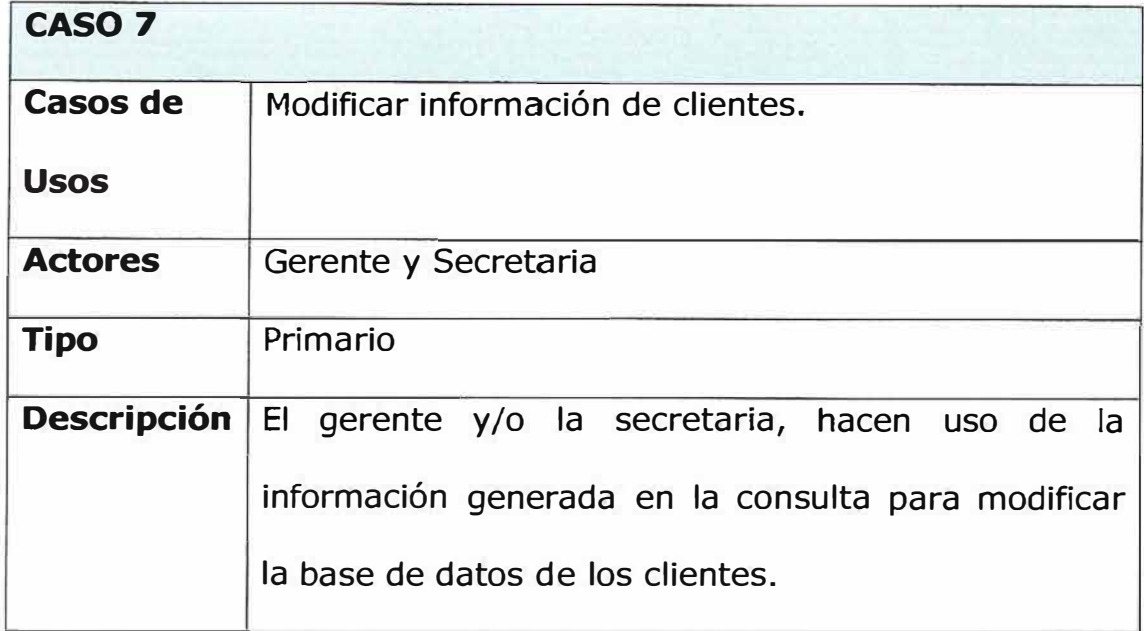

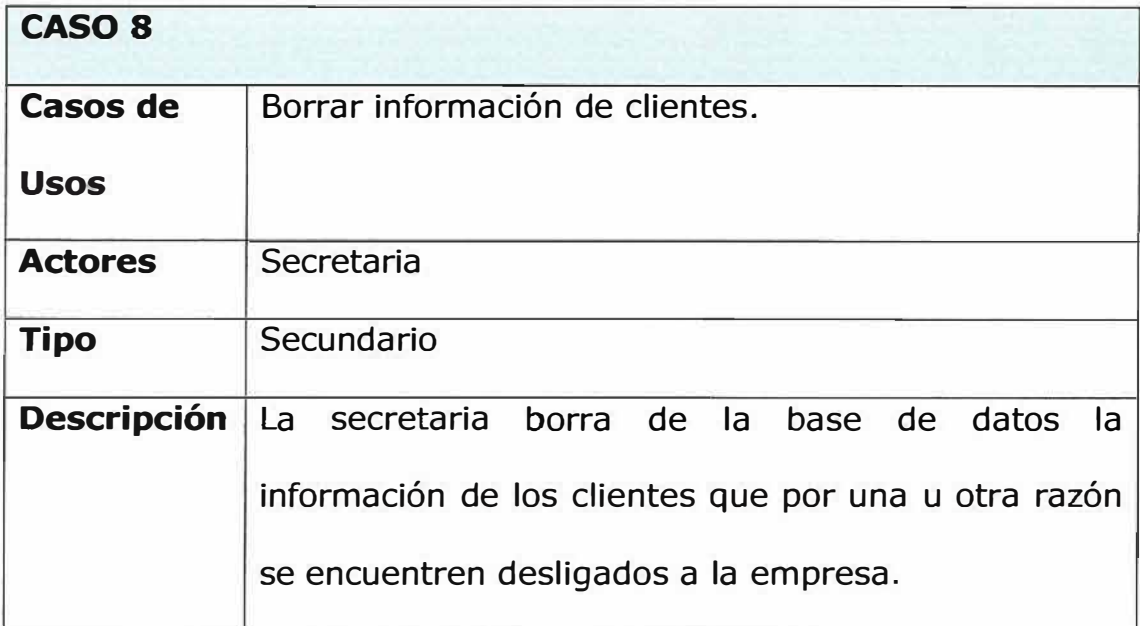

### **9.2. DIAGRAMA DE FLUJO DEL SISTEMA ACTUAL (PROCESS MODELER)**

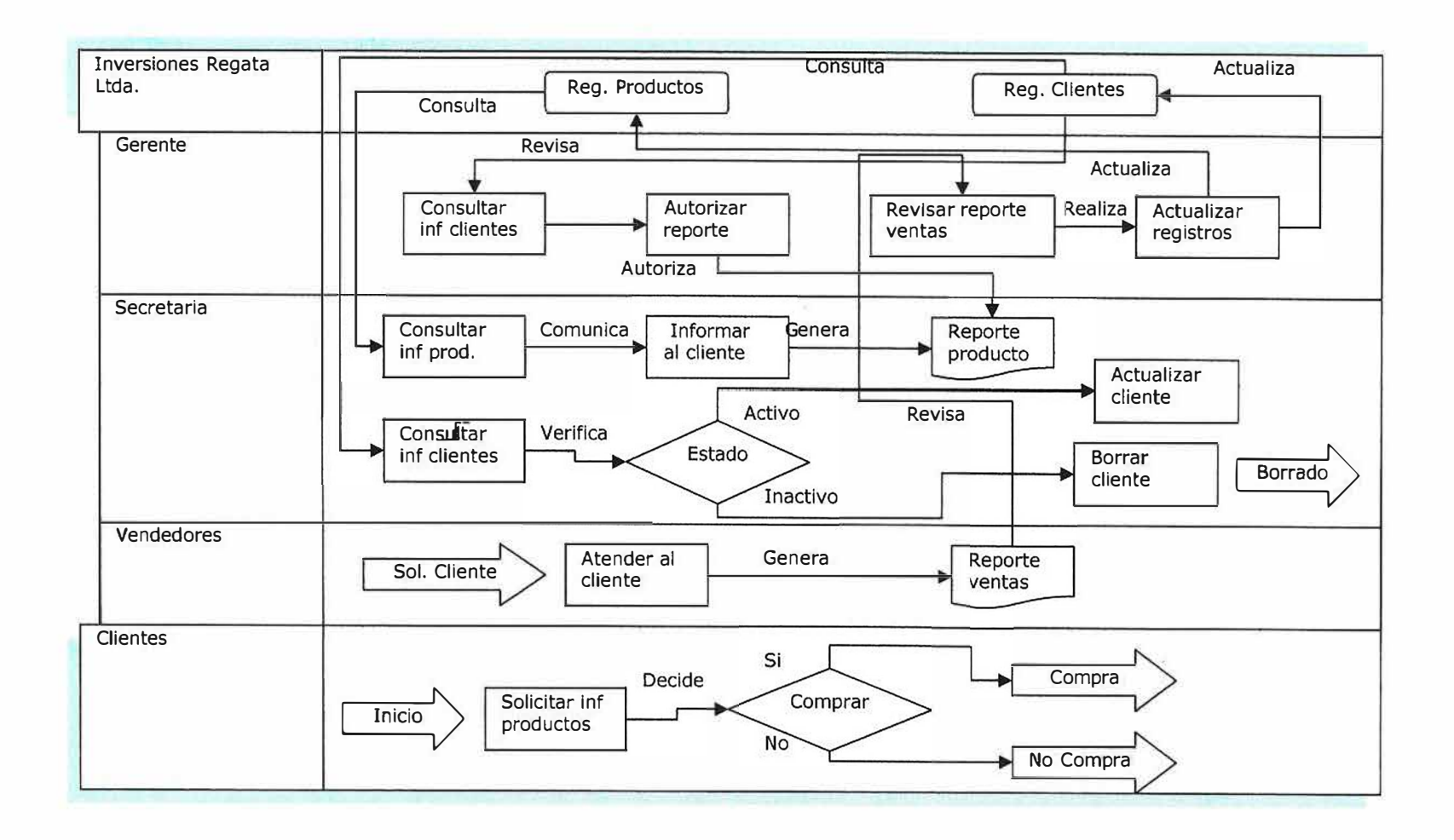

# **9.3. IDENTIFICACIÓN DE REQUISITOS**

Básicamente los requisitos que demanda la microempresa Inversiones Regata Ltda., se reflejan en los siguientes ítems:

- Versatilidad, innovación y eficiencia en los mecanismos de promoción de sus productos.
- Seguridad, dinamismo y eficacia en las operaciones transaccionales tanto de sus clientes como la empresa misma.
- Rapidez y confiabilidad en la comunicación directa con sus clientes.
- Mecanismos innovadores y efectivos que impulsen un crecimiento comercial.

## **9.4. ANÁLISIS DE REQUISITOS**

- Inversiones Regata Ltda., quiere brindarle a todos sus clientes un sistema de promoción de productos que sea innovador y que concuerde con los adelantos tecnológicos; mediante la implementación de una aplicación versátil y dinámica que colme las expectativas tanto de la empresa como de los clientes.
- De igual manera ha pensado en una aplicación que le permita alcanzar el más alto índice de seguridad en las operaciones transaccionales como los pedidos, y que a su vez le brinde eficiencia en dichas operaciones.
- Debido al contexto actual en el que se desenvuelve el mercado, la rapidez y la confiabilidad son puntos claves en la comunicación directa de la empresa con sus clientes, razón que implica un interés por parte de la misma en innovar los mecanismos de interacción utilizados actualmente.

+ Es prioridad para la empresa implementar aplicaciones dinámicas (suscripciones) que permitan impulsar el crecimiento comercial que influirá notoriamente en la calidad de la prestación del servicio.

# **9.5. ESPECIFICACIÓN DE REQUISITOS**

# **9.5.1. LISTA DE REQUERIMIENTOS FUNCIONALES**

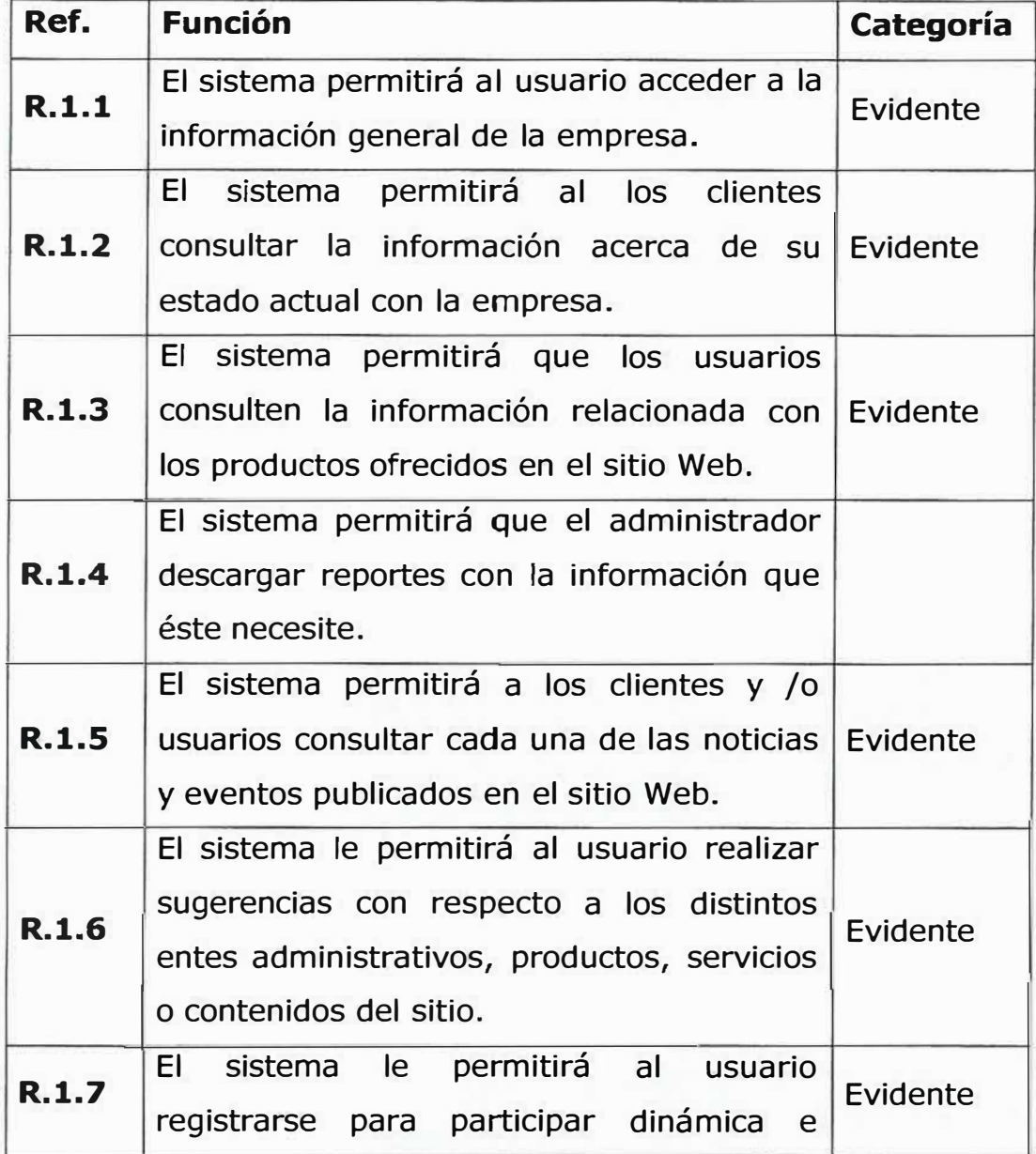

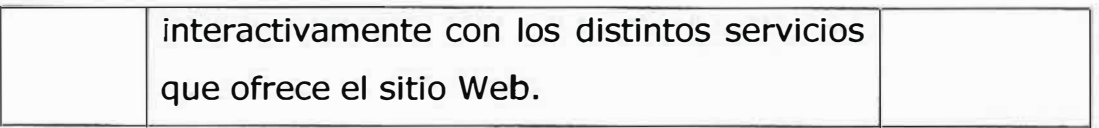

# **9.5.2. LISTA DE REQUERIMIENTOS NO FUNCIONALES**

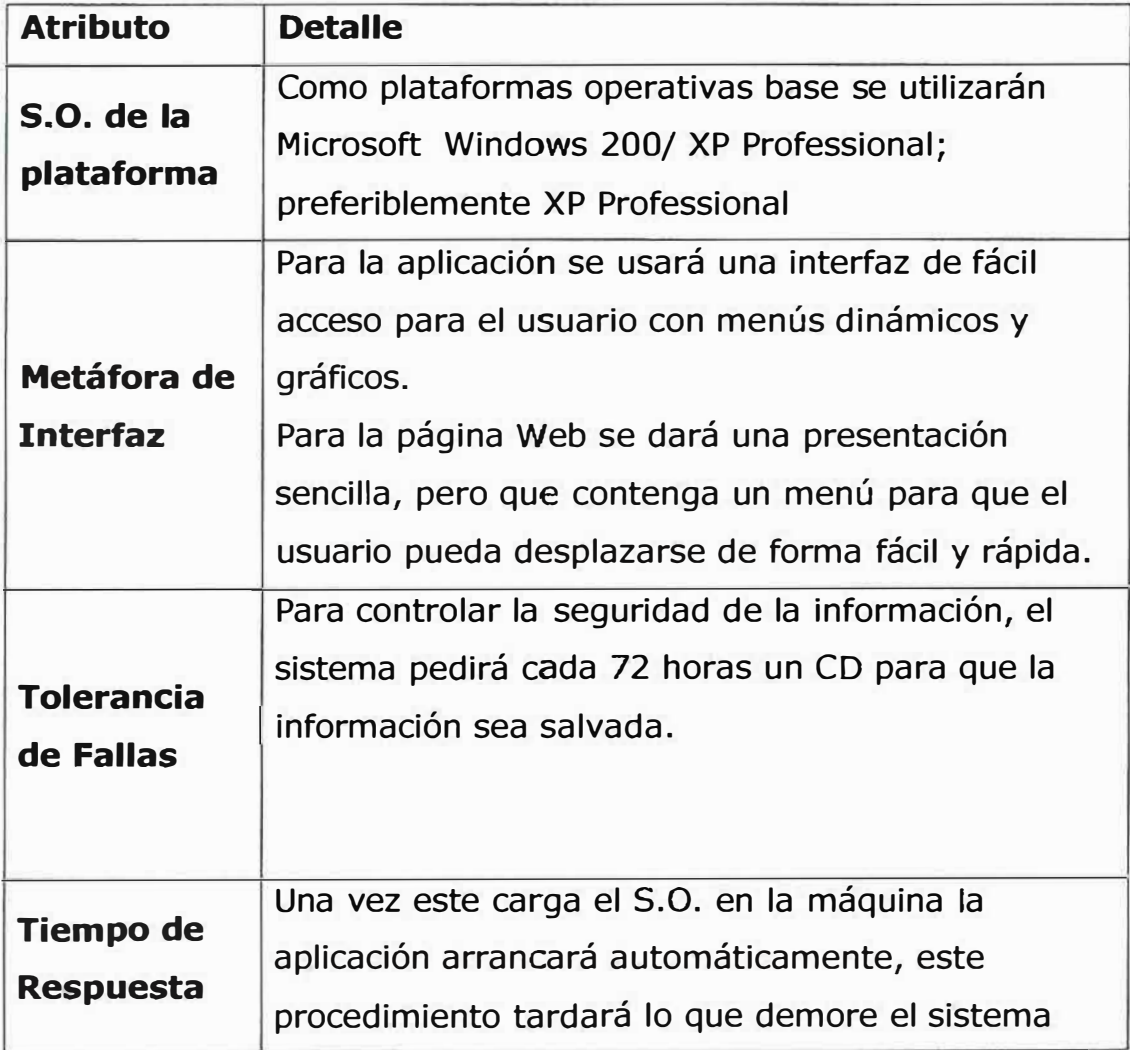

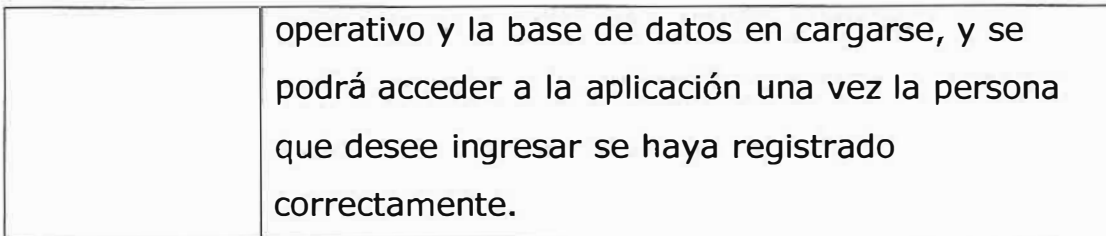

# **10. INGENIERÍA DE LA INFORMACIÓN**

## **10.1. MISIÓN**

Satisfacer las demandas del mercado y por ende del cliente, fabricando y comercializando productos basados en cuero de excelentes características respondiendo a los niveles más altos de productividad para alcanzar los estándares de calidad.

## **10.2. VISIÓN**

Ser en el presente, una empresa líder en el mercado marroquinero a nivel nacional, e incursionar en el mercado internacional con un alto grado de excelencia en la fabricación y comercialización de productos elaborados a base de cuero.

#### **10.3. HISTORIA**

Inversiones Regata Ltda., fue creada en 1996 por dos microempresarios con el deseo de crear empresa para el desarrollo social colectivo; de a poco se ha convertido en una de las empresas más sobresalientes en el mercado marroquinero a nivel regional y promete desde ahora ser una de las microempresas con mejor futuro a nivel nacional.

Es sabido que en Colombia el mercado marroquinero es uno de los más competitivos, debido a los altos índices de calidad mostrados por las empresas competidoras; Inversiones Regata Ltda., incursionó en el mercado con la fabricación de productos basados en cuero (bolsos, zapatos, maletas etc.), prestando el servicio de proveedor a establecimientos dedicados a la comercialización de dichos productos; debido al grado de calidad de los productos que la empresa elaboraba se decidió entonces incursionar en la comercialización, en la actualidad la empresa cuenta con un punto de fabrica y un punto de venta ubicados estratégicamente en la ciudad de Barranquilla, sitios desde los cuales se generan empleos directo e indirectos que aportan al desarrollo social e integral a la Ciudad.

## **10.4. POLÍTICAS**

El adelanto y mejoramiento continuo acorde con el avance de la tecnología es la política implementada por la empresa; teniendo como base fundamental el proceso y desarrollo social e integral de sus trabajadores y las necesidades que afronta el mercado actual; en base a lo anterior se delimitan las siguientes políticas:

- $\sqrt{ }$  Solventar las necesidades del mercado actual.
- ,/ Mejorar continuamente en línea con el avance tecnológico.
- $\sqrt{ }$  Fomentar el desarrollo social e integral.
- ,/ Crear nuevas técnicas de comercio viables para alcanzar un alto desarrollo empresarial.
- $\sqrt{ }$  Mantener el nivel de competitividad exigido por el mercado.

S.

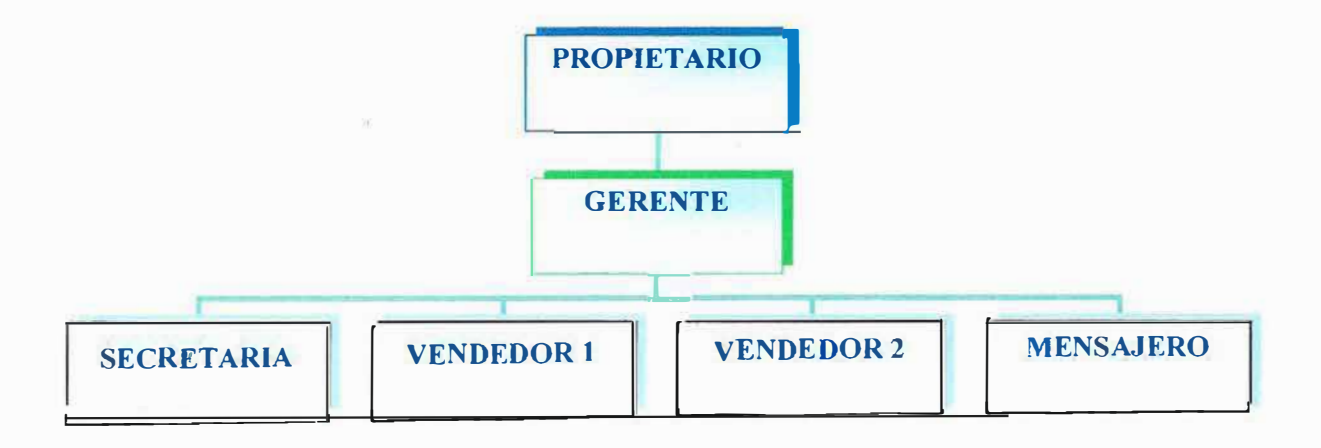

# **11. ANÁLISIS DEL SISTEMA PROPUESTO**

# **11.1. ESPECIFICACIÓN DE ENTIDADES**

 $\bar{z}$ 

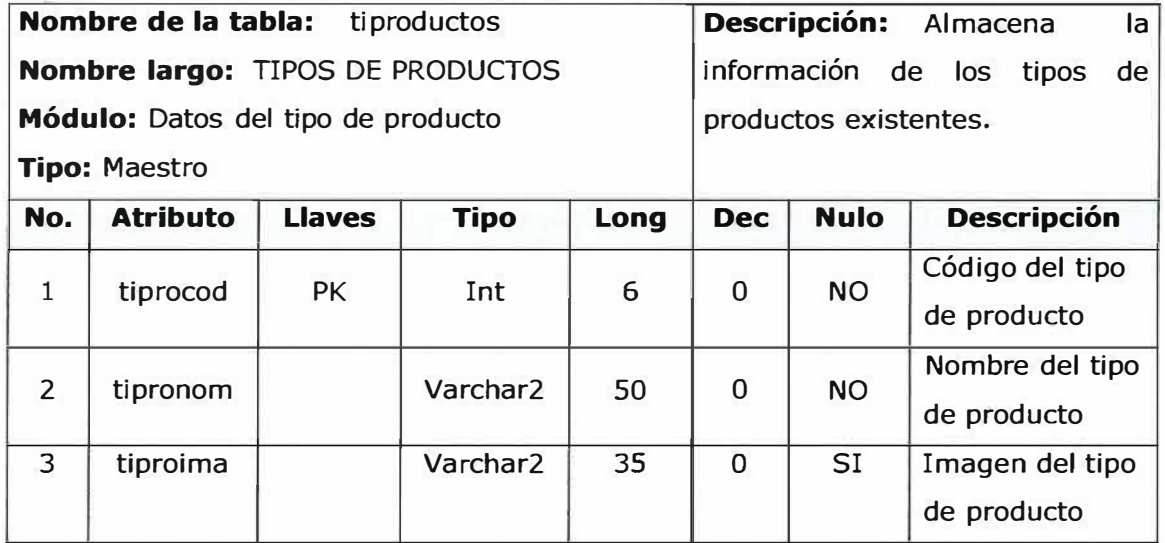

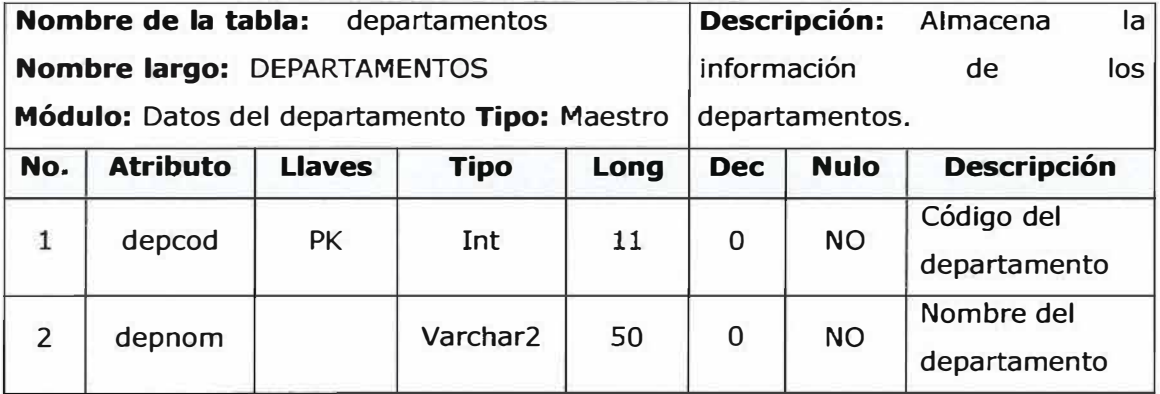

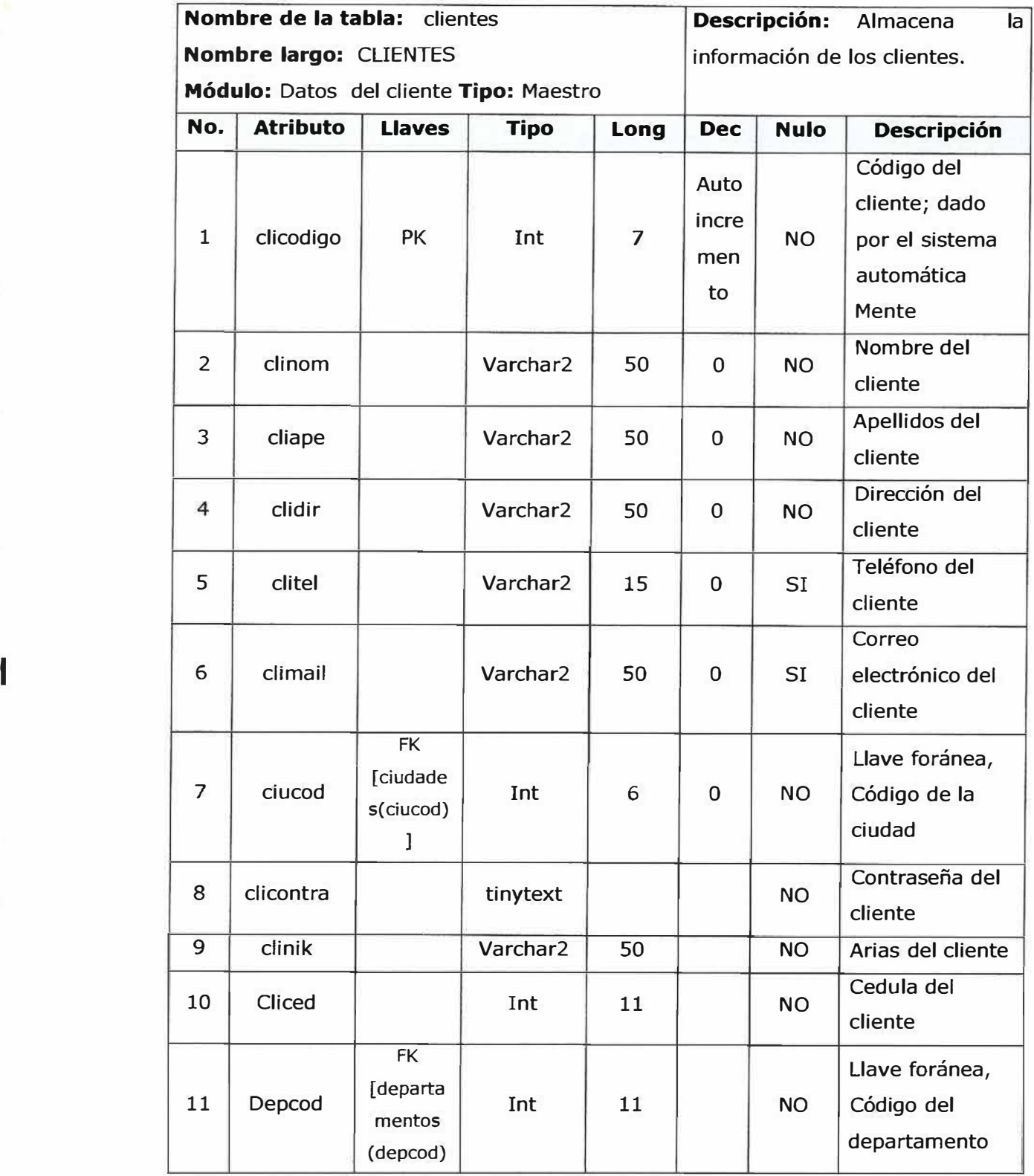

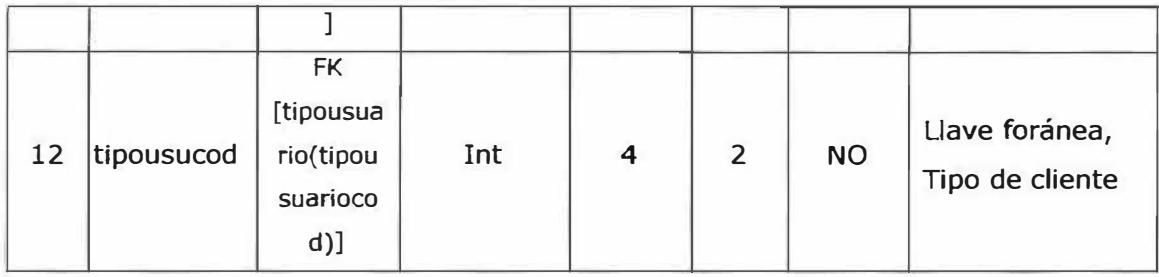

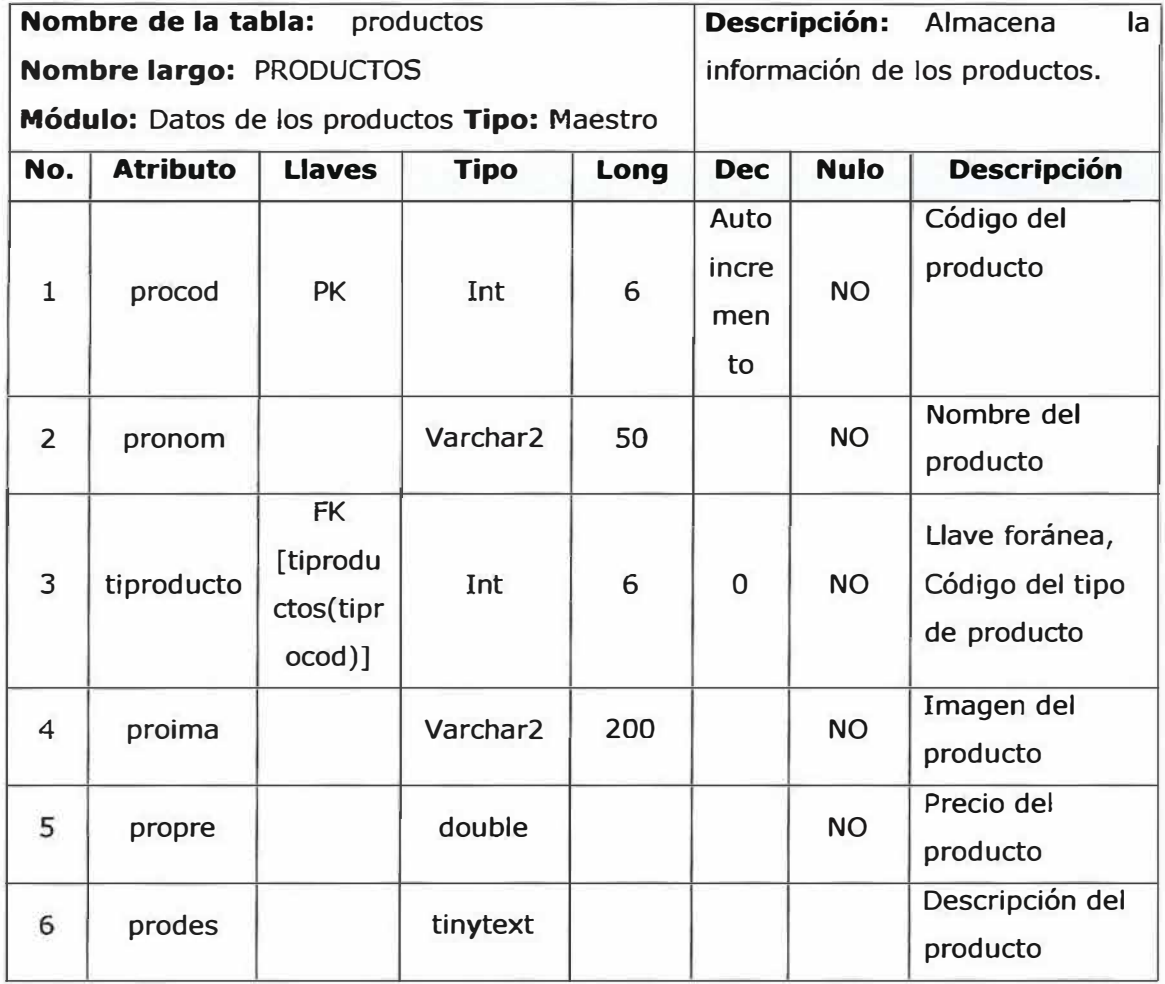

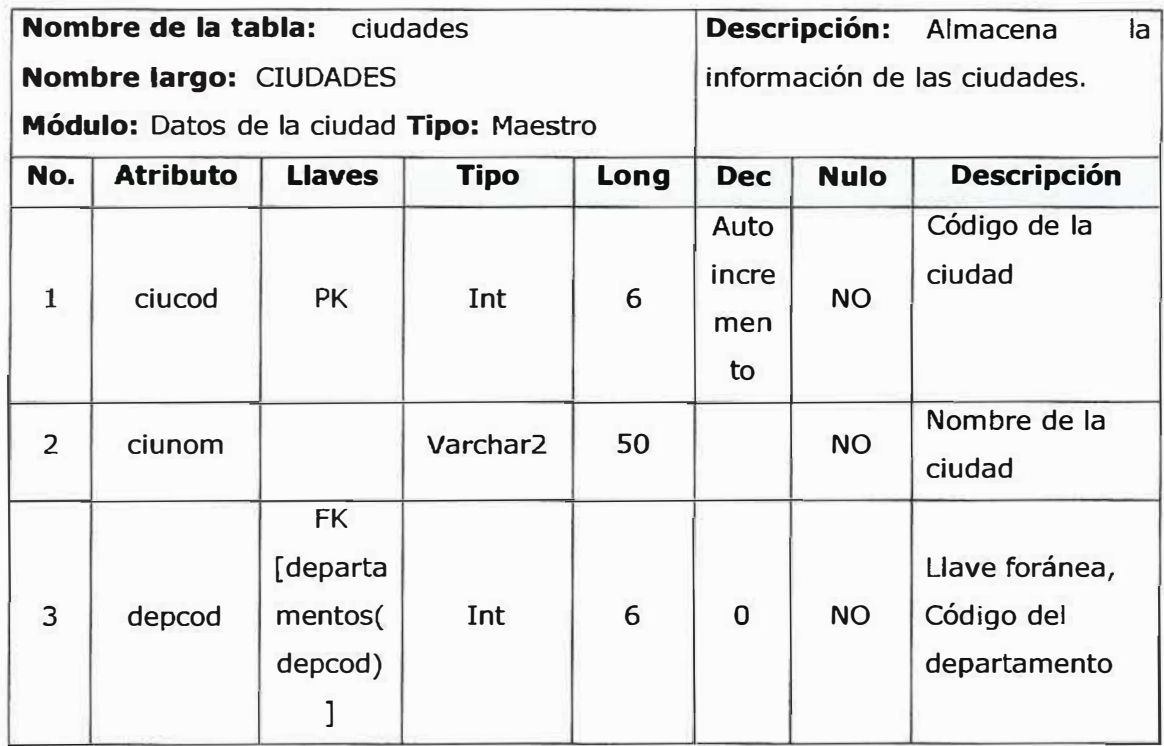

.... -- ·� ........  $\sim$   $\sim$ \ '' l *I* 

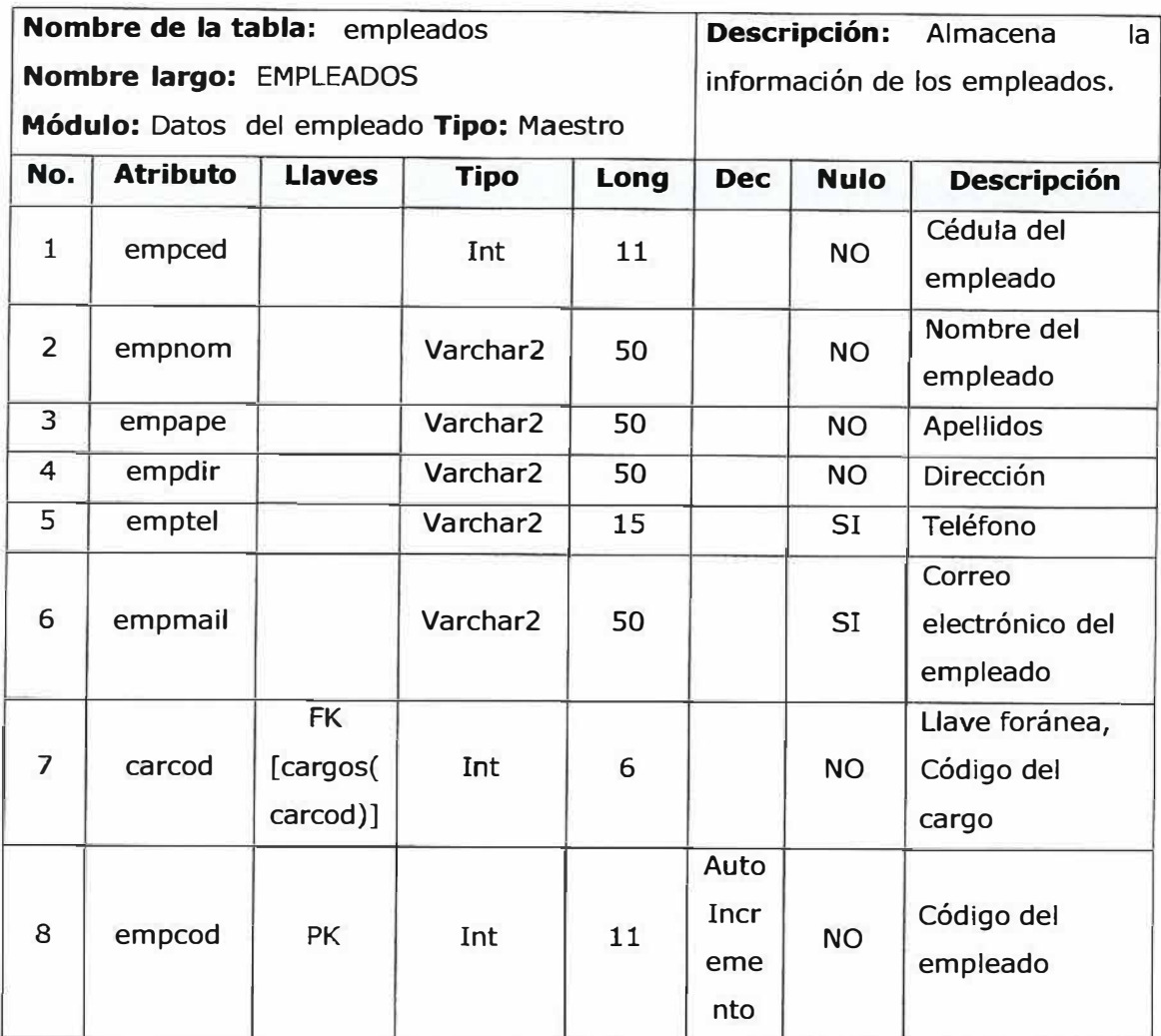

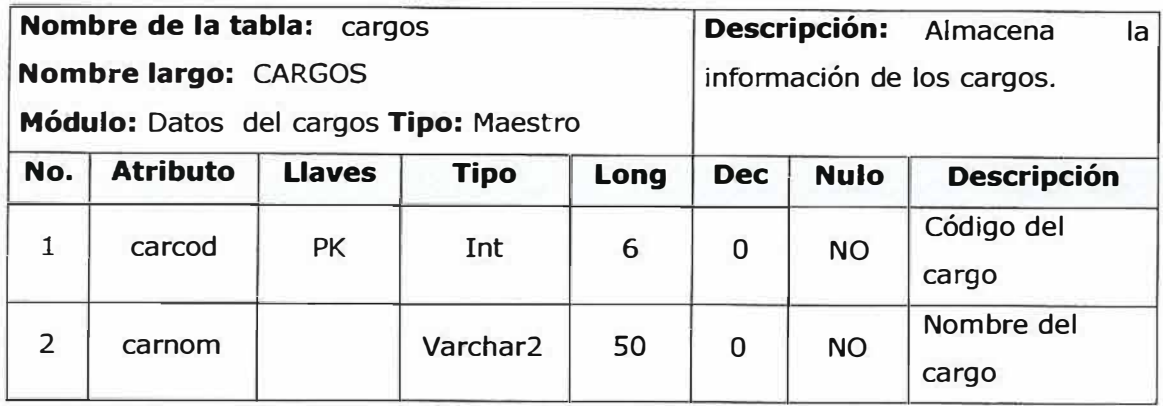

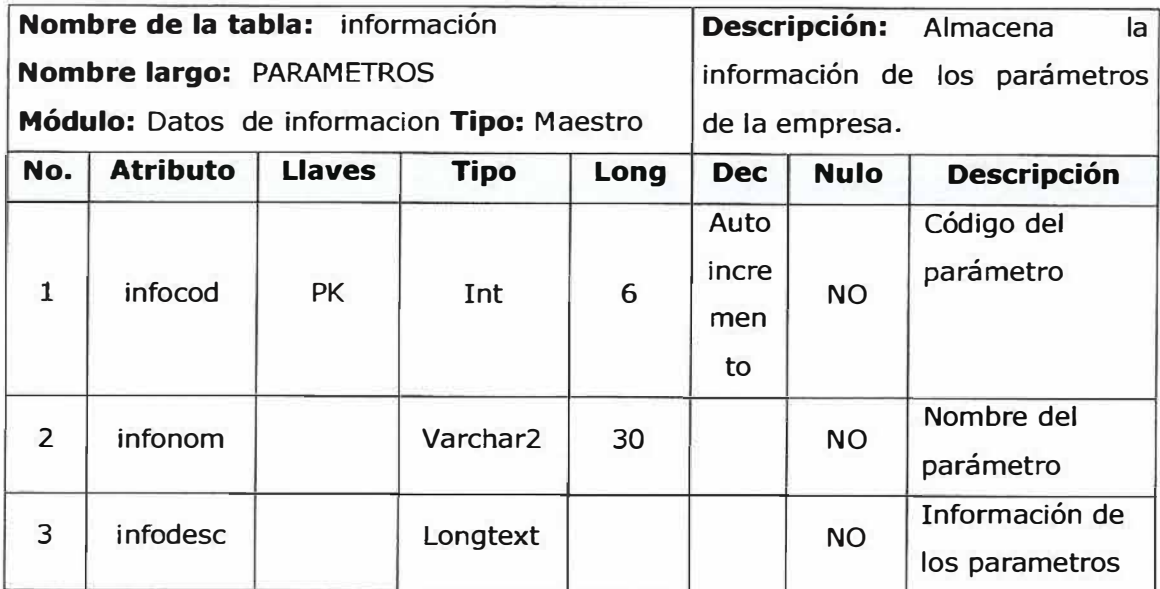

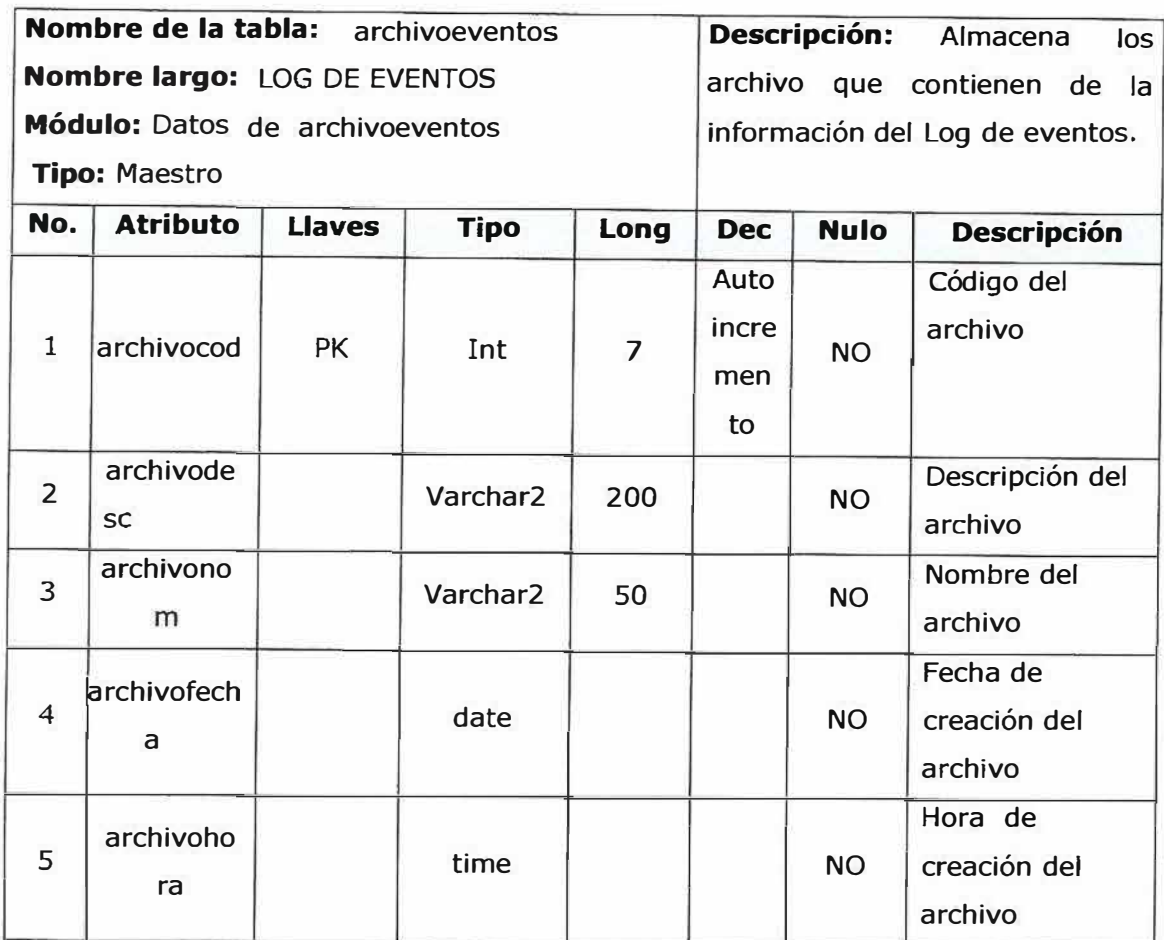

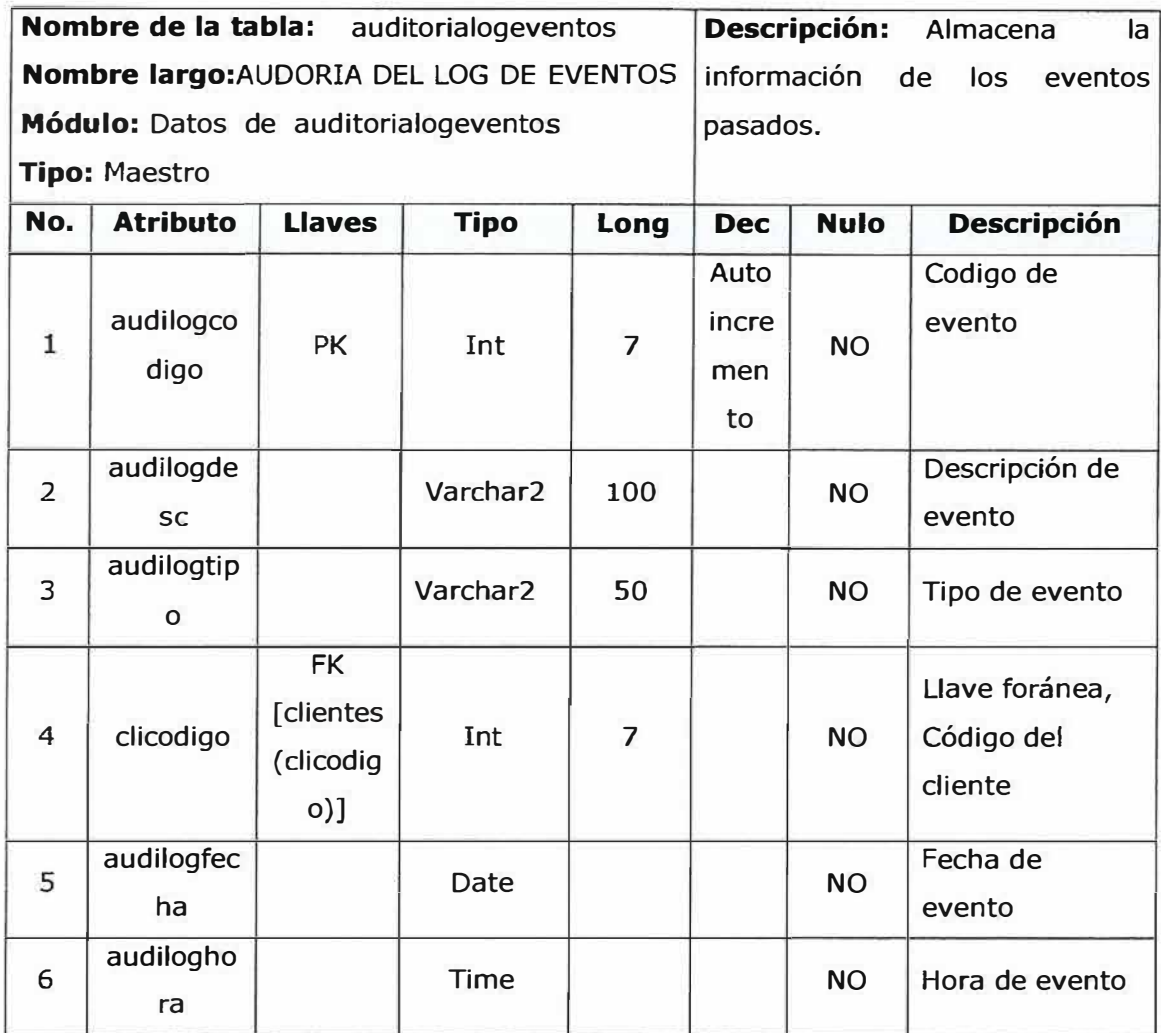

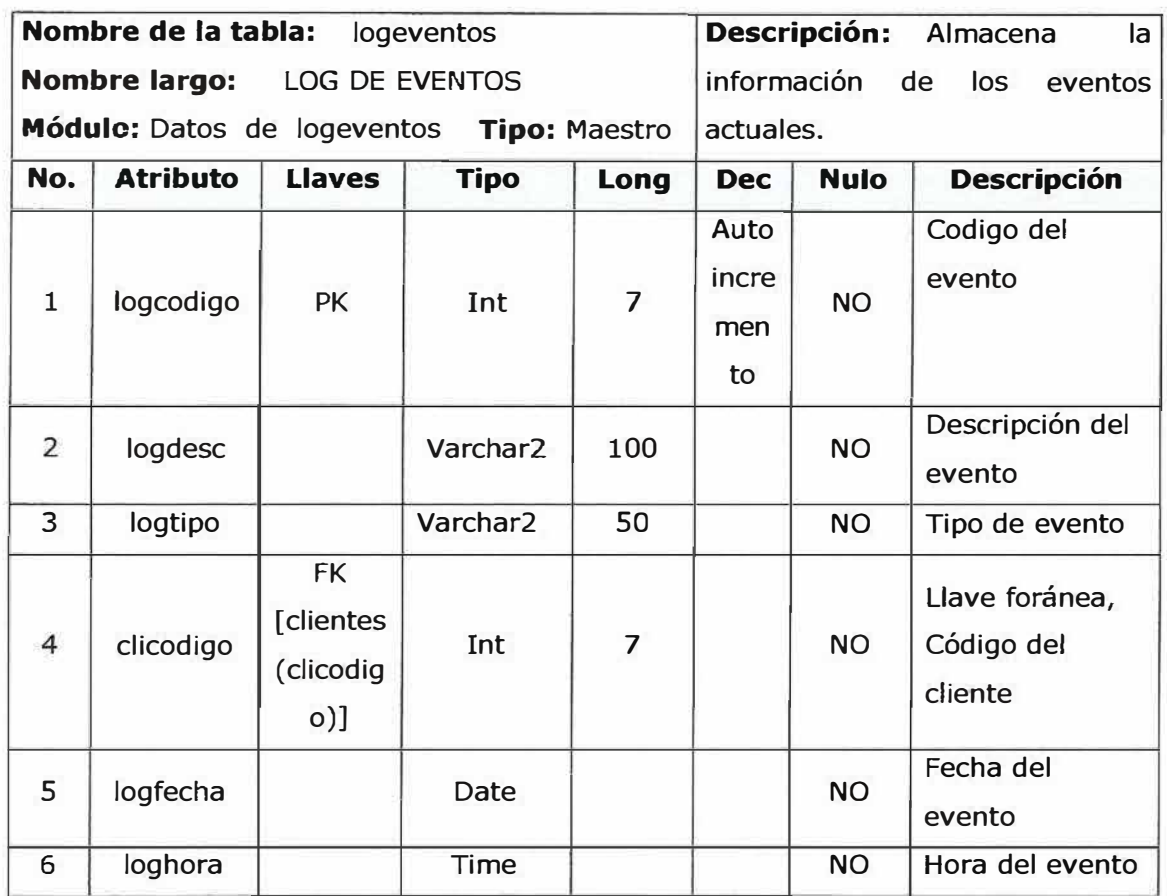

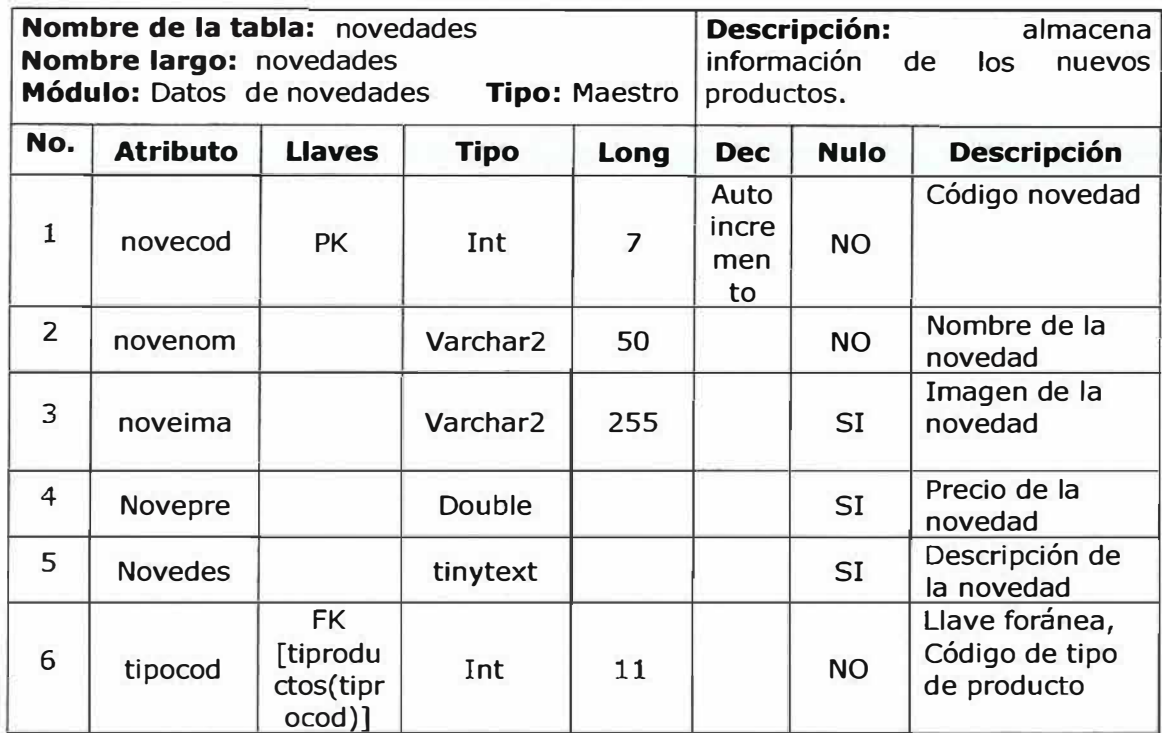

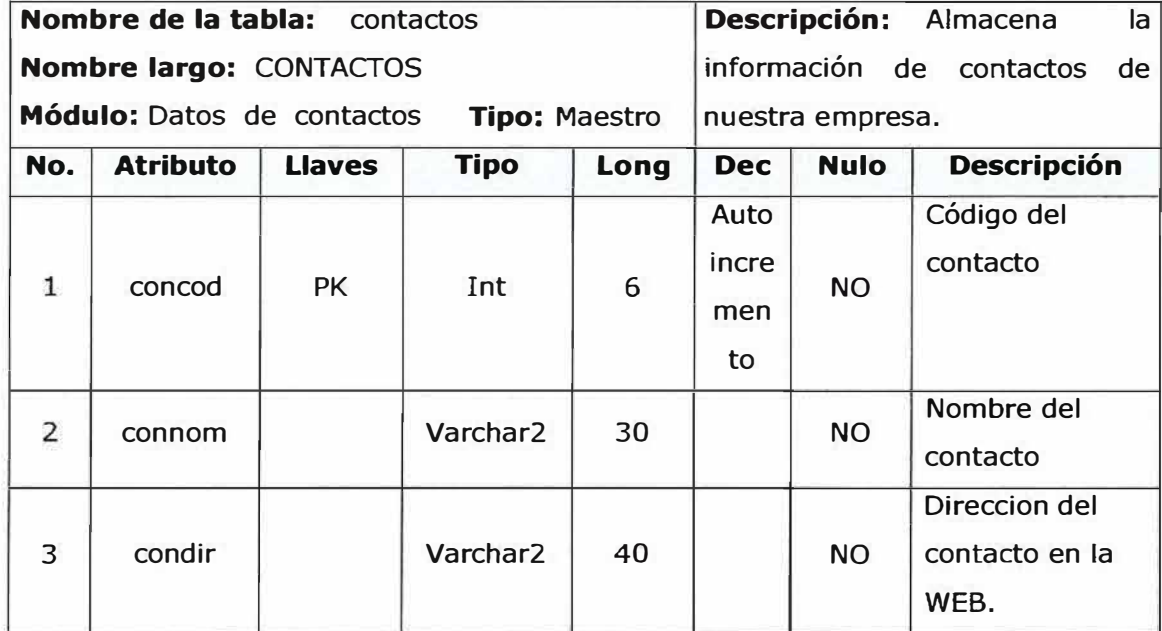

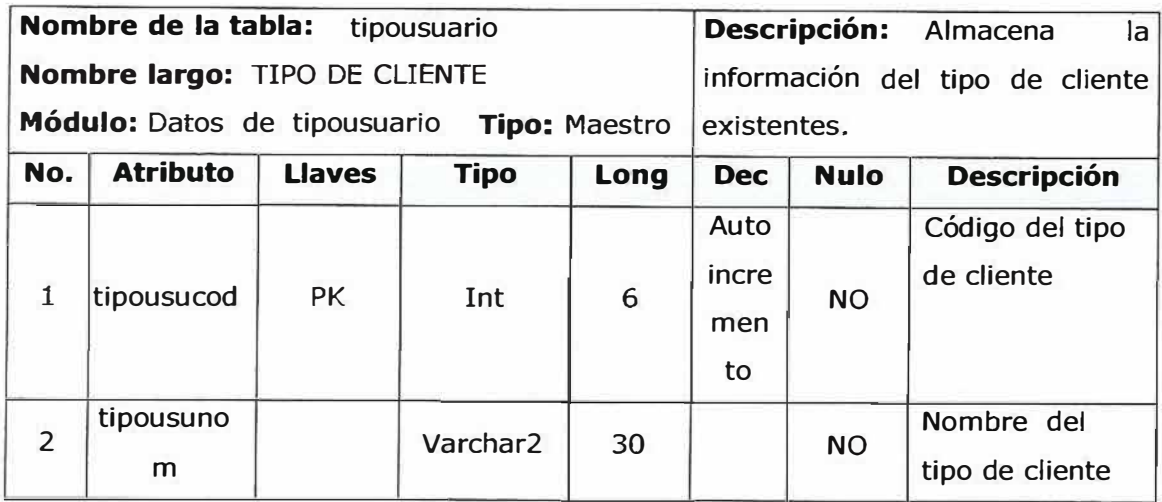

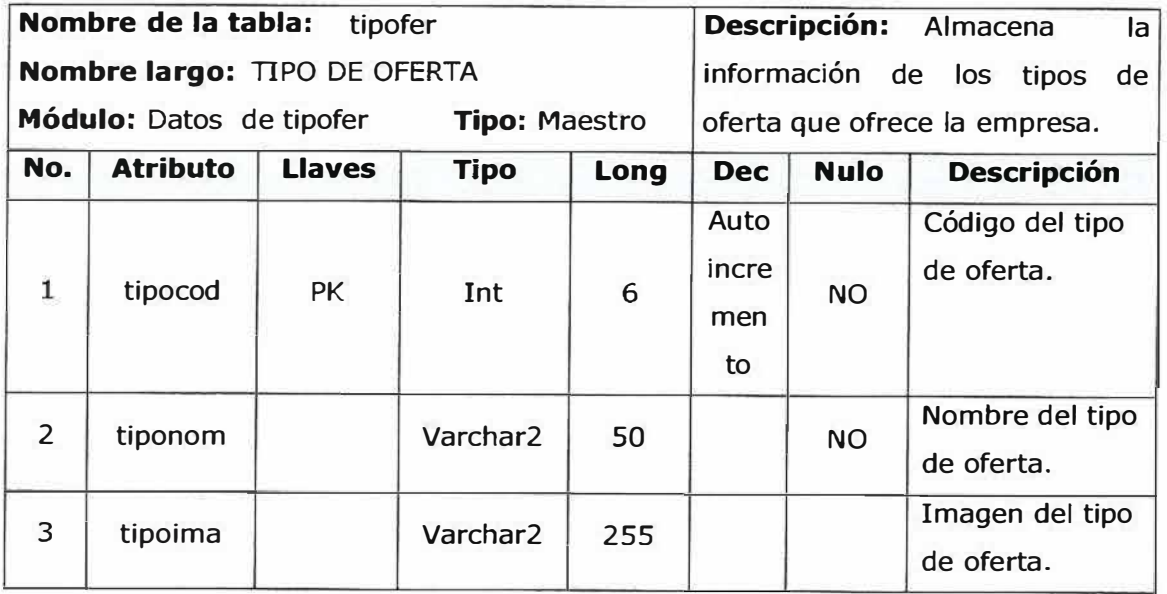

 $\bar{\alpha}$ 

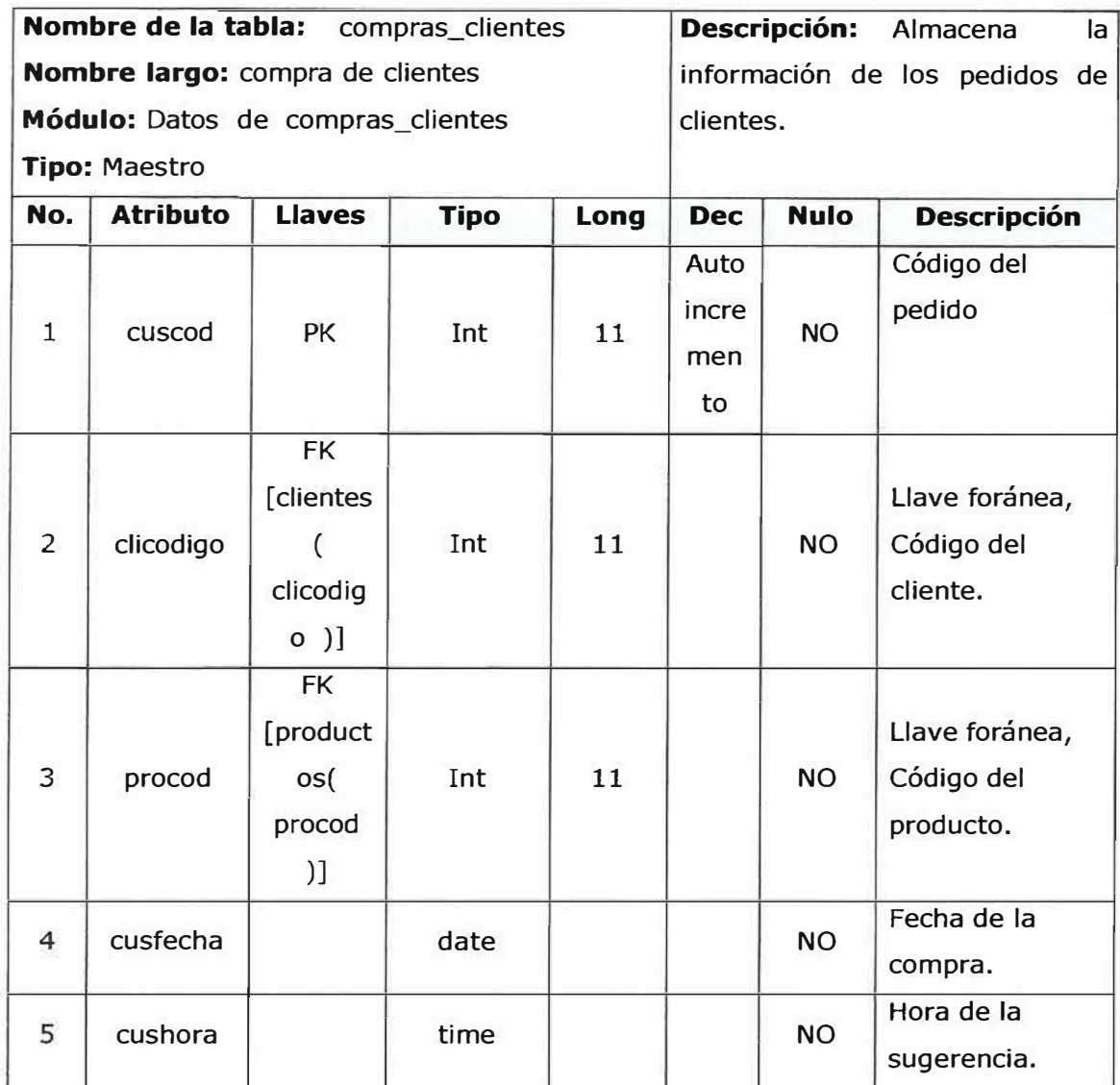
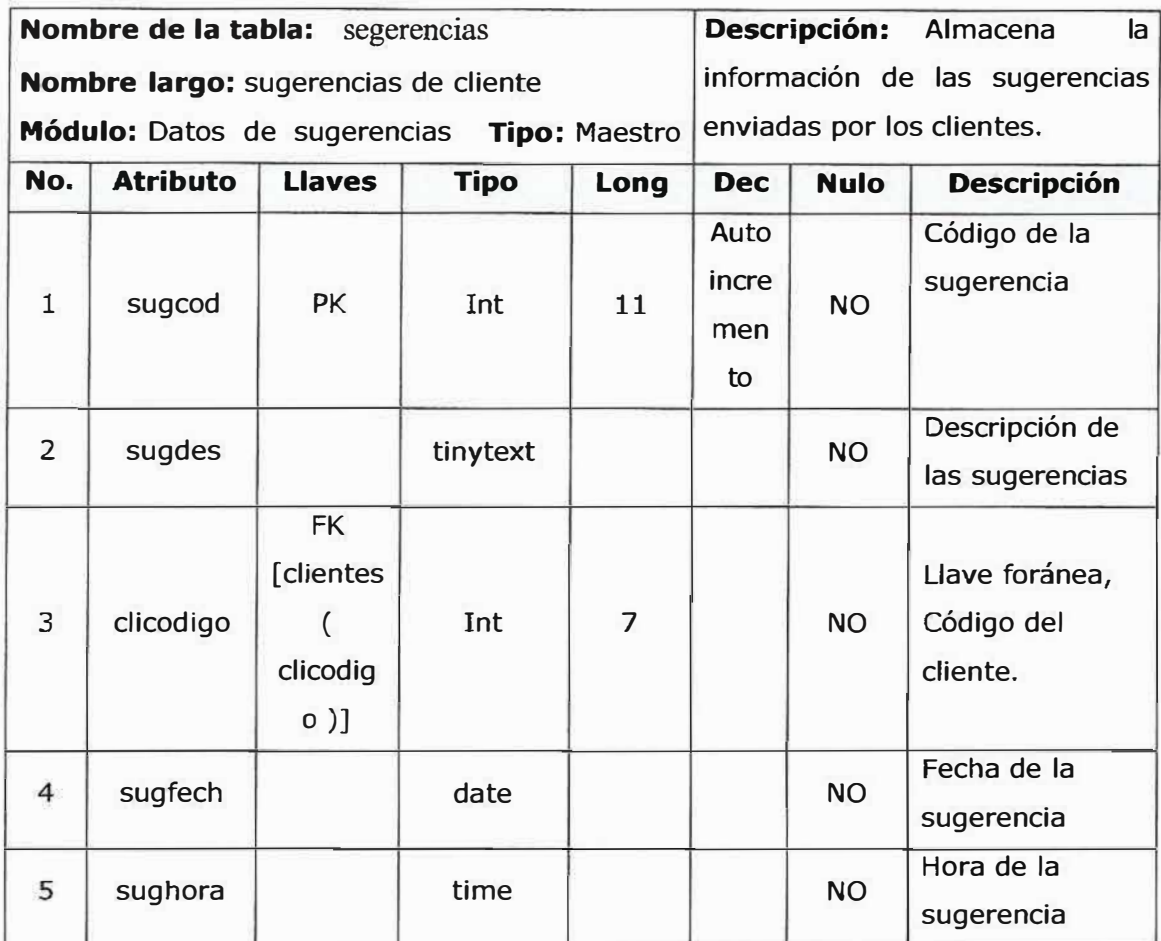

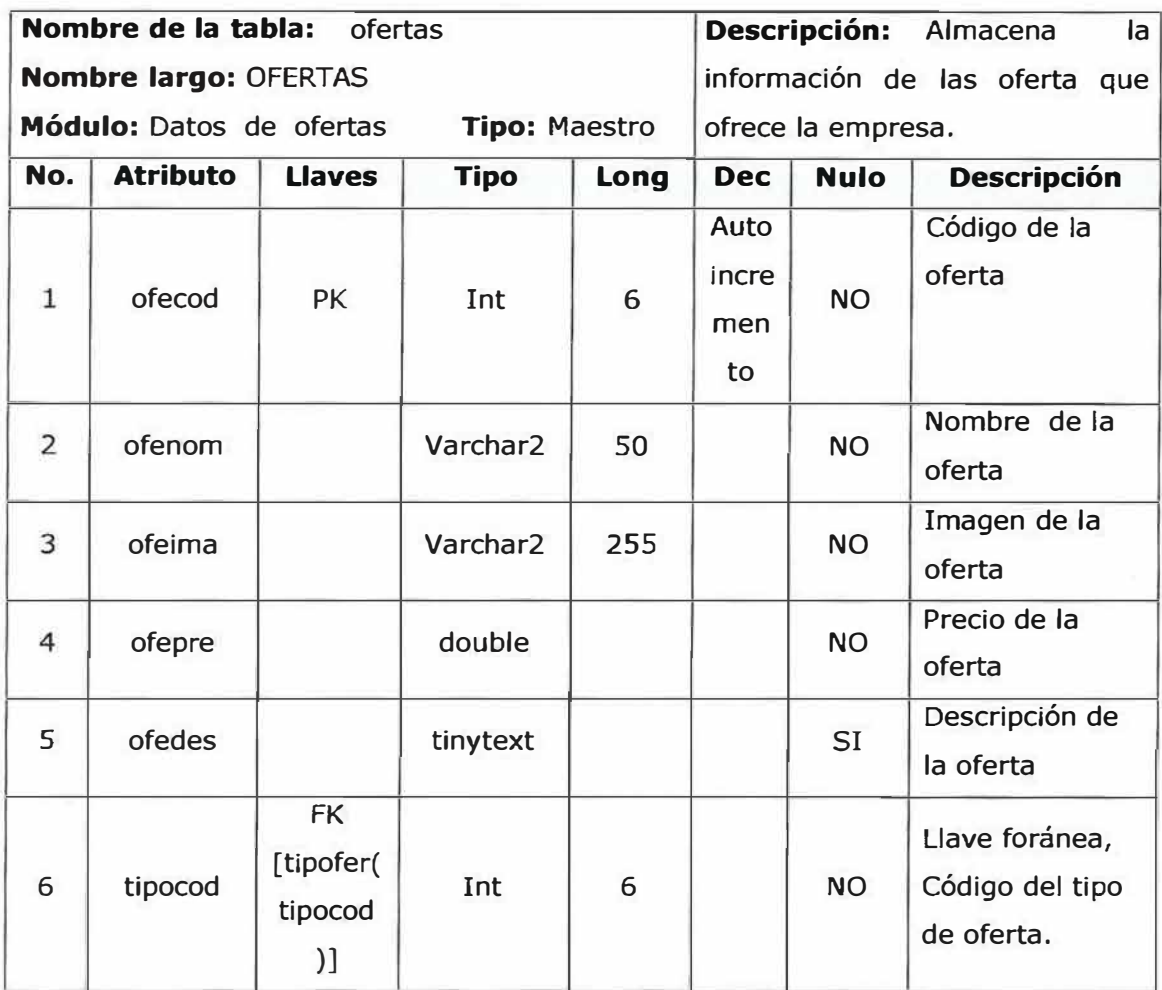

#### **11.2. DIAGRAMA DE FLUJO DE DATOS DEL PROYECTO**

#### **NIVEL DE CONTEXTO**

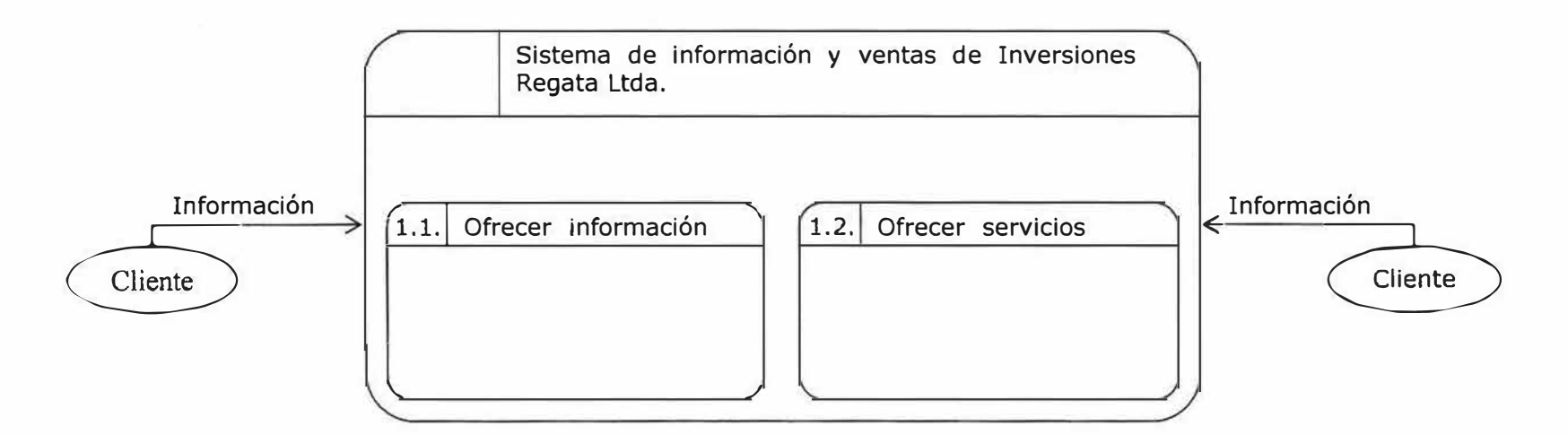

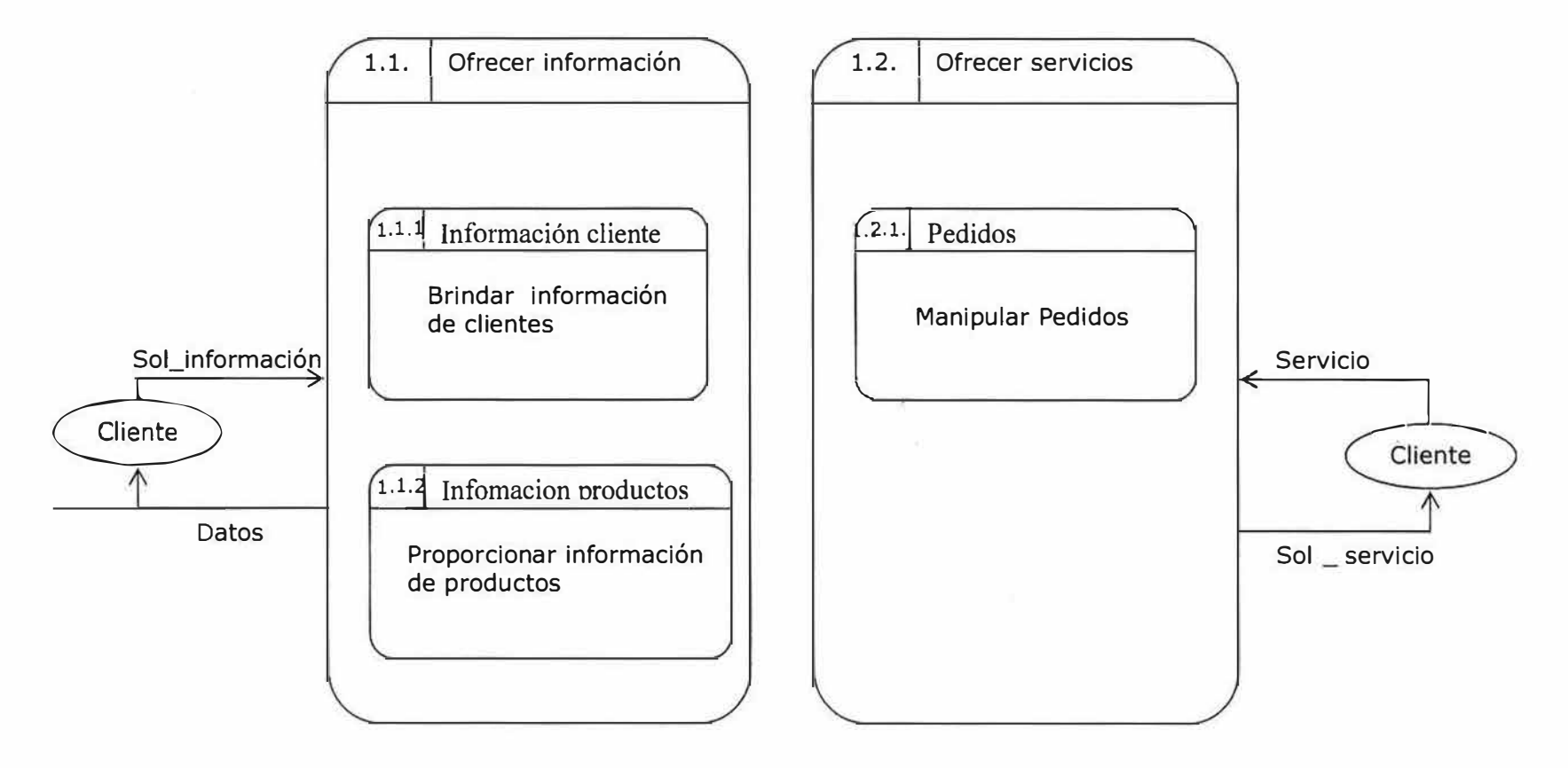

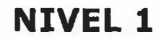

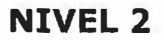

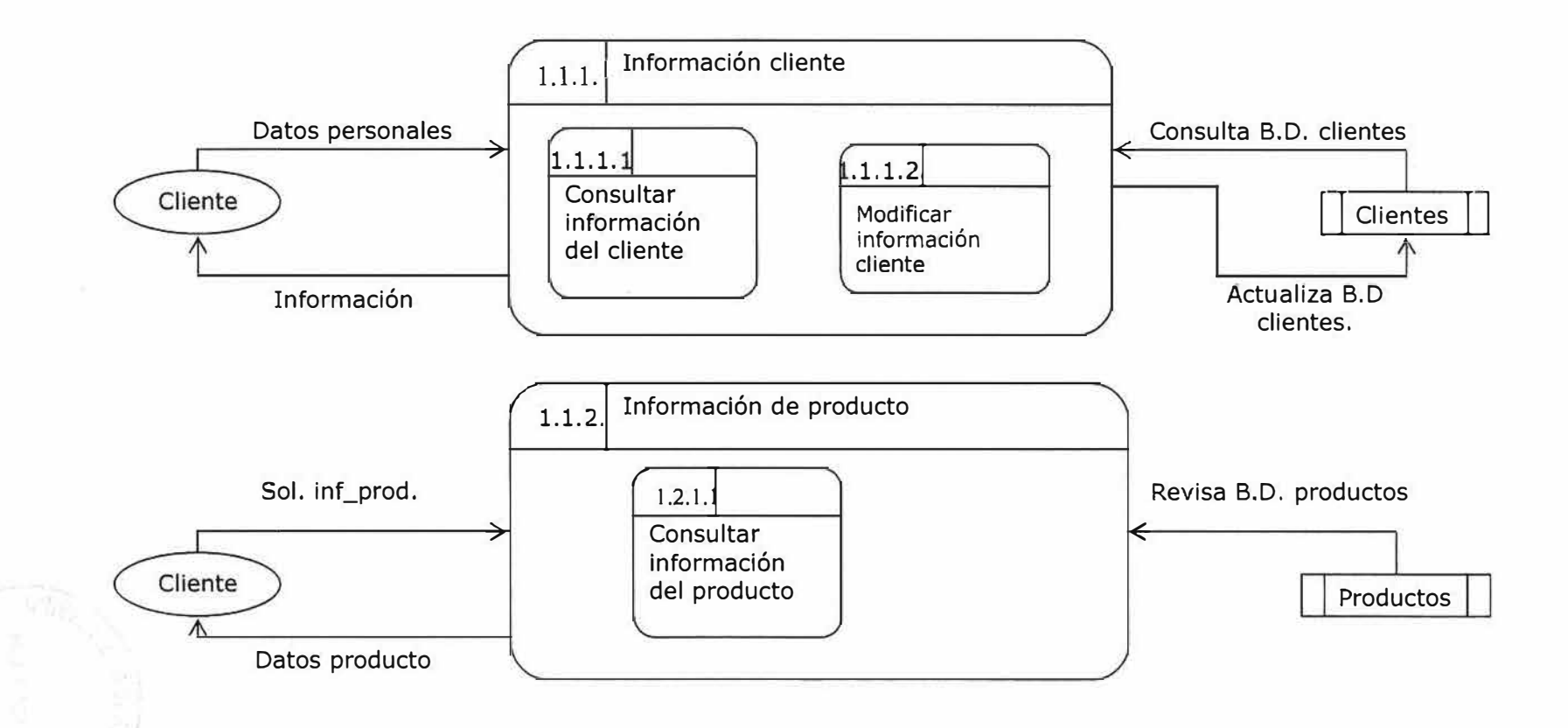

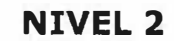

 $\langle \phi \rangle$ 

 $\mathcal{F}_\mathrm{c}$ 

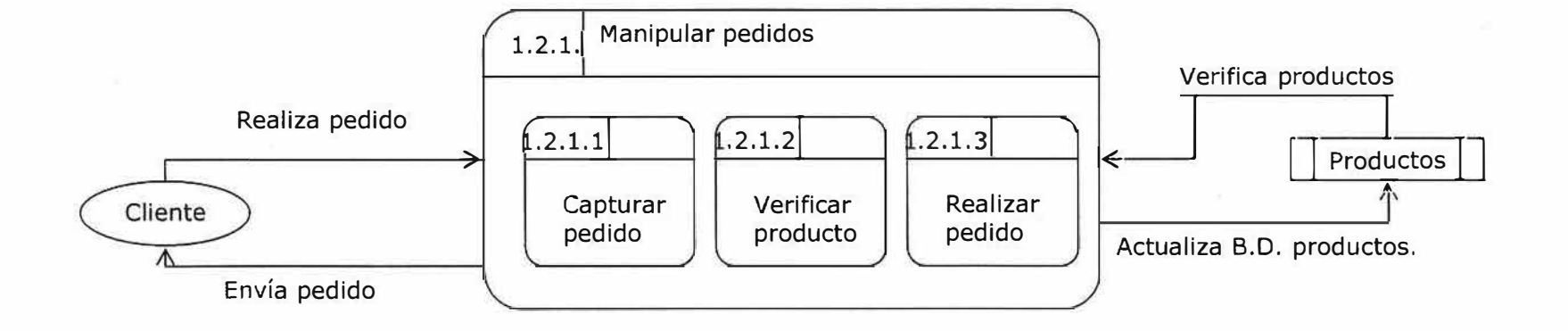

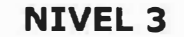

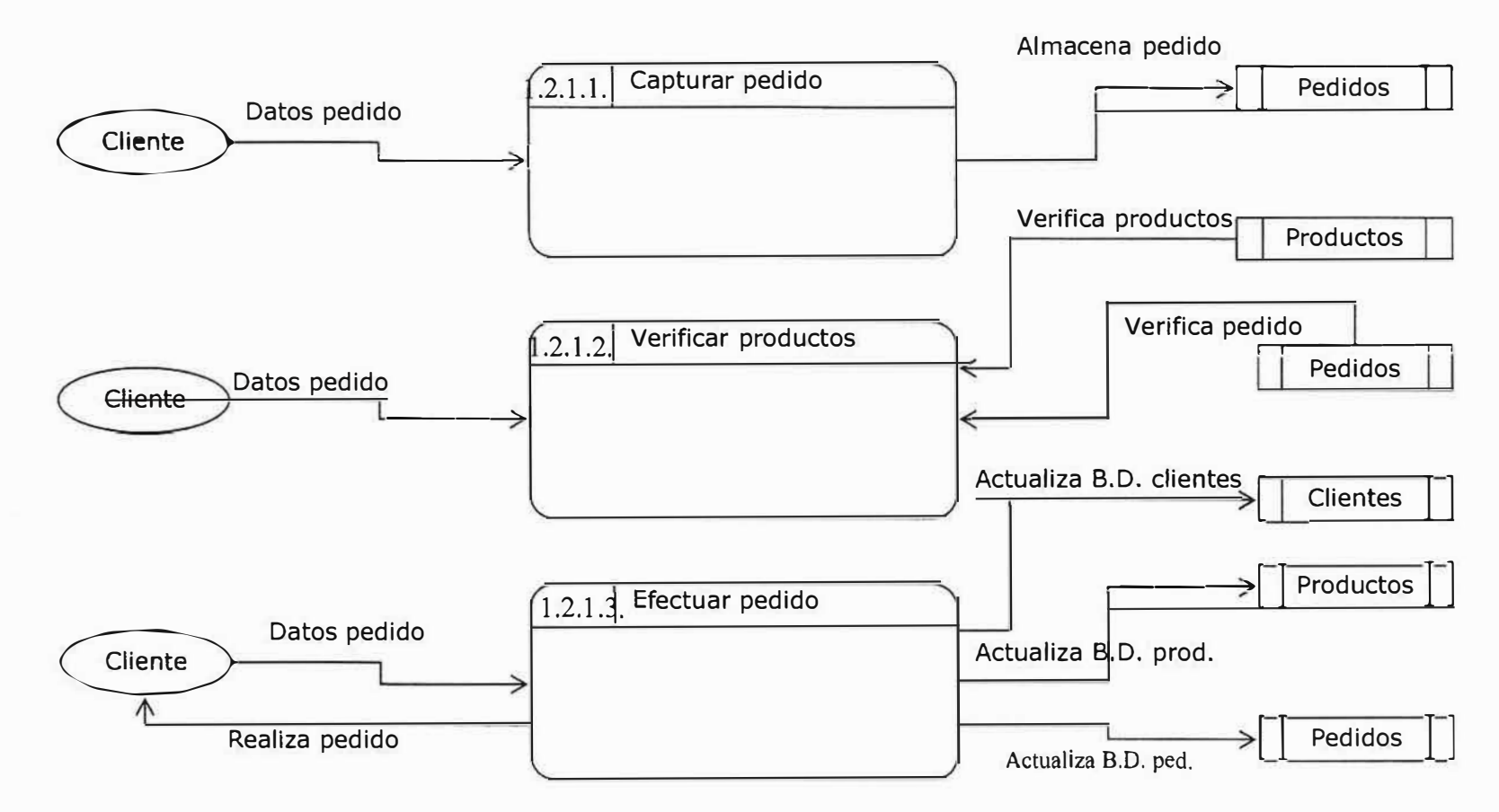

### **NIVEL DE CONTEXTO ADMINISTRATIVO**

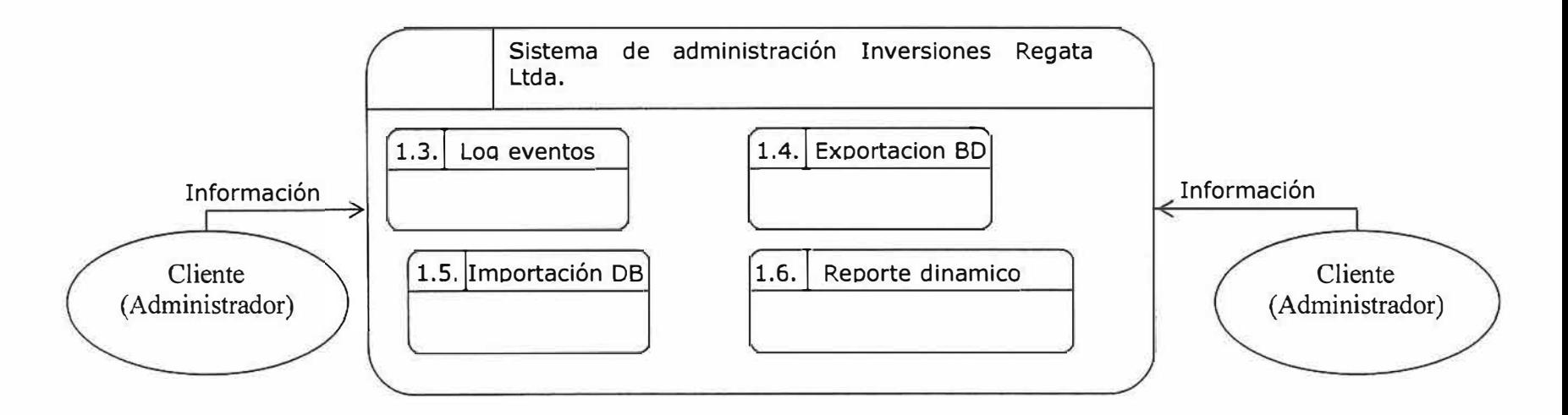

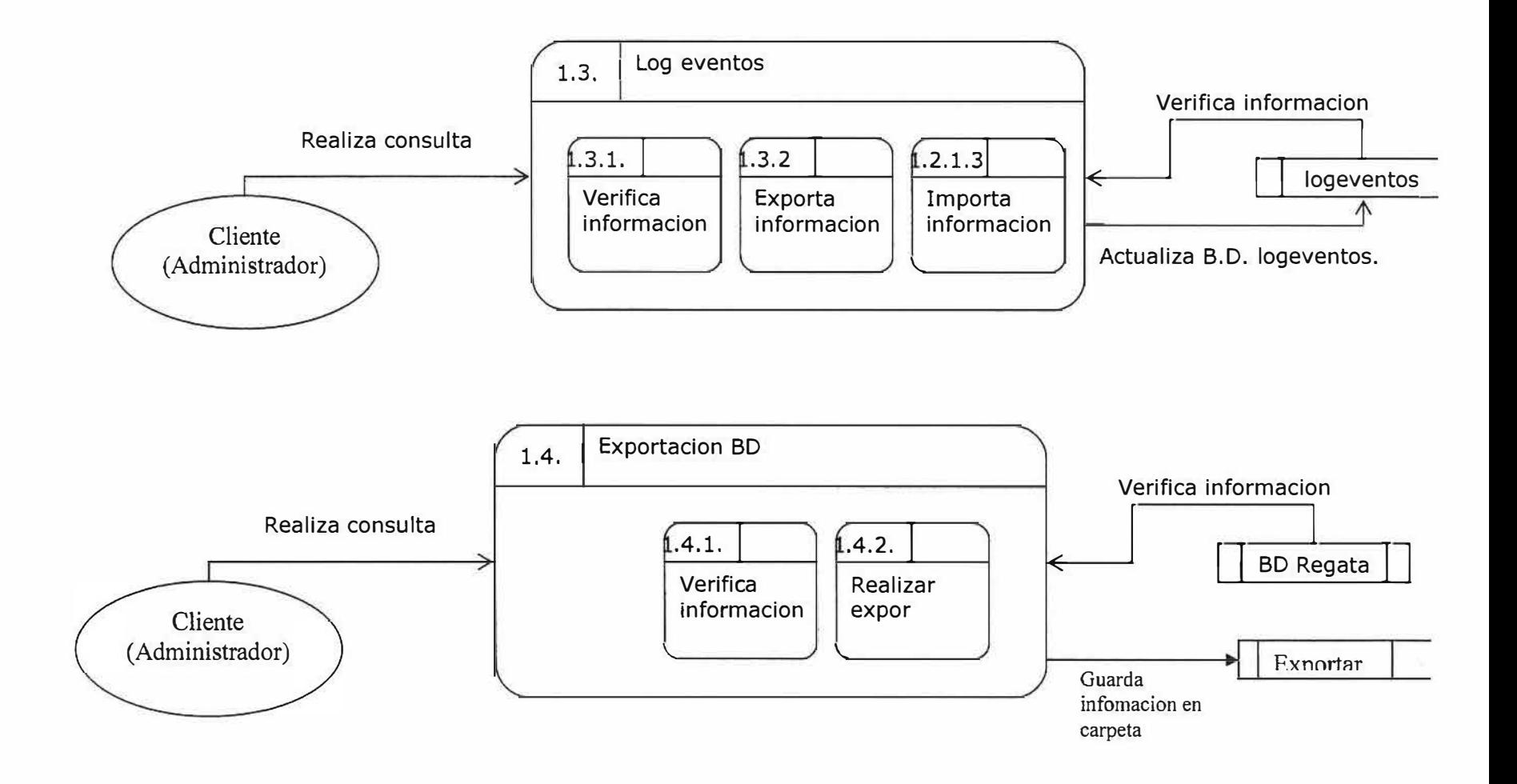

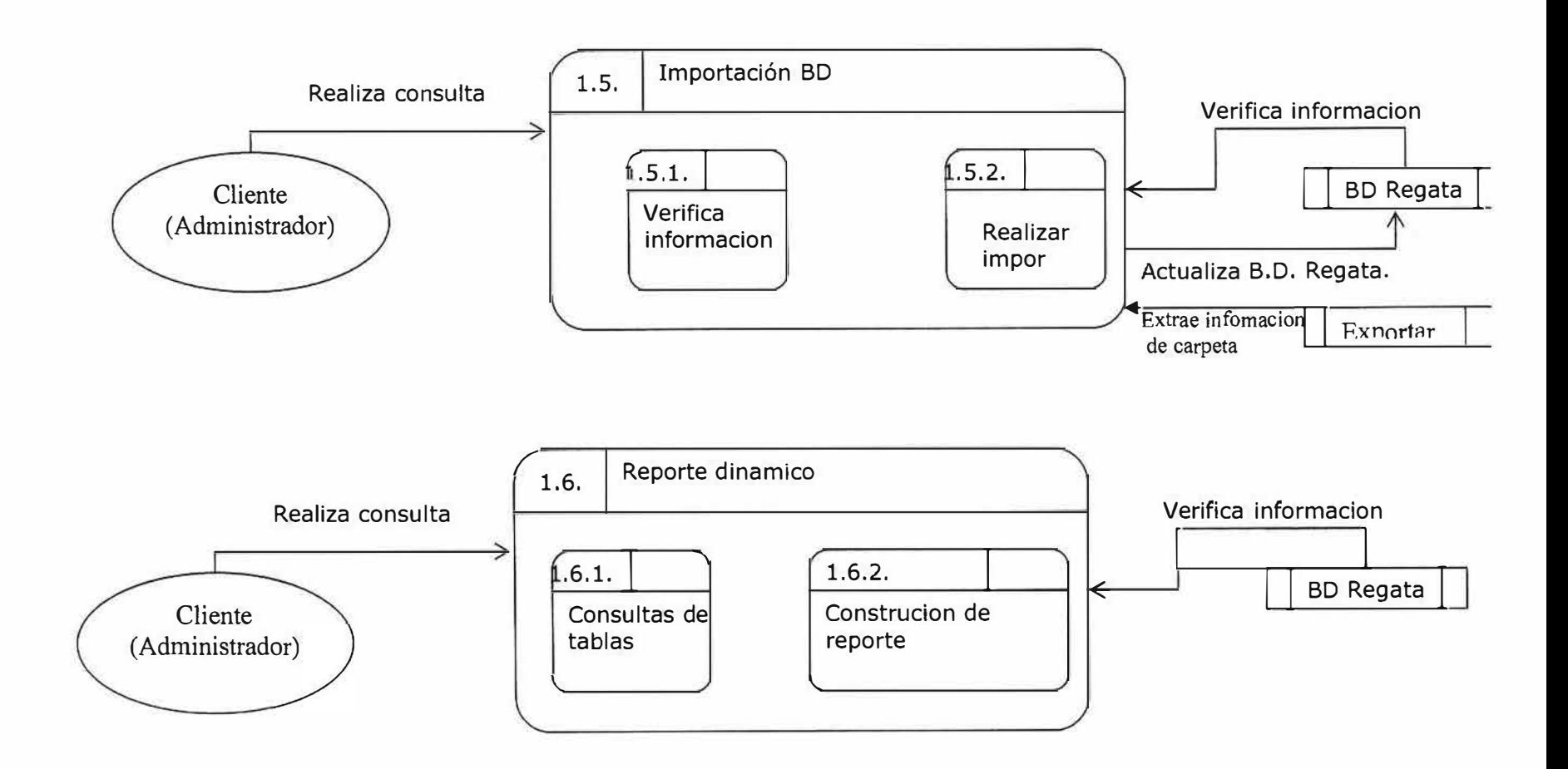

٠

 $\label{eq:2.1} \xi_{\rm e} = \xi_{\rm M} \qquad \qquad \xi_{\rm e} = - \xi_{\rm e} \qquad \qquad \xi_{\rm e} = - \xi_{\rm e} \qquad \qquad \xi_{\rm e} = - \xi_{\rm e} \qquad \qquad \xi_{\rm e} = - \xi_{\rm e} \qquad \qquad \xi_{\rm e} = - \xi_{\rm e} \qquad \qquad \xi_{\rm e} = - \xi_{\rm e} \qquad \qquad \xi_{\rm e} = - \xi_{\rm e} \qquad \qquad \xi_{\rm e} = - \xi_{\rm e} \qquad \qquad \xi_{\rm e} = - \xi_{\rm$ 

# 11.3. MODELO ENTIDAD - RELACIÓN

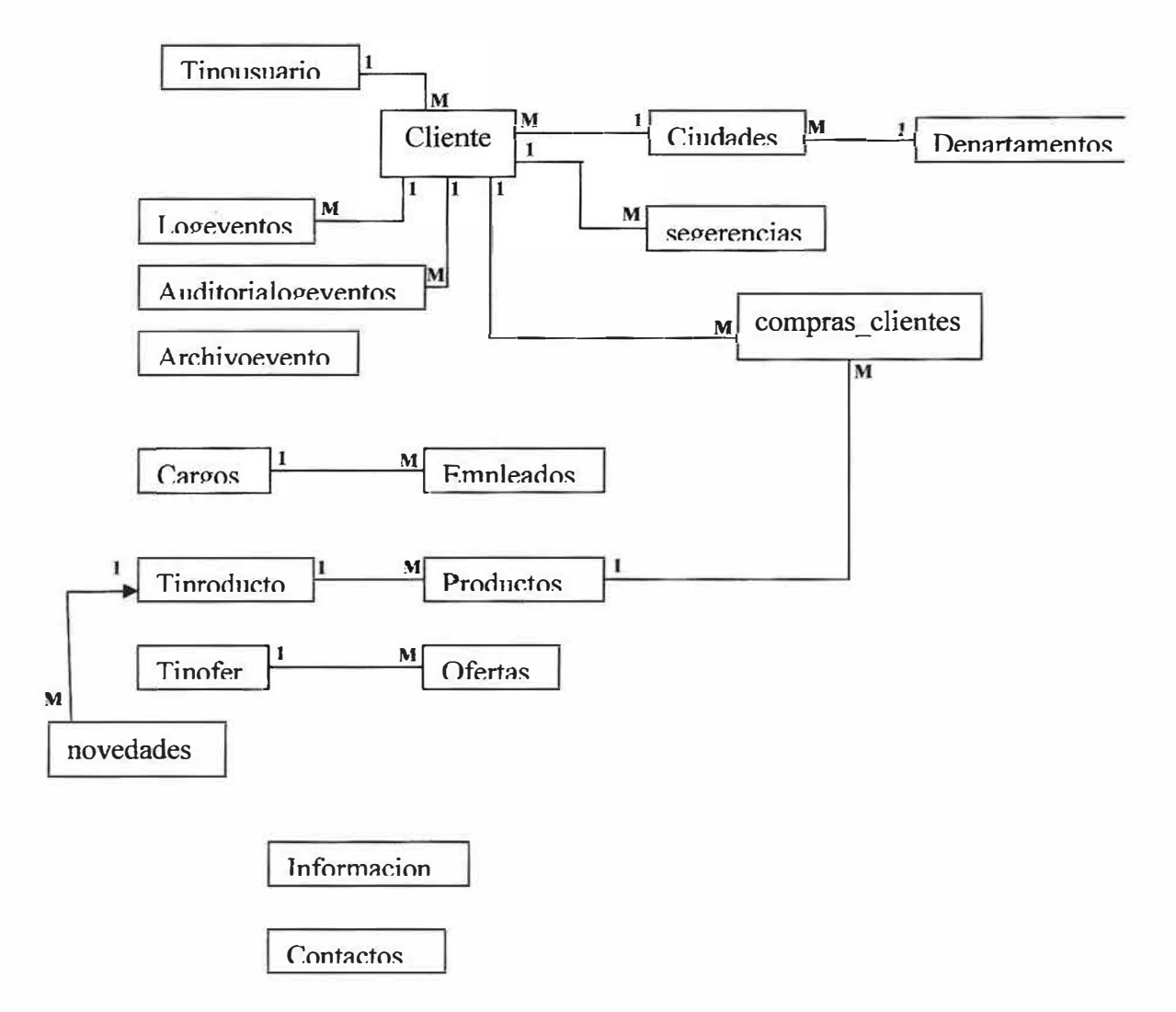

#### 11.4. MODELO RELACIONAL

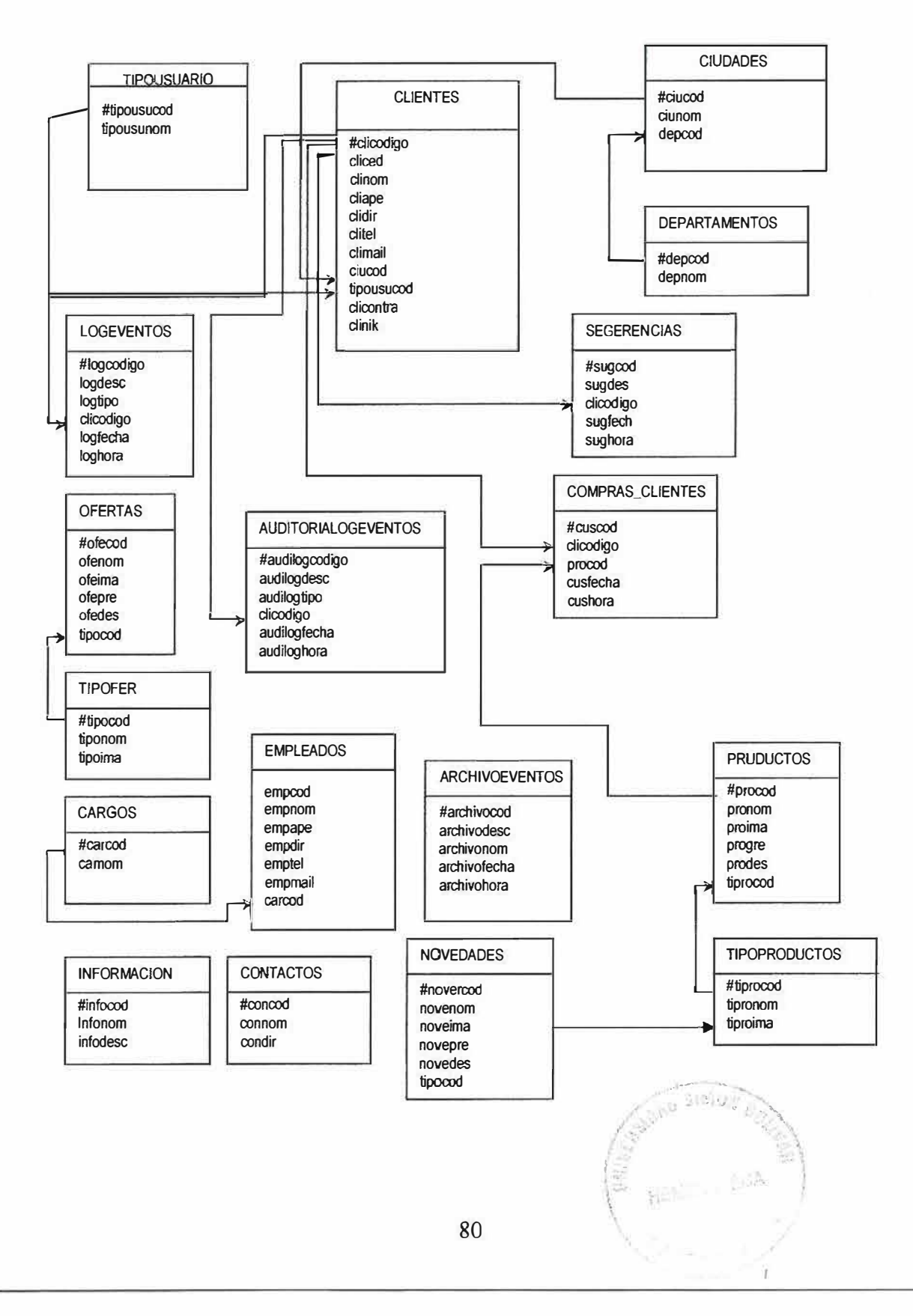

### **11.5. DICCIONARIO DE DATOS**

# **PROCESOS DE NIVEL 1**

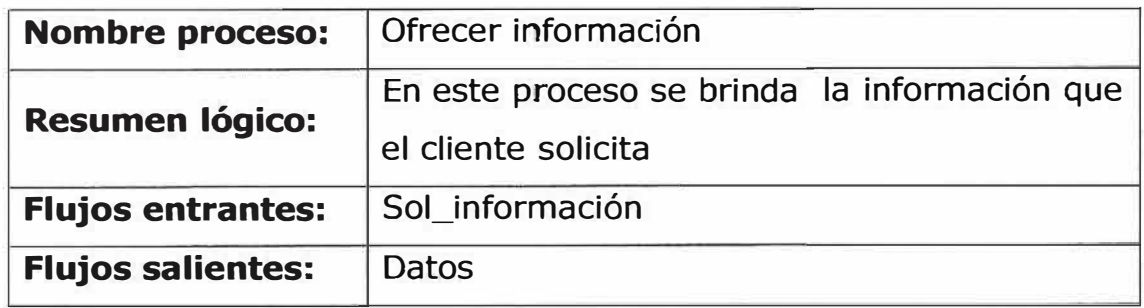

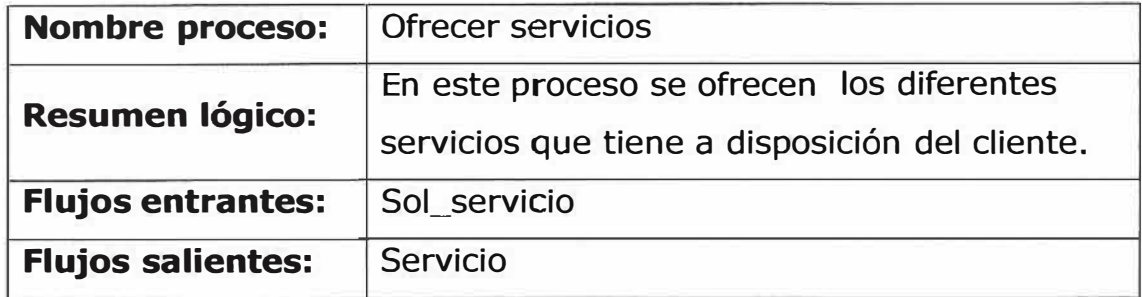

# **PROCESOS DE NIVEL 2**

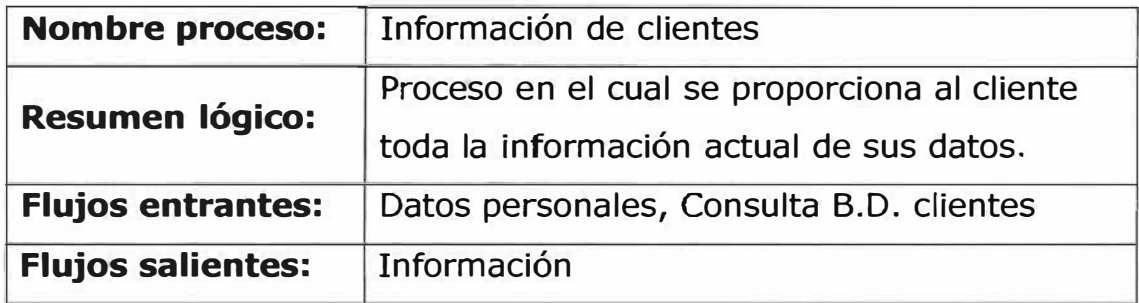

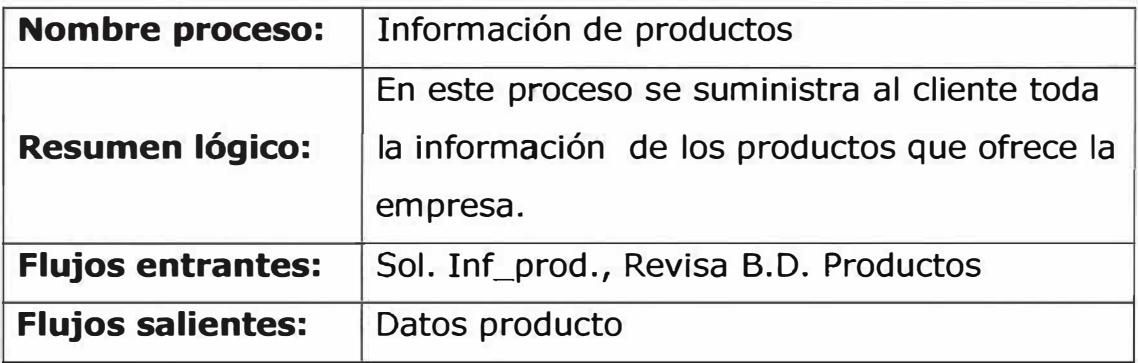

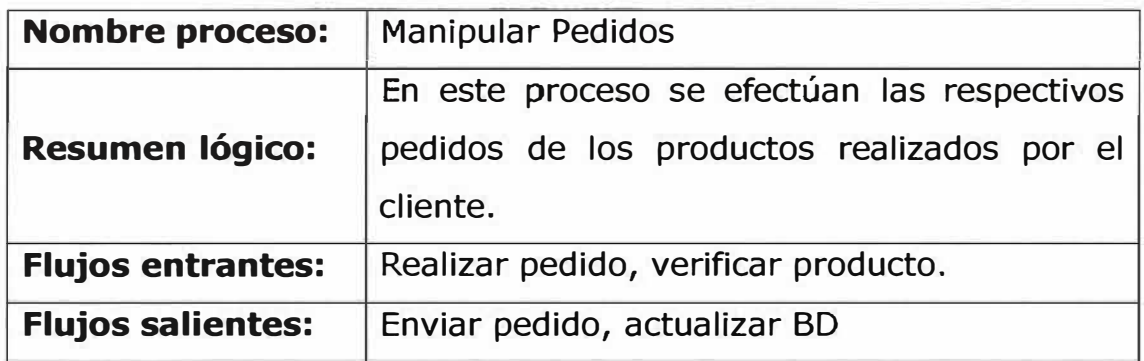

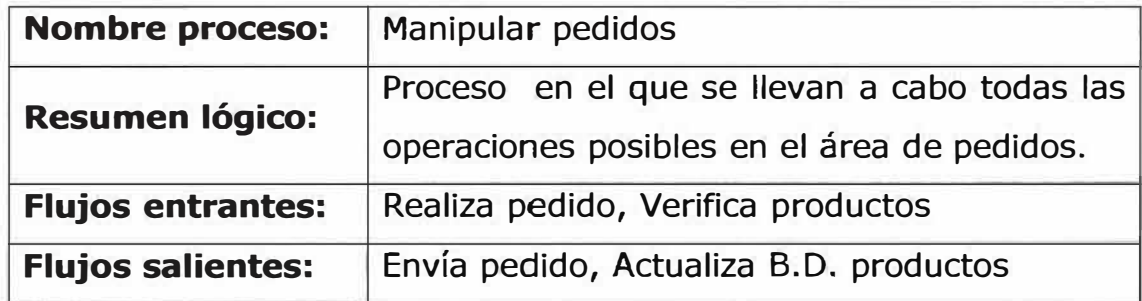

### **PROCESOS DE NIVEL 3**

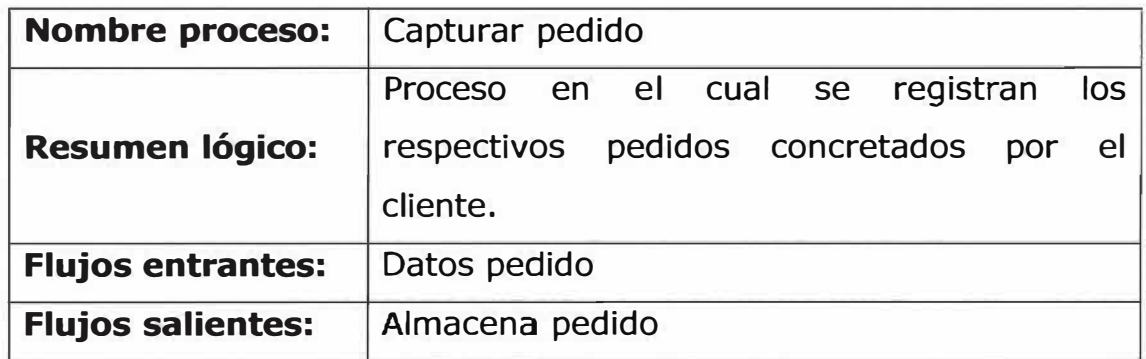

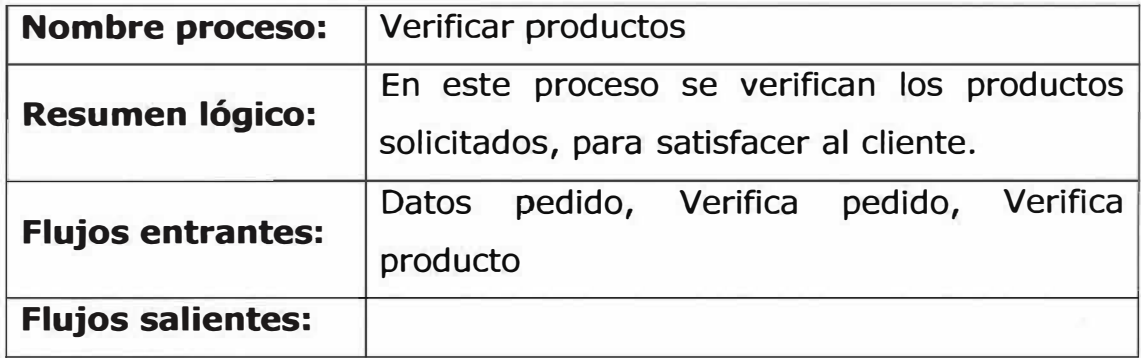

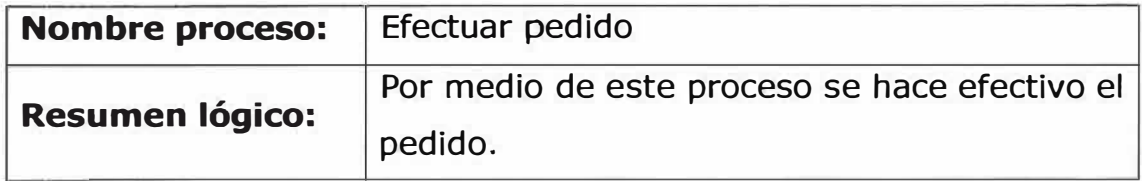

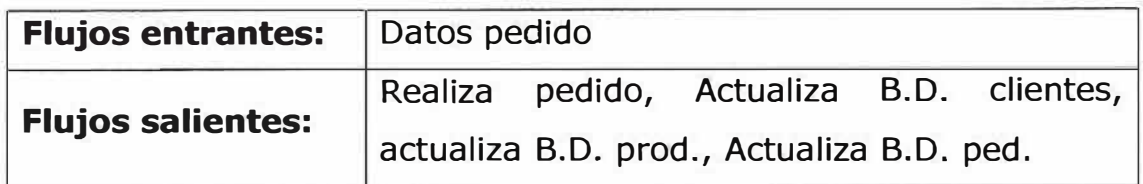

### **ALMACENES**

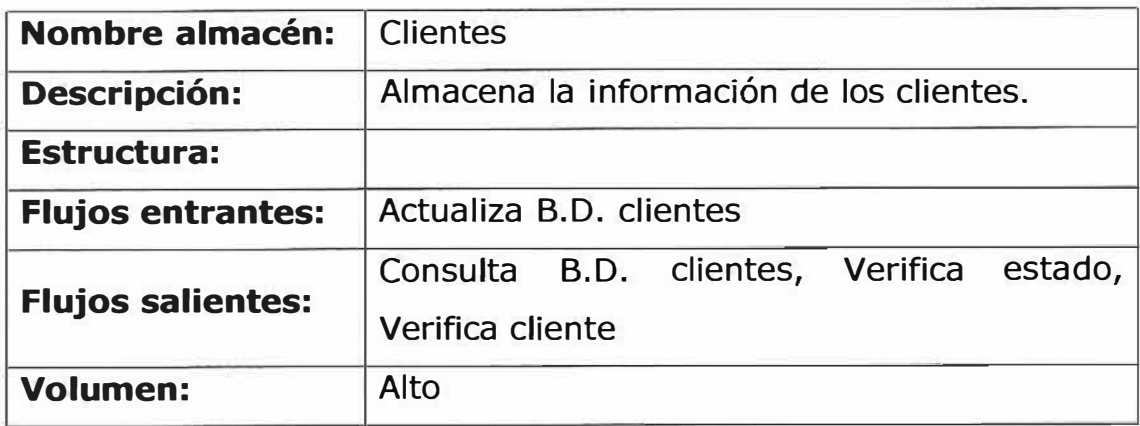

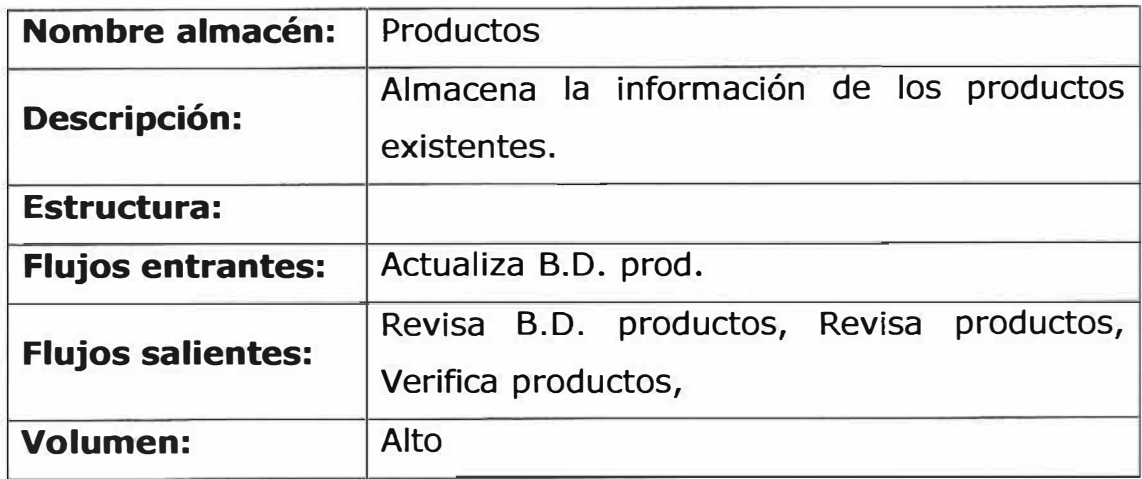

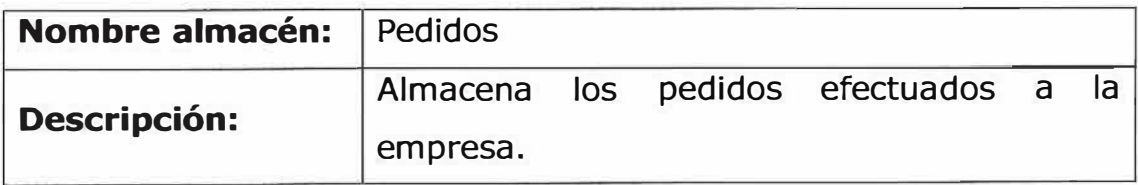

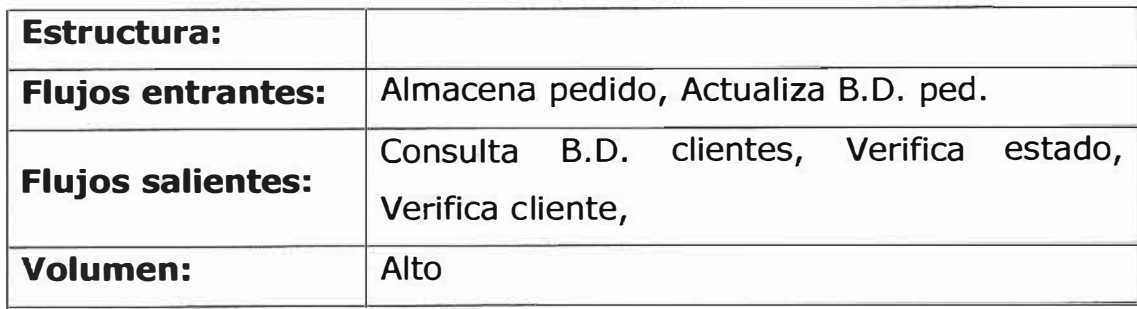

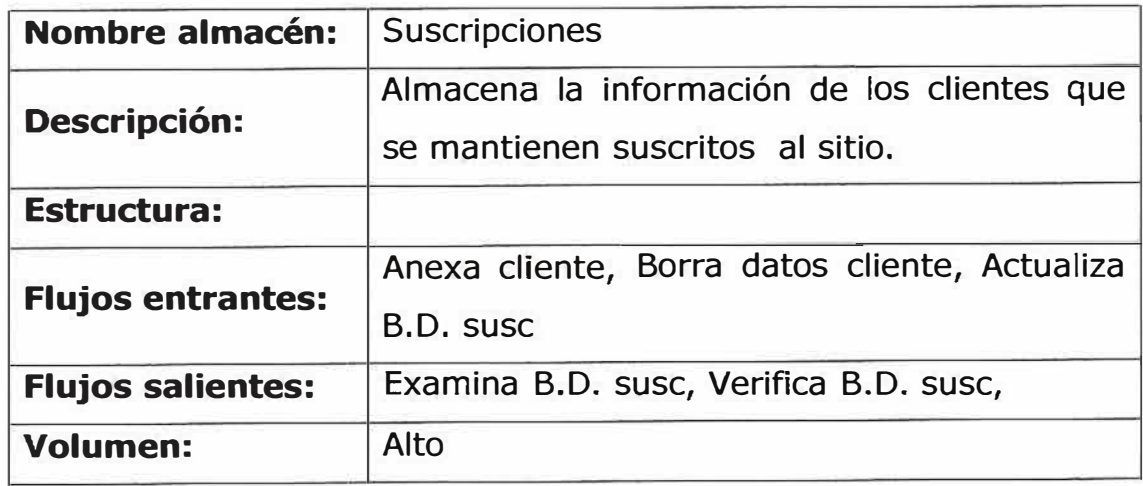

# **FLUJOS**

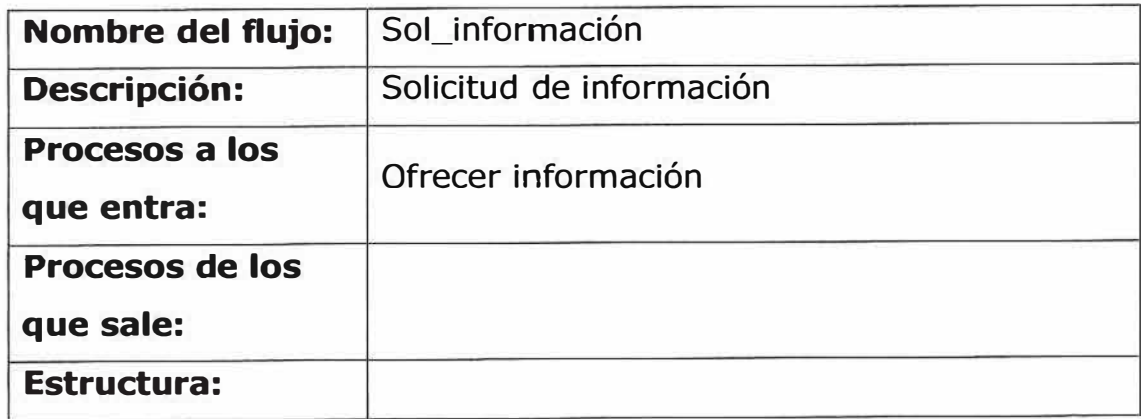

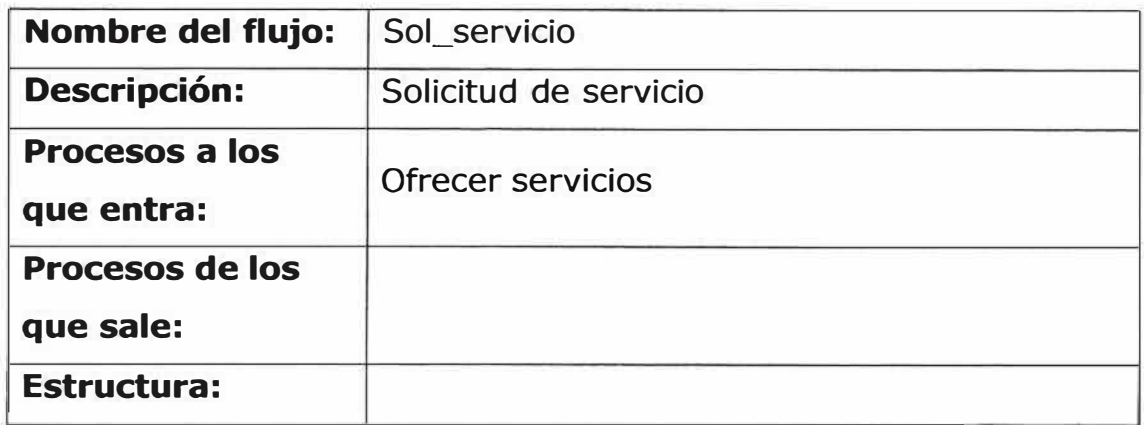

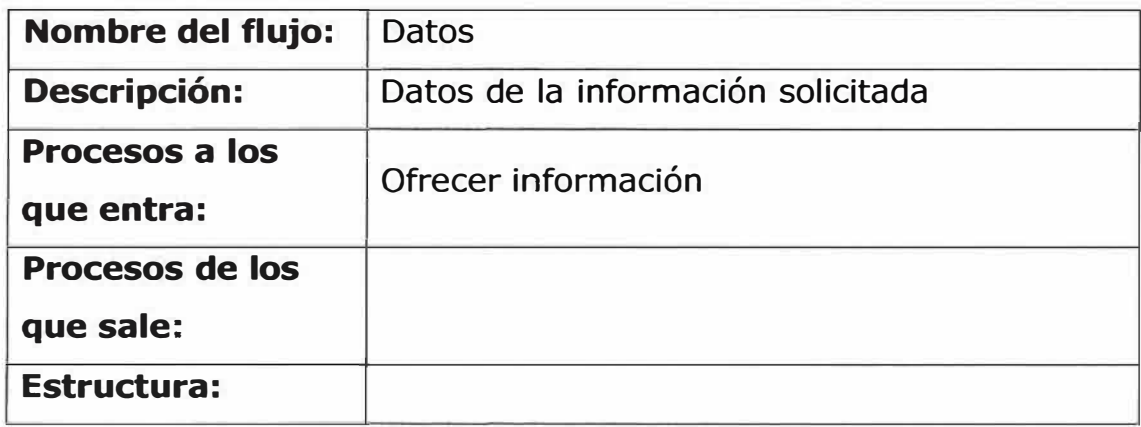

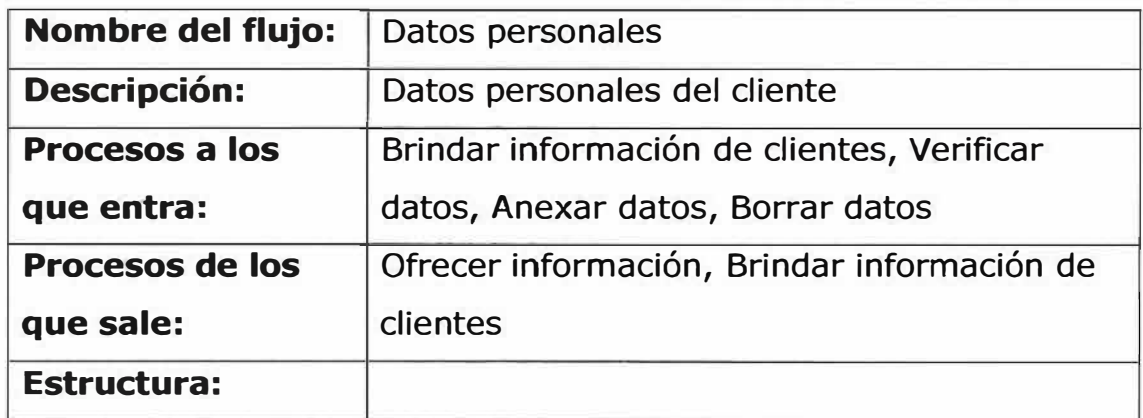

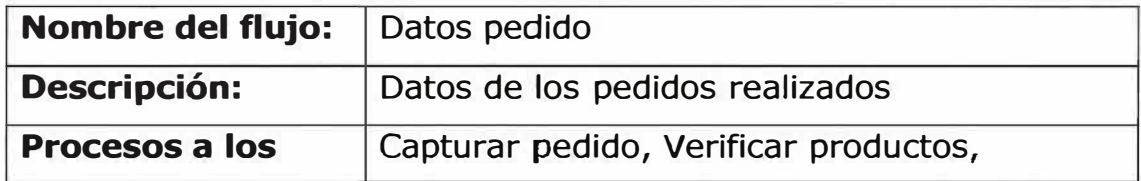

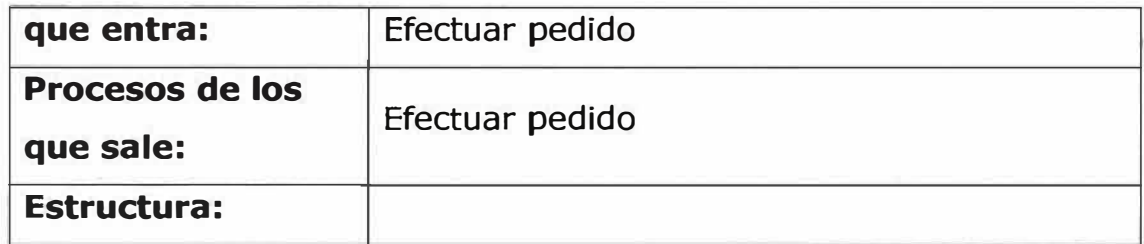

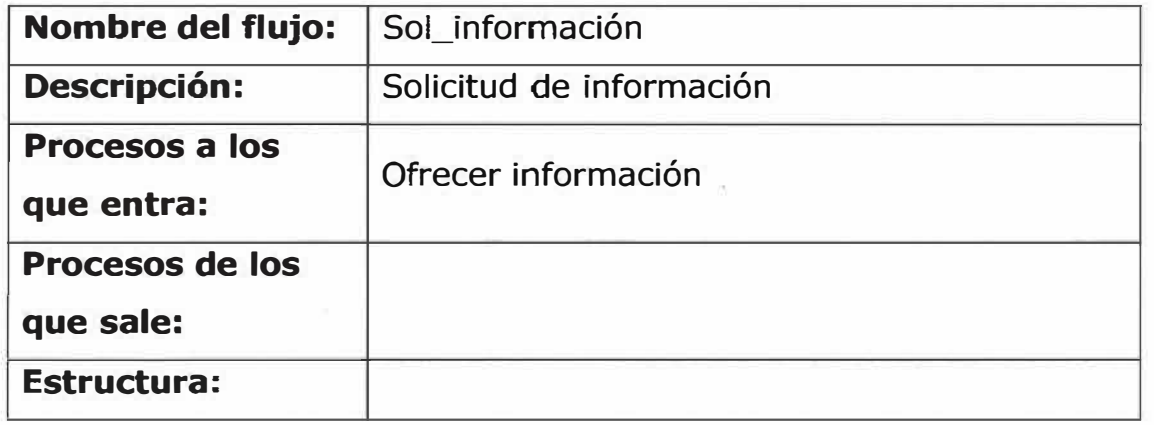

 $\bar{z}$ 

### **11.6. ANÁLISIS DE LA INTERACCIÓN**

#### **Consultar información sobre los productos:**

El usuario podrá revisar la información de los productos que se ofrecen accediendo desde cualquier página a la página de productos.

#### **Realizar suscripción:**

El usuario o cliente podrá suscribirse al sitio mediante el diligenciamiento del formulario de suscripción, ingresando todos sus datos personales; inmediatamente podrá acceder al sitio sin ningún problema tendrá la opción de realizar pedidos inmediatamente y cambiar sus datos personales cuando el desee.

#### **Enviar sugerencias:**

El usuario o el cliente tendrán la posibilidad de emitir sus conceptos personales o sugerencias acerca del sitio, de la empresa, de los productos o bien sea un interrogante; a través de un formulario que brindará el sitio.

88

#### **Efectuar compras:**

El usuario o cliente tendrá la posibilidad de realizar compras de cualquiera de los productos que se ofrecerán en el sitio, solo con dar un clip en al producto deseado, el cual ira a una lista de compra con el precio del producto y el total del pedido y el cliente tiene la opción de aceptar o rechazar.

# **11.7. ANÁLISIS FUNCIONAL**

### **11.7.1. CASOS DE USOS DEL SISTEMA PROPUESTO**

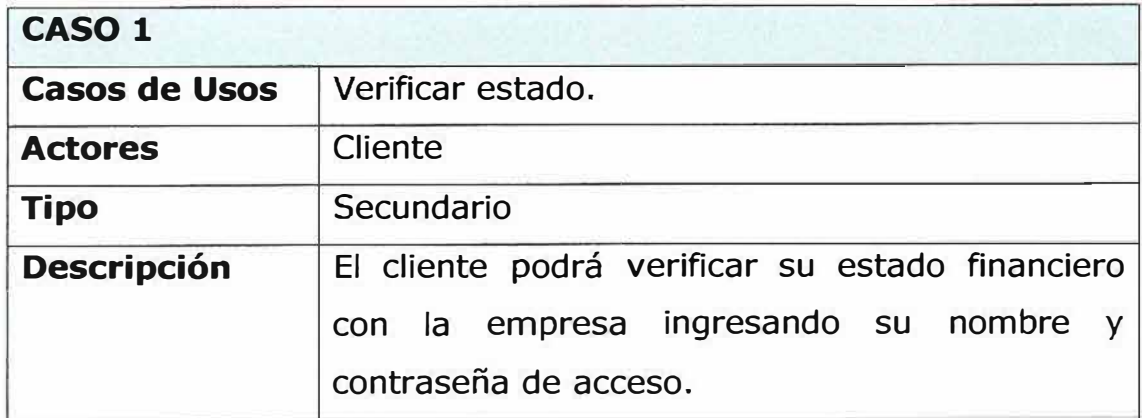

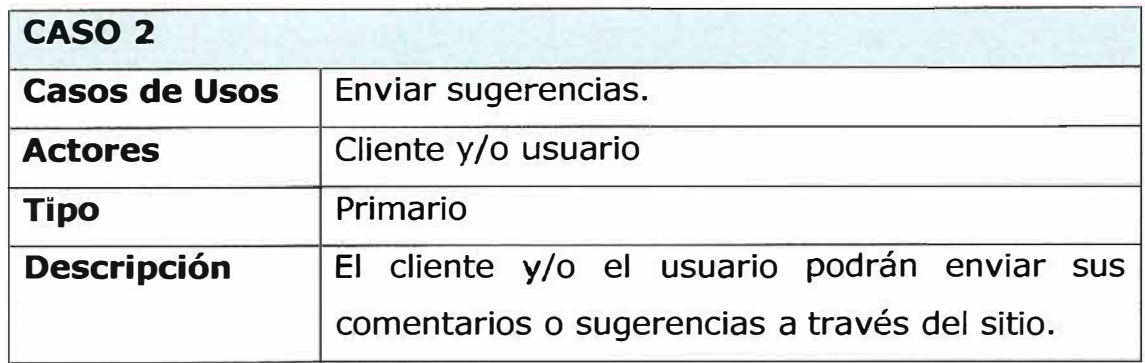

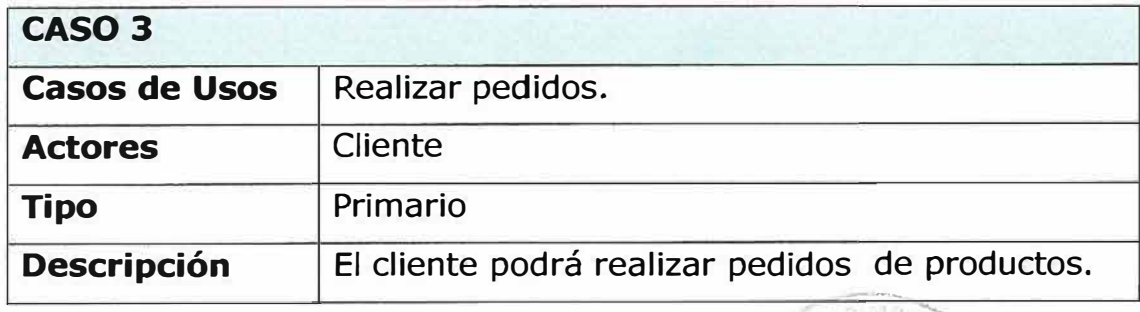

 $\cdot \cdot$   $\cdot$   $\cdot$ 

i

**HELBERT DUE DA** 

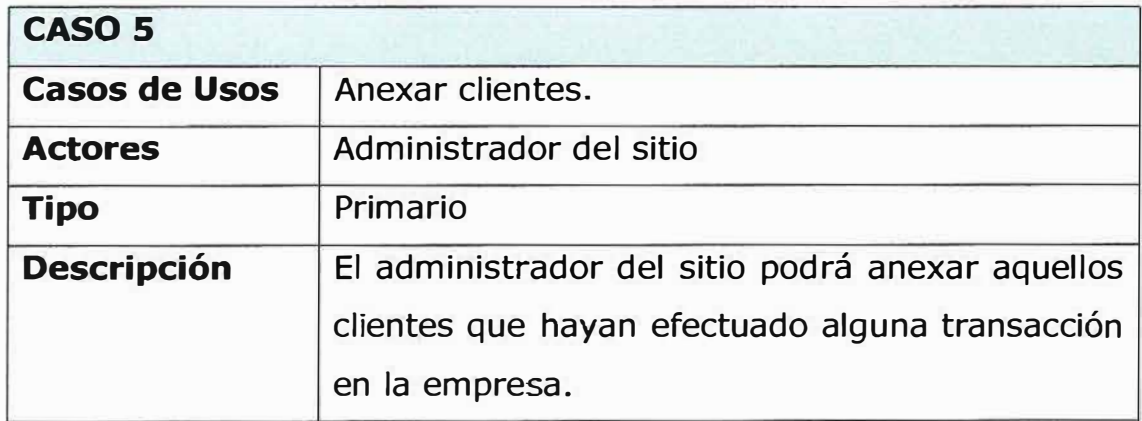

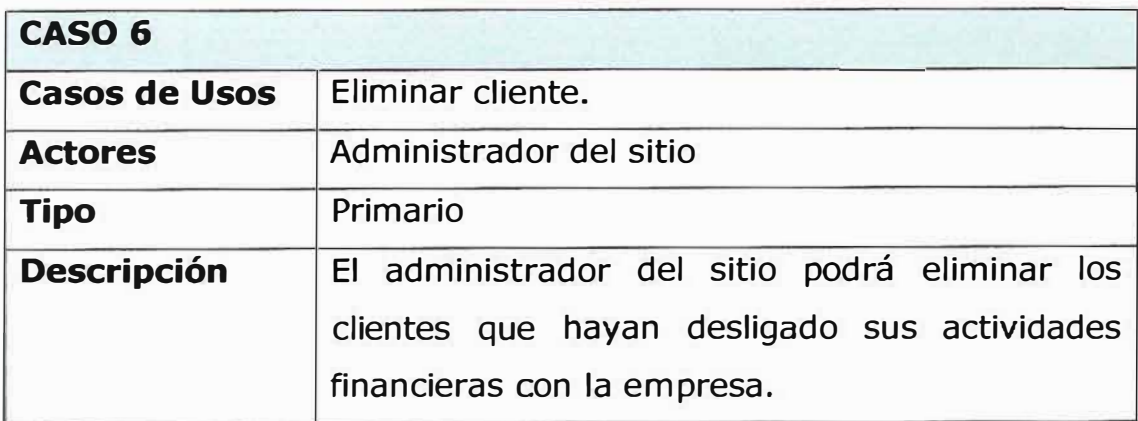

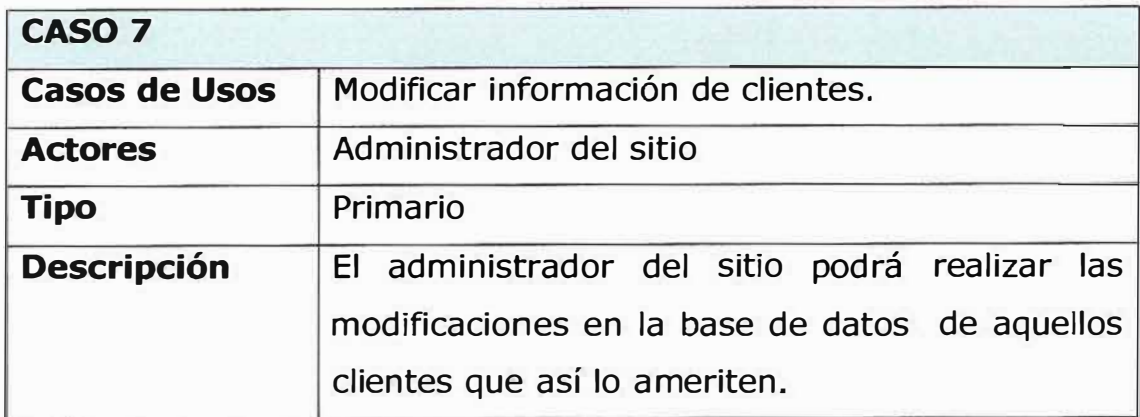

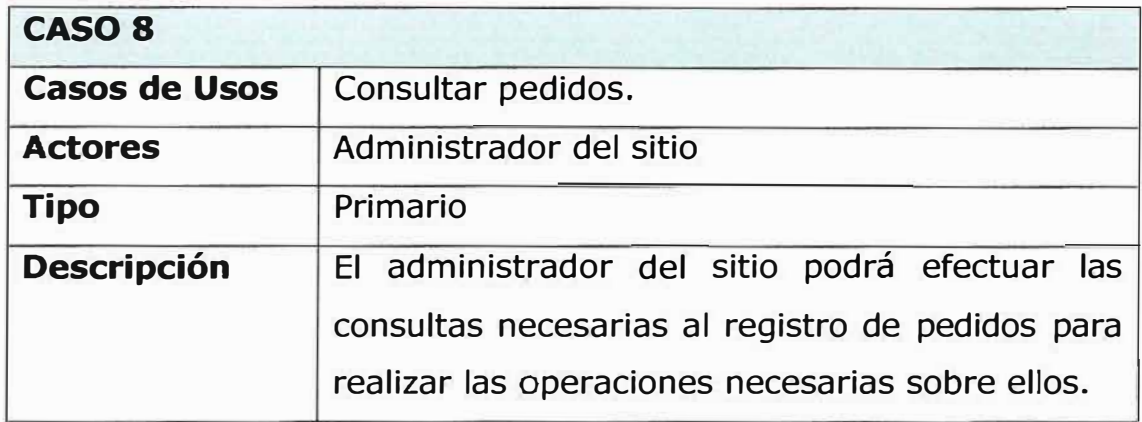

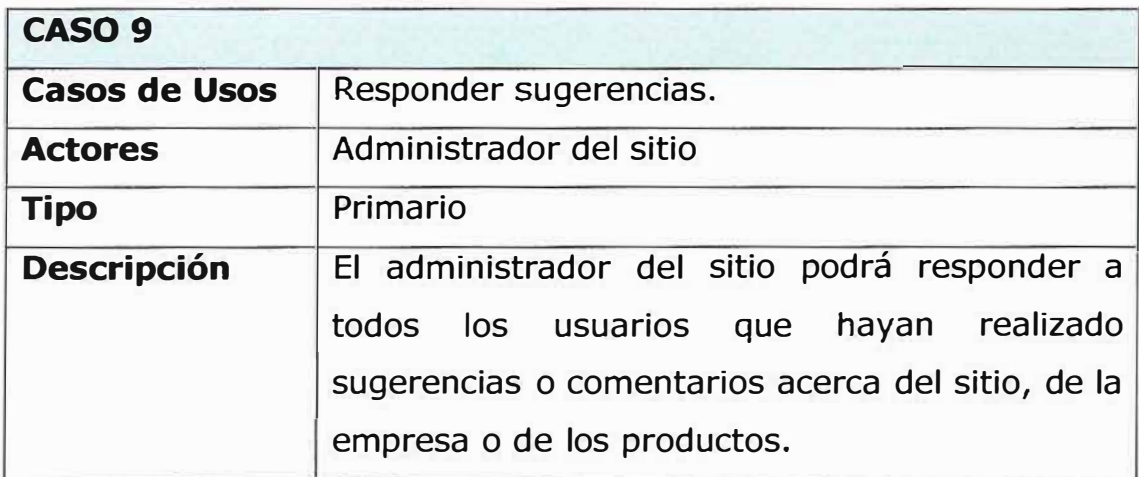

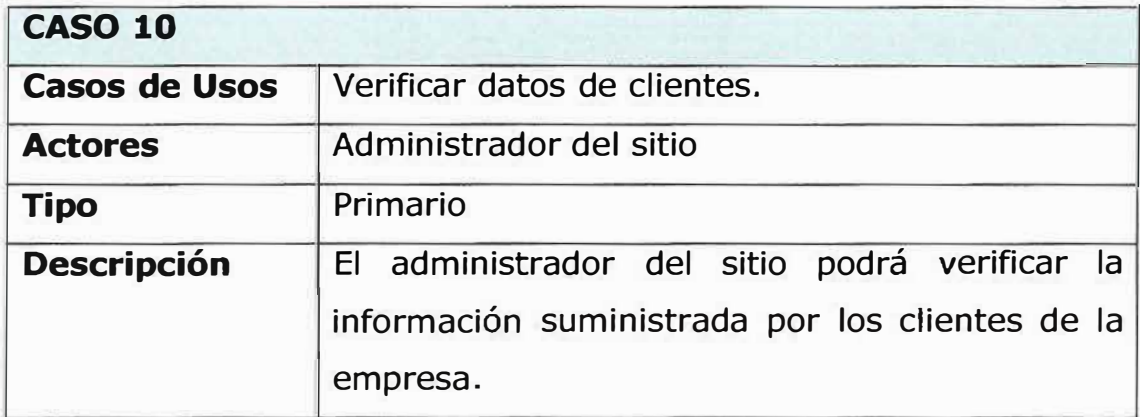

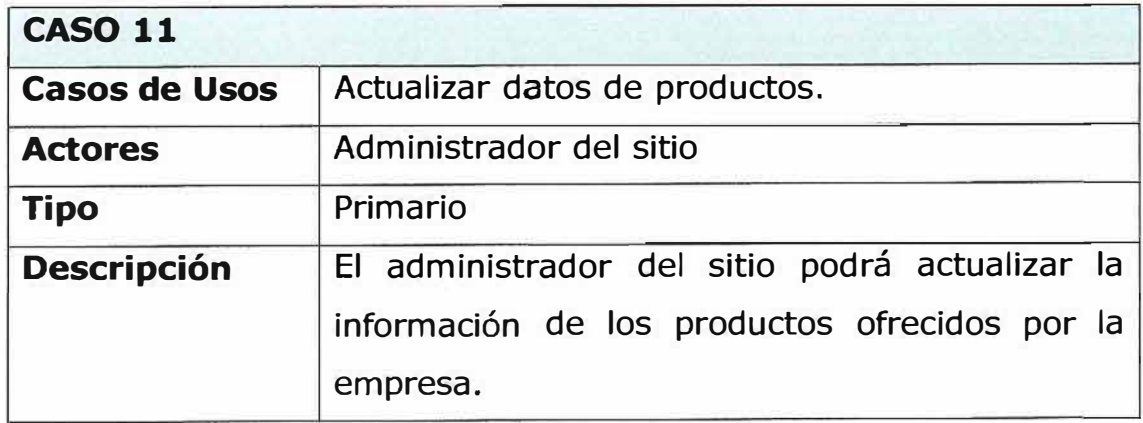

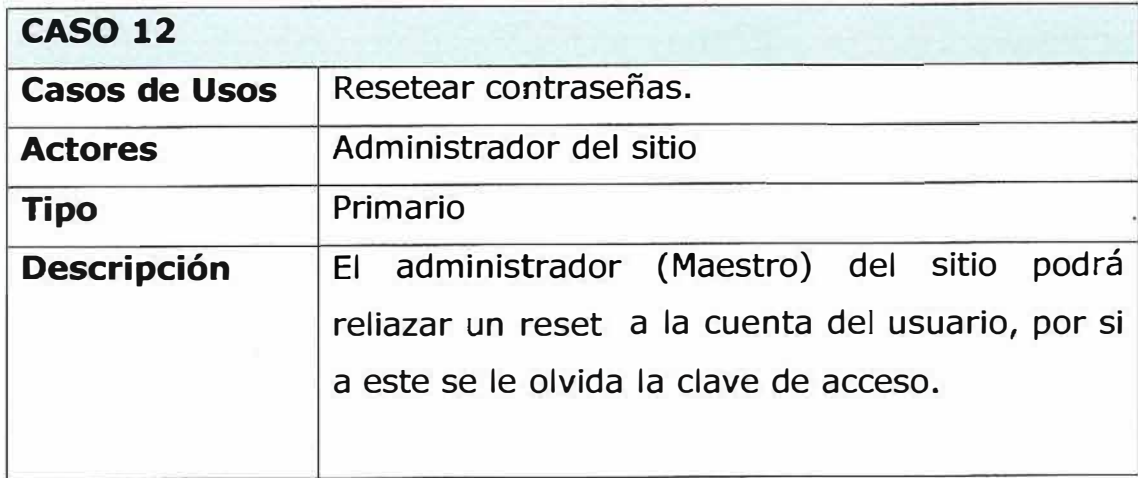

# **11.8. ANÁLIS DE CONFIGURACIÓN**

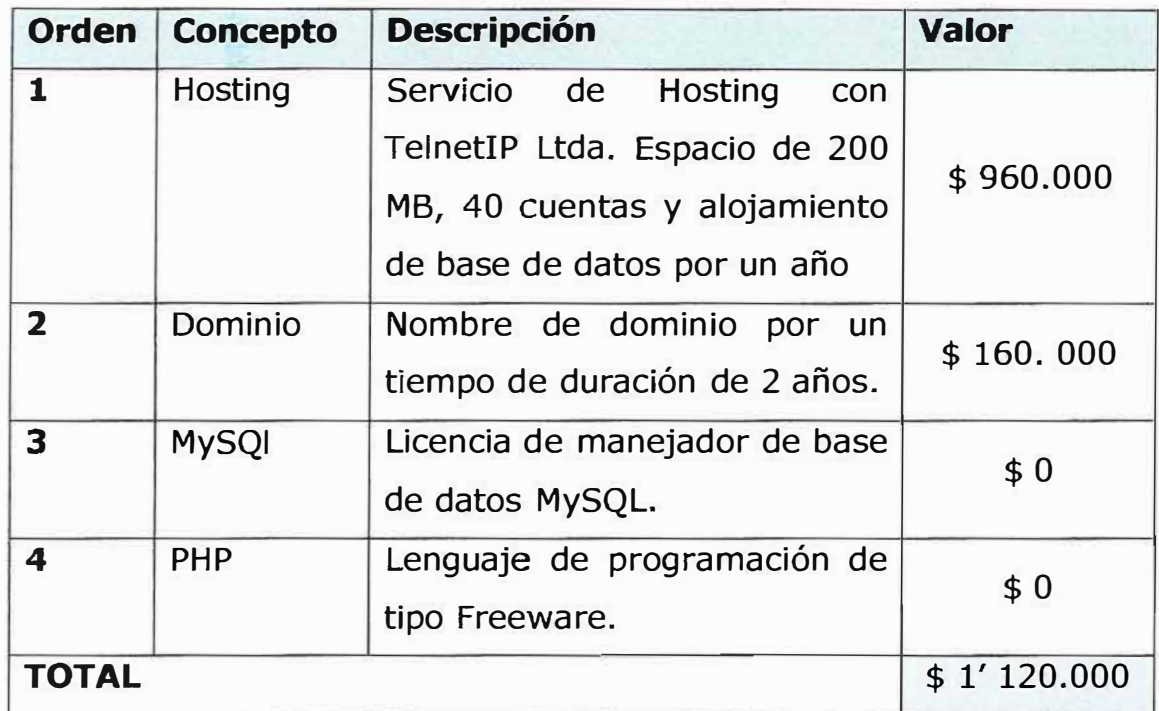

# **12. DISEÑO DEL SISTEMA**

### **12.1. ESTRUCTURA FUNCIONAL (Diagrama Jerárquico de Funciones)**

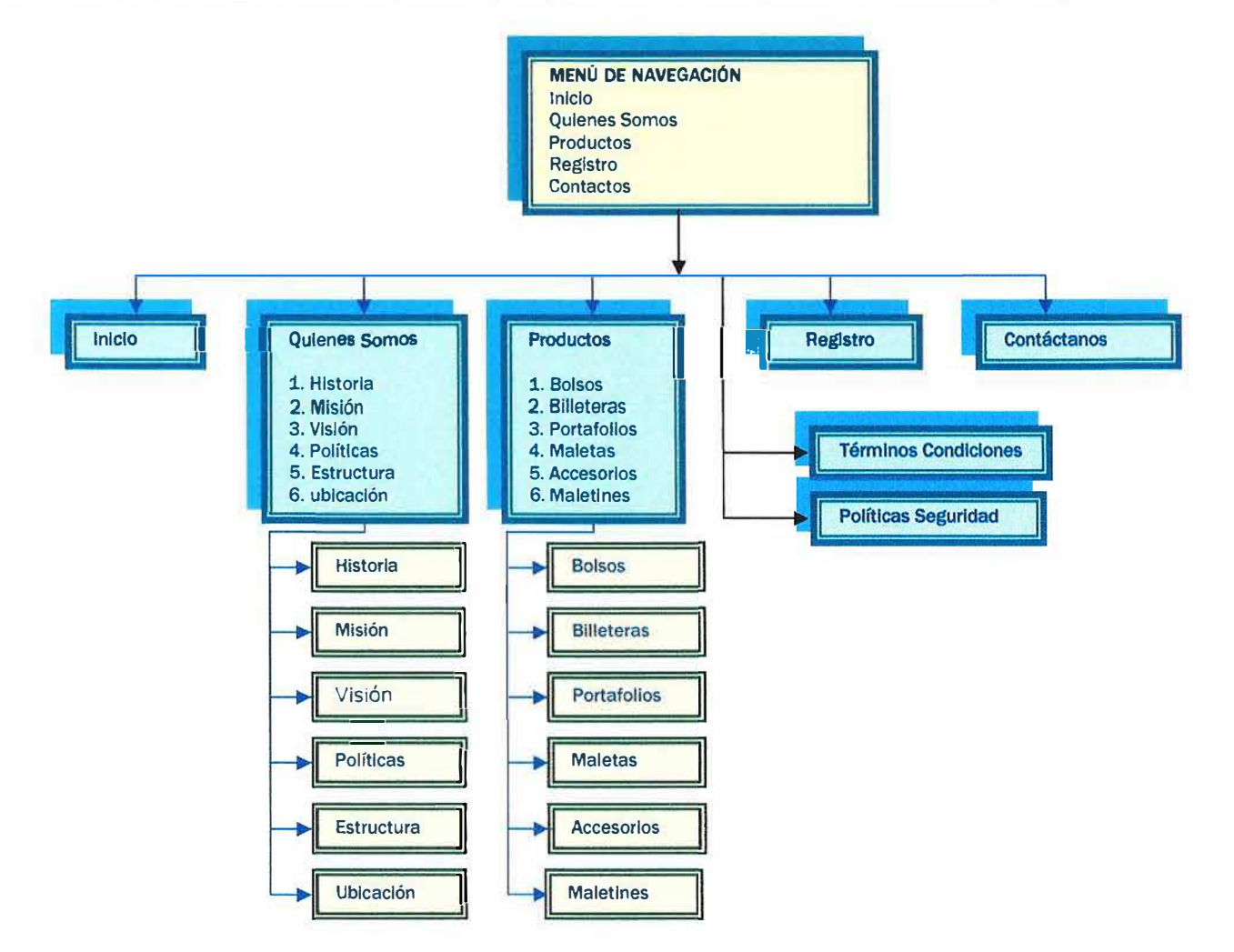

# **12.2. DESCRIPCIÓN DE LOS COMPONENTES DE LA ESTRUCTURA FUNCIONAL**

- 0 **Inicio:** Página principal del sito Web de Inversiones Regata Ltda.
- 0 **Quienes Somos:** Este enlace contiene la información organizacional y estructural de la empresa.
- IZl **Historia:** Mostrará la información histórica de la empresa.
- $✓$  **Misión:** Publicará los objetivos que la empresa tiene delimitados.
- $\boxtimes$  **Visión:** Enlace que mostrará las proyecciones de la empresa.
- 6a **Políticas:** Conducirá a la información referente a las políticas de calidad adoptadas por la empresa.
- 0 **Estructura:** Enlace que desplegará el contexto organizacional que envuelve a la empresa.

96

- 121 **Ubicación:** Este enlace visualizará la ubicación espacial de la empresa.
- $\Omega$  **Productos:** Enlace que proporcionará toda la información referente a los productos ofrecidos por la empresa.
- 121 **Bolsos:** Mostrará toda la información de referencia de los bolsos y las características que los conforman.
- $\boxtimes$  **Billeteras:** Publicará los datos de referencia de las billeteras y las características que componen a este producto.
- 0 **Portafolios:** Este enlace visualizará las referencias más primordiales que caracterizan a dicho producto.
- $\Omega$  **Maletas:** Enlace que desplegará las características de las maletas y la información detallada de su precio, durabilidad.
- $⊓$  **Accesorios:** Enlace que nos llevará a los diferentes accesorios que ofrece la empresa.
- 0 **Maletines:** Publicará la información referente a los maletines.
- Registro: En el enlace de registro se desplegará un formulario para que los visitantes del sitio se suscriban en él y de esta manera puedan acceder a los beneficios ofrecidos por la empresa.
- 121 **Contactos:** Enlace que le facilitará al cliente la interacción con la empresa a través de sugerencias.

# **12.3. DISEÑO DE NAVEGACIÓN**

### **12.3.1 CLIENTES NO REGISTRADOS**

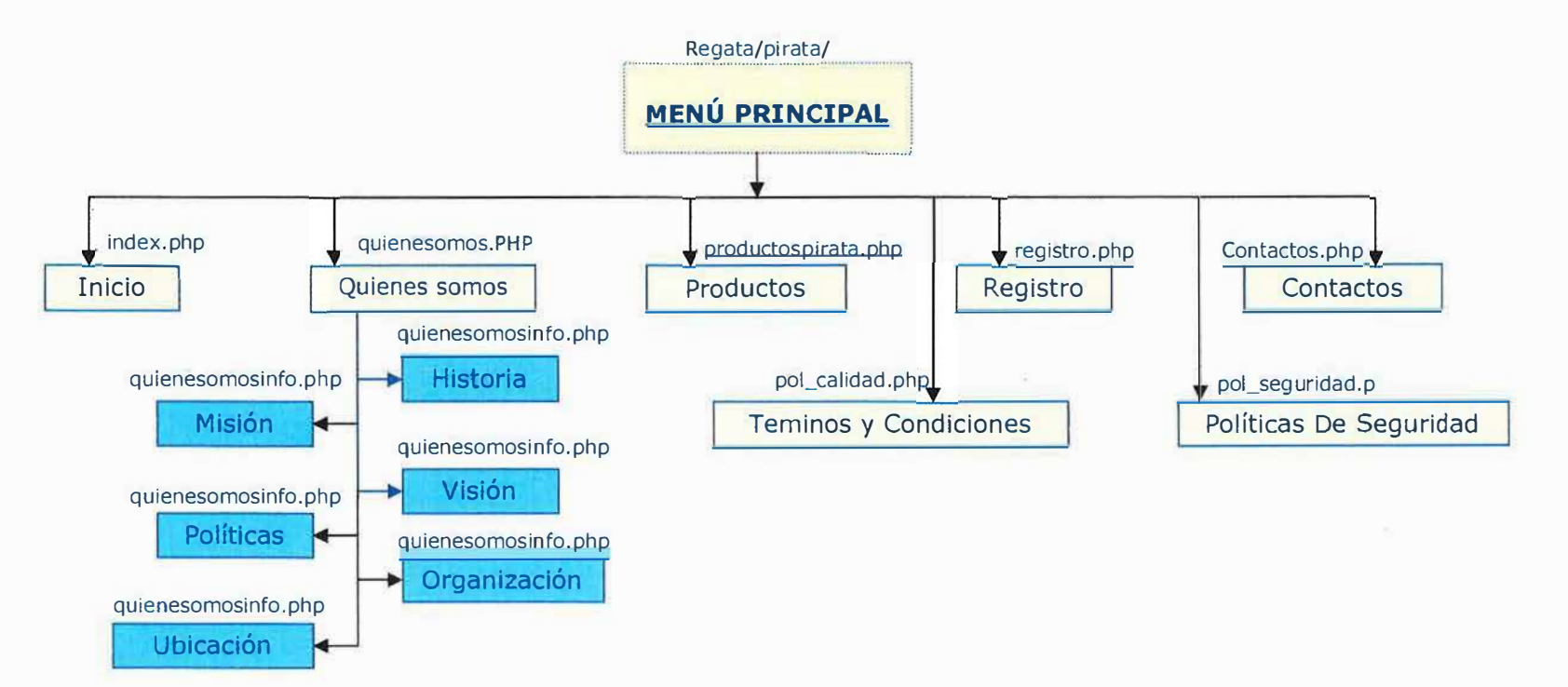

99

### **12.3.2 CLIENTES REGISTRADOS**

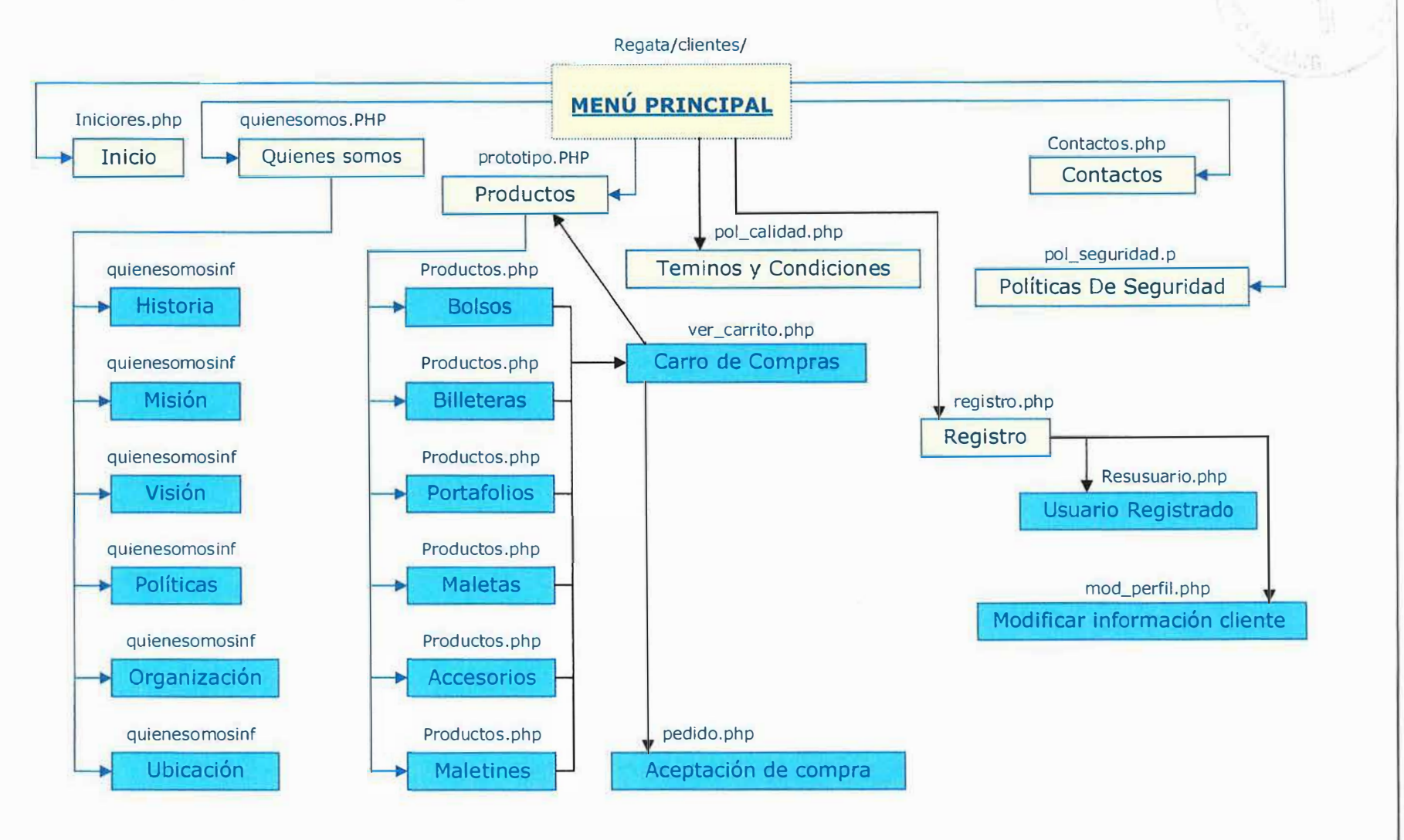

#### **12.4.3 ADMINIDTRADOR**

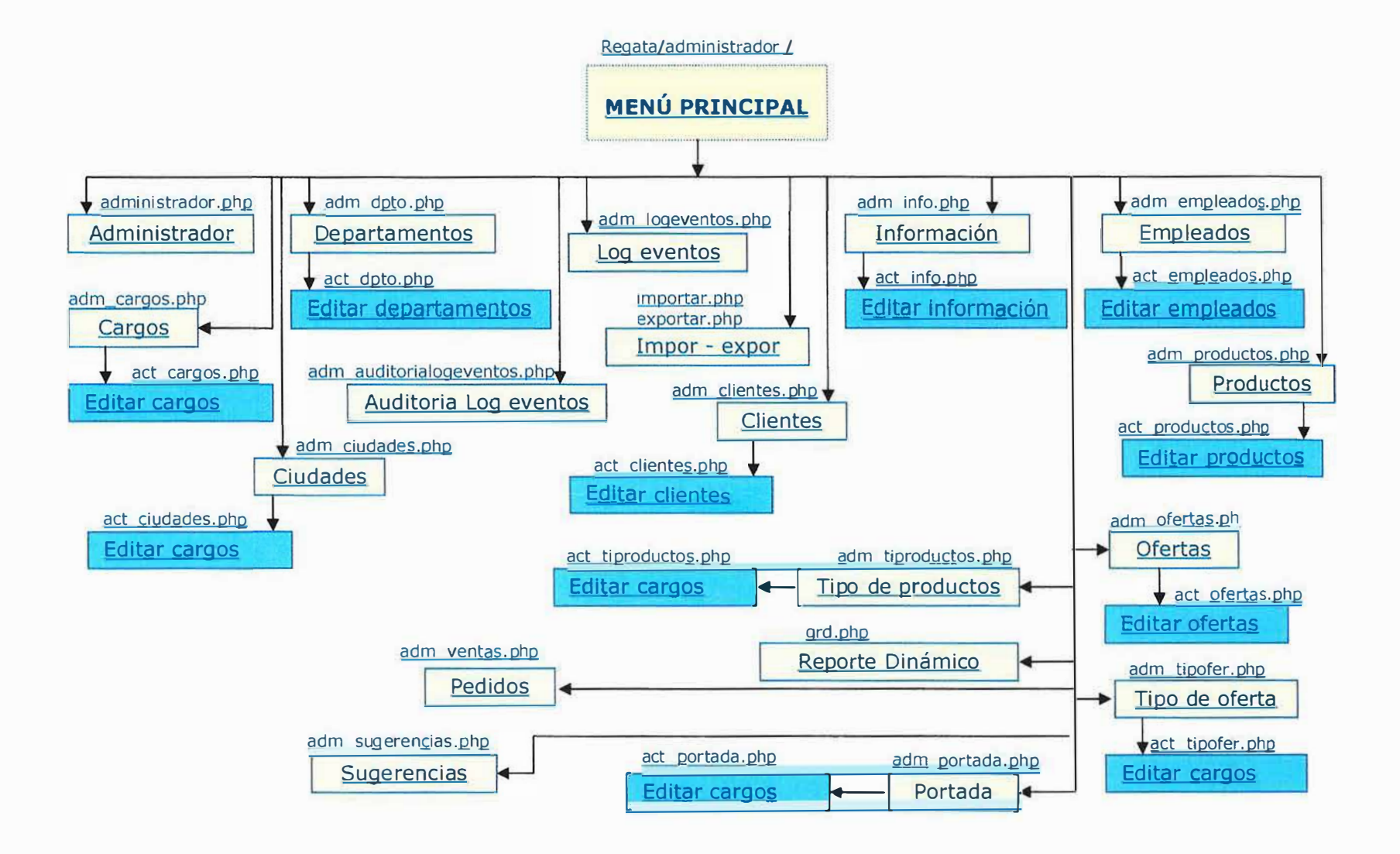

### **12.5. DISEÑO DE LAS INTERFACES**

**Vista Principal (Usuario no registrado):** 

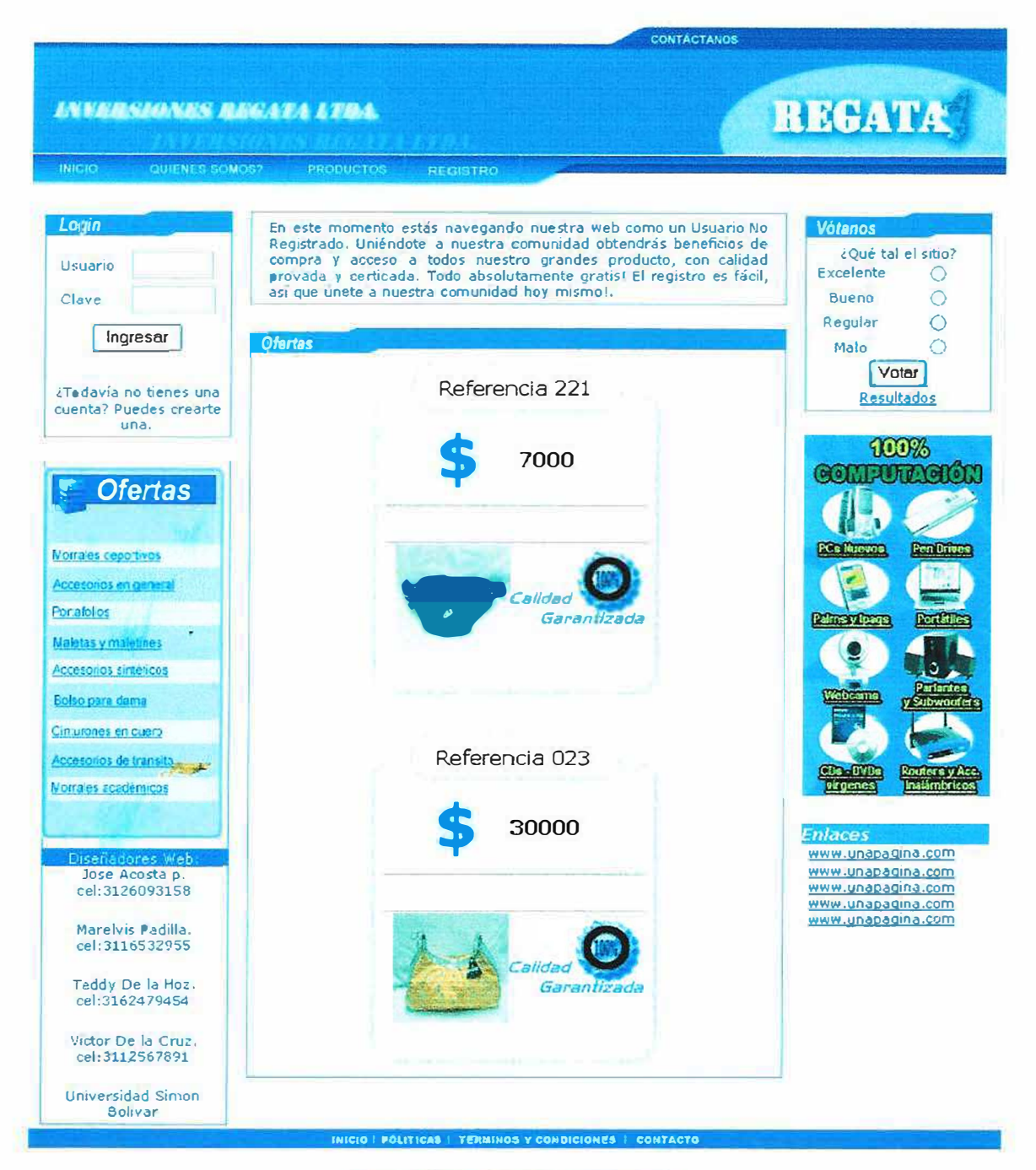

Copyngth **©** Inversiones Regata Ltda. Z .006 Barranguilla - Colombia

### Vista Principal (Usuario registrado):

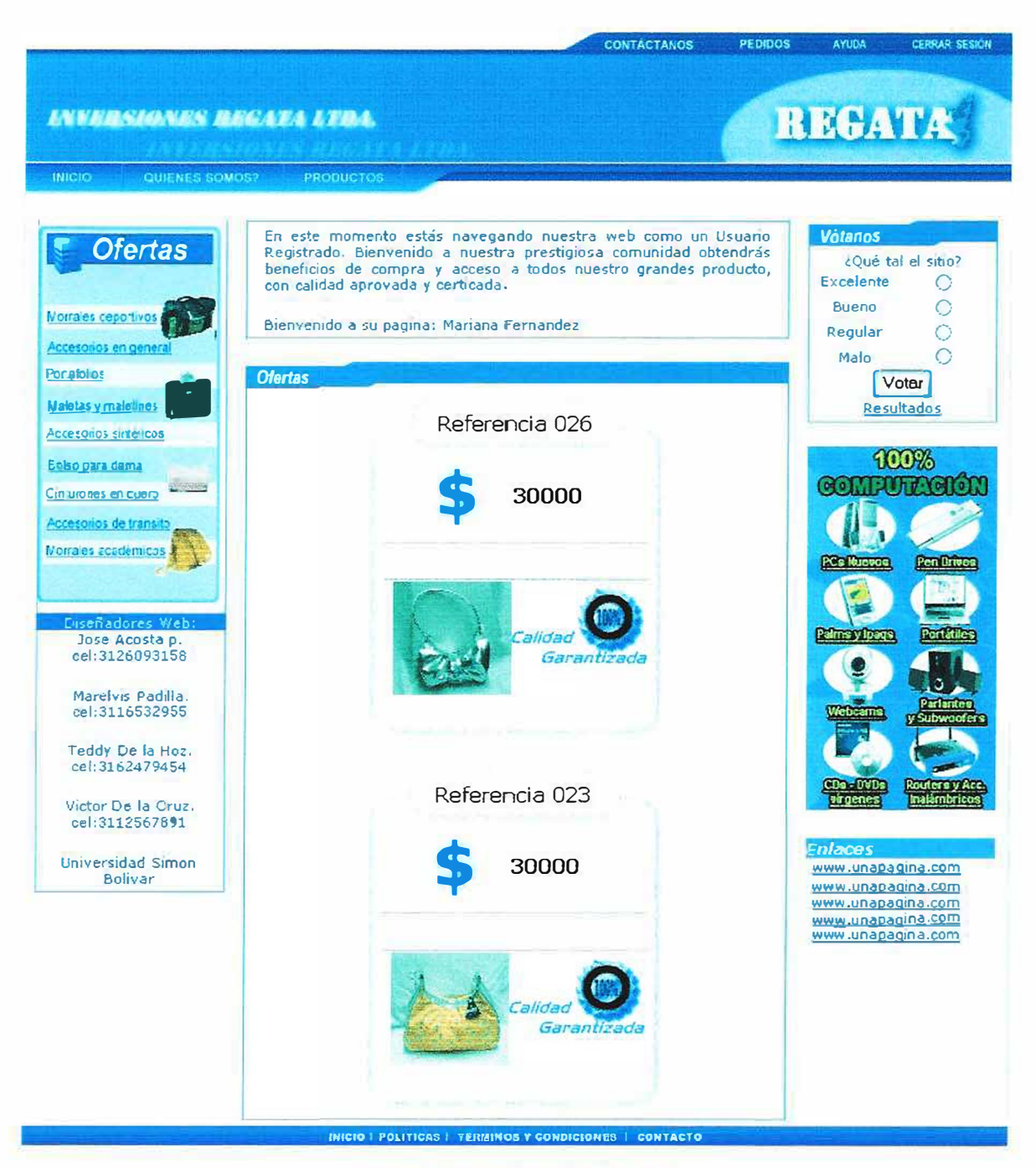

Copyrigth © Inversiones Regata Ltda. 2.006<br>Barranguilla - Colombia

# **Vista Principal (Administrador):**

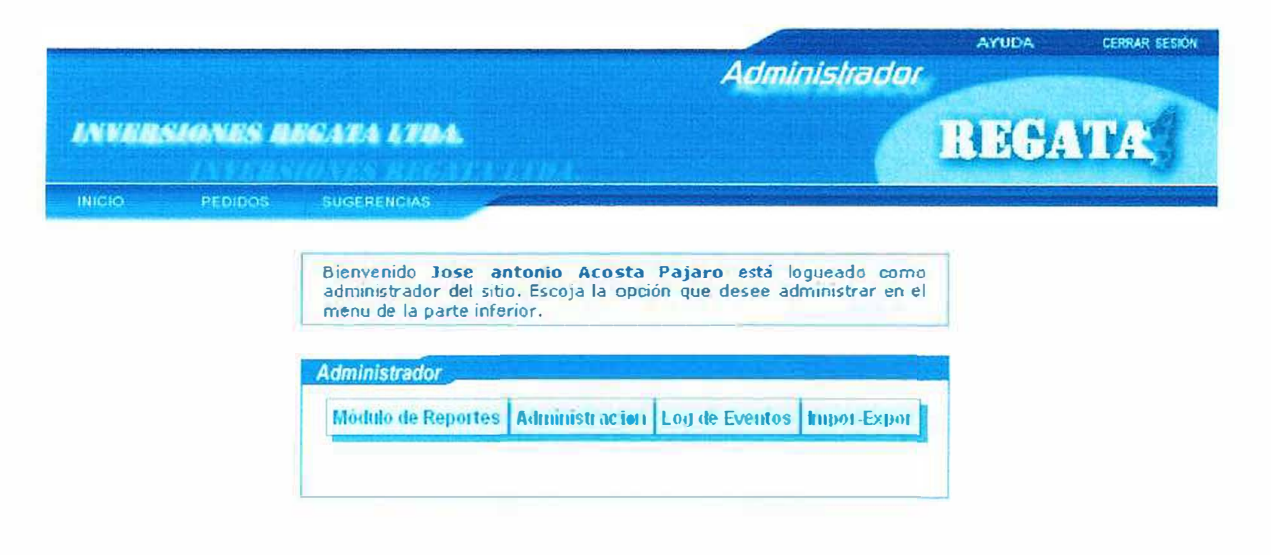

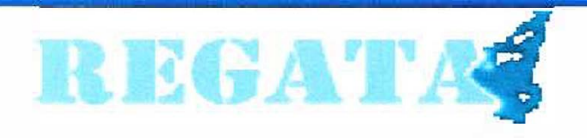
# Vista formato de Inserción, modificación y eliminación

# (Administrador):

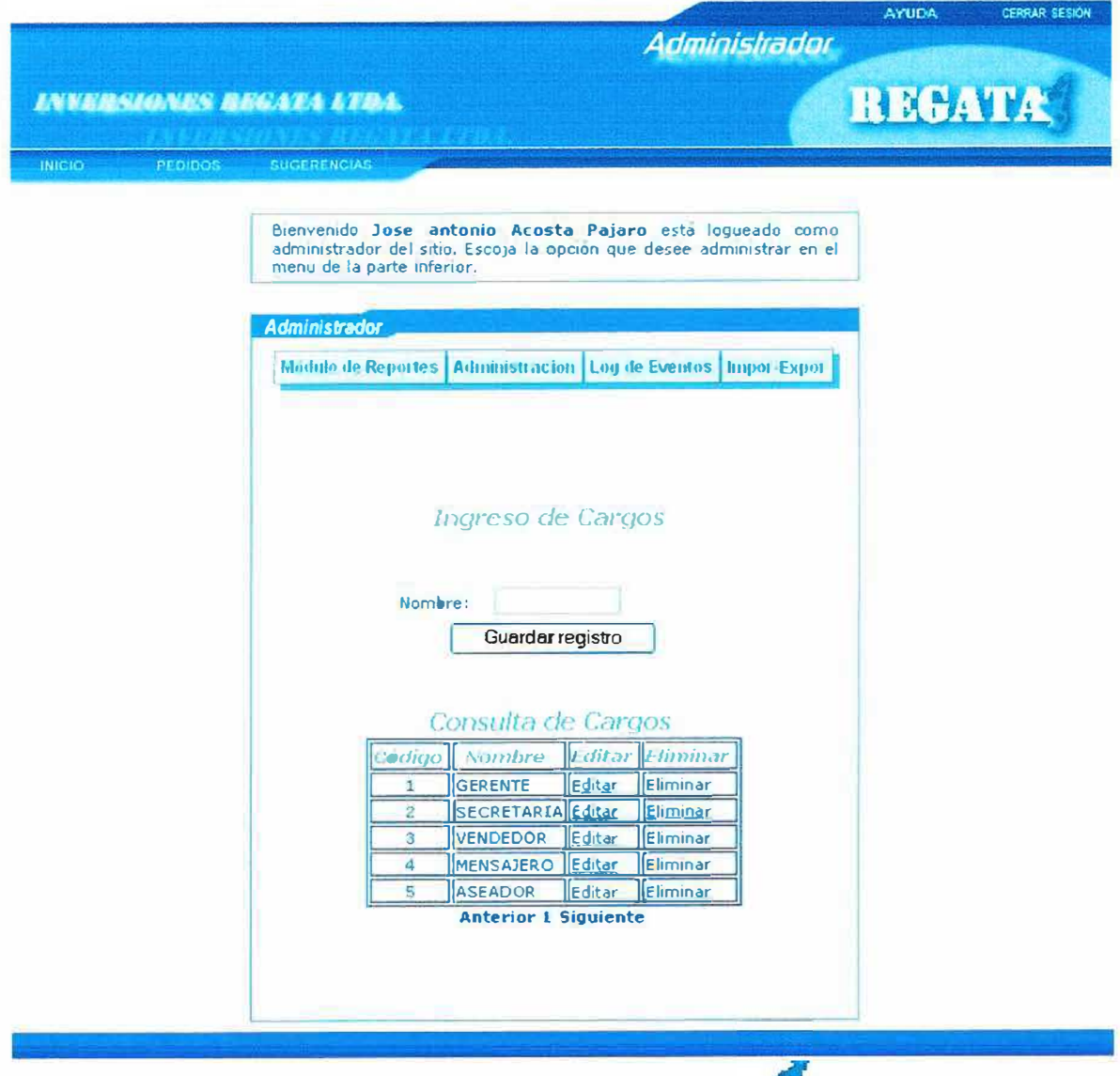

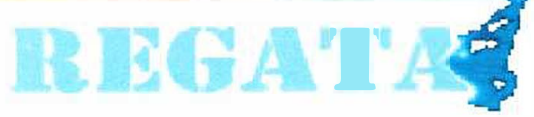

Vista Principal (Operador):

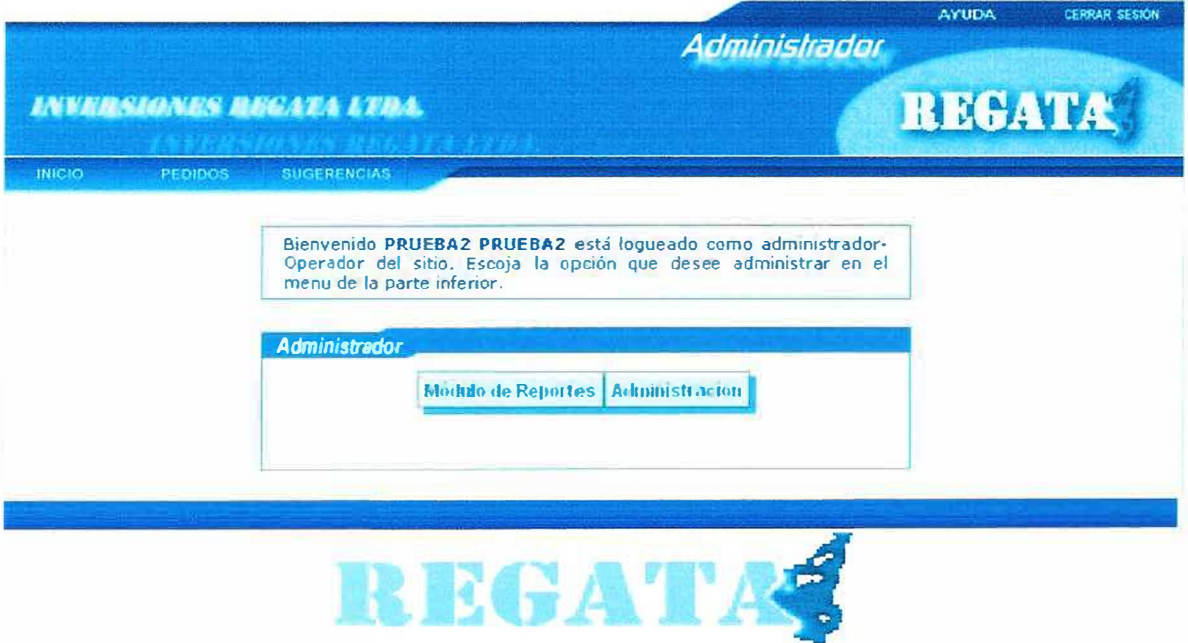

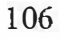

#### **BIBLIOGRAFÍA**

INSTITUTO COLOMBIANO DE NORMAS TÉCNICAS. Normas Tecnicas Colombianas para la presentación de trabajos. Quinta actualización. Santa fe de Bogotá D.C.: ICONTEC, 1.996. 126 p. NTC 1486.

POWELL, Thomas A. HTML 4, Manual de Referencia. E.E.U.U: PICnet de UCLA, 2001, 1.105 p.

PRESSMAN, Roger. Ingeniería del Software: Un Enfoque Práctico, 5<sup>ta</sup> Edición, Me Graw Hill. Bogotá Colombia, 2003.

Powell, Thomas A. Diseño de Sitios Web, Manual de Referencia E.E.U.U: PICnet de UCLA, 2001, 956 p.

Tamayo, Mario. Proceso de Investigación Cientifica. Santa Fe de Bogotá. Editorial Mc Graw Hill 1993. 56,7 p.

Mendez Carlos Eduardo. Metodología : Guía Para la Elaboración y Diseño de Investigación en Ciencias Económicas, contables y administrativas. Me Graw Hill, 1995. 170P.

http://www.monografías.com/trabajosS/laweb/laweb.shtml

http://www.empresa.ubvirtual.com/entorno/servlet/ infocurso507 es.html.

# **ANEXOS**

#### **ANEXO 1**

#### Estado del Arte: Sitio Web www.mercadolibre.com

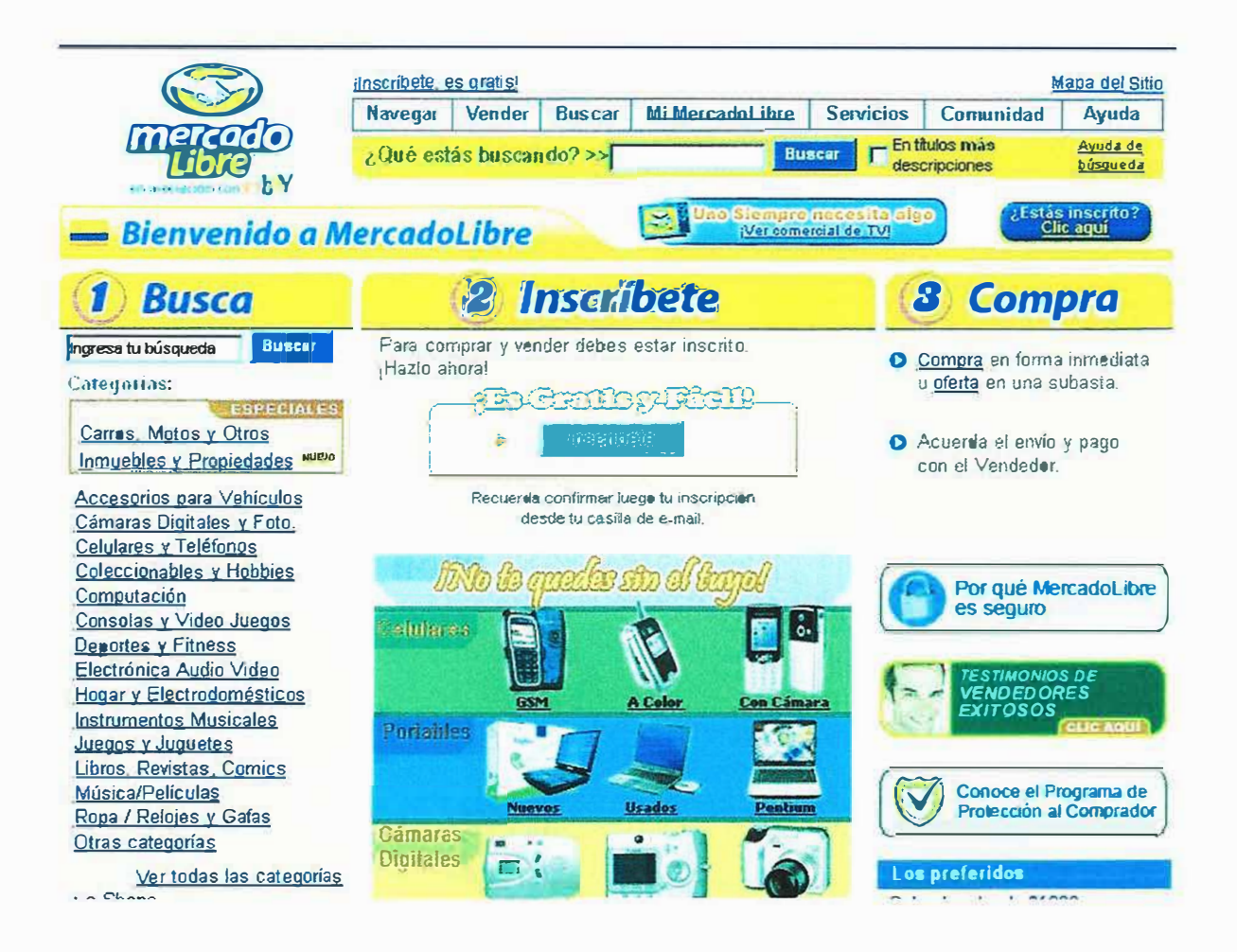

## **ANEXO 2**

## Estado del Arte: Sitio Web www.productosdecolombia.com

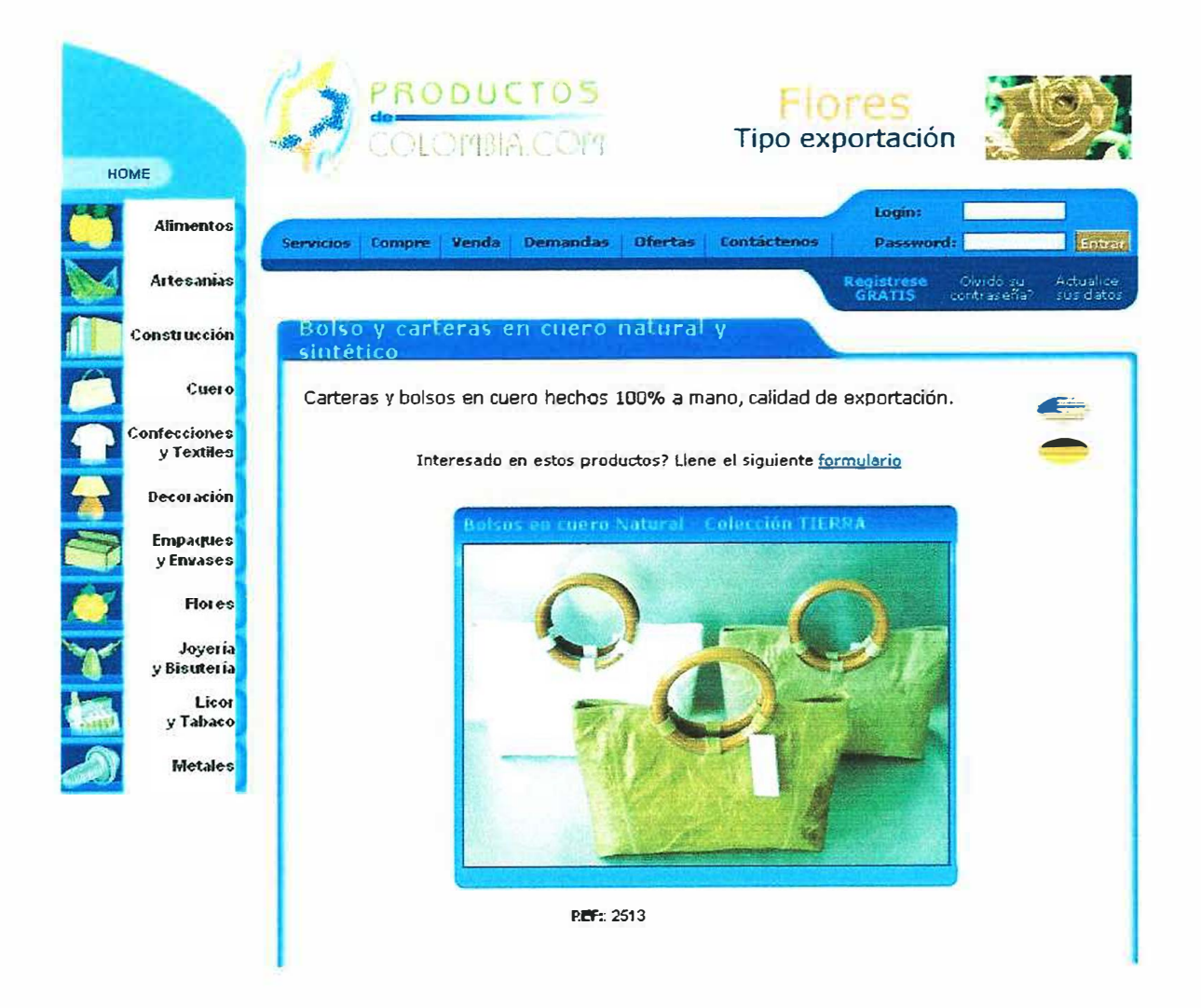

# **ANEXO 3**

# Estado del Arte: Sitio Web www.deremate.com

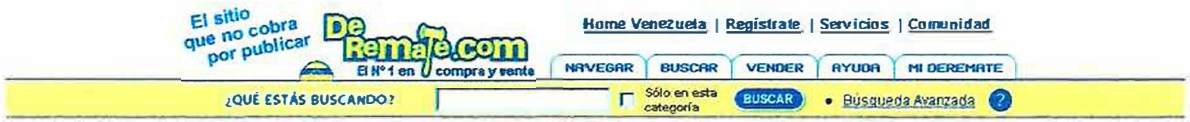

#### DeRemate-Venezuela > Computación y Videoiuegos > Software > Diseño

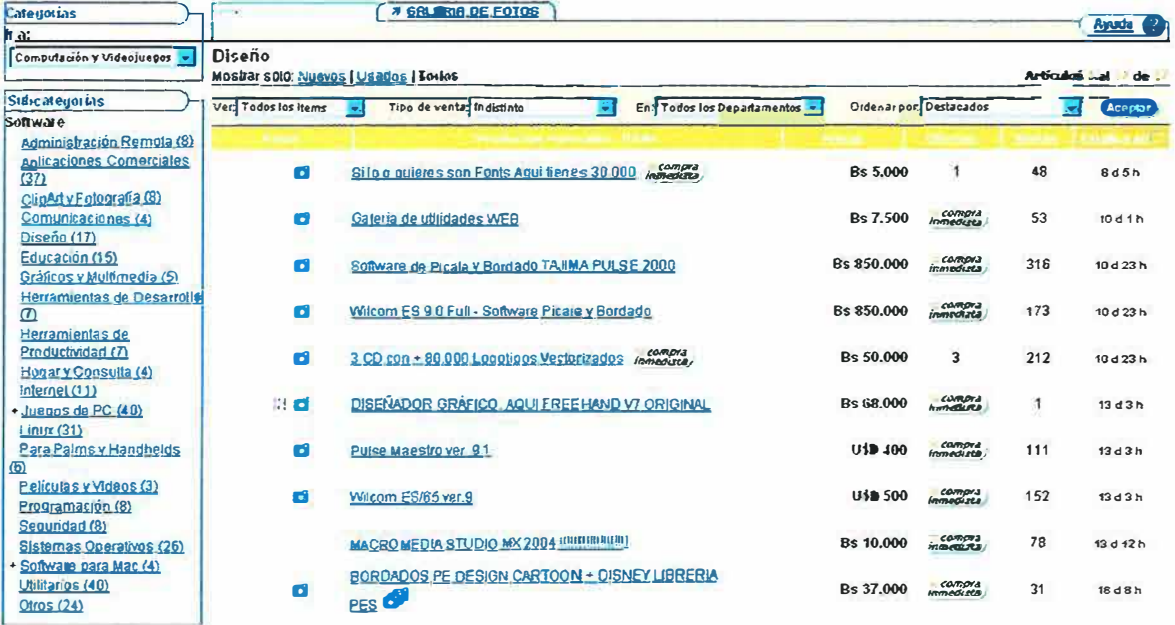

```
ANEX04 
Script De la Base de Datos: 
/
*
SQLyog Enterprise - MySQL GUI v4.2 RC2 
Host - 4.1.9-max: Database - regata 
*************************************************** 
******************
```
#### **Server version: 4.1.9-max**  \*/

## **l. Descripción de la tabla archivoeventos**

/\*Table structure for table 'archivoeventos' \*/

DROP TABLE IF EXISTS 'archivoeventos';

CREATE TABLE 'archivoeventos' ( 'archivocod' int(7) unsigned NOT NULL auto \_increment COMMENT 'Cod archi', 'archivodesc' varchar(200) NOT NULL default " COMMENT 'Descrip', 'archivonom' varchar(50) default NULL COMMENT 'Nombre', 'archivofecha' date NOT NULL default '0000-00-00' COMMENT 'Fecha', 'archivohora' time NOT NULL default '00:00:00' COMMENT 'Hora', PRIMARY KEY ('archivocod') ) ENGINE=MyISAM DEF AULT CHARSET=latinl;

/\*Data for the table 'archivoeventos' \*/

insert into 'archivoeventos' values

(12,'2006-07-26-9-49-38.txt','2006-07-26-9-49-38','2006-07-26','00:00:09'),

(11,'2006-07-26-9-43-22.txt','2006-07-26-9-43-22','2006-07-26','00:00:09');

# **2. Descripción de la tabla auditorialogeventos**

/\*Table structure for table 'auditorialogeventos' \*/

DROP TABLE IF EXISTS 'auditorialogeventos';

CREA TE TABLE 'auditorialogeventos' ( 'audilogcodigo' int(7) NOT NULL auto\_increment COMMENT 'Cod', 'audilogdesc' varchar(IOO) default NULL COMMENT 'Descrip', 'audilogtipo' varchar(50) NOT NULL default" COMMENT 'Tipo', 'clicodigo' int(7) NOTNULL default 'O' COMMENT 'Cliente', 'audilogfecha' date NOT NULL default '0000-00-00' COMMENT 'Fecha', 'audiloghora' time NOT NULL default '00:00:00' COMMENT 'Hora', 'audilogdatant' text NOT NULL COMMENT 'Datos anterior', 'audilogdatnue' text NOT NULL COMMENT 'Datos nuevo', PRIMARY KEY ('audilogcodigo') ) ENGINE=MyISAM DEFAULT CHARSET=latin1;

/\*Data for the table 'auditorialogeventos'  $*/$ 

insert into 'auditorialogeventos' values

(1092,'Actualizar','cargos',1,'2006-07-26','09:39:13','6CPRUEBASSC','6CPRUEBASSC');

# **3. Descripción de la tabla cargos**

/\*Table structure for table 'cargos' \*/ CREATE TABLE 'cargos' ( 'carcod' int(6) unsigned NOT NULL default 'O', 'carnom' varchar(50) NOT NULL default ", PRIMARY KEY ('carcod') ) ENGINE=MyISAM DEF AULT CHARSET=latin 1;

/\*Data for the table 'cargos' \*/

insert into 'cargos' values

( 4,'MENSAJERO'),

(3,'VENDEDOR'),

(2,'SECRETARIA'),

(} ,'GERENTE'),

(5,'ASEADOR');

## **4. Descripción de la tabla Ciudades**

\*Table structure for table 'ciudades' \*/ CREATE TABLE 'ciudades' ( 'ciucod' int(6) unsigned NOT NULL auto\_increment, 'ciunom' varchar(50) NOT NULL default ", 'depcod' int(6) unsigned NOT NULL default 'O', PRIMARY KEY ('ciucod') ) ENGINE=MyISAM DEFAULT CHARSET=latinl;

/\*Data for the table 'ciudades' \*/

insert into 'ciudades' values

 $(1, 'Medellin', 1),$ 

(2,'Barranquilla',2),

(3,'Santo Tomas',2),

( 4,'Malambo',2),

 $(5, 'Manizales', 1),$ 

(6,'Santa marta',3),

 $(7,$ 'Soledad',  $2$ ),

(8,'Sabana Larga',2),

(9,'Punta Sur',4),

(10,'Punta del Caiman',4),

(11,'Riohacha',5),

- (12,'Cabo de la Vela',5),
- (13,'Gamarra',6),
- (14,'Tamalameque',6),
- (15,'Pedroza',3),
- (16,'Cartagena', 7),
- (17,'Santa Catalina',7),
- $(18, 'Since lejo', 8),$
- (19,'Berlin',8),
- (20,'Monteria', 9),
- (21,'Valencia',9),
- $(22, 'Quibdo', 10),$
- $(23, 'Jurado', 10);$

## **5. Descripción de la tabla Clientes**

/\*Table structure for table 'clientes' \*/

DROP TABLE IF EXISTS 'clientes';

CREATE TABLE 'clientes' (

'clicodigo' int(7) NOT NULL auto\_ increment COMMENT 'Codig',

'clinom' varchar(SO) NOTNULL default" COMMENT 'Nombre',

'cliape' varchar(50) NOT NULL default " COMMENT 'Apellido',

'elidir' varchar(50) NOT NULL default" COMMENT 'Direccion',

'clitel' varchar(15) NOT NULL default" COMMENT 'Telefono',

'climail' varchar(50) default NULL COMMENT 'E-Mail',

'ciucod' int(6) NOT NULL default 'O' COMMENT 'Ciudad',

'tipousucod' int(4) default '2' COMMENT 'Tipo Usu',

'clicontra' tinytext NOT NULL COMMENT 'Contraseña',

'clinik' varchar(SO) NOT NULL default" COMMENT 'Nick',

'cliced' int(l I) NOT NULL default 'O' COMMENT 'Cedula',

'depcod' int(l l) NOT NULL default 'O' COMMENT 'Departamento',

PRIMARY KEY ('clicodigo')

) ENGINE=MyISAM DEFAULT CHARSET<sup>=</sup>latinl;

 $/*$ Data for the table `clientes`  $*$ /

insert into 'clientes' values

(l ,'Jose antonio','Acosta Pajaro','k<sup>º</sup> 39 #28-

26' ,'3 7 46217' , <sup>1</sup>Demojacos@hotmail.com' ,2, l ,'202cb962ac59075b964b07152d234b70' ,'Dem olition', 72289852,2),

(484,'Mariana','Fernandez','k°39 #28-

36','3751550','mar@hotmail.com',2,2,'cafl a3dfb505ffed0d024130f58c5cfa' ,'CHIQUITOON ',1129530785,2),

(3,'PRUEBA2','PRUEBA2','K<sup>º</sup> 85 #85-

69','3758964','PRUEBA2@hot.com',2,3,'68053af2923e00204c3ca7c6a3150cf7','prueba2',1 23456,2),

(2,'admi','admi','K°85 #85-

69','7856988','adrni@hot.com',1,1,'22ac3c5a5bf0b520d281cl22dl490650','administrador',7 8456963,2);

# **6. Descripción de la tabla Compras\_ Clientes**

\*Table structure for table 'compras\_ clientes' \* / CREATE TABLE 'compras clientes' ( `cuscod` int(11) NOT NULL auto increment, 'clicodigo' int(l 1) NOT NULL default 'O', 'procod' int(l 1) NOT NULL default 'O', 'cusfecha' date NOT NULL default '0000-00-00', 'cushora' time NOT NULL default '00:00:00', PRIMARY KEY ('cuscod') ) ENGINE=MyISAM DEFAULT CHARSET=latinl; /\*Data for the table 'compras\_clientes' \*/

insert into 'compras\_ clientes' values

(54,484,21,'2002-01-01','07:16:41'),

(53,484,61,'2002-01-01','07:16:41'),

 $(52,484,13,2002-01-01,07:16:41$ ;

#### **7. Descripción de la tabla Contactos**

\*Table structure for table 'contactos' \*/ CREATE TABLE 'contactos' ( 'concod' int(6) unsigned NOT NULL auto\_increment, 'connom' varchar(30) NOT NULL default ", 'condir' varchar(40) NOT NULL default ", PRIMARY KEY ('concod') ) ENGINE=MyISAM DEFAULT CHARSET=latin1;

/\*Data for the table 'contactos' \*/

insert into 'contactos' values

( 1, 'Mercado Libre', 'www.mercadolibre.com.co '),

(2,'Deremate','www.deremate.com.co'),

(3,'Productosdecolombia','www.productosdecolombia.com');

#### **8. Descripción de la tabla Departamentos**

\*Table structure for table 'departamentos' \*/ CREATE TABLE 'departamentos' ( 'depcod' int(6) NOT NULL default '0', 'depnom' varchar(50) NOT NULL default '", PRIMARY KEY ('depcod') ) ENGINE=MyISAM DEF AULT CHARSET=latinl;

/\*Data for the table 'departamentos' \*/

insert into 'departamentos' values

(1,'Antioquia'),

(2,'Atlántico'),

(3,'Magdalena'),

(4,'San andres, Providencia'),

 $(5,$ Guajira'),

 $(6, 'Cesar'),$ 

 $(7,$ 'Bolivar'),

 $(8, 'S(8, 'S)$ 

 $(9, 'Cordoba'),$ 

 $(10, 'Choco');$ 

#### 9. Descripción de la tabla Empleados

/\*Table structure for table `empleados` \*/ CREATE TABLE 'empleados' ( 'empcod' int(11) NOT NULL default '0', 'empnom' varchar(50) NOT NULL default", 'empape' varchar(50) NOT NULL default", 'empdir' varchar(50) NOT NULL default", 'emptel' varchar(15) NOT NULL default", 'empmail' varchar(50) NOT NULL default", 'carcod' int(6) unsigned NOT NULL default '0', PRIMARY KEY ('empcod') ) ENGINE=MyISAM DEFAULT CHARSET=latin1;

/\*Data for the table `empleados` \*/

insert into 'empleados' values

(2005,'Jose Antonio','Acosta P.','k<sup>o</sup> 39 #28-26','3746217','jaacostal@gmail.com',1),

(2001,'marevis','padillas','kº 52 #12-52','3745896','vimac@altavista.com',2),

(45454,'Victor','De la cruz marica','K°23 #82-36','8789l 72','Vimacruz24@altavista.com',5),

(2003,'kar','ker','k<sup>o</sup> 52 #12-53','3789562','ker@gmail.com',3),

(2006,'mario','grtr','k°54 #85-45','3795623','jokjy@gmail.com',4);

# **10. Descripción de la tabla Informacion**

/\*Table structure for table 'informacion' \* / CREATE TABLE 'informacion' ( 'infocod' int(6) unsigned NOT NULL auto\_increment, 'infonom' varchar(30) default NULL, 'infodesc' longtext, PRIMARY KEY ('infocod') ) ENGINE=MyISAM DEF AULT CHARSET=latinl;

/\*Data for the table 'informacion' \*/

insert into 'informacion' values

(1,'VISION','Ser en el presente, una empresa líder en e1 mercado marroquinero a nivel nacional, e incursionar en el mercado internacional con un alto grado de excelencia en la fabricación y comercialización de productos elaborados a base de cuero. '),

(2,'MISION','Satisfacer las demandas del mercado y por ende del cliente, fabricando y comercializando productos basados en cuero de excelentes características respondiendo a los niveles más altos de productividad para alcanzar los estándares de calidad. '),

(3,'POLITICA','El adelanto y mejoramiento continuo acorde con el avance de la tecnología es la política implementada por la empresa; teniendo como base fundamental el proceso y desarrollo social e integral de sus trabajadores y las necesidades que afronta el mercado actual; en base a lo anterior se delimitan las siguientes políticas:\r\n\r\n<br><br>\r\n.

Solventar las necesidades del mercado actual.\r\n<br><br>\r\n\r\n. Mejorar continuamente en línea con el avance tecnológico.\r\n<br><br>\r\n. Fomentar el desarrollo social e integral.\r\n<br><br>\r\n. Crear nuevas técnicas de comercio viables para alcanzar un alto desarrollo empresarial.\r\n<br><br>\r\n. Mantener el nivel de competitividad exigido por el mercado.\r\n'),

( 4,'HISTORIA','Inversiones Regata Ltda., fue creada en 1996 por dos microempresarios con el deseo de crear empresa para el desarrollo social colectivo; de a poco se ha convertido en una de las empresas más sobresalientes en el mercado marroquinero a nivel regional y promete desde ahora ser una de las microempresas con mejor futuro a nivel nacional.\r\n\r\nEs sabido que en Colombia el mercado marroquinero es uno de los más competitivos, debido a los altos índices de calidad mostrados por las empresas competidoras; Inversiones Regata Ltda., incursionó en el mercado con la fabricación de productos basados en cuero (bolsos, zapatos, maletas etc.), prestando el servicio de proveedor a establecimientos dedicados a la comercialización de dichos productos; debido al grado de calidad de los productos que la empresa elaboraba se decidió entonces incursionar en la comercialización, en la actualidad la empresa cuenta con un punto de fabrica y un punto de venta ubicados estratégicamente en la ciudad de Barranquilla, sitios desde los cuales se generan empleos directo e indirectos que aportan al desarrollo social e integral a la Ciudad.\r\n'),

(5,'ESTRUCTURA ORGANIZACIONAL',' propietario-> gerente-> secretaria -> vendedores ->mensajero. \r\n '),

 $(6, UBICACION', '&r>r\n'tn* En la Cra 9f # 45 C1-52(Punto de fábrica)   
  $\text{Br} > \text{tr} \cdot \text{Centro}$$ Comercial Shooping Center Local 157 II piso (Punto de venta).');

# **11. Descripción de la tabla Logeventos**

/\*Table structure for table 'logeventos' \*/

DROP TABLE IF EXISTS 'logeventos';

CREATE TABLE 'logeventos' ( 'logcodigo' int(7) NOT NULL auto \_increment COMMENT 'Cod', 'logdesc' varchar(l 00) default NULL COMMENT 'Descrip', 'logtipo' varchar(50) NOT NULL default" COMMENT 'Tipo', 'clicodigo' int(7) NOT NULL default 'O' COMMENT 'Cliente', 'logfecha' date NOT NULL default '0000-00-00' COMMENT 'Fecha', 'loghora' time NOT NULL default '00:00:00' COMMENT 'hora', 'logdatosant' text COMMENT 'Datos Anterior', 'logdatosnue' text COMMENT 'Datos Nuevos', PRIMARY KEY ('logcodigo') ) ENGINE=MyISAM DEFAULT CHARSET=latin1;

#### **12. Descripción de la tabla Ofertas**

/\*Table structure for table 'ofertas' \* / CREATE TABLE 'ofertas' ( 'ofecod' int(6) unsigned NOT NULL auto\_increment, 'ofenom' varchar(50) NOT NULL default", 'ofeima' varchar(255) NOT NULL default ", 'ofepre' double NOT NULL default 'O', 'ofedes' tinytext, 'tipocod' int(11) NOT NULL default '0', PRIMARY KEY ('ofecod') ) ENGINE=MyISAM DEFAULT CHARSET=latin1;

/\*Data for the table 'ofertas' \*/

insert into 'ofertas' values

(1,'pñp',",20000,'t67urtuytyutuujhgj',l 1);

/\*Table structure for table 'portada' \*/

## **13. Descripción de la tabla Novedades**

/\*Table structure for table 'novedades' \*/

DROP TABLE IF EXISTS 'novedades';

CREATE TABLE 'novedades' ( 'novecod' int(7) NOT NULL auto\_increment COMMENT 'Cod', 'novenom' varchar(50) NOT NULL default" COMMENT 'Nombre', 'noveima' varchar(255) default NULL COMMENT 'Imagen', 'novepre' double default NULL COMMENT 'Precio', 'novedes' tinytext COMMENT 'Descrip', 'tipocod' int(l l) NOT NULL default 'O' COMMENT 'Tipo producto Cod', PRIMARY KEY ('novecod') ) ENGINE=MyISAM DEFAULT CHARSET=latinl;

/\*Data for the table 'novedades' \*/

insert into 'novedades' values

(7,'Referencia 425',' . ./imagenes/articulol.gif,35000,'Morral de tres bolsillos tresclicla en lona mate (Todos los colores). Dimencion: 50x40 cm. ',19),

 $(8, \text{Referencia} 422', \text{limagenes/IMG} 1265. \text{ipg'} 15000, \text{Moral}$  de tres bolsillos con estanpado de pokemon(Todos los colores). Dimencion: 37x32 cm.', 19),

(9,'Referencia 025',' . ./imagenes/IMG\_1237.jpg',25000,'Bolso en semi cuero importado grebado en hojas (Todos los colores). Dimencion: 25x34 cm.',16),

(10,'Referencia 029',' . ./imagenes/IMG\_1245.jpg',25000,'Bolso tipo monedero. Colores: Platesdo, Dorado, Ogre,todos los colores. Dimencion: 18x20 cm.',16);

## **14. Descripción de la tabla Productos**

/\*Table structure for table 'productos' \*/

DROP TABLE IF EXISTS 'productos';

CREATE TABLE 'productos' ( 'procod' int(6) unsigned NOT NULL auto\_increment COMMENT 'Cod', 'pronom' varchar(30) default NULL COMMENT 'Nombre', 'proima' varchar(200) default NULL COMMENT 'Imagen', 'propre' double default NULL COMMENT 'Precio', 'prodes' tinytext COMMENT 'Descrip', 'tiprocod' int(6) default NULL COMMENT 'Tipo cod produc', PRIMARY KEY ('procod') ) ENGINE=MyISAM DEF AULT CHARSET=latin 1;

/\*Data for the table 'productos' \*/

insert into 'productos' values

 $(63, \text{Referencia} \qquad 021$ ", ... /imagenes/articulo3.gif ,22000, 'Bolso expor.\r\nDimencion: 30x25 cm.',1), semi cuero, tipo

(64,'Referencia 022',' . ./imagenes/articulo4.gif,25000,'Bolso tipo chapa en lona Italiana. \r\nDimencion: 35x27 cm.', 1 ),

(65,'Referencia 721 ',' . ./imagenes/articulo6.gif',40000,'Portafolio doble puesto con chapa en lona impermiable.\r\nDimencion: 44x35 cm.',3),

#### **15. Descripción de la tabla Tipofer**

```
/*Table structure for table 'tipofer' */ 
CREATE TABLE 'tipofer' ( 
 'tipocod' int(11) unsigned NOT NULL auto increment,
 'tiponom' varchar(50) NOT NULL default ", 
 'tipoima' varchar(255) default NULL, 
 PRIMARY KEY ('tipocod')
) ENGINE=MyISAM DEFAULT CHARSET=latinl;
```
/\*Data for the table 'tipofer' \*/

insert into 'tipofer' values

 $(11, 'maletimes', 'asda');$ 

#### **16. Descripción de la tabla Tipousuario**

```
/*Table structure for table 'tipousuario' * / 
DROP TABLE IF EXISTS 'tipousuario'; 
CREATE TABLE 'tipousuario' (
  'tipousucod' int(6) unsigned NOT NULL auto_increment COMMENT 'Codigo', 
 'tipousunom' varchar(30) default NULL COMMENT 'Nombre·, 
 PRIMARY KEY (' tipousucod' ) 
) ENGINE=MylSAM DEFAULT CHARSET=latin1;
```
/\*Data for the table 'tipousuario' \* / insert into 'tipousuario' values

(1,'Administrador'), (2, 'Cliente'), ( 3, 'Operador');

## **17. Descripción de la tabla Tiproductos**

/\*Table structure for table 'tiproductos' \* / CREATE TABLE 'tiproductos' ( 'tiprocod' int(6) unsigned NOT NULL default 'O', 'tipronom' varchar(50) NOT NULL default ", 'tiproima' varchar(35) default NULL,

PRIMARY KEY ('tiprocod') ) ENGINE<sup>=</sup>MyISAM DEFAULT CHARSET<sup>=</sup>latinl;

/\*Data for the table 'tiproductos' \*/

insert into 'tiproductos' values

(! ,'Bolsos',' . ./imagenes/articulo 7 .gif'),

(2,'Billetera','../imagenes/logo.gif'),

( 6,'Maletines' ,' . ./imagenes/articulo l .gif'),

( 4,'Maletas',' . ./imagenes/IMG \_ 1279 .jpg'),

(3,'Portafolios','../imagenes/IMG 1266.jpg'),

(5,'Accesorios',' . ./imagenes/IMG\_l288.jpg');

# **18. Descripción de la tabla Compras\_ Clientes**

CREATE TABLE 'compras clientes' ( 'cuscod' int(l 1) NOT NULL auto\_increment, 'clicodigo' int(l 1) NOT NULL default 'O', 'procod' int(l 1) NOT NULL default 'O', · cusfecha' date NOT NULL default '0000-00-00', 'cushora' time NOT NULL default '00:00:00', PRIMARY KEY ('cuscod') ) ENGINE=MyISAM DEF AUL T CHARSET=latin l;

/\*Data for the table 'compras\_clientes' \*/

insert into 'compras\_ clientes' values

(75,484,123 ,'2006-06-03 ',' 12:40:33 '),

(74,484,31,'2006-06-03','12:40:33'),

(73,484,6 l ,'2006-06-03',' 12:40:33'),

(72,484,41,'2006-06-03','l 2:40:33'),

(71,484, 12, '2006-06-03', '12:40:33'),

(70,484,12,'2002-01-01','09:37:08'),

(69,484,21,'2002-01-01 ','09:37:08');

#### **19. Descripción de la tabla Sugerencias**

CREATE TABLE 'segerencias' ( 'sugcod' int(11) NOT NULL auto increment, 'sugdes' tinytext, 'clicodigo' int(7) default NULL, 'sugfech' date NOT NULL default '0000-00-00', 'sughora' time NOT NULL default '00:00:00', PRIMARY KEY ('sugcod') ) ENGINE=MyISAM DEFAULT CHARSET<sup>=</sup>latinl;

/\*Data for the table 'segerencias'  $*/$ insert into 'segerencias' values (3,'No dejes todo para lo ultimo.\r\nEl que madruga Dios le ayuda.',484,'2006-06- 05','08:48:35'),

( 4,'Pilas que ya es la entrega.\r\nlos bolsos plateados hay que pintarlos mejor.',496,'2006- 06-05','08:49:52');

## **DESARROLLO E IMPLEMENTACION DE UN SITIO WEB PARA LA MICROEMPRESA INVERSIONES REGATA LTDA.**

**JOSE ACOSTA TEDDY DE LA HOZ VICTOR DE LA CRUZ MARELVIS PADILLA** 

**Trabajo presentado como requisito para optar el título de INGENIERO DE SISTEMAS en la asignatura de: INVESTIGACION FORMATIVA IV** 

**Al Ingeniero:** 

#### **ROBERTO OSIO**

**UNIVERSIDAD SIMON BOLIVAR. FACULTAD DE INGENIERIA DE SISTEMAS X SEMESTRE BARRANQUILLA 2.006.** 

### **TABLA DE CONTENIDO**

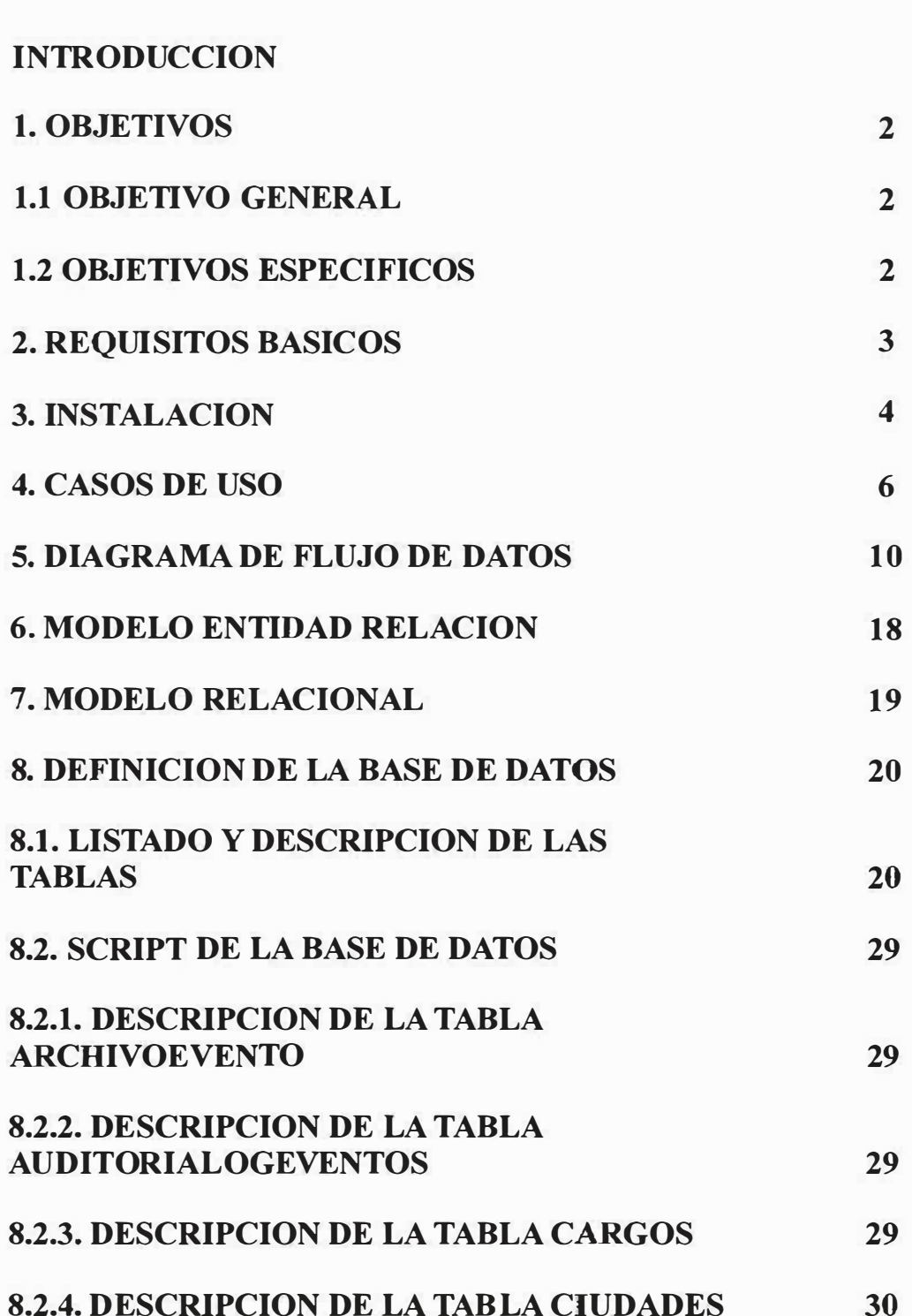

**PAG** 

 $\tau$  as

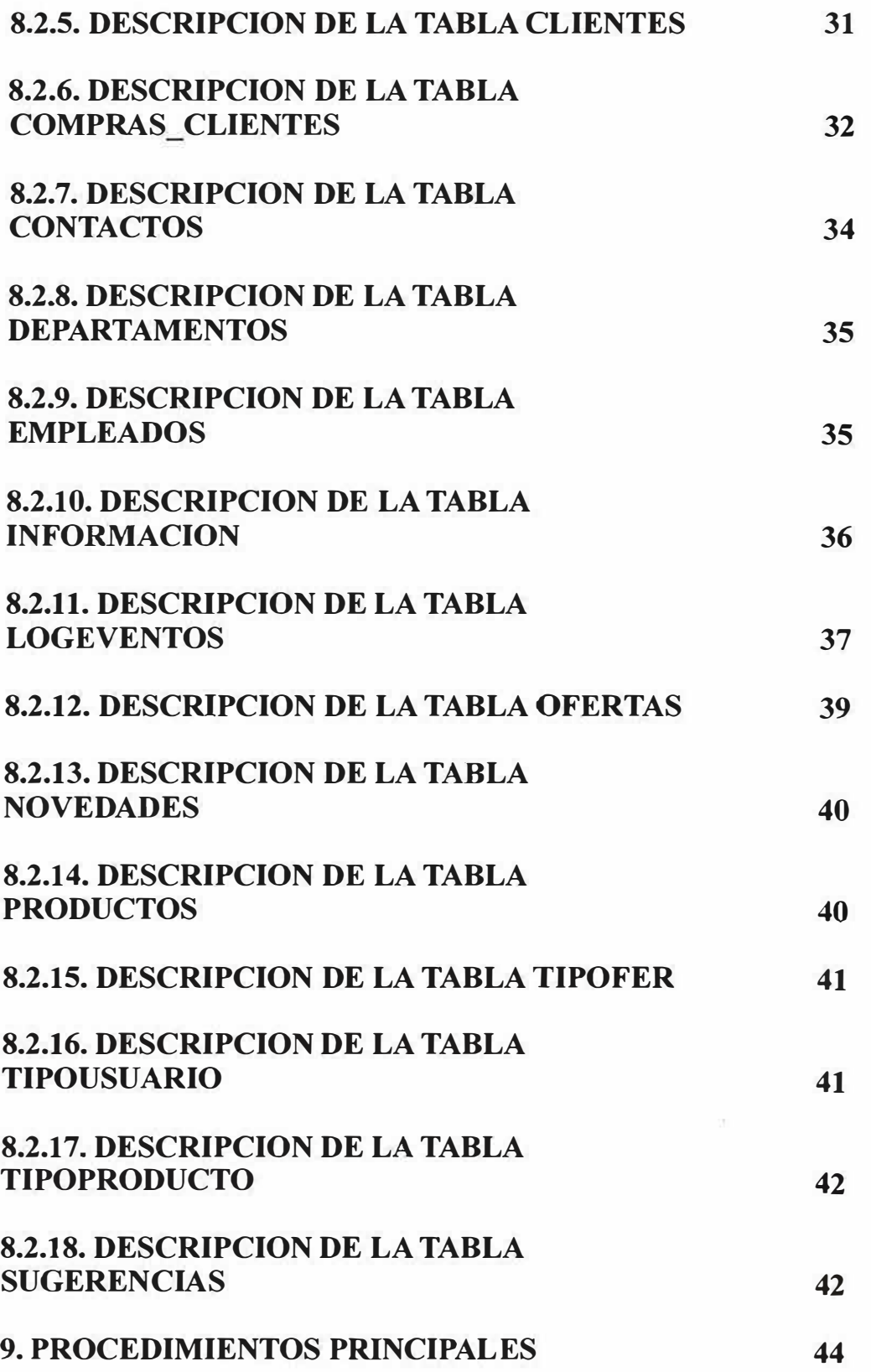

 $\frac{1}{2}$ 

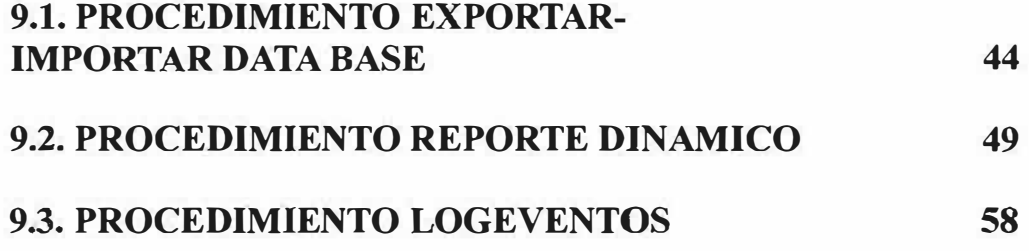

# **INTRODUCCIÓN**

El manual de sistema fue creado con el objetivo de satisfacer las necesidades que se están presentando actualmente en la Microempresa Inversiones Regata Ltda. Con el fin de brindarles de manera escrita los pasos que deben tener en cuenta en la implementación del sitio Web brindándole así la posibilidad de darse a conocer en el mercado, mostrando la variedad de sus productos.

#### **l. OBJETIVOS**

#### **1.1 Objetivo General.**

 $\triangleright$  Diseñar e implementar un Sitio Web que facilite la interacción empresa-cliente y agilice las operaciones transaccionales llevadas a cabo en la Microempresa Inversiones Regata Ltda.

#### **1.2 Objetivos Específicos.**

- + Establecer las necesidades reales de interacción entre la empresa y sus clientes para asegurar el óptimo cumplimiento de los requerimientos de la empresa.
- + Identificar las herramientas necesarias para la creación del sitio.
- + Implementar la tecnología de punta acorde con las innovaciones tecnológicas para asegurar el buen desarrollo de las aplicaciones.
- + Crear una base de datos que permita manipular los datos generados en los procesos empleados por la empresa.

## **2. REQUISITOS BASICOS**

Para el manejo del sitio Web de **Regata Ltda.** se requiere de un equipo que tenga instalado un sistema operativo actual ya sea Windows 2000/ XP /XP SP2 , para la base de datos lo primero que se hace es implementar el motor de la base de datos a la herramienta MYSQL Front 2.1 o superior

## **3. INSTALACIÓN**

Para la instalación del sitio Web **REGATA Ltda.** debe cumplir con los siguientes requisitos:

- $\checkmark$  Una unidad de Cd-Rom 52X
- $\checkmark$  Cerrar todos los programas ante de iniciar la instalación del Sitio Web.
- $\checkmark$  El servidor Web debe cumplir con los siguientes requerimientos:
- l. Tener instalado MYSQL front 2.1 o superior para la implementación de la base de datos.
- 2. Instalar Easy PHPl-8 version de php 4.3.0 o superiores.
- 3. Después de haeber realizado los pasos anteriores debemos configurar el archivo *php. ini* para hacerlo debemos seguir los siguientes pasos:
	- a. El primer paso es ir al ejecutar de windows (Inicio -> ejecutar) damos clic sobre el y escribimos php.ini y le damos clic en ejecutar.
	- b. Luego aparecera el bloc de notas con el archivo php.ini abierto, luego nos dirigimos al menú edicion y le damos clic en la opcion buscar.
	- c. Nos aparecera una ventana donde colocamos la palabra que vamos a buscar en el archivo php.ini en este caso colocamos la palabra *register \_globals* y le damos clic en buscar.
	- d. Después aparecera resaltada la palabra *register \_globals* <sup>=</sup> *Off* debemos configurarla solamente con quitar la palabra *Off* **y colocar** *On.*
- e. Ya para finalizar después de haber hecho los anteriores pasos le damos clic en guardar para que los cambios tengan efecto.
- 4. Tener el Servidor donde se va alojar la pagina Web de **Regata Ltda.**

# **4. CASOS DE USOS DEL SISTEMA PROPUESTO**

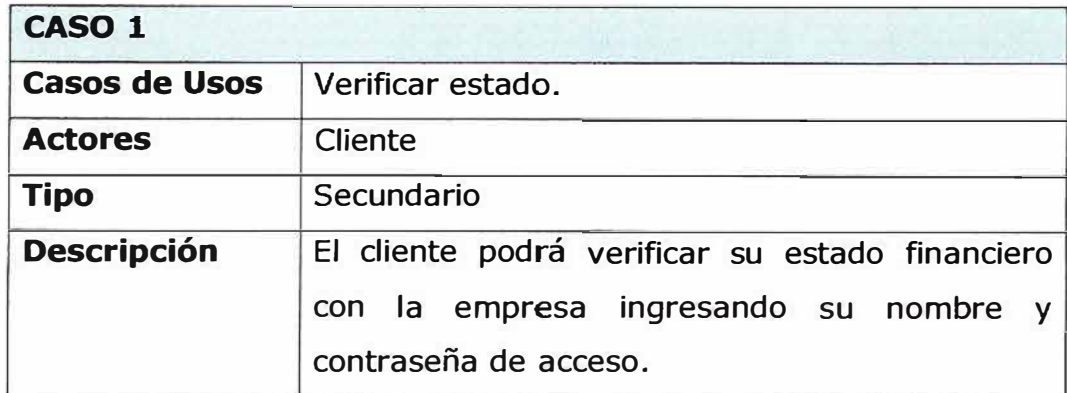

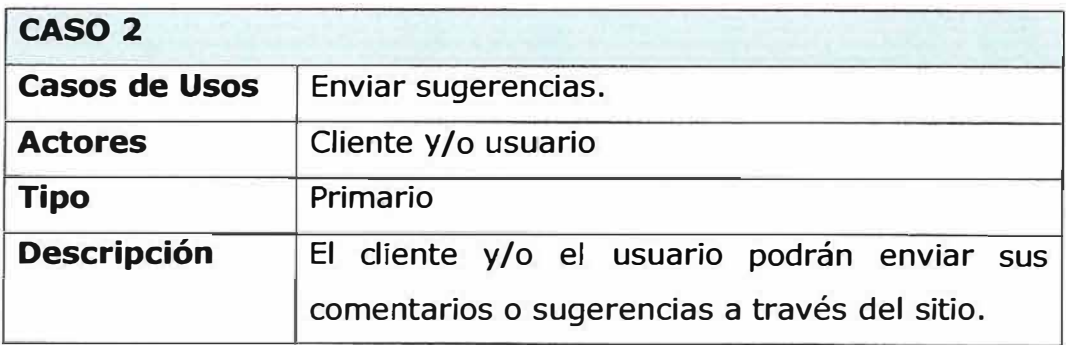

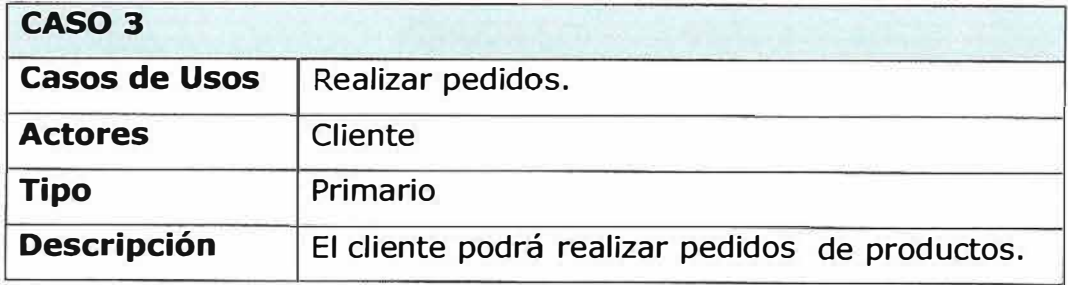

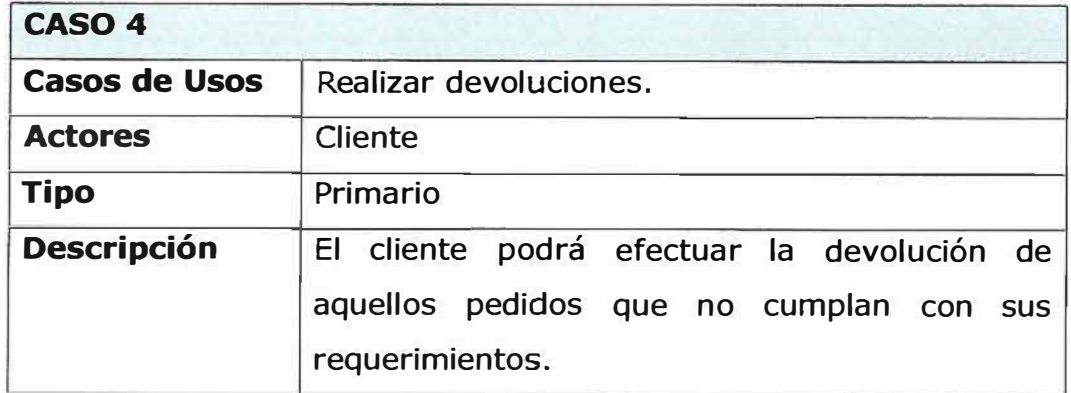

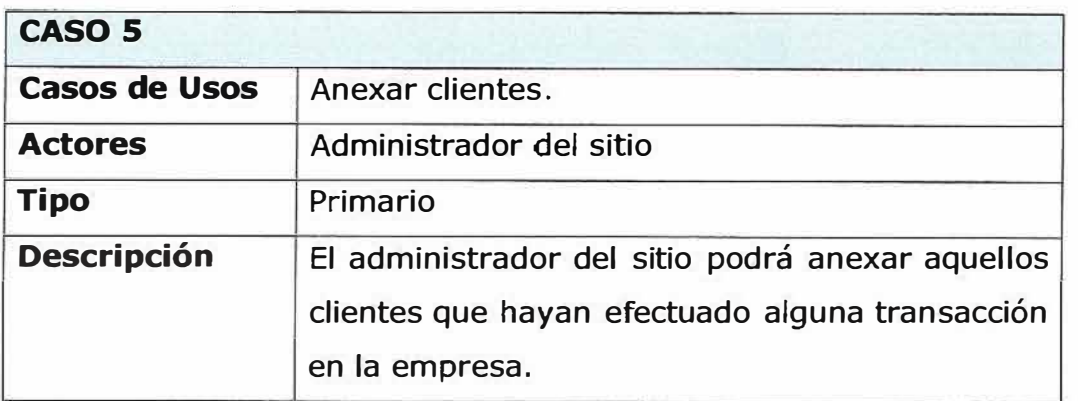

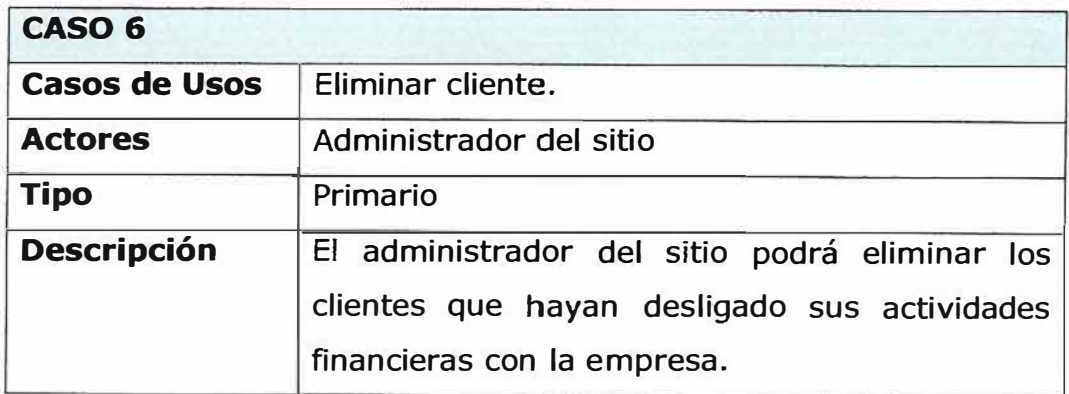

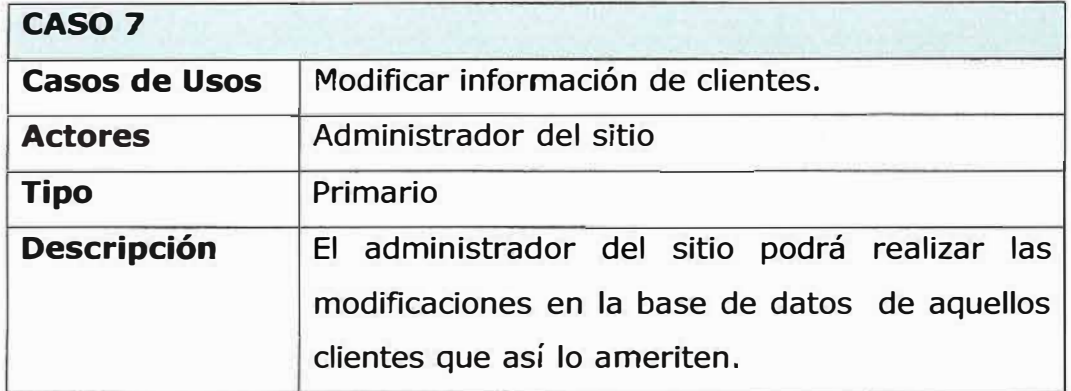

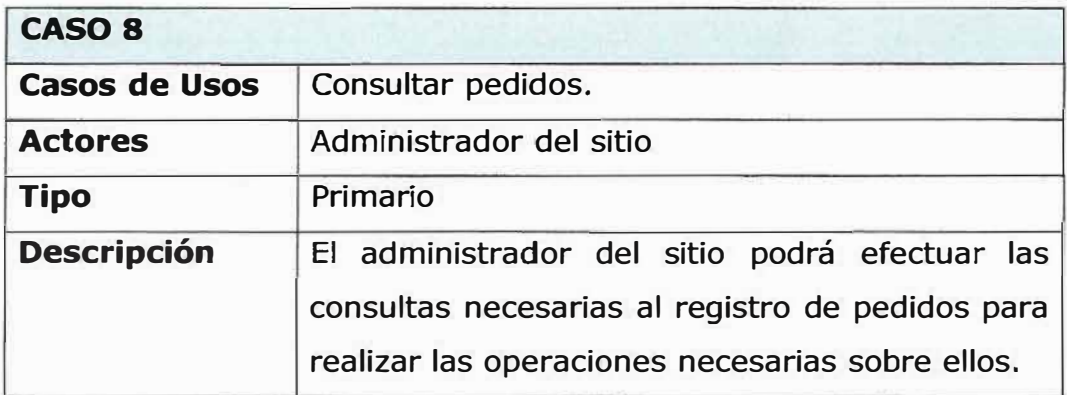

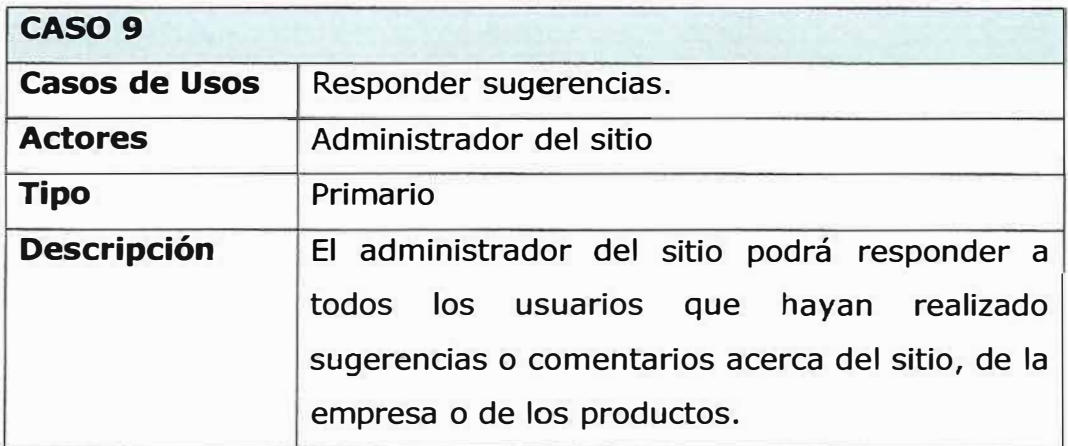

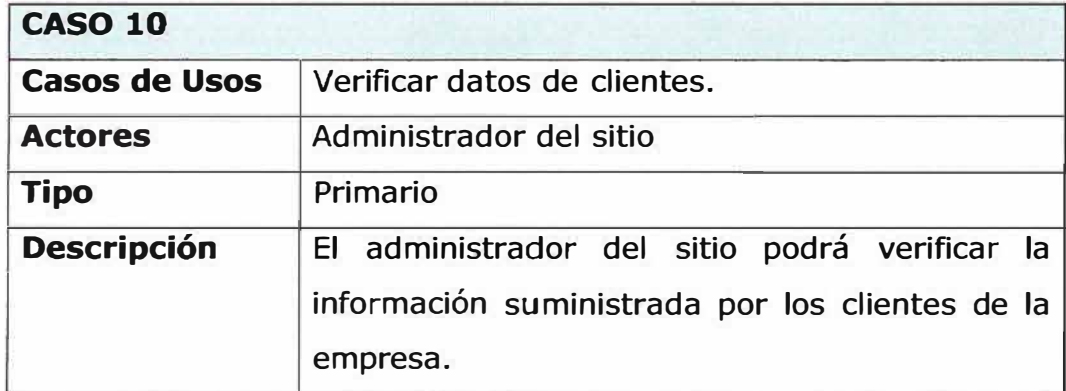

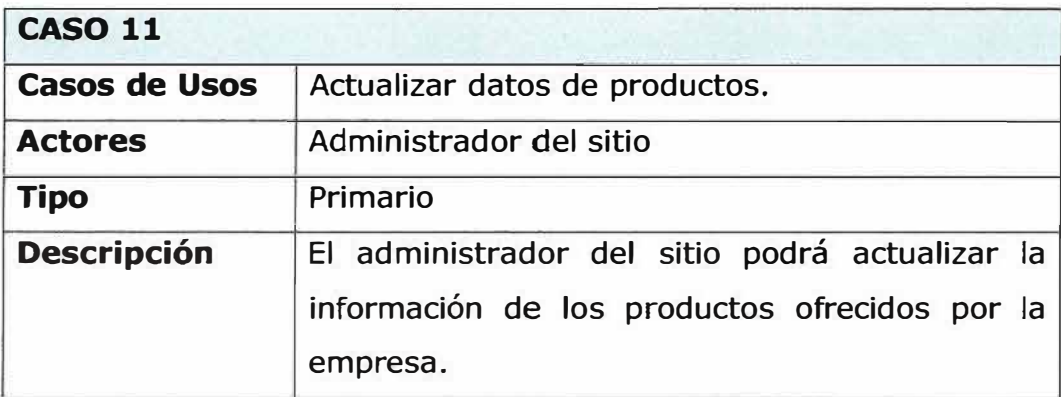

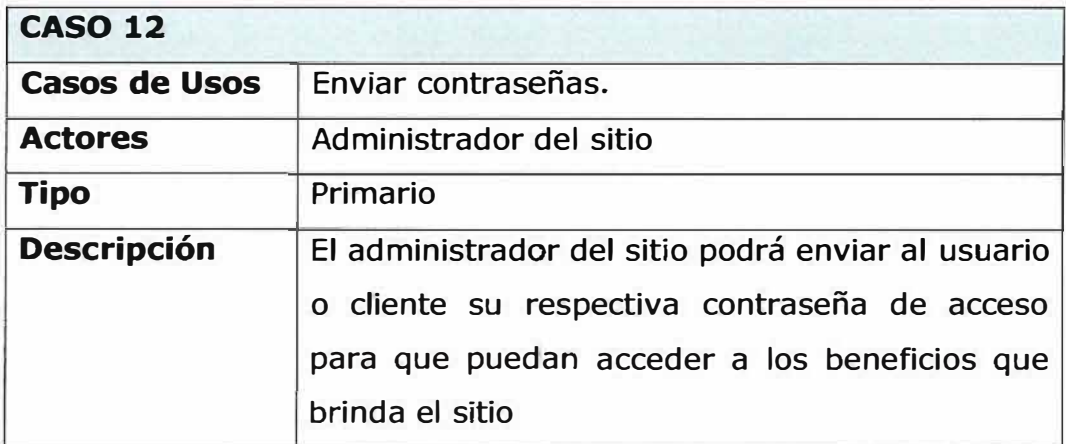

# 5. DIAGRAMA DE FLUJO DE DATOS

#### **NIVEL DE CONTEXTO**

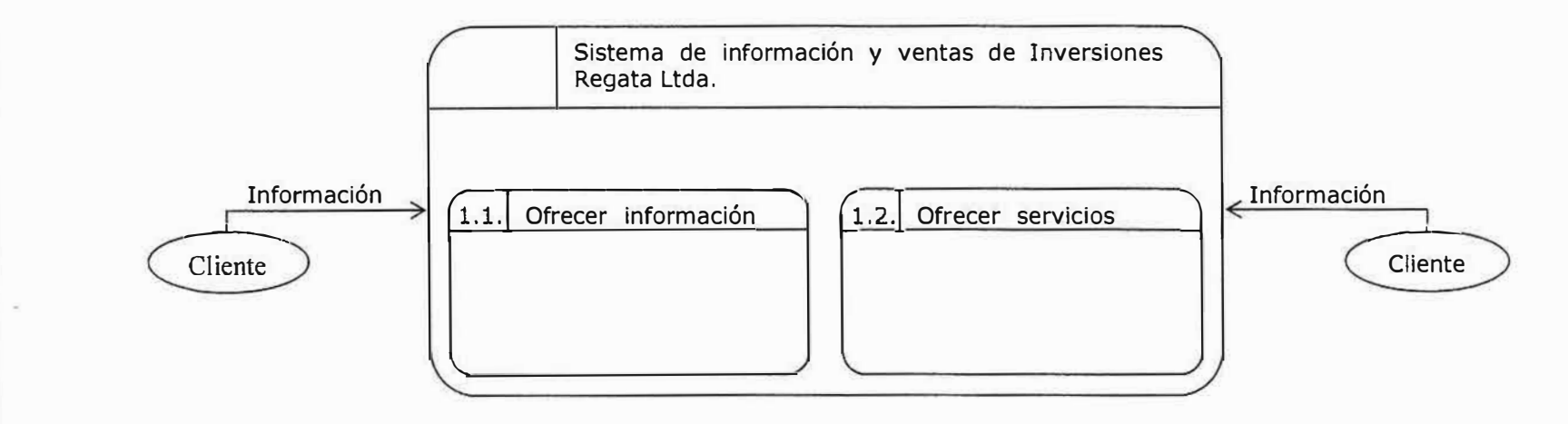

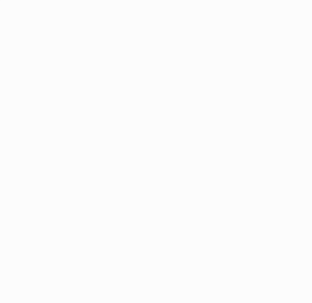

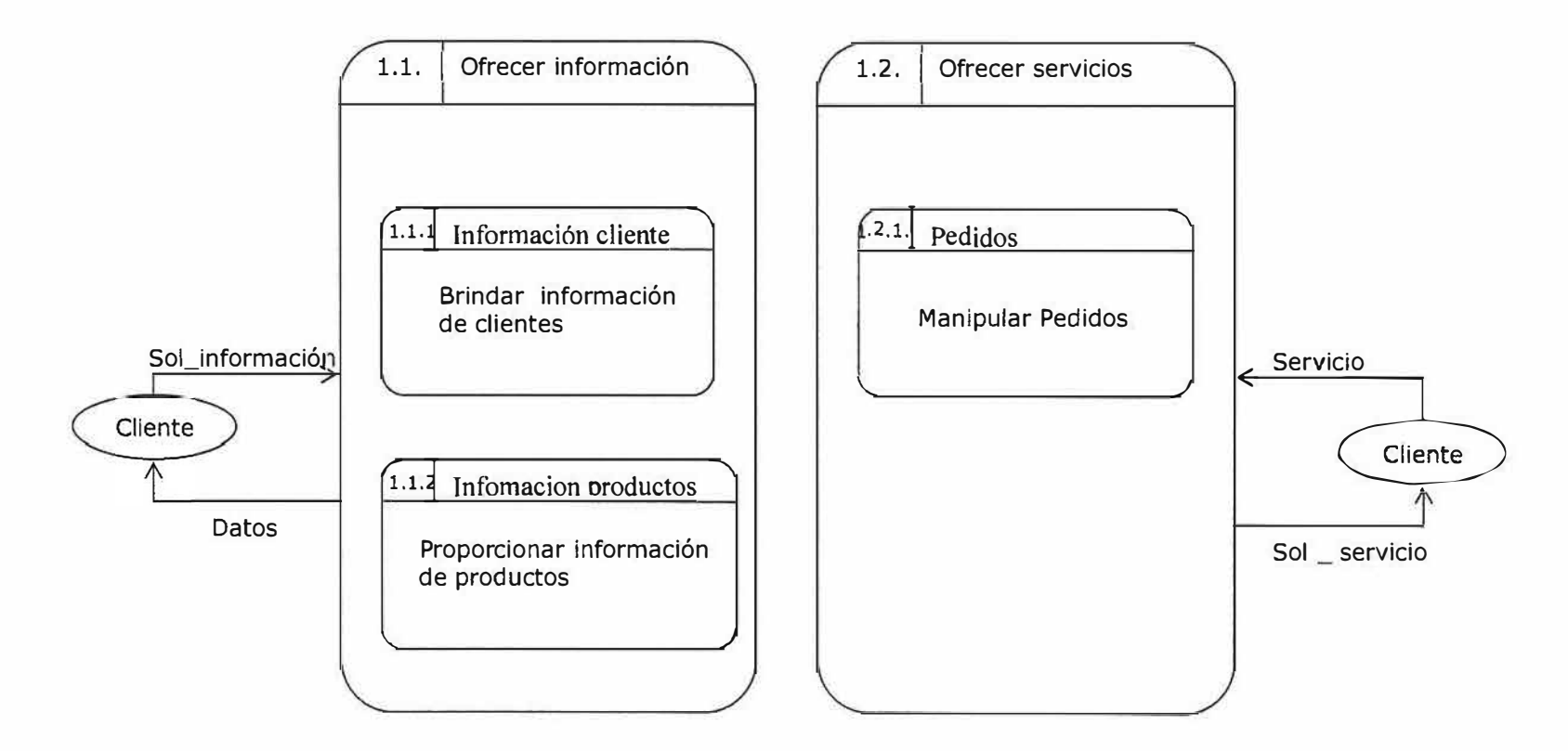

**NIVEL 1** 

 $\alpha$
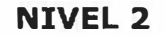

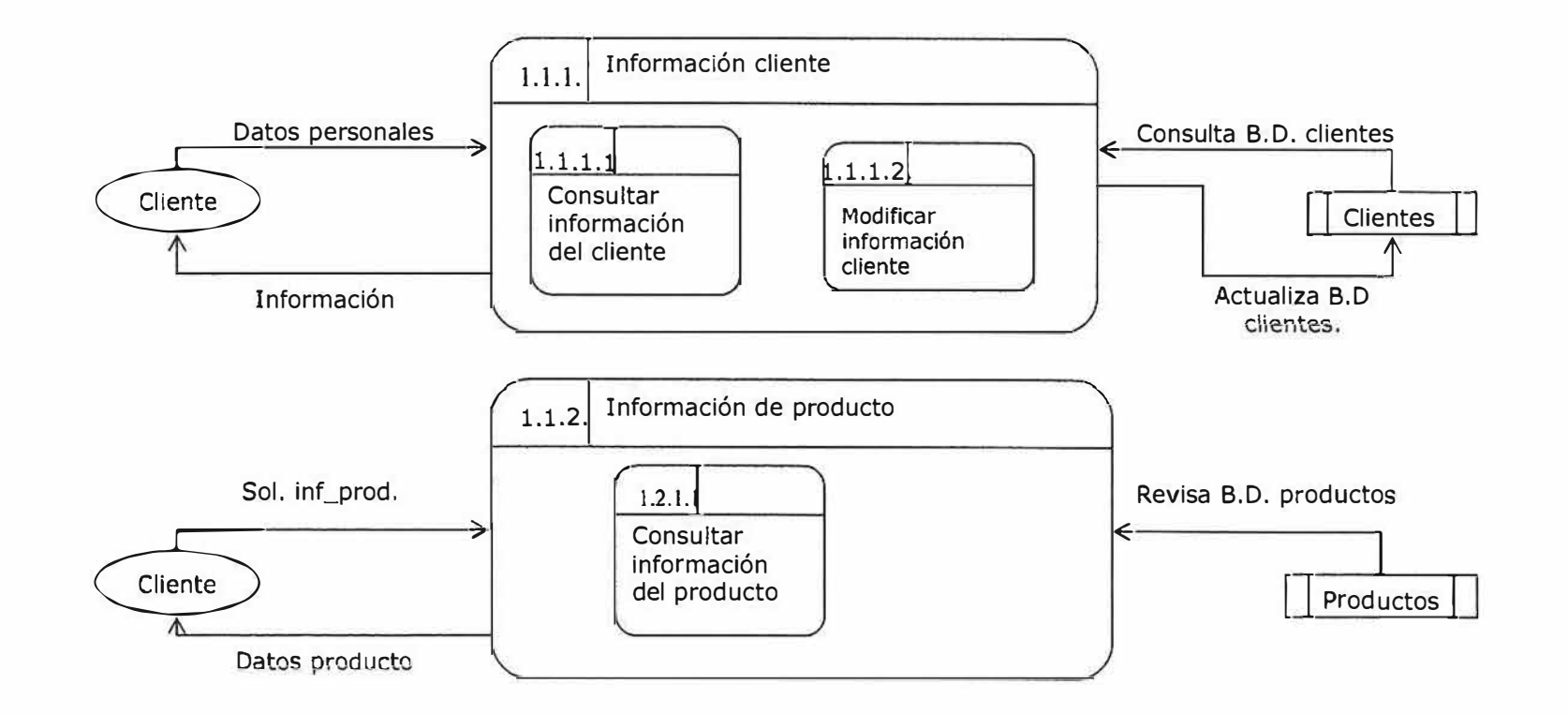

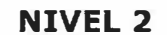

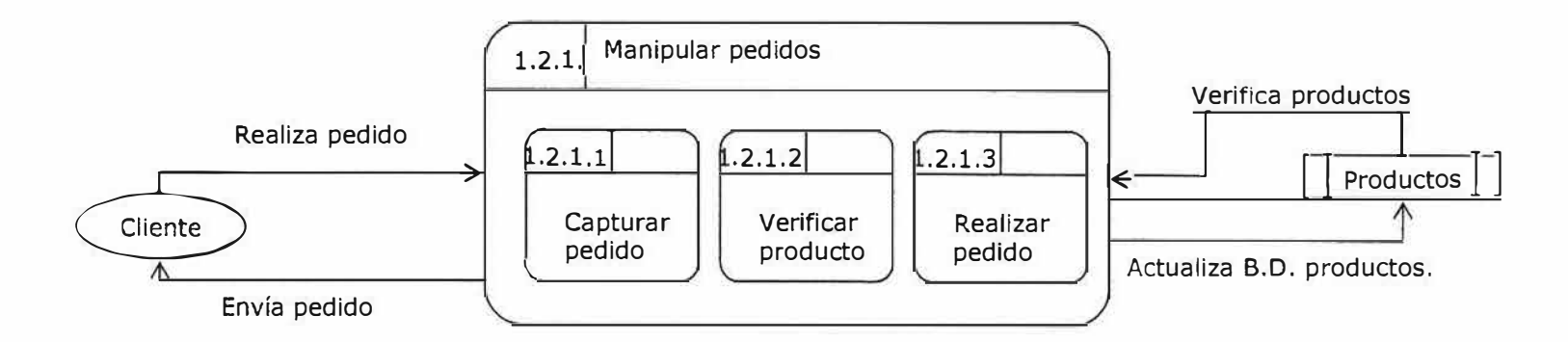

**NIVEL 3** 

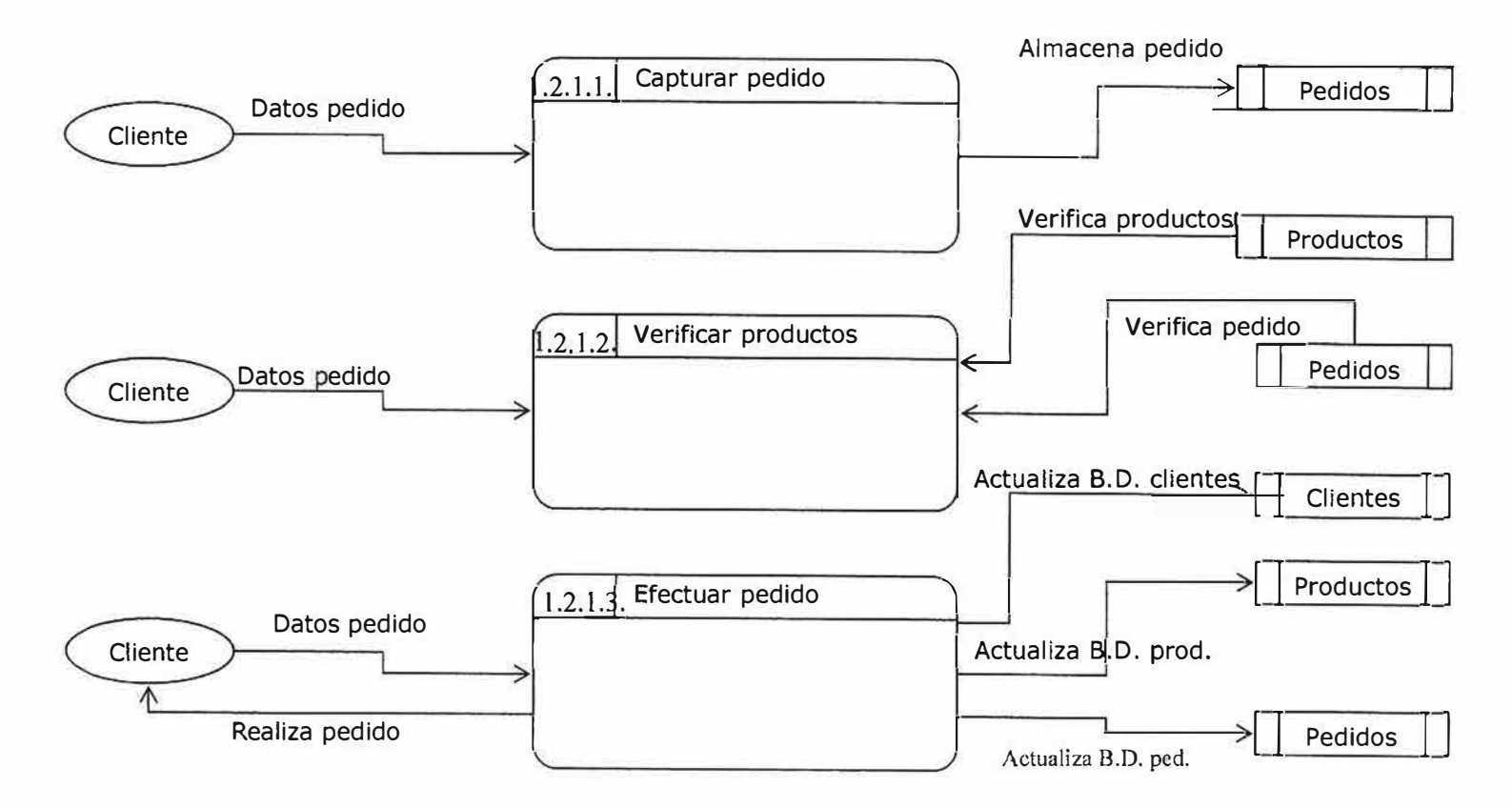

# NIVEL DE CONTEXTO ADMINISTRATIVO

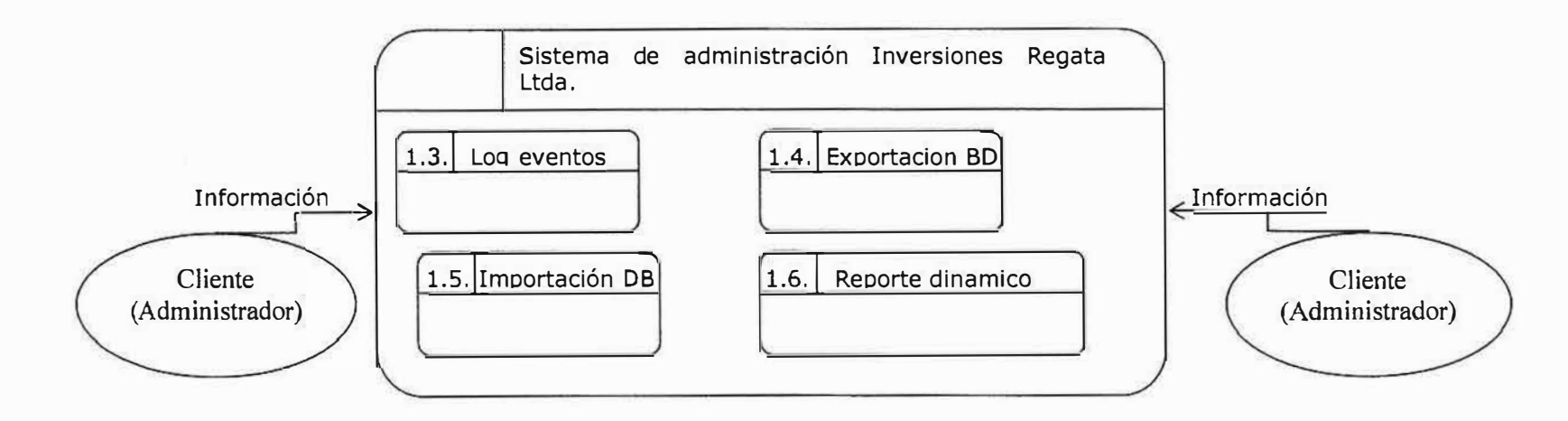

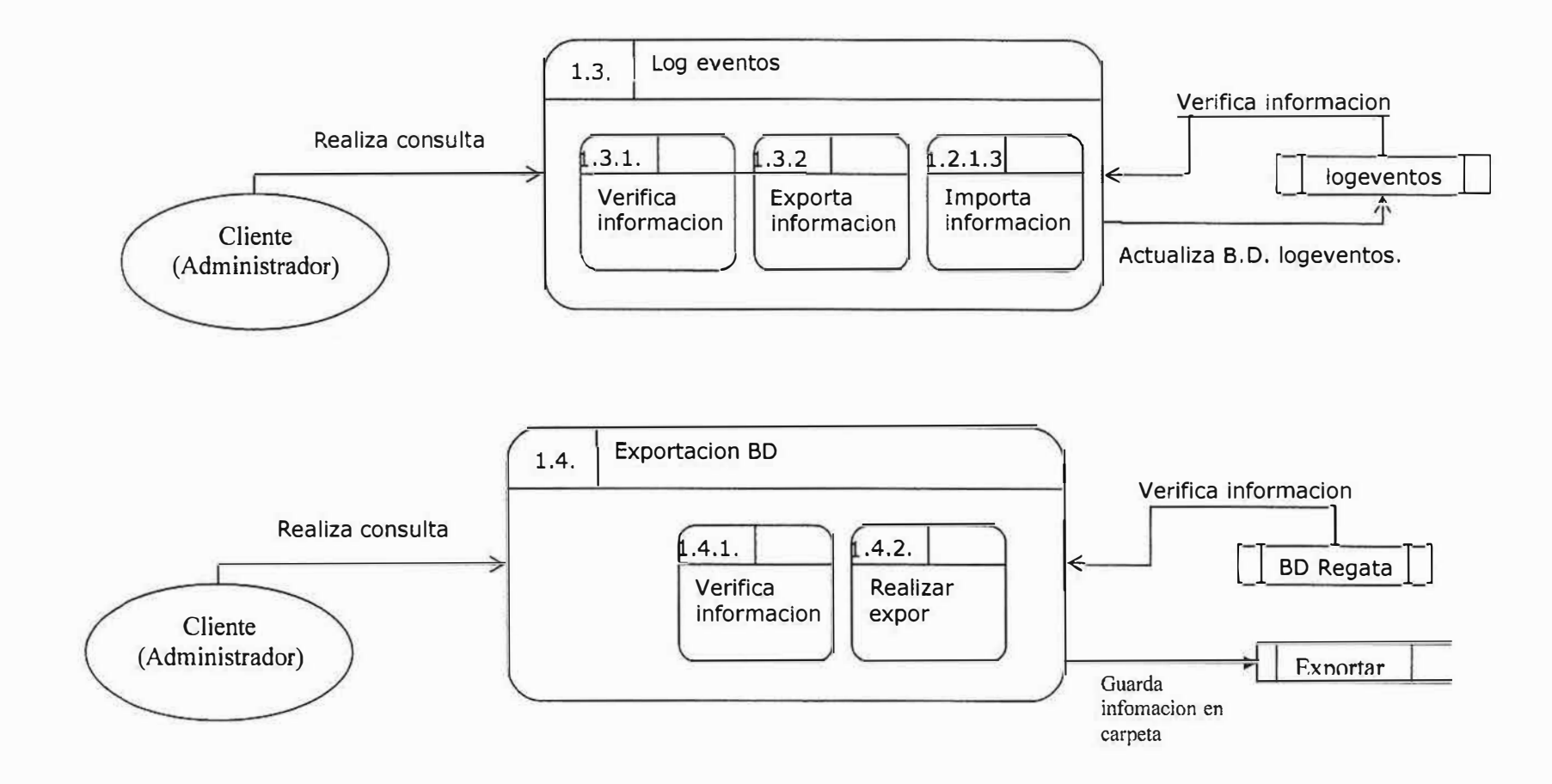

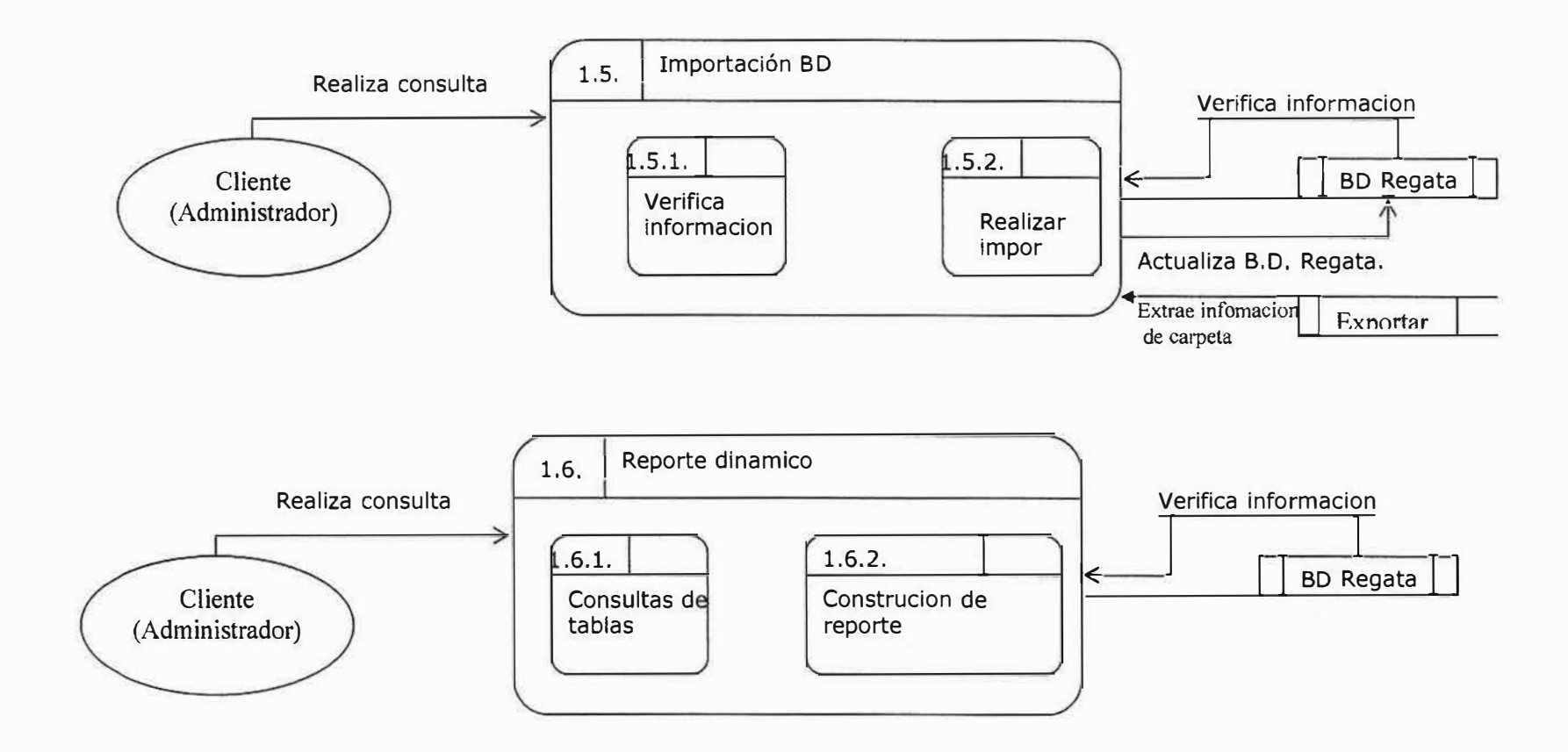

# **6. MODELO ENTIDAD RELACION**

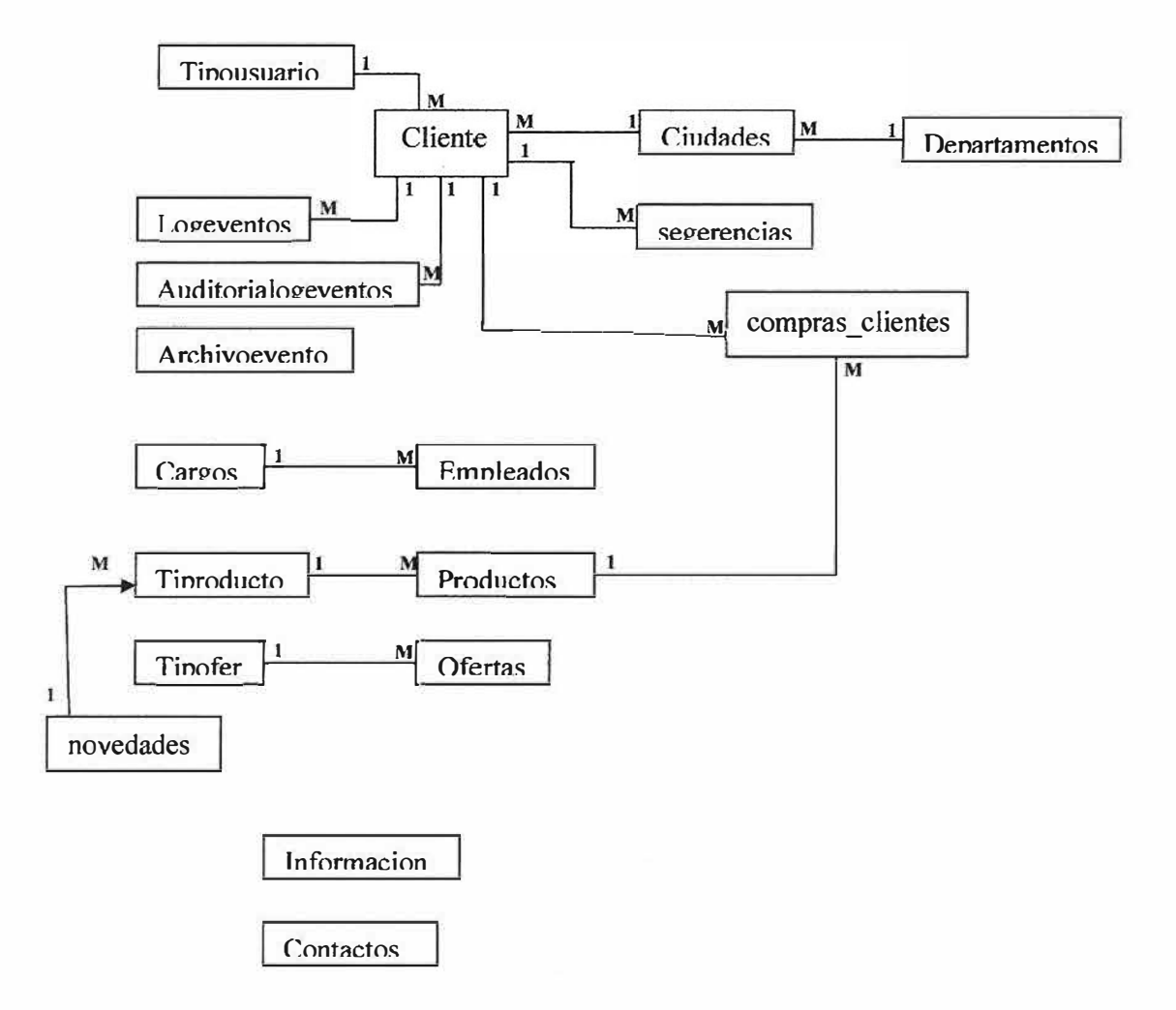

# 7. MODELO RELACIONAL

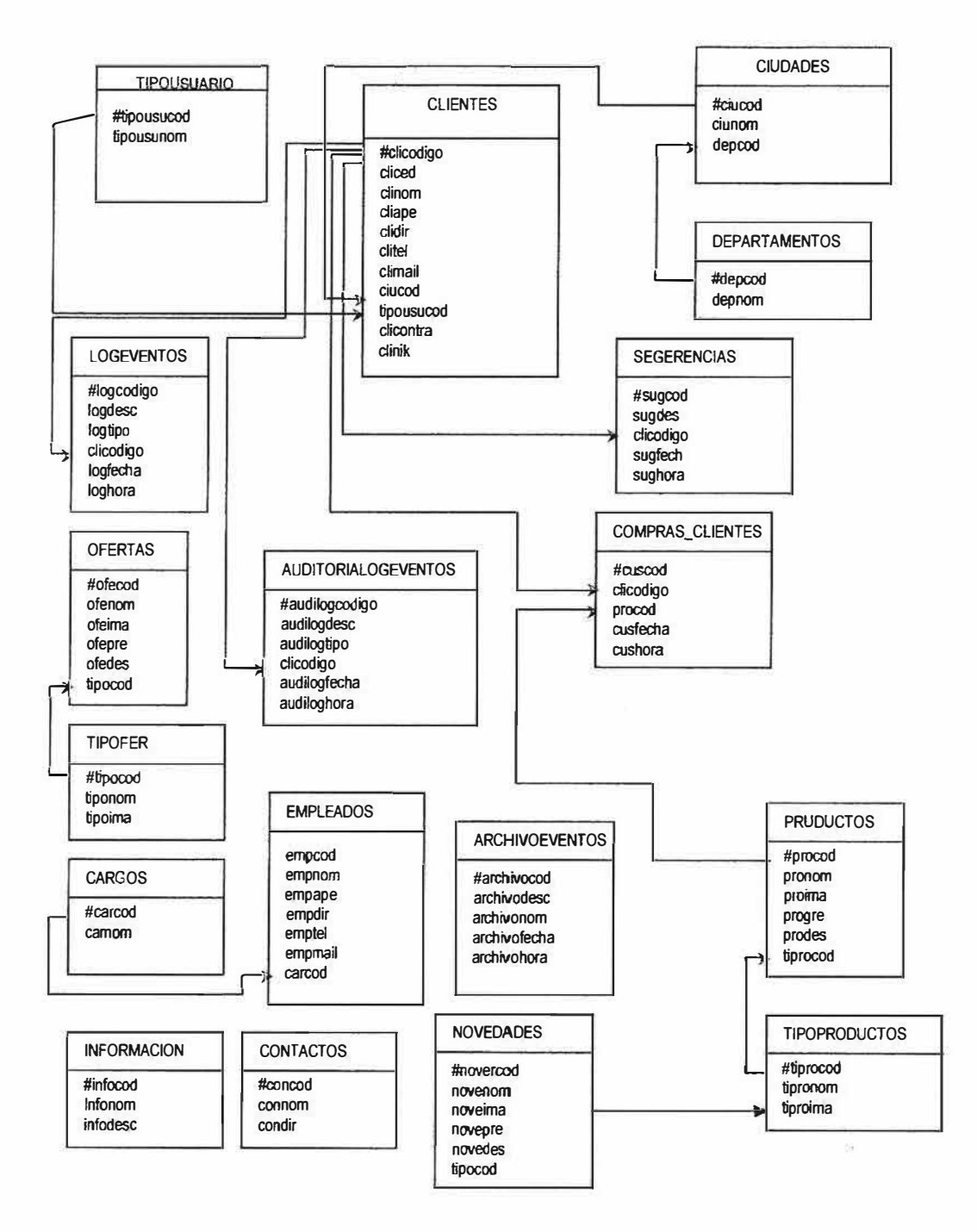

# **8. DEFINICION DE LAS BASE DE DATOS**

# **8.1 LISTADO Y DESCRIPCION DE LAS TABLAS**

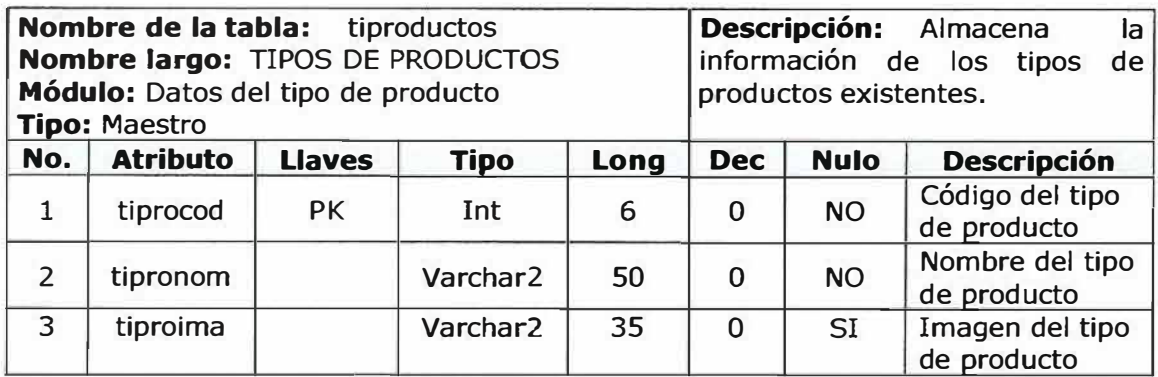

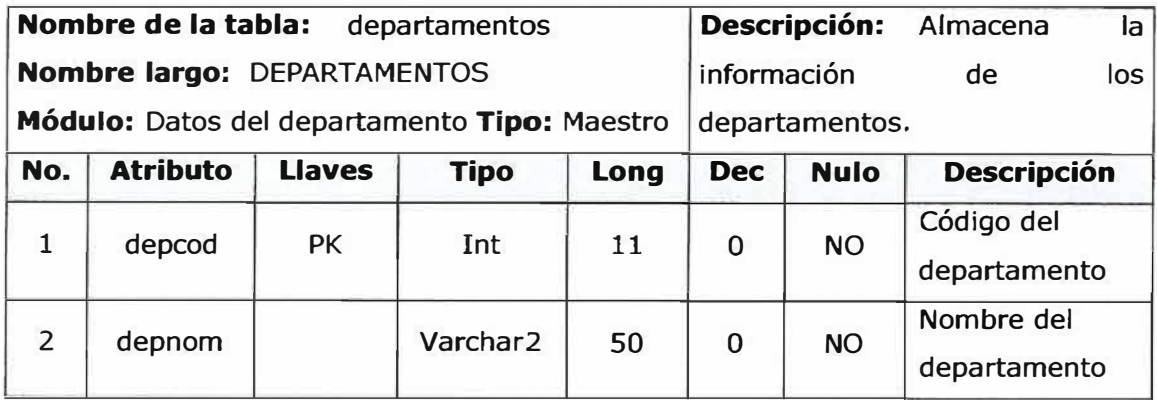

' '\ ·\ *''/*  --- � .. \_\_ ,,,,..

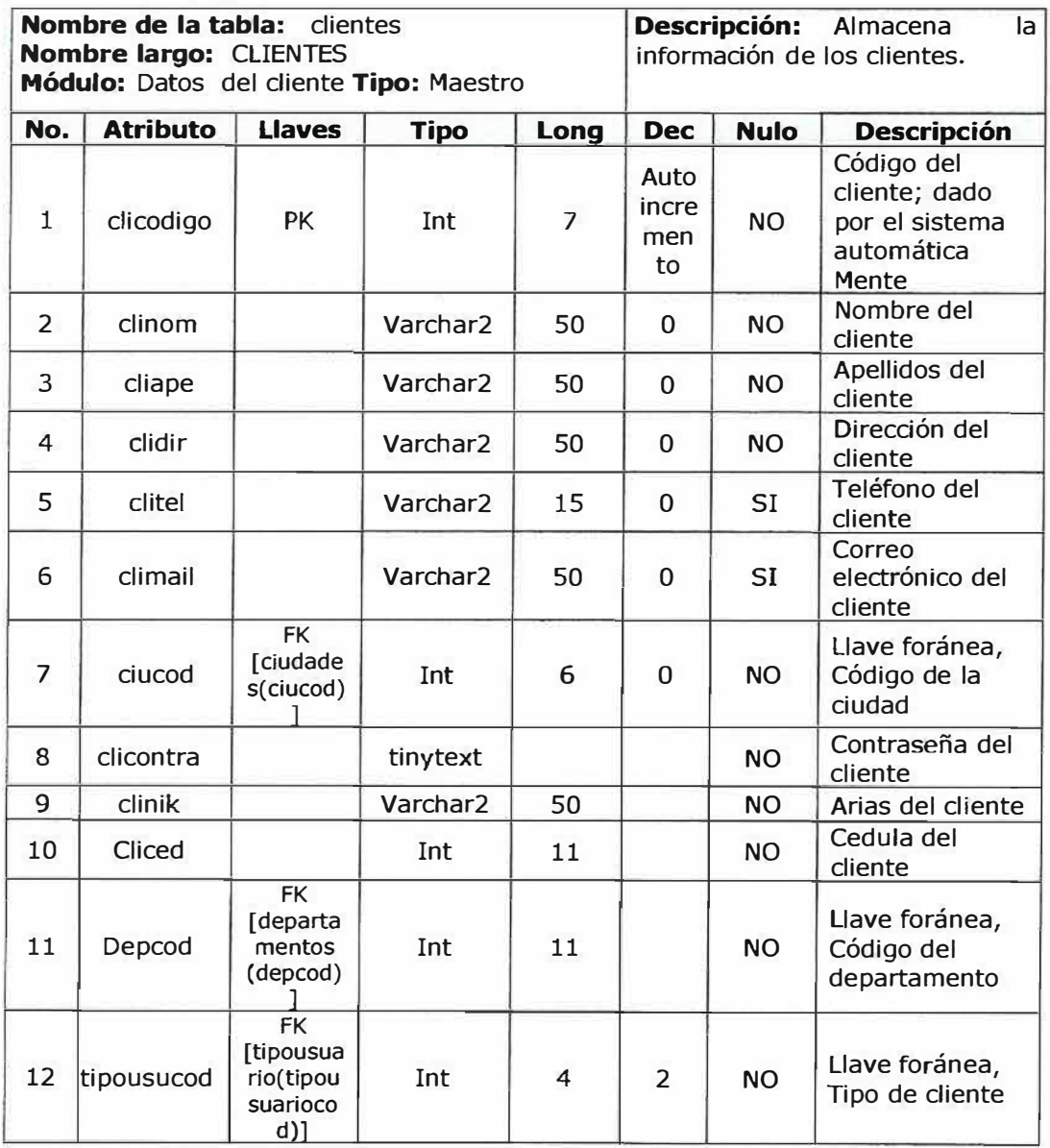

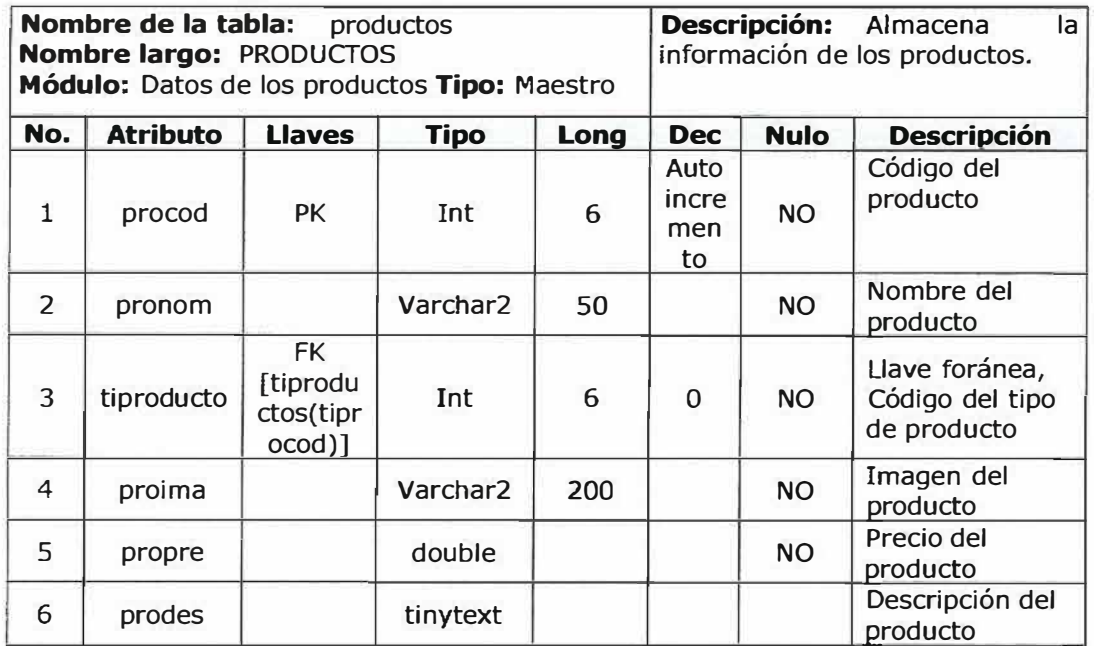

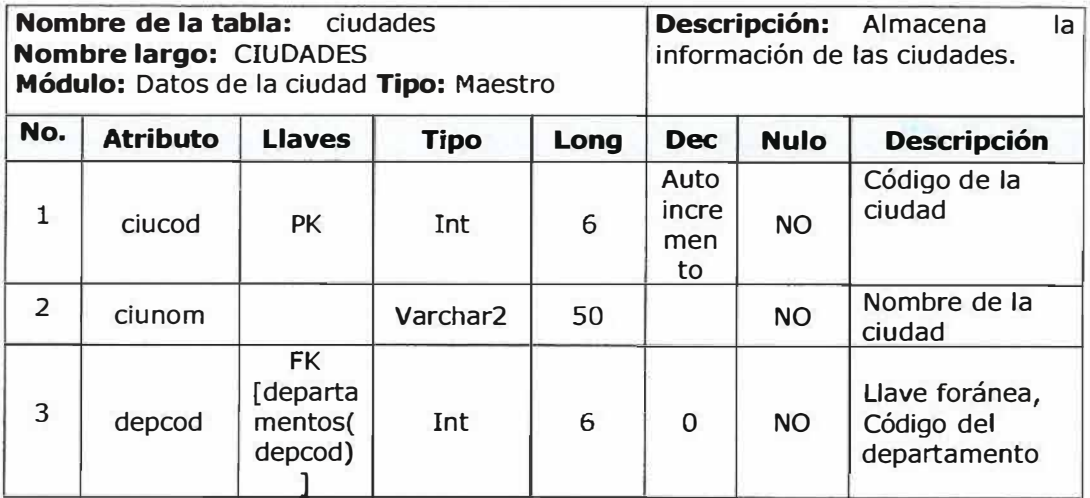

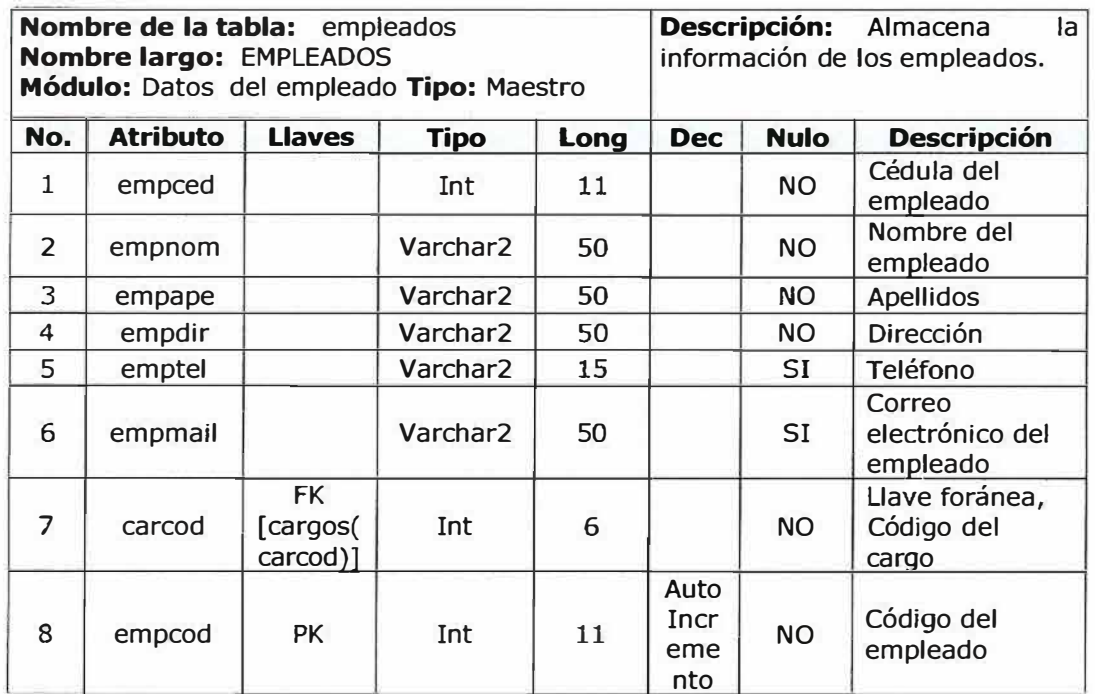

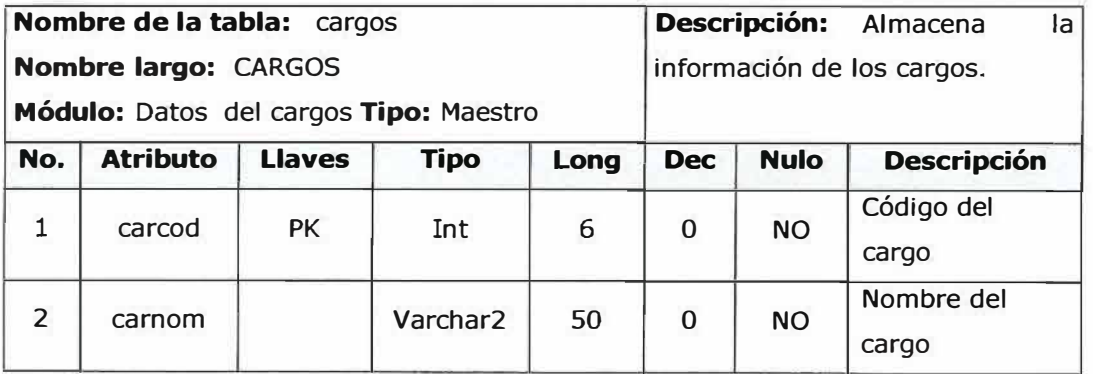

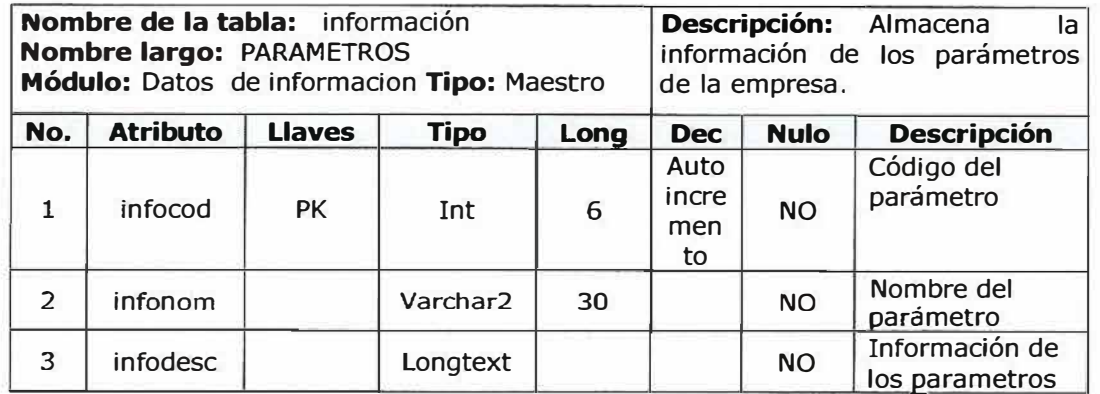

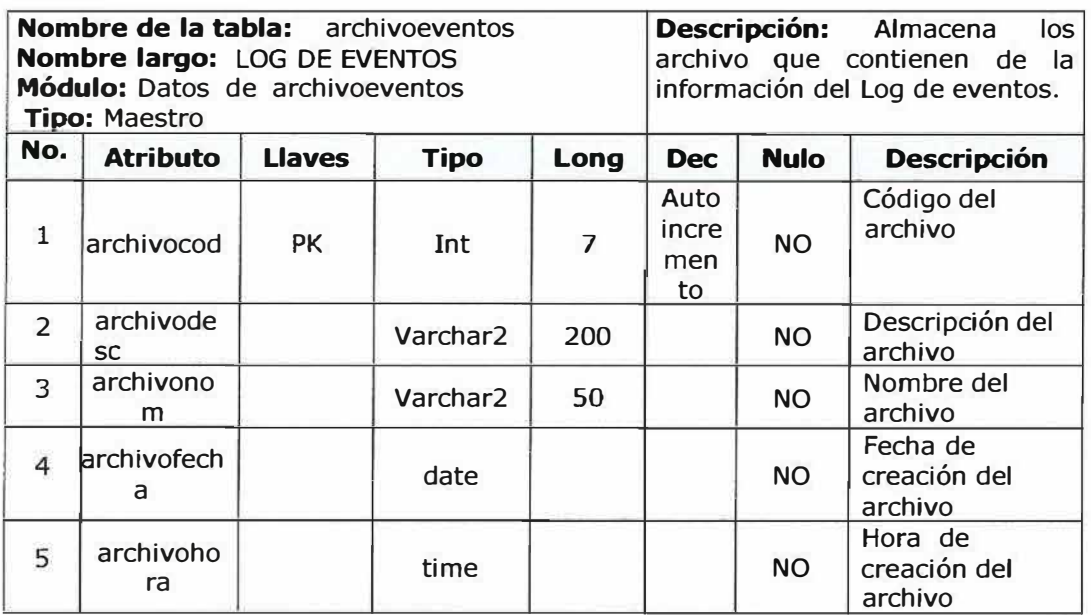

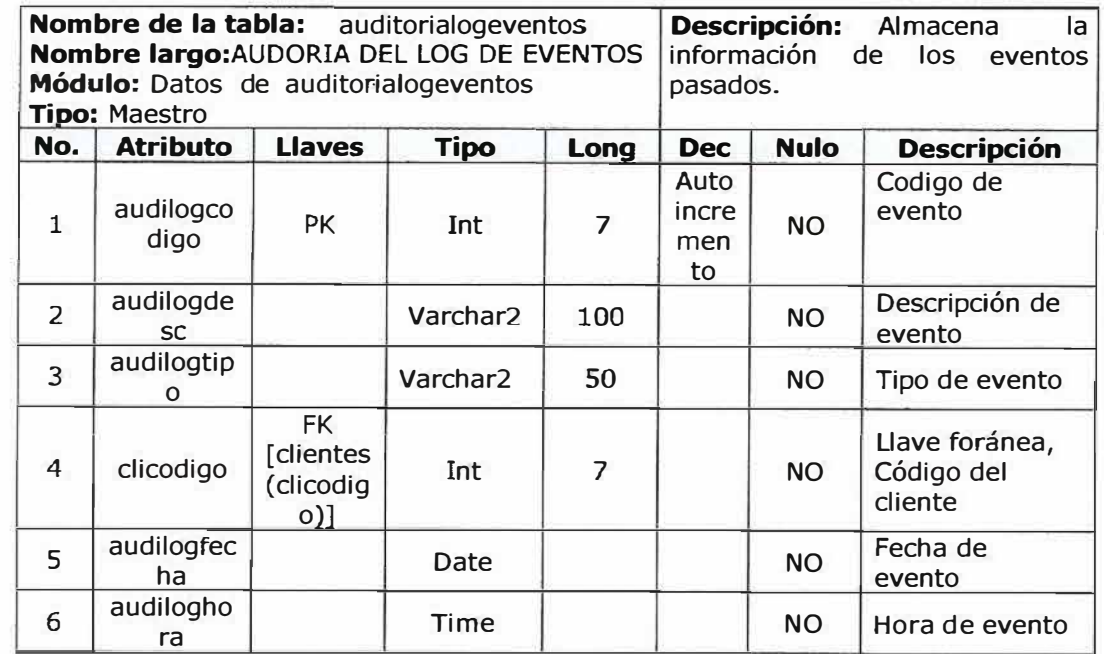

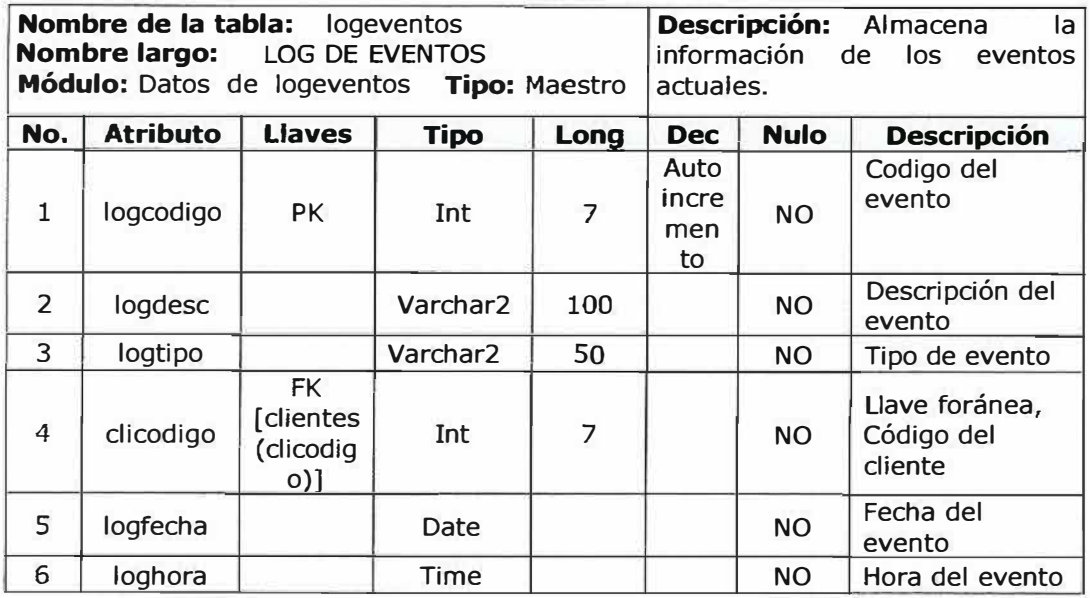

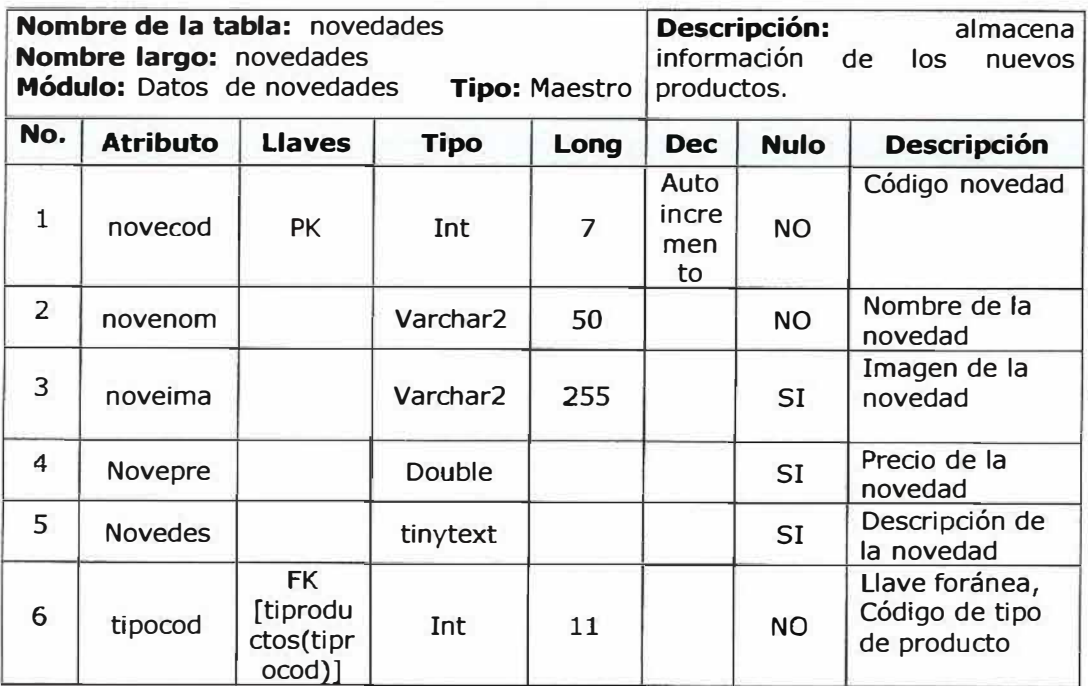

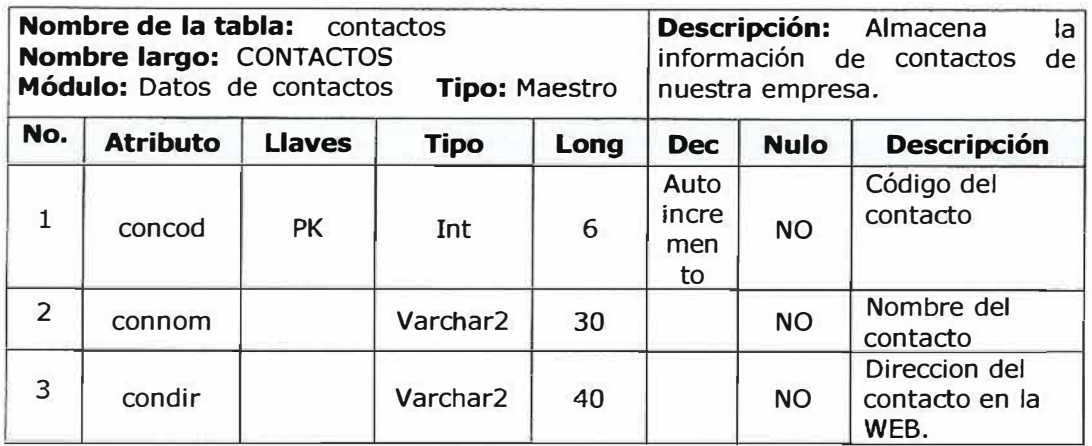

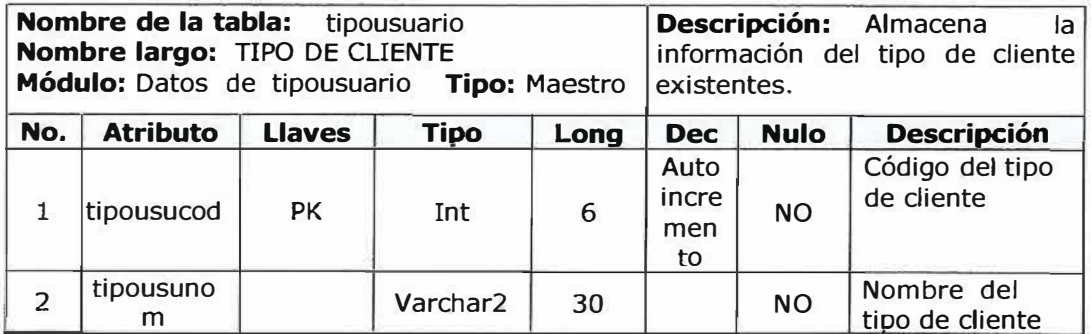

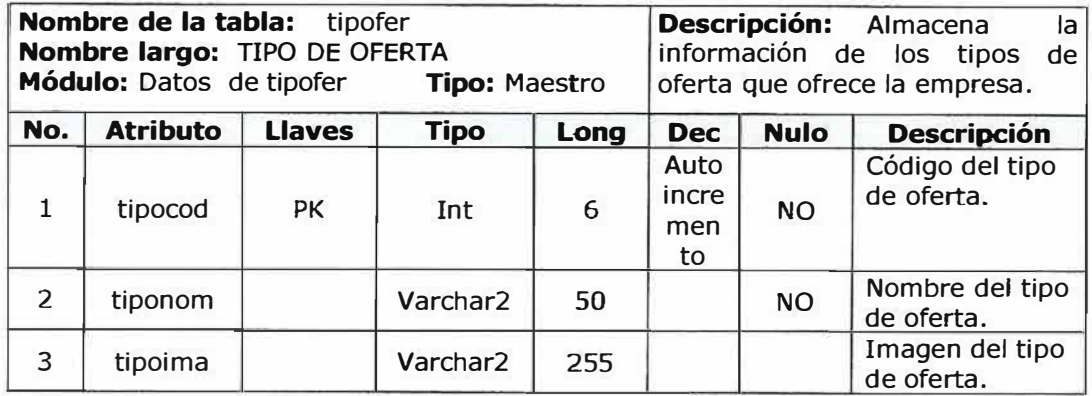

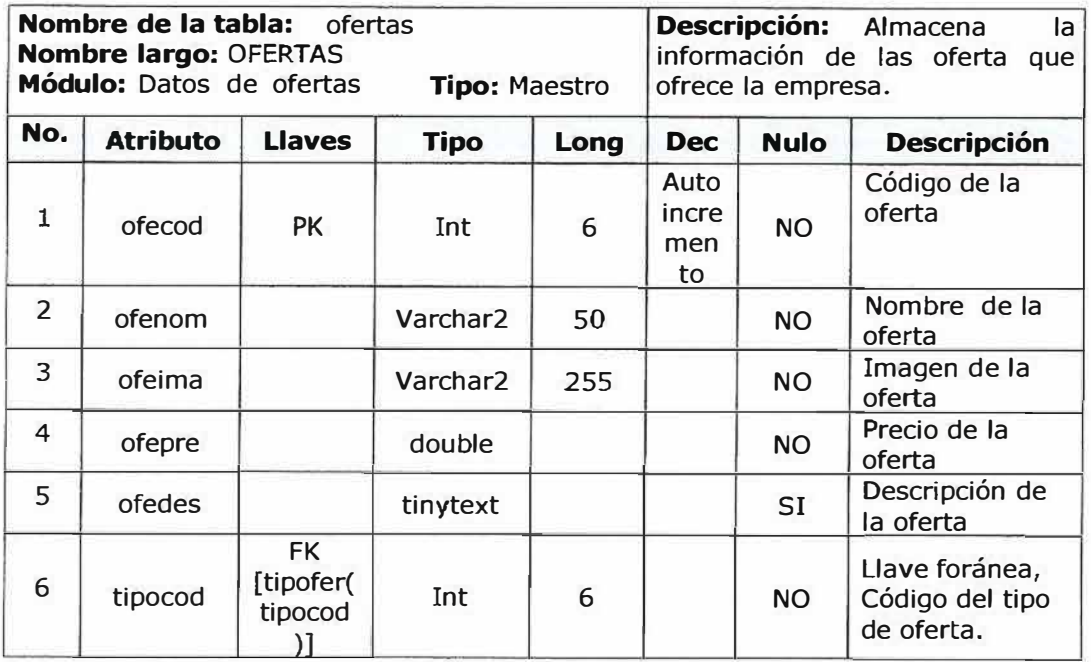

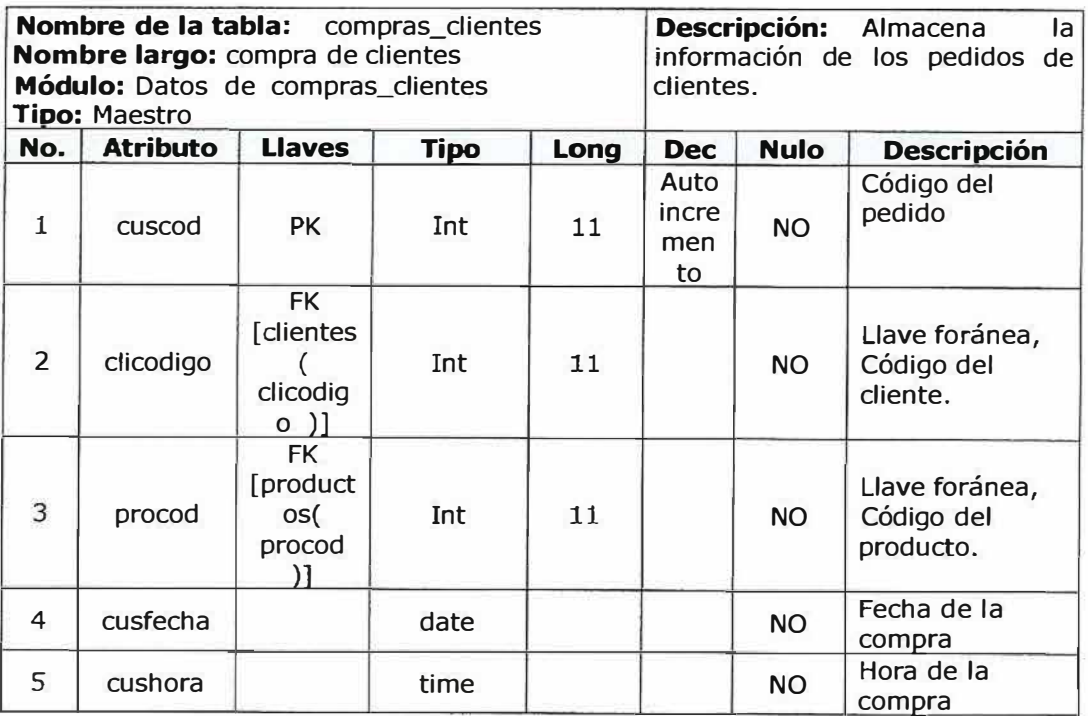

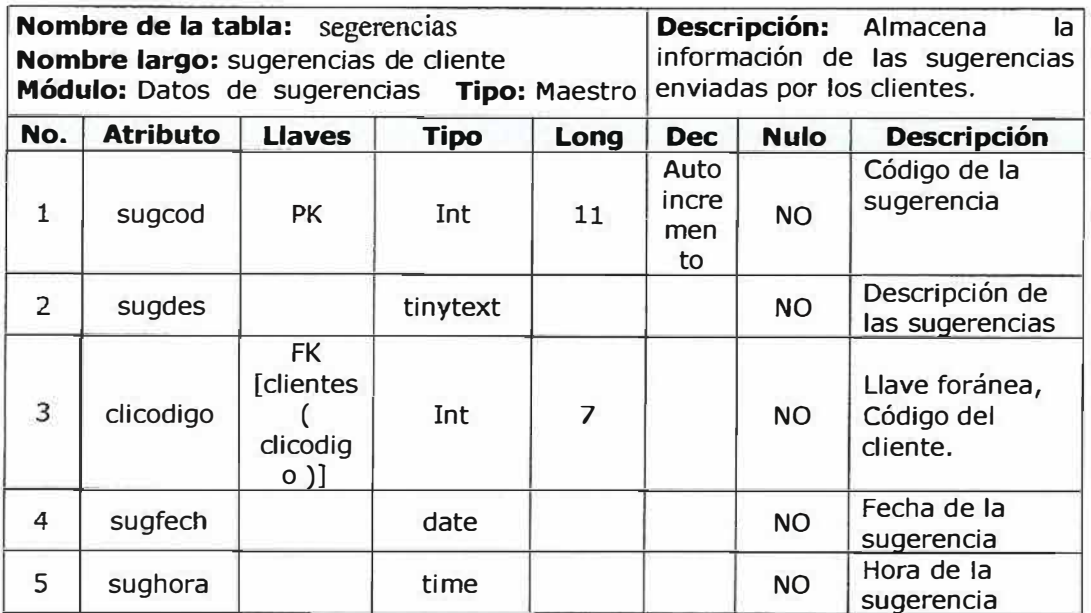

ă.

# **8.2 SCRIPT DE LA BASE DE DATOS**

# **8.2.1 Descripción de la tabla archivoeventos**

CREATE TABLE 'archivoeventos' (

'archivocod' int(7) unsigned NOT NULL auto\_increment COMMENT 'Cod archi', 'archivodesc' varchar(200) NOT NULL default" COMMENT 'Descrip', 'archivonom' varchar(50) default NULL COMMENT 'Nombre', 'archivofecha' date NOT NULL default '0000-00-00' COMMENT 'Fecha', 'archivohora' time NOT NULL default '00:00:00' COMMENT 'Hora', PRIMARY KEY ('archivocod') ) ENGINE=MyISAM DEFAULT CHARSET=latin 1;

insert into 'archivoeventos' values

(12,'2006-07-26-9-49-38.txt','2006-07-26-9-49-38','2006-07-26','00:00:09'),

(l l,'2006-07-26-9-43-22.txt','2006-07-26-9-43-22','2006-07-26','00:00:09');

### **8.2.2 Descripción de la tabla auditorialogeventos**

CREATE TABLE 'auditorialogeventos' ( 'audilogcodigo' int(7) NOT NULL auto\_increment COMMENT 'Cod', 'audilogdesc' varchar(100) default NULL COMMENT 'Descrip', 'audilogtipo' varchar(50) NOT NULL default "COMMENT 'Tipo', 'clicodigo' int(7) NOT NULL default 'O' COMMENT 'Cliente', 'audilogfecha' date NOT NULL default '0000-00-00' COMMENT 'Fecha', 'audiloghora' time NOT NULL default '00:00:00' COMMENT 'Hora', 'audilogdatant' text NOT NULL COMMENT 'Datos anterior', · audilogdatnue' text NOT NULL COMMENT 'Datos nuevo', PRIMARY KEY ('audilogcodigo') ) ENGINE=MylSAM DEFAULT CHARSET=latinl;

insert into 'auditorialogeventos' values

(1092,'Actualizar','cargos',1,'2006-07-6','09:39:13','6CPRUEBASC','6CPRUEBASSC');

### **8.2.3 Descripción de la tabla cargos**

CREATE TABLE 'cargos' ( 'carcod' int(6) unsigned NOT NULL auto\_increment COMMENT 'Codigo', 'carnom' varchar(50) NOT NULL default "COMMENT 'Nombre', PRIMARY KEY ('carcod') ) ENGINE=MylSAM **DEF A UL T CHARSET= latin l;** 

insert into 'cargos' values

( 4,'MENSAJERO'),

(3, 'VENDEDOR'),

(2,'SECRETARIA'),

(1,'GERENTE'),

(5,'ASEADOR');

# **8.2.4 Descripción de la tabla Ciudades**

CREATE TABLE 'ciudades' ( 'ciucod' int(6) unsigned NOT NULL auto\_increment COMMENT 'Codigo', 'ciunom' varchar(50) NOT NULL default " COMMENT 'Nombre', 'depcod' int(6) unsigned NOT NULL default 'O' COMMENT 'Cod Dept', **PRIMARY KEY** ('ciucod') ) ENGINE=MylSAM DEFAULT CHARSET=latinl;

insert into 'ciudades' values

 $(1, Medellin', 1),$ 

(2,'Barranquilla',2),

(3, 'Santo Tomas',2),

( 4,'Malambo',2),

 $(5, 'Manizales', 1),$ 

(6,'Santa marta',3),

(7,'Soledad',2),

(8,'Sabana Larga',2),

(9,'Punta Sur',4),

(10,'Punta del Caiman',4),

(11,'Riohacha',5),

(12,'Cabo de la Vela',5),

**(13,'Gamarra',6),** 

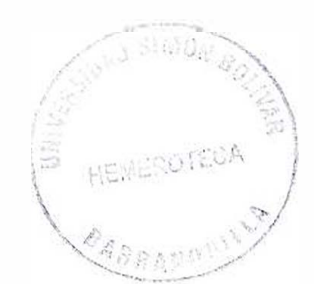

 $(14,$ 'Tamalameque', $6$ ),

(15, 'Pedroza',3 ),

(16,'Cartagena', 7),

( 17, 'Santa Catalina', 7),

(31,'bocatos',2),

(20,'Monteria', 9),

(21,'Valencia',9),

 $(22, 'Quibdo', 10),$ 

 $(23, 'Jurado', 10),$ 

(28,'ENVIGADO2',1),

(32,'si me quejo',2),

(29,'ENVIGADO', l );

# **8.2.5 Descripción de la tabla Clientes**

CREATE TABLE 'clientes' (

'clicodigo' int(7) NOT NULL auto \_increment COMMENT 'Codig', 'clinom' varchar(50) NOT NULL default " COMMENT 'Nombre', 'cliape' varchar(50) NOT NULL default "COMMENT 'Apellido', 'clidir' varchar(50) NOT NULL default " COMMENT 'Direccion', 'clitel' varchar(15) NOT NULL default "COMMENT 'Telefono', 'climail' varchar(50) default NULL COMMENT 'E-Mail', 'ciucod' int(6) NOT NULL default 'O' COMMENT 'Ciudad', 'tipousucod' int(4) default '2' COMMENT 'Tipo Usu', 'clicontra' tinytext NOT NULL COMMENT 'Contraseña', 'clinik' varchar(50) NOT NULL default " COMMENT 'Nick', 'cliced' int(11) NOT NULL default '0' COMMENT 'Cedula', 'depcod' int(l l) NOT NULL default 'O' COMMENT 'Departamento', PRIMARY KEY ('clicodigo') ) ENGINE<sup>=</sup>MyISAM DEFAULT CHARSET=latinl;

insert into 'clientes' values

(571, 'polo', 'polo', 'polo',' 123','polo', 1, l ,'b53 759f3ce692de7affl b5779d3964da','polo', 123, O),

(l,'Jose antonio','Acosta Pajaro','k<sup>º</sup> 39 #28- 26','3 746217','Demojacos@hotmail.corn',2, l, '202cb962ac59075b964b07152d234b70',' Demolition', 72289408,2),

( 484,'Mariana','Femandez' ,'k<sup>º</sup> 39 #28- 36','3751550', 'mar@hotmail.com',2,2, 'cafl a3dfb505 ff ed0d024130f58c5cfa', 'CillQUITO ON',2147483123,2),

(496,'Prueba','Prueba','k<sup>3</sup>45 #78-

56', '37895623 ', 'prueba@hot.com', 11,2, '2e65 f2f2fdaf6c699b223c61 b 1 b5ab89', 'PRUEBA ', 785785678,5),

(503,'mario','sa1ario','sdtfdf55','3215865','dhfydgsfy@hotmail.com', 1,3, '68053af2923e00 204c3ca7c6a3150cf7', 'prueba2', 7854236,2),

(572,'polo', 'polo','polo',' 123','polo', 1, 1,'b53759f3ce692de7affl b5779d3964da','polo', 123, O);

### **8.2.6 Descripción de la tabla Compras\_ Clientes**

CREATE TABLE 'compras\_clientes' ( 'cuscod' int(l 1) NOT NULL auto\_increment COMMENT 'Cod', 'clicodigo' int(l l) NOT NULL default 'O' COMMENT 'Cliente', 'procod' int(l l) NOT NULL default 'O' COMMENT 'Producto', 'cusfecha' date NOT NULL default '0000-00-00' COMMENT 'Fecha', 'cushora' time NOT NULL default '00:00:00' COMMENT 'Hora', 'refcompra' int( 11) NOT NULL default 'O' COMMENT 'Referencia', PRIMARY KEY ('cuscod') ) ENGINE=MyISAM DEFAULT CHARSET=latin1;

insert into 'compras\_clientes' values

(143,496, 12,'2006-07-24','l 3:43:46',l O), (74,484,31,'2006-06-03','12:40:33',0), (73,484,61, '2006-06-03',' 12:40:33',0), (72,484,41,'2006-06-03','12:40:33',0), (71,484, 12,'2006-06-03','12:40:33',0), (70,484,12,'2002-01-01','09:37:08',0), (69,484,21,'2002-01-01 ','09:37:08',0), (125,502, 12,'2006-07-10','08:58:50', 17), (124,484, 12,'2006-07-10','08:51 :47',16), ( l 23,496, 12, '2006-07-06',' 15:03:07', 15), (122,496, 13,'2006-07-06',' 15:02:54', 14), (121,496, 12,'2006-07-06','14:57:59', 12), (120,496,31,'2006-07-06','14:57:59', 12),  $(119, 496, 31, 2006 - 07 - 06', 14:51:51', 11),$ (118,496, 12,'2006-07-06','14:5 l: 13',8), (142,496, 12,'2006-07-24',' 12:44:50', 7), ( 116,496,52,'2006-07-06','l 4:51: 13',8), (126,502,6 l,'2006-07-10','08:58:50\ 17), (127,502,52,'2006-07-10','08:58:50', 17), (128,484, 12,'2006-07-11 ','12:22:l 0',20), (129,484, 12,'2006-07-11 ','12:45:00',21), (130,484,21,'2006-07-11 ','12:45:49\22), (131,484,21,'2006-07-11 ','12:50:59',23), (132,496, 12,'2006-07-16','14:34:23',24), (l 33,496,12,'2006-07-18','13:52:57',25),

- (] 34,496,12,'2006-07-18',' 13:53:33',26),
- (135,496, l 2,'2006-07-18','13:54:06',27),
- (136,496, 12, '2006-07-18','13:54:52',28),
- (137,496, 12,'2006-07-18',' 13:55:33',29),
- (138,496, 12,'2006-07-18','13:57: 13',30),
- (139,496, 13,'2006-07-18','14:04: 16'.31 ),
- (140,496,21,'2006-07-18',' 14:05:54',32),
- $(141, 496, 12, 2006 07 21, 13:20:41, 33),$
- $(144, 496, 13, 2006 07 24, 13:43:46, 10),$
- **(l** 45,496,61,'2006-07-24',' 13:43:46', 1 **O),**
- (146,496, 12,'2006-07-24','13:49:19',36),
- (147,496, l 2,'2006-07-24',' 13:49:41 ',37),
- (148,496, 12,'2006-07-24','13:49:4 l ',37),
- (149,496,21,'2006-07-24','13:49:4 l ',37),
- (150,496, 12,'2006-07-24',' 13:52:57',40),
- (151,484, 14,'2006-07-25','16:30:08',41 ),
- (152,484,62,'2006-07-25',' 16:30:08',4 **l),**
- (153,496, 12,'2006-07-26','l 7:20:36',43),
- (] 54,496,6 l,'2006-07-26',' 17:20:36',43),
- (155,496,31,'2006-07-26','l 7:20:36',43);

# **8.2.** 7 **Descripción de la tabla Contactos**

```
CREATE TABLE 'contactos' (
 'concod' int(6) unsigned NOT NULL auto_increment COMMENT 'Codigo', 
 'connom' varchar(30) NOT NULL default " COMMENT 'Nombre',
 'condir' varchar(40) NOT NULL default " COMMENT 'Direccion',
 PRIMARY KEY ('concod') 
) ENGINE=MyISAM DEFAULT CHARSET=latinl;
```
insert into 'contactos' values

(1, 'Mercado Libre', 'www.mercadolibre.com.co'),

(2, 'Deremate', 'www .deremate.com.co'),

(3,'Productosdecolombia','www.productosdecolombia.com');

### **8.2.8 Descripción de la tabla Departamentos**

CREATE TABLE 'departamentos' ( 'depcod' int(6) NOT NULL auto\_increment COMMENT 'Codigo', 'depnom' varchar(50) NOT NULL default " COMMENT 'Nombre', PRIMARY KEY ('depcod') ) ENGINE=MylSAM DEF AULT CHARSET=latin 1;

insert into 'departamentos' values

(1,'Antioquia'),

(2, 'Atlántico'),

(3, 'Magdalena'),

( 4,'San andres'),

(5,'Guajira'),

( 6, 'Cesar'),

(7, 'Bolivar'),

(8,'Sucre'),

(9, 'Cordoba'),

(10,'Choco');

### **8.2.9 Descripción de la tabla Empleados**

```
CREATE TABLE 'empleados' (
```
'empcod' int(11) NOT NULL auto increment COMMENT 'Cod', 'empnom' varchar(50) NOT NULL default " COMMENT 'Nombre', 'empape' varchar(50) NOT NULL default " COMMENT 'Apellido', 'empdir' varchar(SO) **NOTNULL** default **"COMMENT** 'Direccion', 'emptel' varchar(15) NOT NULL default " COMMENT 'Telefono',

'empmail' varchar(50) NOT NULL default" COMMENT 'E-Mail', 'carcod' int(6) unsigned NOT NULL default 'O' COMMENT 'Cargo Cod', PRIMARY KEY ('empcod') ) ENGINE=MyISAM DEFAULT CHARSET<sup>=</sup>Iatinl;

insert into 'empleados' values

(2007,'ricardo','marin','k<sup>º</sup> 45 #78-23','3789654','marin@hotmail.com',2),

(2005,'Jose Antonio','Acosta P.','k° 39 #28-26','3746217','jaacosta1@gmail.com',1),

(2010,'Victor','De la cruz marica','K<sup>º</sup>23 #82- 36','8789172','Vimacruz24@altavista.com',5),

(2001,'marevis','padillas','k° 52 # 12-52','3745896','vimac@altavista.com',2),

(2003,'kar','ker','k<sup>º</sup>52 # l2-53','3789562','ker@gmail.com',3);

### **8 .. 2.10 Descripción de la tabla Informacion**

CREATE TABLE 'informacion' ( 'infocod' int(6) unsigned NOT NULL auto\_increment COMMENT 'Codigo', 'infonom' varchar(30) default NULL COMMENT 'Nombre', 'infodesc' longtext COMMENT 'Descripcion', PRIMARY KEY ('infocod') ) ENGINE=MyISAM DEF AULT CHARSET=latin 1;

insert into 'informacion' values

(1,'VISION','Ser en el presente, una empresa líder en el mercado marroquinero a nivel nacional, e incursionar en el mercado internacional con un alto grado de excelencia en la fabricación y comercialización de productos elaborados a base de cuero. '),

(2,'MISION','Satisfacer las demandas del mercado y por ende del cliente, fabricando y comercializando productos basados en cuero efe excelentes características respondiendo a los niveles más altos de productividad para alcanzar los estándares de calidad. '),

(3,'POLITICA','EI adelanto y mejoramiento continuo acorde con el avance de la tecnología es la política implementada por la empresa; teniendo como base fundamental el proceso **y** desarrollo social e integral de sus trabajadores **y** las necesidades que afronta el mercado actual; en base a lo anterior se delimitan las siguientes políticas:\r\n\r\n<br><br>\r\n. Solventar las necesidades del mercado actual.\r\n<br><br>\r\n\r\n. Mejorar continuamente en línea con el avance tecnológico.\r\n<br><br>\r\n. Fomentar el desarrollo social e integral.\r\n<br><br>\r\n. Crear nuevas técnicas de comercio viables para alcanzar **un** alto desarrollo empresarial.\r\n<br><br>\r\n. Mantener el nivel de competitividad exigido por el mercado.\r\n'),

( 4,'HTSTORIA','Inversiones Regata Ltda., fue creada en 1996 por dos microempresarios con el deseo de crear empresa para el desarrollo social colectivo; de a poco se ha convertido en una de las empresas más sobresalientes en el mercado marroquinero a nivel regional y promete desde ahora ser una de las microempresas con mejor futuro a nivel nacional.\r\n\r\nEs sabido que en Colombia el mercado marroquinero es uno de los más competitivos, debido a los altos índices de calidad mostrados por las empresas competidoras; Inversiones Regata Ltda., incursionó en el mercado con la fabricación de productos basados en cuero (bolsos, zapatos, maletas etc.), prestando el servicio de proveedor a establecimientos dedicados a la comercialización de dichos productos; debido al grado de calidad de los productos que la empresa elaboraba se decidió entonces incursionar en la comercialización, en la actualidad la empresa cuenta con un punto de fabrica y un punto de venta ubicados estratégicamente en la ciudad de Barranquilla, sitios desde los cuales se generan empleos directo e indirectos que aportan al desarrollo social e integral a la Ciudad.\r\n'),

(5,'ESTRUCTURA ORGANTZACIONAL',' vendedores ->mensajero. \r\n propietario -> gerente -> secretaria -> '),

 $(6,\text{UBICACION}\,$ ,  $\text{Br}\,h\$  En la Cra 9f # 45 Cl-52(Punto de fábrica)  $\text{Br}\,h\$ Centro Comercial Shooping Center Local 157 11 piso (Punto de venta).'),

(9,'pol','pol');

# **8.2.11 Descripción de la tabla Logeventos :**

CREATE TABLE 'logeventos' (

'logcodigo' int(7) NOT NULL auto\_increment COMMENT 'Cod', 'logdesc' varchar(IOO) default NULL COMMENT 'Descrip', 'logtipo' varchar(50) NOT NULL default "COMMENT 'Tipo', 'clicodigo' int(7) NOT NULL default 'O' COMMENT 'Cliente', 'logfecha' date NOT NULL default '0000-00-00' COMMENT 'Fecha', 'loghora' time NOT NULL default '00:00:00' COMMENT 'hora', 'logdatosant' text COMMENT 'Datos Anterior', 'logdatosnue' text COMMENT 'Datos Nuevos', PRIMARY KEY ('logcodigo')

) ENGINE=MylSAM DEFAULT CHARSET=latinl;

insert into 'logeventos' values

(1163, 'Consultar', 'informacion', 1, '2006-07-26', '16:19:08',","),

(l 164,'Consultar','informacion',1,'2006-07-26',' 16: 19: 11 ','',''),

(1165,'Consultar','administrar Usuarios',l ,'2006-07-26','16:24:26','',''),

(1166,'Consultar','empleados', l ,'2006-07-26','16:24:48','',"),

(1167,'Consultar','empleados', l,'2006-07-26',' 16:24:54**<sup>1</sup>,'',11),** 

( 1168, 'Consultar','empleados', l,'2006-07-26',' 16:26: 16',",''),

(1169,'Consultar','novedades', l,'2006-07-26',' 16:28: 18','',"),

(1170, 'Ingreso','novedades', 1,'2006-07-26',' 16:28:38','',"),

(1 l 7l,'Consultar','novedades', 1,'2006-07-26','16:28:43',","),

(1172, 'Consultar','novedades', l,'2006-07-26','l 6:29:40',","),

(1173,'Actualizar','cargos', l,'2006-07- 26','16:31:58','5C777C../imagenes/pspbrwse.jbfC7777C77C11C','5C7778C../imagenes/ pspbrwse.jbfC77778C778C11C'),

(1 l 74,'Consultar','ofertas', 1,'2006-07-26','l 6:32:03','',''),

(1175,'lngreso','novedades', l,'2006-07-26','16:34:34',","),

(1176,'Consultar','novedades', 1,'2006-07-26','16:34:39','',''),

(1177,'Actualizar','cargos', 1,'2006-07- 26','16:34:51','6C78C../imagenes/pspbrwse.jbfC747C4774C11C','6C7C../imagenes/pspb rwse.jbfC7C4C11C'),

(1178,'Consultar','ofertas', l ,'2006-07-26', '16:35:00','',''),

(1179,'Consultar','ofertas',1,'2006-07-26','16:35:45',","),

(1180,'Consultar','ofertas', 1,'2006-07-26',' 16:35:46',","),

(1181,'Consultar','novedades', 1,'2006-07-26',' 16:35:49','',"),

(1182,'Actualizar','cargos', l,'2006-07-

26','16:35:59','6C7C../imagenes/pspbrwse.jbfC7C4C11C','6C7C../imagenes/C77C4C11  $\zeta$ '),

(1183,'Consultar','ofertas', 1,'2006-07-26','16:36:04', ",''),

(1184,'Consultar','ofertas', l ,'2006-07-26','16:36:06',","),

(1185,'Consultar', 'ofertas', 1, '2006-07-26', '16:36:07', ",''),

(1186,'Consultar','ofertas', 1,'2006-07-26','16:36:07',",''),

( 1187,'Consultar','ofertas', l ,'2006-07-26','16:36:08','',"),

(1188,'Consultar','ofertas',l ,'2006-07-26','l 6:36:08', ","),

(1189,'Consultar','ofertas', l,'2006-07-26','16:36:09','',"),

(1190,'Consultar','ofertas', J ,'2006-07-26','16:36:09','',''),

(1191,'Consultar','ofertas', 1,'2006-07-26','16:36:09','',"),

( 1192,'Consultar\'ofertas', l ,'2006-07-26',' 16:36: 1 O','',''),

( 1193,'Consultar','ofertas', 1,'2006-07-26',' 16:36: 1 O','',''),

(1194,'Consultar','novedades', l,'2006-07-26','l 6:36: 15','',"),

(1195, 'Consultar','novedades', 1,'2006-07-26','l 6:36:20', ",''),

(1196,'Consultar','novedades', 1,'2006-07-26','l 6:36:26',",''),

(1197,'Actualizar','cargos', l,'2006-07- 26','16:36:32','6Ç7Ç../imagenes/Ç77Ç4Ç11Ç','6Ç7Ç../imagenes/Ç77Ç4444Ç11Ç'),

(1198,'Consultar','ofertas', l ,'2006-07-26','l 6:36:37','',''),

(1199,'Consultar','novedades', l,'2006-07-26','l 6:38: 13','',"),

( 1200,'Consulta', 'tipofer', 1 ,'2006-07-26',' 16:55: 13','',''),

(120 l ,'Consulta','tipofer', 1, '2006-07-26',' 16:59:26','',"),

(1202,'Consultar','empleados',l,'2006-07-26','17:04:25',","),

(1203,'Consultar','empleados', 1,'2006-07-26','17: 10:50','',"),

(1204,'Consultar','administrar Usuarios',1,'2006-07-26','17:11:05',",");

# **8.2.12 Descripción de la tabla Ofertas**

CREATE TABLE 'ofertas' ( 'ofecod' int(6) unsigned NOT NULL auto\_increment COMMENT 'Cod', 'ofenom' varchar(50) NOT NULL default " COMMENT 'Nombre', 'ofeima' varchar(255) NOT NULL default" COMMENT 'Imagen', 'ofepre' double NOT NULL default 'O' COMMENT 'Precio', 'ofedes' tinytext COMMENT 'Descrip', 'tipocod' int(l l) NOT NULL default 'O' COMMENT 'Tipo cod prod', PRIMARY KEY ('ofecod') ) ENGINE=MylSAM DEFAULT CHARSET=latinl;

insert into 'ofertas' values

 $(1, 0)$  oferta  $1', \ldots$ /imagenes/articulo1.gif,20000,'t67urtuytyutuujhgj',11),

(2,'oferta 2',' . ./imagenes/lMG \_ 1236.jpg',30000,'fthrftgfdgfgh', 11 ),

(3,'oferta 3',' . ./imagenes/IMG \_ 1260.jpg',825525,'dzfsdfsadf, 11 ),

( 4,'oferta 4',' . ./imagenes/JMG \_ 1282.jpg', 770000,'vhjgcfjgfjhfg', 11 );

# **8.2.13 Descripción de la tabla novedades**

CREATE TABLE 'novedades' ( 'novecod' int(7) NOT NULL auto\_increment COMMENT 'Cod', 'novenom' varchar(50) NOT NULL default" COMMENT 'Nombre', 'noveima' varchar(255) default NULL COMMENT 'Imagen', 'novepre' double default NULL COMMENT 'Precio', 'novedes' tinytext COMMENT 'Descrip', 'tipocod' int(l 1) NOT NULL default 'O' COMMENT 'Tipo producto Cod', **PRIMARY** KEY ('novecod') ) ENGINE=MyISAM DEFAULT CHARSET=latinl;

insert into 'novedades' values

{l ,'novedad **l** ',' . ./imagenes/articulo l.gif, 10000,'novedad # 1 ', 11 ),

 $(2, 'novedad 2', './images/articulo 1. gif', 20000, 'novedad #2', 11),$ 

 $(3, 'novedad 3'.''./images/articulol. gift.30000, 'novedad #3'.11),$ 

(4,'novedad 4',' . ./imagenes/articulol.gif,5000,'novedad #4',l 1),

( 5 ,'7778' ,' . ./imagenes/ pspbrwse .j bf, 77778,'778 ', 1 1 ),

(6,'7','../imagenes/',77,'4444', 11);

# **8.2.14 Descripción de la tabla Productos**

CREATE TABLE 'productos' ( 'procod' int(6) unsigned NOT NULL auto\_increment COMMENT 'Cod', 'pronom' varchar(30) default NULL COMMENT 'Nombre', 'proima' varchar(200) default NULL COMMENT 'Imagen', 'propre' double default NULL COMMENT 'Precio', 'prodes' tinytext COMMENT 'Descrip', 'tiprocod' int(6) default NULL COMMENT 'Tipo cod produc', PRIMARY KEY ('procod') ) ENGINE=MyISAM DEFAULT CHARSET=latin1;

insert into 'productos' values

 $(31,$ 'portafolio en cuera de culebra', ... /imagenes/IMG  $1243.$ .jpg',40000, 'portafilio para documentos de papel', 3).

(41,'Maleta+Negra',' . ./imagenes/JMG\_I255.jpg',25000,'maleta de-·color negro.',4),

 $\backslash$ . '

 $\mathbb{R}^{\sum_{i} \mathbb{Q} \times \mathbb{Q} \times \mathbb{Q} \times \mathbb{Q}}$ 

(12,'Bolso+plateado',' . ./imagenes/IMG \_ 1241.jpg' ,90000,'Bolso plateado con rojo', 1 ),

 $(13, 'Bolso+narania','./images/IMG 1237.jpg',30000, 'Bolso naranja', 1),$ 

 $(21, \text{bolletera}+\text{nadadora'}, \dots/\text{magenes/IMG} \quad 1236.\text{ipg'}, 10000,\text{billetera de porcelana'}, 2),$ 

(42,'Maleta+azul',' . ./imagenes/IMG\_I253.jpg',25000,'Maleta de color Azul.',4),

(43,'Maleta+de+Viajes',' . ./imagenes/IMG\_I279.jpg',50000,'Expecial cortos.',4), para viajes

(51,'Cartuchera+<sup>A</sup>zul',' . ./imagenes/IMG \_ 1273 .jpg', t 5000,'Marriquera de lino.',5),

(52,'Pota+CD','../imagenes/IMG 1288.jpg',10000,'Porta CD de toda Clase.',5),

(6I,'spaiderman',' . ./imagenes/lMG\_1254.jpg',20000,'Maletin con el motivo del hombre araña.',6),

(62,'Babie',' . ./imagenes/IMG \_1267.jpg',25000,'Maletin de la barbie.',6),

 $(14, Bolso gris','./images/IMG 1293.jpg', 20000, 'boso plano', 1),$ 

 $(15, 'bolso extremo', './images/IMG 1290.jpg',10000, 'bolso de velocidad', 1);$ 

### **8.2.15 Descripción de la tabla Tipofer**

CREATE TABLE 'tipofer' ( 'tipocod' int(11) unsigned NOT NULL auto increment COMMENT 'Cod', 'tiponom' varchar(50) NOT NULL default" COMMENT 'Nombre', 'tipoima' varchar(255) default NULL COMMENT 'lmagen', PRIMARY KEY ('tipocod') ) ENGINE=MyISAM DEFAULT CHARSET=latin1;

insert into 'tipofer' values

(11,'maletines','asda'),

(15,'py',' . ./imagenes/48.jpg');

### **8.2.16 Descripción de la tabla Tipousuario**

CREATE TABLE 'tipousuario' ( 'tipousucod' int(6) unsigned NOT NULL auto\_increment COMMENT 'Codigo', 'tipousunom' varchar(30) default NULL COMMENT 'Nombre', **PRIMARY KEY** ('tipousucod') ) ENGINE=MyISAM DEFAULT CHARSET=latin1;

insert into 'tipousuario' values

(} ,'Administrador'),

 $(2, 'Cliente'),$ 

(3,'0perador');

# **8.2.17 Descripción de la tabla Tiproductos**

CREATE TABLE 'tiproductos' ( 'tiprocod' int(6) unsigned NOT NULL auto\_increment COMMENT 'Codigo', 'tipronom' varchar(50) NOT NULL default" COMMENT 'Nombre', 'tiproima' varchar(35) default NULL COMMENT 'Imagen', PRIMARY KEY ('tiprocod') ) ENGINE=MyISAM DEFAULT CHARSET=latinl;

/\*Data for the table 'tiproductos'  $*/$ 

insert into 'tiproductos' values

( l ,'Bolsos', '../imagenes/articulo7 .gif),

(2, 'Billetera',' . ./imagenes/logo. gif),

( 6,'Maletines',' . ./imagenes/articulo 1.gif),

 $(4,'Maletas','./images/IMG 1279.jpg'),$ 

 $(3,'Porta folios','./images/IMG<sub>1266.jpg'')</sub>$ ,

(5,'Accesorios',' . ./imagenes/IMG\_1288.jpg');

### **8.2.18 Descripción de la tabla Sugerencias**

CREATE TABLE 'segerencias' ( 'sugcod' int(11) NOT NULL auto increment COMMENT 'Cod', 'sugdes' tinytext COMMENT 'Descrip', 'clicodigo' int(7) default NULL COMMENT 'Usuario', 'sugfech' date NOT NULL default '0000-00-00' COMMENT 'Fecha', 'sughora' time NOT NULL default '00:00:00' COMMENT 'Hora', 'sugemail' varchar(50) NOT NULL default " COMMENT 'E-Mail', PRIMARY KEY ('sugcod') ) ENGINE=MyISAM DEFAULT CHARSET=latinl;

insert into 'segerencias' values

(3,'No dejes todo para lo ultimo.\r\nEl que madruga Dios le ayuda.',484,'2006-06- 05','08:48:35','rnari@hotmail.com'),

( 49, 'siufgeurhfrdt',496,'2006-07-12',' 12: l 5:59','prueba@hotmail.com'),

(5,'prueba con la prueba.',484,'2006-07-12','10:30:31 ','mari@hotmail.corn'),

( 48,'prueba de registrado',484,'2006-07-12','12: l 5:32','chiquitoon@hotmail.com'),

(47,'prueba de no registrado',0,'2006-07-12','12: 15:01 ','.jacos@hotmail.com');

### **9) PROCEDIMIENTOS PRINCIPALES**

### **9.1 Procedimiento Exportar-Importar Date Base**

En la importacio y exportacion se utilizan dos paginas que son **imex.php** y **fimex.php**  en la primera solo se hace la respectiva excogencia de la tabla a manipular llevando los datoa a la segunda pagina en la cual se realiza todo el proceso.

Para realizar exitosamente estas aplicaciones de debe cresr una carpeta llamada **exportar** que sera colocada en donde se localizen estas dos paginas **(imex.php** y **fimex.php).** 

### **Pagina fünex.php FUNCIONES DE CONSULTA DE DATOS**

```
function ListadoTablas($con) { 
 \text{Siista} = \text{array}(;
 $SQL_LISTADO_TABLAS = " SHOW TABLES ";
 if ($con) \{} 
   \text{S}result = @mysql_query(\text{SQL} LISTADO_TABLAS);
   while($row=mysql_fetch_array($result))
     $lista[] = $row[0];return $lista; 
} function datosCampos ($con,$tabla){ 
 \text{Siista} = \text{array}\text{or}} $SQL_CAMP0S =" SHOW FIELDS FROM $tabla "; 
 if ($con) \{} 
   Sresult = @mysql query(SQU CAMPOS);
   while($row=mysql_fetch_array($result))
    \left| \text{8} \right| = \text{5} \text{row};retum $lista; 
function cargarArchivo($conn, $tabla ,$archivo,$Campos){ 
   global $csv; 
   if (\text{Sfp} = \text{fopen} (\text{Sarchivo}, "r"))while(!feof($fp)){ 
       \text{Slinea} = \text{trim}(\text{fgets}(\text{Sfp}, 4096));if (\text{Slinea!}="")$linearTmp = str replace("\"","",$linear);
        \sqrt{$vCampos = explode(\$csv, \$linearTmp)$};lnsertarRegistro($Campos, $vCampos, $tabla, $conn); 
       } } 
     fclose({\sf Sfp});
   }
```
#### **FUNCIONES DE EXPORTAR DATOS**

```
function Exportar($con,$tabla) {
   global $csv, $directorio, $fp;
   $SQL DATOS = " SELECT * FROM $tabla ";
   $comentario = ":
   \text{Smsgexport} = \text{"<font color='red'}\text{-Export :}\text{{<font>''}};if (Scon) {
     Sresult = \textcircled{a}mysql_query(SSQL DATOS);
     if (Qmysql num rows(Sresult) > 0)if (\$fp = \text{fopen}(\${\text{direction}}." \${\text{table}}. \text{csv", "w"))while($row=mysql_fetch_array($result)){
           $linea="":
           for($i=0;$i<mysql num fields($result);$i++) $linea.=
"\"".caracesp($row[$i])."\"".$csv;
           fwrite($fp,substr($linea,0,strlen($linea)-1)."\n");
        \mathcal{E}fclose($fp);
        $comentario = "$msgexport Se genero exitosamente el archivo, para descargarlo
presione <a href='$directorio/$tabla.csv' class='hiper'>aquí</a>";
      \mathcal{E}}else $comentario = "$msgexport $tabla esta vacia en la base de datos no se genero
ningun archivo....";
   } else $comentario = "Sin conexion...";
```

```
return $comentario;
```
ł

 $\}$ 

### **FUNCIONES DE IMPORTAR DATOS**

```
function Importar($conn, $tabla, $archivo){
     global $csv, $errores, $directorio;
     Serrores = \arctan(x);
     $Campos = datosCampos ($conn,$tabla);
     Scomentario = "";
     if (\$fp = \{open (Sarchivo, "r")\})Smsgimport = "<font color='red>'-Import :</font~";
       \text{Sumercolinea} = 0;
       while(!f\text{eof}(\$fp))}
         $numerolinea++;\text{glinea} = \text{trim(fgets}(\text{\$fp,4096)});if (\text{glinea}!=\text{""})
```
 $\text{Since } \text{Time} = \text{str\_replace}("\\ \text{""}, \text{``%} \text{Since } \text{?};$ 

```
\sqrt{$vCampos = explode} (\sqrt{$csv, \sin eaTmp});
           if (verificarNumeroCampos($vCampos,$Campos)){
            verificarCampos($vCampos, $Campos, $numerolinea); 
            verificarPrimarykeys ($vCampos, $Campos, $numerolinea, $conn, $tabla); 
          }else 
 \text{Servers}] = "Error, Linea \text{Sumerolinea} : Cantidad de campos invalidos se requieren :
".count($Campos)." y se encontraron :".count($vCampos); 
         } } 
       fclose($fp); 
       if (count(\text{Serrors})=0)} cargar Archivo($conn, $tabla ,$archivo, $Campos); 
        $comentario ="$msgimport Proceso terminado ... "; 
       else { 
        if (\text{$\$fp = \text{fopen}\ (\text{$\$direction}. "errors.txt", "w"))\})foreach($errores as $err => $dese) fwrite($fp,"$err: $dese \n"); 
          fclose({\frak Fp});
          $comentario = "$msgimport Se encontraron errores el archivo, para 
descargarlo presione <a href='$directorio/errores.txt'>aquí</a>"; 
        } 
        else 
          $comentario = "$msgimport Se encontraron errores el archivo, no se pudo 
generear el archivo de errores"; 
       }
```

```
} return $comentario;
```

```
}
```
### **FUNCIONES DE V ALIDACION DEL IMPORT**

```
function verificarNumeroCampos ($vCampos, $Campos) {
     return (count($vCampos) = count($Campos))? true : false;
  } 
  function verificarCampos ($vCampos, $Campos, $linea){ 
     global $errores; 
     $resultado = true;for (\frac{\pi}{3} = 0; \frac{\pi}{3} < \text{count}(\frac{\pi}{3} \text{Campos}): \frac{\pi}{3} + \frac{\pi}{3}s_w = false:
       $tipo =tipoCampo($Campos[$i]["Type"]); 
       if (Stipo == "enum" \&& isEnum \ (Scamps[i]["Type"], $vCampos[§i])s_w = true;
```

```
else if (\text{Stipo} = "text" \&\& \text{ isText} \& \text{Gamma}(\text{Scamps}[3i])s_w = true;
       else if ($tipo ="longtext" && isText ($Campos[$i]["Type"],$vCampos[$i])) 
s_w = true;
       else if ($tipo == "varchar" && isVarchar($Campos[$i]["Type"],$vCampos[$i])) 
\text{Ssw} = \text{true};
       else if ($tipo == "char" && is Varchar($Campos[$i]("Type"],$vCampos[$i])) 
s_w = true;else if ($tipo = "int" \&& isInt ($Campos[$i]["Type'], $vCampos[$i])) $sw= true;
       else if ($tipo = "double" & & isDouble ($Campos[$i]] "Type"], $vCampos[$i]])s_w = true;
       else if ($tipo = "date" && isDate ($vCampos[$i])) $sw = true;<br>else if ($tipo = "time" && isTime ($vCampos[$i])) $sw = true
                                   && isTime ($vCampos[$i])) $sw = true;if (!\text{Ssw}) {
          $errores[) = "Error, Linea $linea: Campo ".$Campos[$i]["Field").", en el 
archivo campo #".($í+J)."; Definicion del campo \"".$Campos[$i]["Type"]."\" y se 
encentro "'.$vCampos[$i]. '""; 
          Sresultado = false;
       } 
       else if (!verificarNULL($Campos[$i)["Type"],$vCampos[$i])){ 
          $errores[]= "Error, Linea $linea: Campo ".$Campos[$i]["Field"].", en el 
archivo campo #".($i+1)."; Este campo no puede ser NULL y se encentro 
"'.$vCampos[$i].""'; 
  } 
       } 
     } 
          Sresultado = false;
     return $resultado; 
  function verificarPrimarykeys ($vCampos, $Campos, $linea, $conn, $tabla){ 
     global $errores; 
     \deltadatos = array();
     $values = array;
     Sresultado = true;
     Scomentario = "";
     for (\frac{\pi}{3} = 0; \frac{\pi}{3} < \text{count}(\frac{\pi}{3} \text{Campos}); \frac{\pi}{3} + \text{bin}if ($Campos[$i]["Key")="PRT") { 
          $datos[] = $Campos[$i]["Field"]; 
          svalores[] = svcampos[$i];$comentario.= ($comentario=""? "":",").$Campos[$i]["Field"];
        } 
 return $resultado; 
  } 
  function InsertarRegistro($Campos, $vCampos, $tabla, $conn){ 
     $SQL = "INSERT INTO $tabla (":
     for (S_i=0):S_i\leq \text{count}(SCampos)-1:S_i++) SSOL = SCampos[S_i]["Field"]."$SQL.= $Campos[ (count($Campos)-1) ]["Field"].") VALUES ("; 
     for ($i=0;$i<count($vCampos)-1;$i++) $SQL.= "".$vCampos[$i]."',";
```
```
$SQL.= ""'.invcaracesp($vCampos[(count($Campos)-1)])."')";
   if \langle \text{Im} \gamma \rangle query ($SQL)) \langle \text{Im} \gamma \rangleUpdateRegistro ($Campos, $vCampos, $tabla, $conn);
   \mathcal{E}\}function UpdateRegistro ($Campos, $vCampos, $tabla, $conn){
   $SQL = "UPDATE $tabla SET":
   \text{\$Campo} = \text{""}$Where = "for (\$i=0;\$i<count(\$Campos)-1;\$i++)if ($Campos[$i]["Key"]=="PRI"){
       $Where.=(strlen($Where)!=0?" AND ":"Where ");
       $Where.=$Campos[$i]["Field"]."="".$vCampos[$i]."";
      \}else{\mathcal{E}Campo.=(strlen(\mathcal{E}Campo)!=0?", ":"");
       $Campo.=$Campos[$i]["Field"]."="'.$vCampos[$i]."'";
      \mathbf{S}∖
   if (strlen($Where)!=0)$SQL.=$Campo.$Where;
    mysql query($SQL);
   \mathbf{E}\mathcal{E}
```
#### **FUNCIONES DE VALIDACION DE CAMPOS**

```
function isEnum ($Lista, $Valor){
      \text{Siista} = \text{trim}(\text{str replace}("", "", \text{SLista}));\text{Siista} = (\text{explode}("", \text{Siista}));
      \text{Siista} = \text{substr}(\text{Siista}[1], 0, \text{strien}(\text{Siista}[1]) - 1);\text{Slista} = \text{explode}("", \text{``} , \text{Slista)};
      return in array ($Valor, $lista);
  ₹
  function is Varchar ($Tipo, $Valor){
      \text{Siista} = (\text{explode}("\text{",}\text{Trpo});
      \text{Siista} = \text{substr}(\text{Siista}[1], 0, \text{stren}(\text{Siista}[1]) - 1);return ($lista != "")? ($lista >= strlen($Valor)? true: false) : true;
  ₹
  function islnt ($Tipo, $Valor){
    if (isVarchar($Tipo, $Valor)) return (ereg("^[0-9]+$",$Valor)?true:false);
    else return false;
  function isDouble ($tipo, $valor, $pres){
      \text{Spres} = \text{Precision}(\text{Stipo});return (ereg("^[0-9]{".rep($pres[0]-$pres[1])."}.[0-
9]{".$pres[1]."}$",$valor)?true:false);
```

```
} 
function isDate ($Valor){ 
   return (ereg("^[0-9]{4}-[0-9]{2}-[0-9]{2}$",$Valor)?true:false) ;
} 
function isTime ($Valor){ 
   return (ereg("^[0-9]{2}:[0-9]{2}:[0-9]{2} $", $Valor)?true:false) ;
} 
function isText ($Tipo, $Valor){ 
   return true; 
} 
function verificarNULL ($estado, $valor){ 
   return (($estado!="YES" && $valor = "NULL")? false: true);
}
```
#### **9.2 Procedimiento Reporte Dinamico**

En este procedimiento trabajamos con 4 pagina **(grd.php, consultar.php, conectar.php, info.php)** y una librería **(libgrd.js).** 

La pagina **conectar.php** es para conectarnos a la base de datos, la de **consulta.php**  genera el formato de fecha que atizamos en la sconsultas, **info.php** mada a imprimir la consulta realizada, dejandonos con **grd.php** que es la encargada de la recoleccion de datos enviados por el administrador, llevando esto a la librería.

```
Libgrd.php
```

```
function infol()\{t l =gettypefield(form2.T1.value, form2.C1.value);
 t2=gettypefield(form2.T2.value,form2.C2.value);
 if (t!) = t2forrn2.descl.value=form2.Tl.value+ " - "+forrn2.Cl.value+": "+ tl 
+"\n"+form2.T2.value+" - "+form2.C2.value+": "+ t2 +"\n No concuerdan los tipos
de los campos."; 
   form2.agregarjoin.disabled=true; 
 } 
else{ 
    form2.desc1.value=form2.T1.value+" - "+form2.C1.value+": "+ t1
+"\n"+form2.T2.value+ " - "+form2.C2.value+ ": "+ t2 +"\n Puede relacionar estos
campos correctamente."; 
   form2.agregarjoin.disabled=false; 
} 
} function info2()t=gettypefield( form2.tabla. value,form2.campo. value ); 
 form2.desc2.value=form2.tabla.value+" - "+form2.campo.value+" : "+t;
} function addioin(\{strjoin=form2.Tl.value+"."+form2.Cl.value+"="+form2.T2.value+"."+form2.C2.value;
 if (form2.join. value="")
   form2.join. value=strjoin;
```

```
else{ 
    if (form2.join.value.indexOf(strjoin)=-l)
        form2.join.value+=" AND "+ strjoin; 
    else 
        alert("La relacion ya ha sido agregada, por favor si desea intente con otra."); 
  } 
 } 
 function isnumeric(cad)\{car="0123456789";
} 
  if (cad.length<1) return false;
  for (i=0; i \leqcad.length;i++){
  } 
    if (car.indexOf(cad.charAt(i))=-1)retum false; 
  retum true; 
function validardatos(){
   if ((form2.operador.value='Between' && form2.valor1.value!="" &&
form2.valor2.value!="") || (form2.operador.value!='Between' &&
form2.value! = ""){ 
        tipo=gettypefield(form2.tabla.value,form2.campo.value);
        if (tipo="DATE' \parallel tipo=="DATETIME') {
           var dia \text{ini}=parselnt(form2. valor 1. value.substr(0,2));
           var mes ini=parseInt(form2.valor1.value.substr(3,2));
           var ano \text{ini}=parselnt(form2. valor 1. value.substr(6,4));
           var dia_fin=parseInt(form2.valor2.value.substr(0,2));
           var mes fin=parseInt(from2.valuez.value.substr(3,2));var ano fin=parseInt(from2.valuez.value.substr(6,4));var sw=true; 
           if (ano fin ano ini) { sw=false; }
          if (ano fin=ano ini && mes fin <mes ini && sw==true ){ sw=false; }
           if (ano fin-ano ini && mes fin-mes ini && dia_ini>dia_fin &&
sw=true ){ sw=false; }
          if (!sw)alert ('La fecha inicial no puede ser mayor que la fecha final\nPor favor 
cambie alguno de los dos.') 
                form2.valor1.focus();
                retum false; 
           } 
        } 
        else if(tipo="INT')
        {
                                                                            <i>I<sup>'</sup></sup> I<sup>2</sup>
```

```
50
```

```
if (form2.operador.value="Between' &&
(lisnumeric(form2.value) || !isnumeric(form2.value))){ 
                 alert("Se esperaba un valor numerico"); 
                 return false; 
               }else if (form2.operador.value!='Between' && 
!isnumeric(form2.vatorl .value )){
                 form2.valor1.focus();
               } 
                 alert("Se esperaba un valor numerico"); 
                 return false; 
               else 
                 return true; 
         }else if (tipo='VARCHAR' || tipo='BLOB' || tipo=''LONGBLOB' ||
tipo=='LONGTEXT' \parallel tipo=='ENUM' \parallel tipo=='TEXT'{ 
               car=""":
               for(i=0;i\leq form2.value.l. value.length;i++)if (car.indexOf(form2.value.l. value.charAt(i)) !=-1){ 
                  alert ("La casilla de Valor 1 no puede contener caracteres espciales
como (') ''); 
                  return false; 
                } 
               retum true; 
        }else 
        { 
        } 
   }else{ 
               alert("Tipo de dato no regitrado"); 
               return false; 
       if (form2.operador.value='Between')
          alert("Para este operador (Between) debe llenar las dos casillas 
obligatoriamente."); 
       else 
          alert("Para este operador ("+form2.operador. value+") debe llenar la primera 
casilla (Valor 1) obligatoriamente."); 
       return false; 
   } 
        return true; 
} 
function addwhere(){ 
 strwhere=form2.tabla. value+". "+form2.campo. value+" "+fonn2.operador. value; 
if (form2.operador.value='Between')
    strwhere+=" "'+ form2.valorl.value+"' AND '"+fonn2.valor2.value+""'; 
 else 
   strwhere+=" "'+ fonn2. valor l. value+"'";
```

```
51
```

```
if (form2.where.value="")
    form2. where. value=strwhere; 
  else{ 
       if (form2.log[O).checked) oper="OR"; 
       else oper="AND"; 
       if(form2.where.value.indexOf(strwhere)=-1)
         fonn2. where. value+=" "+oper+" "+strwhere; 
       else 
         alert("Usted ya ha ingresado esta condicion por favor intente con otra."); 
  } 
} 
function sinespacios(cadena){ 
 for(subc="j=0;j\leq cadena.length;j++)if (cadena.charAt(j)! = ')
   subc+=cadena.charAt(j); 
 return sube; 
} 
function addfields()strfield="; 
 strfield2=form2.tabla.value+"."+form2.campo.value;
 if (form2.funcion.va1ue!='Ninguno'){ 
   if(form2.field.value='TODOS' \parallel form2.agregacion.value=1){
    strfield=form2.funcion.value+"("+strfield2+")";
    form2.agregacion.value=1;
   }else{ 
    var xCampos=new Array();
    xGroup="; 
    xCampos=form2.field.value.split(',');
    for (i=0; i \leq xCampos.length;i++)
         if (xCampos[i].indexOf('')=-1)p = xCampos[i];ass = p.split(' AS ');
          xCampos[i] = sinespacies(ass[0]);if(xGroup=") xGroup=xCampos[i]; 
          else if (xGroup.indexOf(sinespacios(xCampos[i]))=-1) xGroup+=',
'+xCampos[i]; 
         } if (confirm('Atencion al insertar esta funcion de agregacion \nusted debe agrupar la 
consulta por los siguientes campos:\n' + xGroup +'\ndesea hacerlo?')){
       strfield=form2.funcion.value+"("+strfield2+")";
       form2.groupby.value++xGroup;fonn2.agregacion.value=I; 
    }else return O; 
   } 
} 
else{ 
  if(form2.agregacion.value=0)
   strfield=strfield2;
```

```
else{ 
    if (form2.groupby.value.indexOf(\text{strfield2}) = -l)
    if ( confirm('Atencion para adicionar este campo, usted debe agrupar la consulta por 
el mismo desea hacerlo?')){ 
        if (form2.groupby.value==") form2.groupby.value=strfield2; 
        else form2.groupby. value+=', '+strfield2; 
  } 
 } 
        strfield=strfield2; 
    }else return O; 
 if (form2.alias. value!=") 
   strfield+=" AS "+form2.alias. value.toUpperCase(); 
 if (form2.field.value="TODOS")
   form2. field. value=strfield; 
 else 
   fonn2.field.value+=", "+strfield; 
} function aliasvalido(alias)\{al=sinespacios( alias); 
 if(all='')\{if (alias!=al) alert('se han detectados espacios en blancos en el Alias\nse eliminaran 
para poder proseguir'); 
   form2.alias.value=al;
   if ("0123456789.:;,|#$%&/()=?;¿'<>-} {[]'+"*¬°!\~^`'".indexOf(al.charAt(0))==-1 ){
if(" SELECTAS FROM WHERE GROUP BY ORDER HA VJNG SUM MAX MIN 
AVG COUNT INSERT INTO VALUES UPDATE SET UNION INTERSETION
EXEPT EXECUTE DELETE DROP ALTER TABLE CREATE MODIFY COLUMN
ADD CONSTRAINT PRIMARY KEY RENAME VARCHAR INT DOUBLE DATE
SEQUENCE ".indexOf(' '+al.toUpperCase()+' ')=-1)
       retum true; 
       else{ 
        alert ('No se puede continuar debido a que se esta utilizando an palabra de sql 
como un alias\nPor favor intente con otro. '); 
       } 
   } 
   else{ 
        return false; 
    alert('Se hallo un caracter no valido, no se podra agregar el campo con este alias 
\nintente con un nuevo alias'); 
} 
   } 
 } 
    return false; 
 else return true; 
function ver() { 
 sql="SELECT ";
```

```
if (form2.field.value=="\parallel form2.field.value=="TODOS') sql+="*";
  else sql+=form2.field. value; 
  sql+=" FROM "; 
  for (i=0; i \leqtablas.length;i++)sql+=tablas[i].tablename+" ,"; 
  sql=sql.substr(0,sql.length-1);
  if (form2.join.value!="" && form2.where.value!="") 
   sql+=" WHERE "+form2.join.value+" AND "+form2.where.value; 
  else if (form2.join.value!="" && form2.where.value="")
   sql+=" WHERE "+fonn2.join.value+" "; 
  else if (form2. where.value!="") 
   sql+=" WHERE "+form2.where.value; 
  if (form2.groupby.value!=") sql+='GROUP BY '+form2.groupby.value; 
  newWindow ("consulta.php?sq]="+sql); 
} 
function buscartabla(tab,nombre) {
 for (i=0; i \le tab.length; i++)} 
   if (tab[i].tablename=nombre)
        retum i; 
 retum -1; 
function buscarcampo( tab,pos,nombrecampo) { 
 if (pos!=-1)for (i=O;i<tab[pos].fields.length;i++) 
   if (tab[pos].fields[i].fieldname=nombrecampo)
       return i; 
 } 
 return -1; 
} 
function gettypefield(nt,nf){
} 
 pt=buscartabla(tablas,nt)
 pf=buscarcampo(tablas,pt,nf); 
 retum tablas[pt].fields[pf].fieldtype; 
function field(\text{campo}, \text{tipo}){
 this.fieldname=campo; 
 this.fieldtype=tipo; 
} 
function table(nombre){ 
 this.tablename = nombre;
 this.fields = Array();
} 
function addfield(tab,pos,campo,tipo) {
```

```
54
```

```
tab[pos].ftelds[tab[pos].fields.length]= new field(campo,tipo); 
} 
function buscar(ele, slist){
 for (i=0; i \leq slist.length; i++)if (slist. options[i].value=ele)retum true; 
 return false; 
} 
function agregar( cornboOrigen,comboDestino) { 
  if ( comboOrigen. value!=" 11) { 
   if (!buscar(cornboOrigen.value,comboDestino)){ 
    comboDestino.length-+=1 
    comboDestino.options[comboDestino.length-1].value=comboOrigen.value;
    comboDestino.options[comboDestino.length-1].text =comboOrigen.value;
   }else 
         alert('Esta tabla se encuentra seleccionada.'); 
 } } function retirar(Combo){
} if (Combo.length>O){ 
  if (Combo.selectedlndex>=O){ 
        for(i=Combo.length-1;i>=0;i=){
  }else 
         if (Combo.options[i].selected) { 
           Combo.options[i].selected=false; 
           for (j=i;j<Combo.length-1;j++){
         } } } 
            Combo.options[j].value=Combo.options[j+1].value;
            Combo.options(j].text =Combo.options[j+ 1 ].text; 
           Combo.length-=1;
       alert('Seleccione primero la tabla que desea retirar.'); 
 }else 
    alert ('Por lo menos agregue una tabla primero.'); 
function validarFGRD(){
 if ( form 1.datos. length>O) { 
   for (i=0; i \leq 6rml.datos.length;i++)form l .datos.options[i] .selected=true; 
   if (form 1.datos.length=1)
        form l.Accion.value="Where";
   else 
        form l.Accion.value="Join";
   return true; 
 } 
 else{
```

```
alert ('Para poder continuar debe por lo menos seleccionar una tabla.'); 
       form 1.lista.focus();
} 
} 
       retum false; 
function addOption(Comb,texto, valor){
       var Ele = document.createElement("OPTION"); 
       Ele. text=texto; 
       Ele. value=valor; 
       Comb.add(Ele);
} 
function operadores(combo){
 tipo=gettypefield( form2. tabla. value,form2.campo. value) 
 switch(tipo)\{case 'TNT' 
break; 
                : var oper=new Array('Between','Like','=','>','<','>=','<=','<>');            break;
  case 'VARCHAR' : var oper=new Array('Like','=','\leq'); break;
  case 'LONGTEXT': var oper=new Array('Like','=','<>'); break; 
  case 'LONGBLOB': var oper=new Array('Like','=','\diamond'); break;
  case 'BLOB' : var oper=new Array('Like','=','\Diamond'); break;
  case 'ENUM' : var oper=new Array('Like','=','\diamond'); break;
  case 'DATE' : var oper=new Array('Between','=','>','<','>=','<=','\leq'); break;
       case 'DATETIME': var oper=new Array('Between','=','>','<','>=','<=','<>'); break;
 } 
  default : var oper=new Array(");
 combo.length=O; 
 for (i=0; i<sub>open</sub>.length; i++)addOption(combo,oper[i],oper[i]);
} 
function campos(nombretabla,combo) { 
 pos=buscartabla(tablas,nombretabla); 
 if (pos!=-1) {
  combo.length=O; 
  for (i=0; i \leq table{t} [pos].fields.length;i++)addOption(combo,tablas[pos].fields[i].fieldname,tablas[pos].fields[i].fieldname);
 } 
} 
function valores(){
form2.valor1.value="";
form2.va1or2.value=""; 
form2.valor1.disabled=true;
form2. valor2.disabled=true; 
switch(form2.operador. value) { 
  case 'Between': sw=1; break;
  case 'Like' : sw=O; break; 
  case =' : sw=0; break;
 \csc' \diamond' : \sec = 0; break;
```

```
case '>=' : sw=0; break;
```

```
} if (sw=0 \parallel sw=1) form2.valor1.disabled=false;
  \csc' \leq' : \csc' \leq; break;
  \csc \frac{1}{2} : \sec \frac{1}{2}; break;
  case '\lt' : sw=0; break;
  default: sw = -1; break;
 if (sw=l) form2.valor2.disabled=false; 
 if (gettypefield(form2.tabla.value,form2.campo.value)='DATE'}{
   form2.valor1.readOnly=true;
   form2.valor2.readOnly=true;
  }else{ 
       form2.valor1.readOnly=false;
       form2. valor2.read0nly=false; 
  } } function funciones(combo){
 tipo=gettypefield(form2. tabla. value, form2.campo. value ); 
 switch(tipo)\{case 'INT' : var func=new Array('COUNT','AVG','MIN','MAX','SUM'); break;
break; 
} } 
combo.length=O; 
  case 'V ARCHAR' : var func=new Array('COUNT'); break; 
  case 'LONGTEXT': var func=new Array('COUNT'); break; 
  case 'LONGBLOB': var func=new Array('COUNT'); break; 
  case 'BLOB' : var func=new Array('COUNT'); break; 
  case 'ENUM' : var func=new Array('COUNT'); break; 
  case 'DATE' : var func=new Array('COUNT','MIN','MAX'); break;
       case 'DATETIME': var func=new Array('COUNT','MIN','MAX'); break; 
  default : var func=new Array(");
       addOption(combo,'Ninguno','Ninguno');
 for (i=0; i \leq func.length; i++)addOption(combo,func[i],func[i]);
function new Window(Pagina) { 
 var newW= open
```

```
(Pagina,null,'scrollbars=yes,menubar-no,resizable=yes,location=no');
```
new W.focus();

**}** 

#### 9.3 Procedimiento Logeventos

En la cactura de los eventos trabajamos colocando este codigo en todas pagina del sitio donde queriamos que registrara el evento:

include

"lib evento.php"; regis evento('Ingreso','administrar Usuarios', \$idnt usu,",");

y con una pagina lib evento.php recojemos todos los datos para la inserción de estos en la Base de Datos.

Pagina lib\_evento.php include '../conexion.php'; \$fech=date("Y-m-d"); \$hor=date("H:i:s"); \$cons = "insert into logeventos (logdesc, logtipo, clicodigo, logfecha, loghora, logdatosant, logdatosnue) values ("'.\$desc."',"'.\$tpac."',"'.\$codus."',"'.\$fech."',"'.\$hor."',"'.\$dant.",".\$dnue."')";  $S$ result = mysql query( $S$ cons);

include '../cerrar conexion.php';

# **DESARROLLO E IMPLEMENTACION DE UN SITIO WEB PARA LA MICROEMPRESA INVERSIONES REGATA LTDA.**

**JOSE ACOSTA TEDDY DE LA HOZ VICTOR DE LA CRUZ MARELVIS PADILLA** 

**Trabajo presentado como requisito para optar el título de INGENIERO DE SISTEMAS en la asignatura de: INVESTIGACION FORMATIVA IV** 

**Al Ingeniero:** 

**ROBERTO OSIO** 

**UNIVERSIDAD SIMON BOLIVAR. FACULTAD DE INGENIERIA DE SISTEMAS X SEMESTRE BARRANOUILLA 2.006.**  $\qquad \qquad$ 

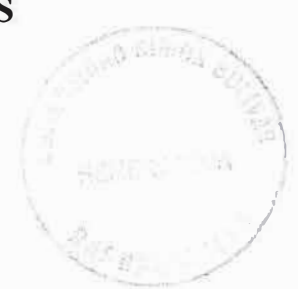

# **TABLA DE CONTENIDO**

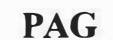

# **INTRODUCCION**

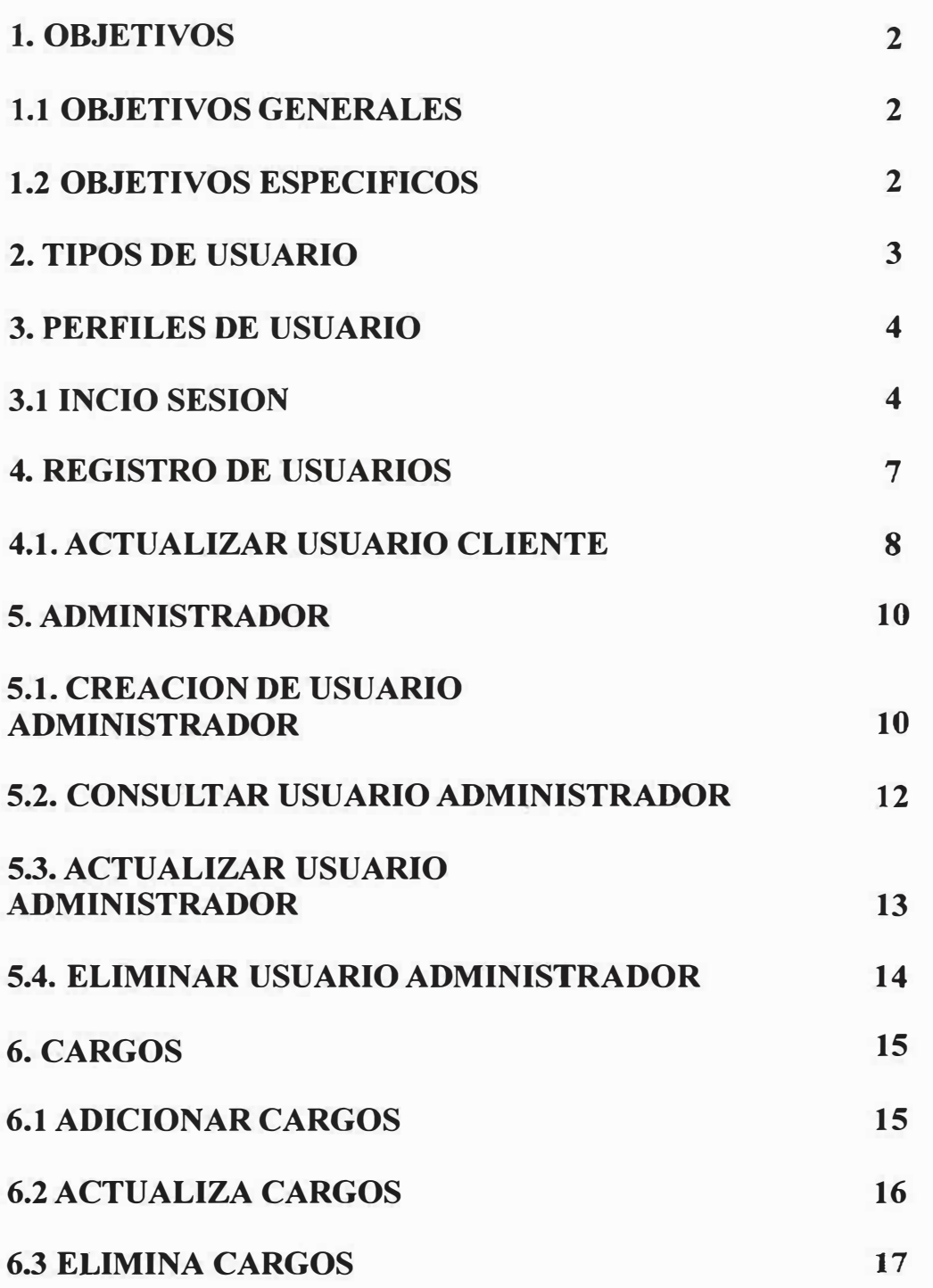

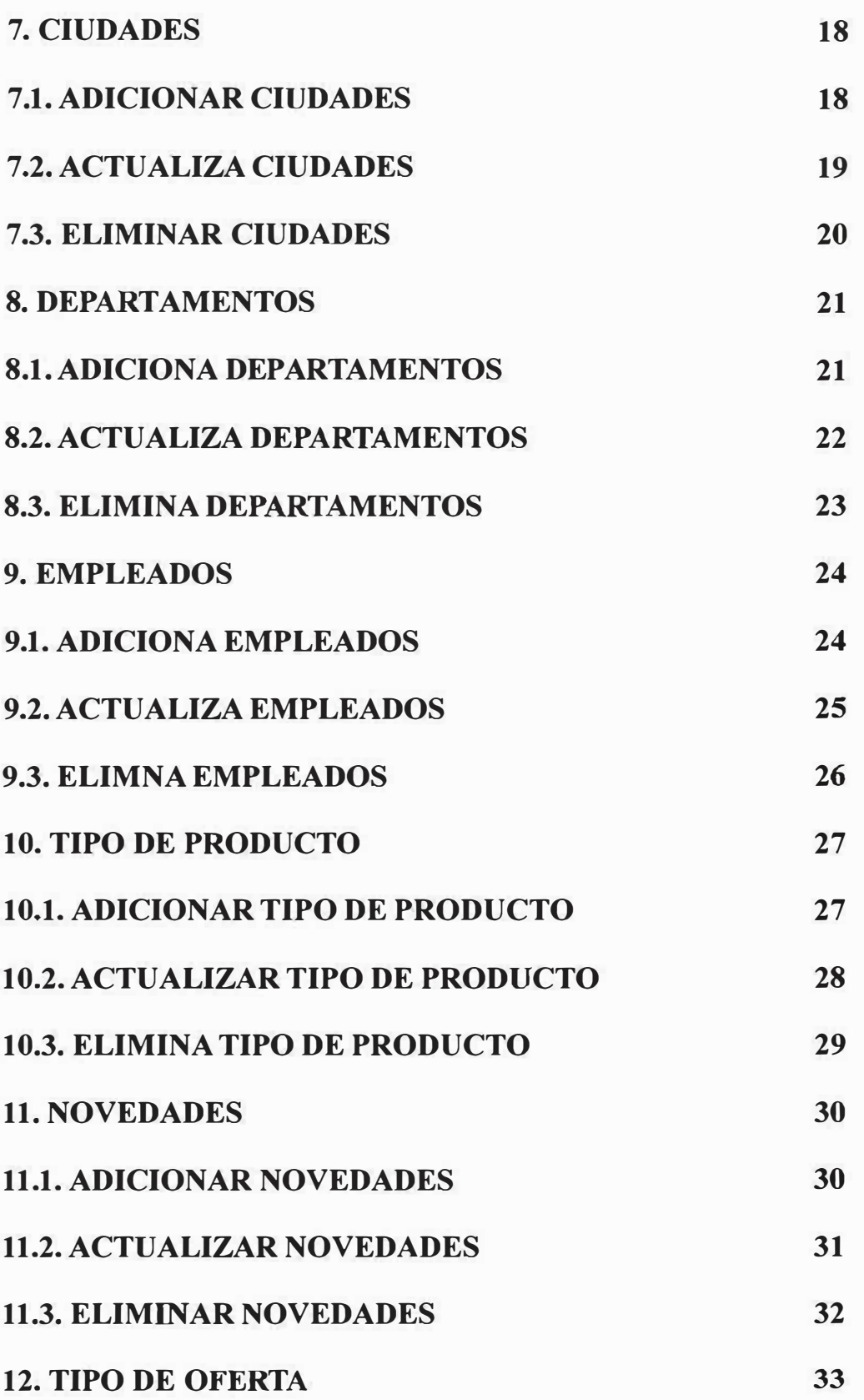

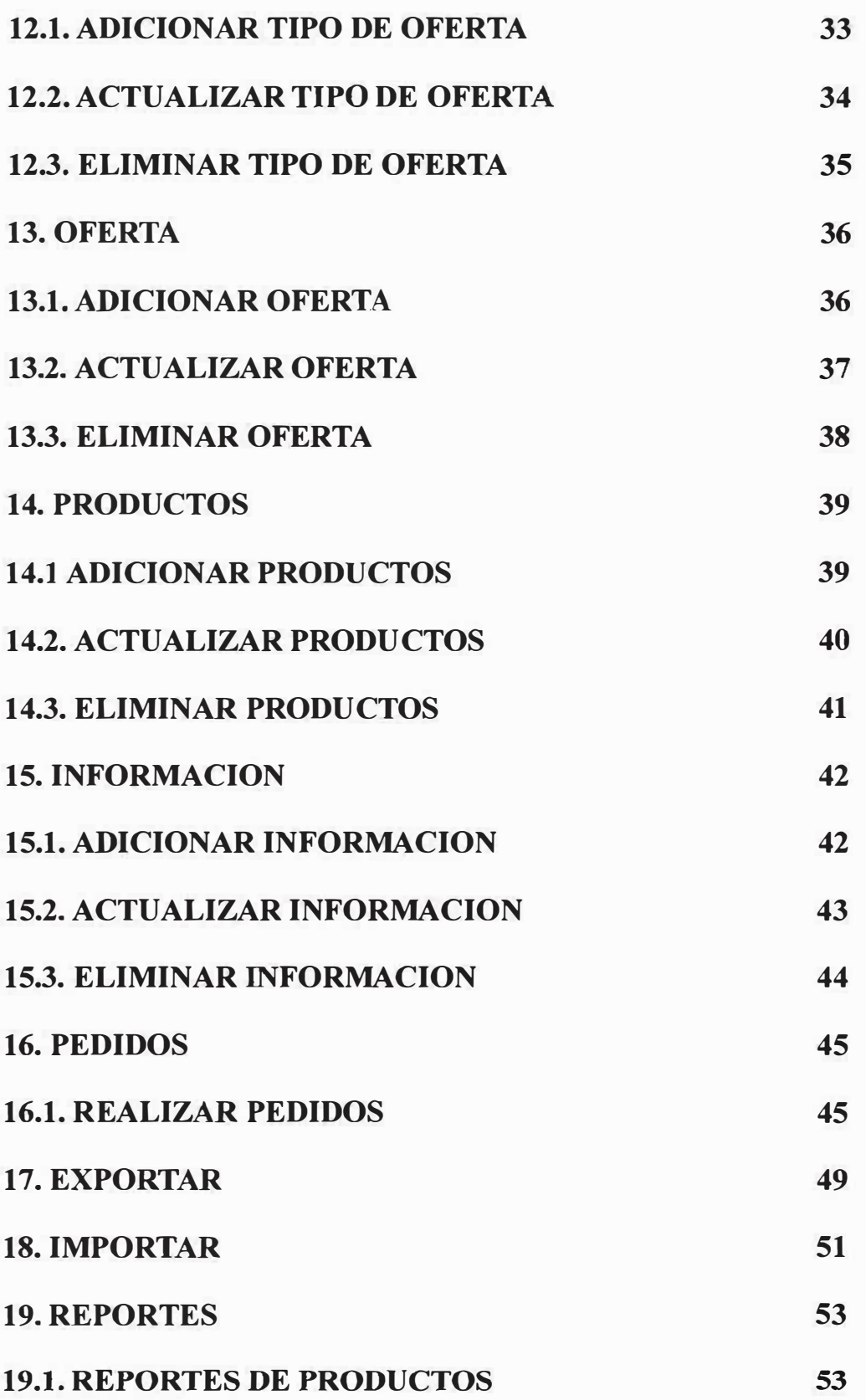

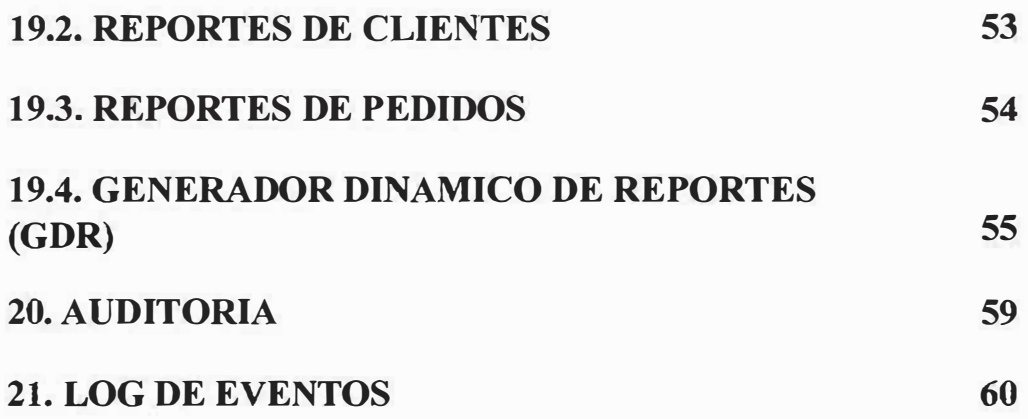

# **TABLA DE CONTENIDO DE IMAGENES**

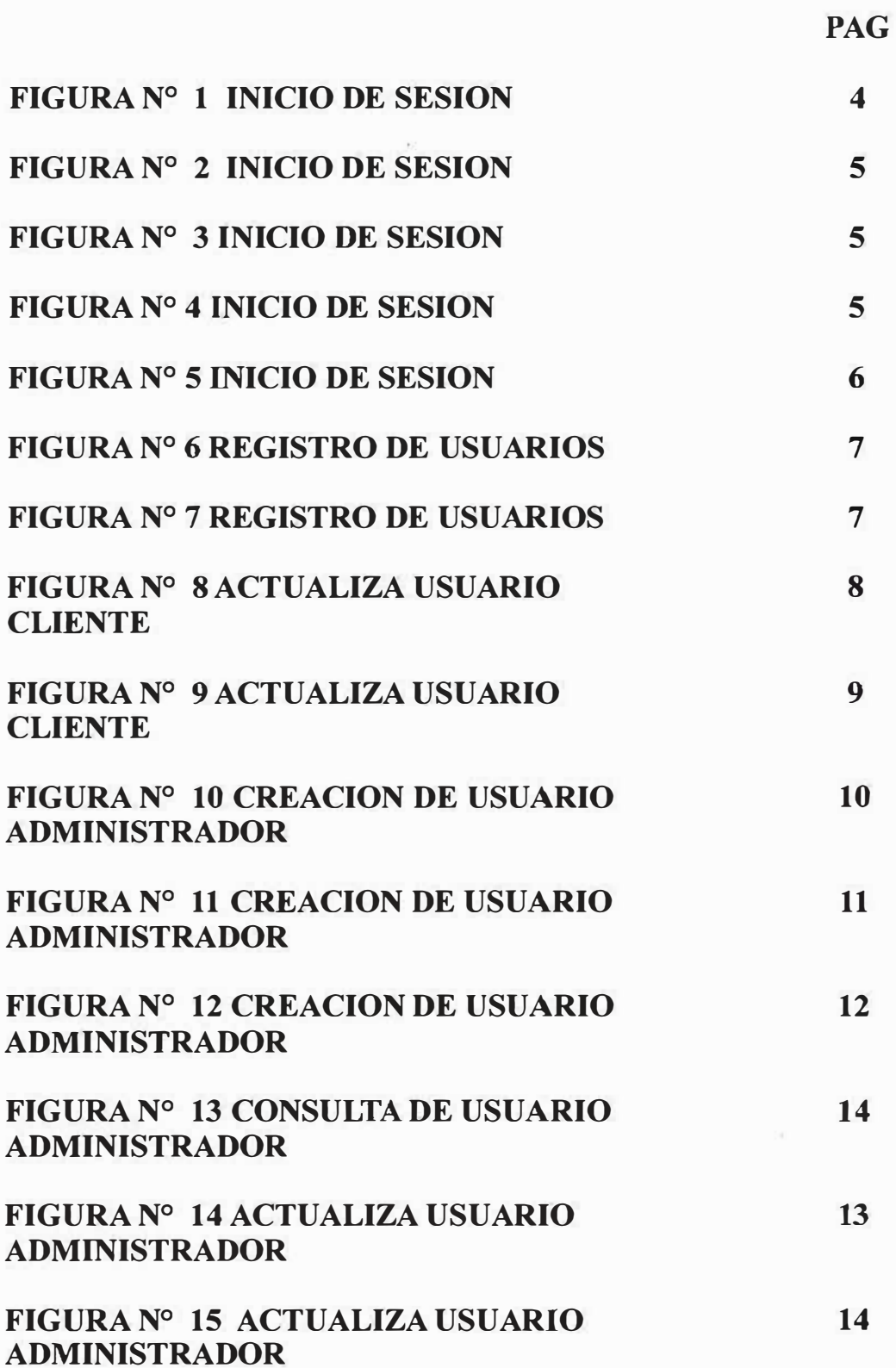

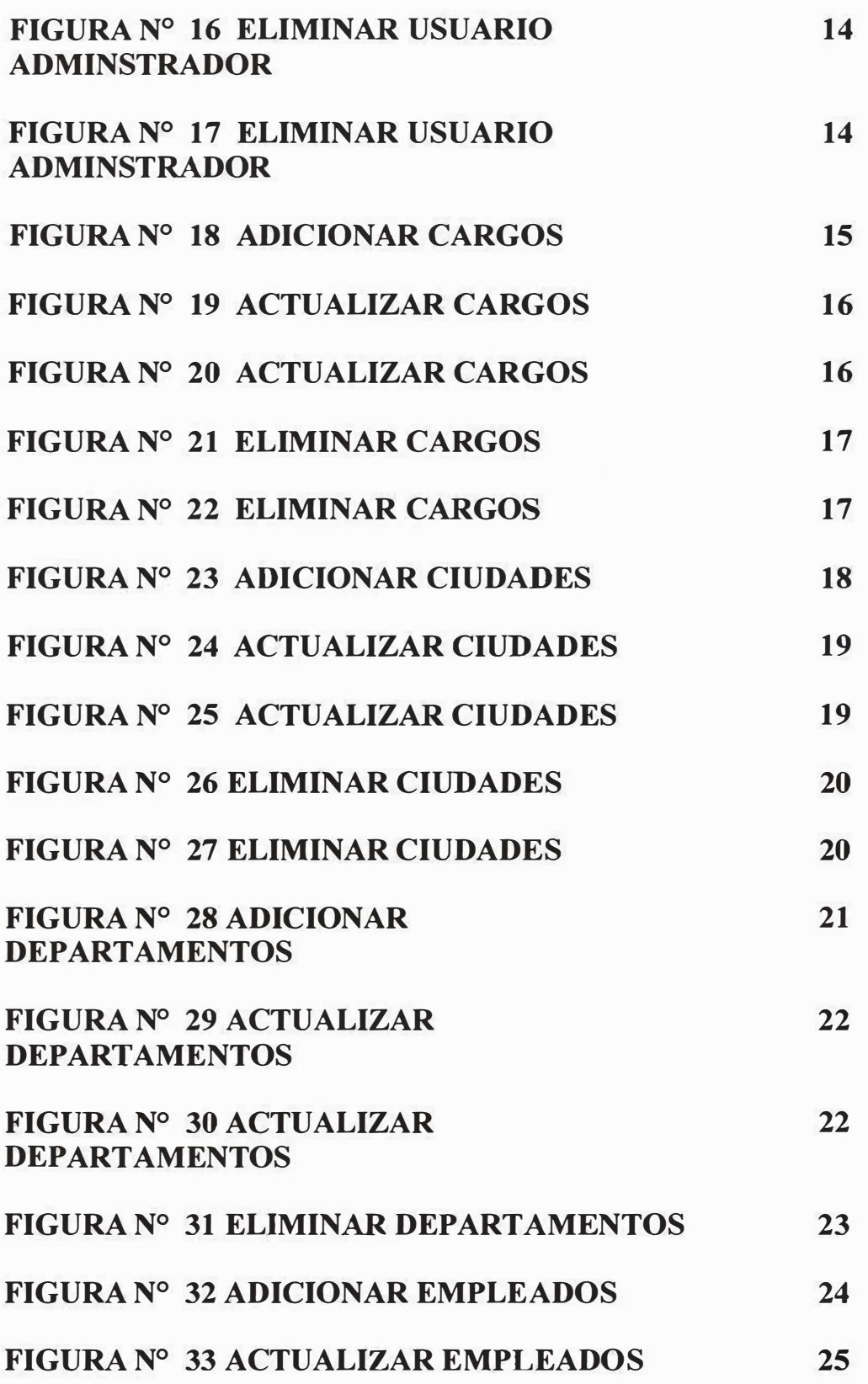

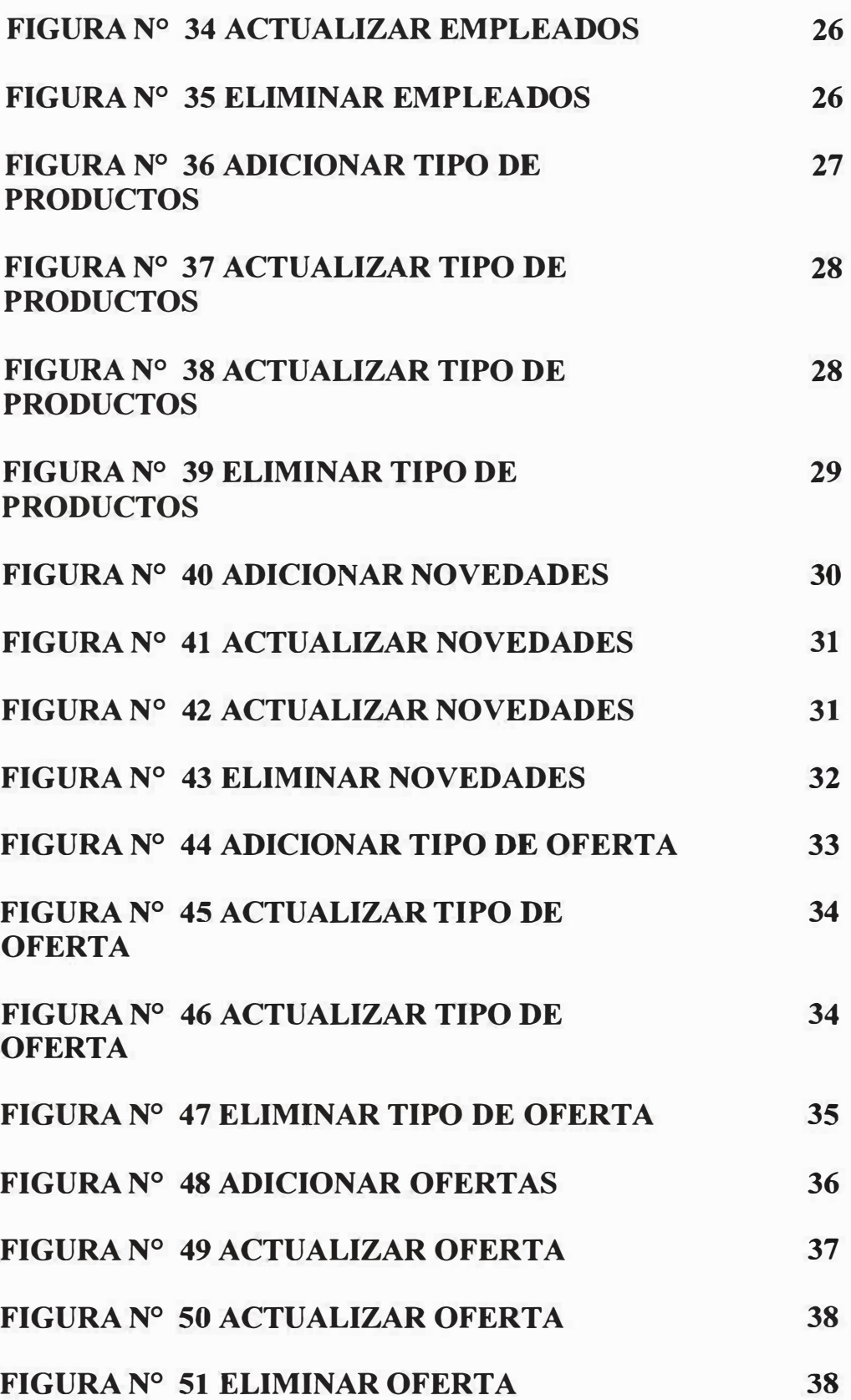

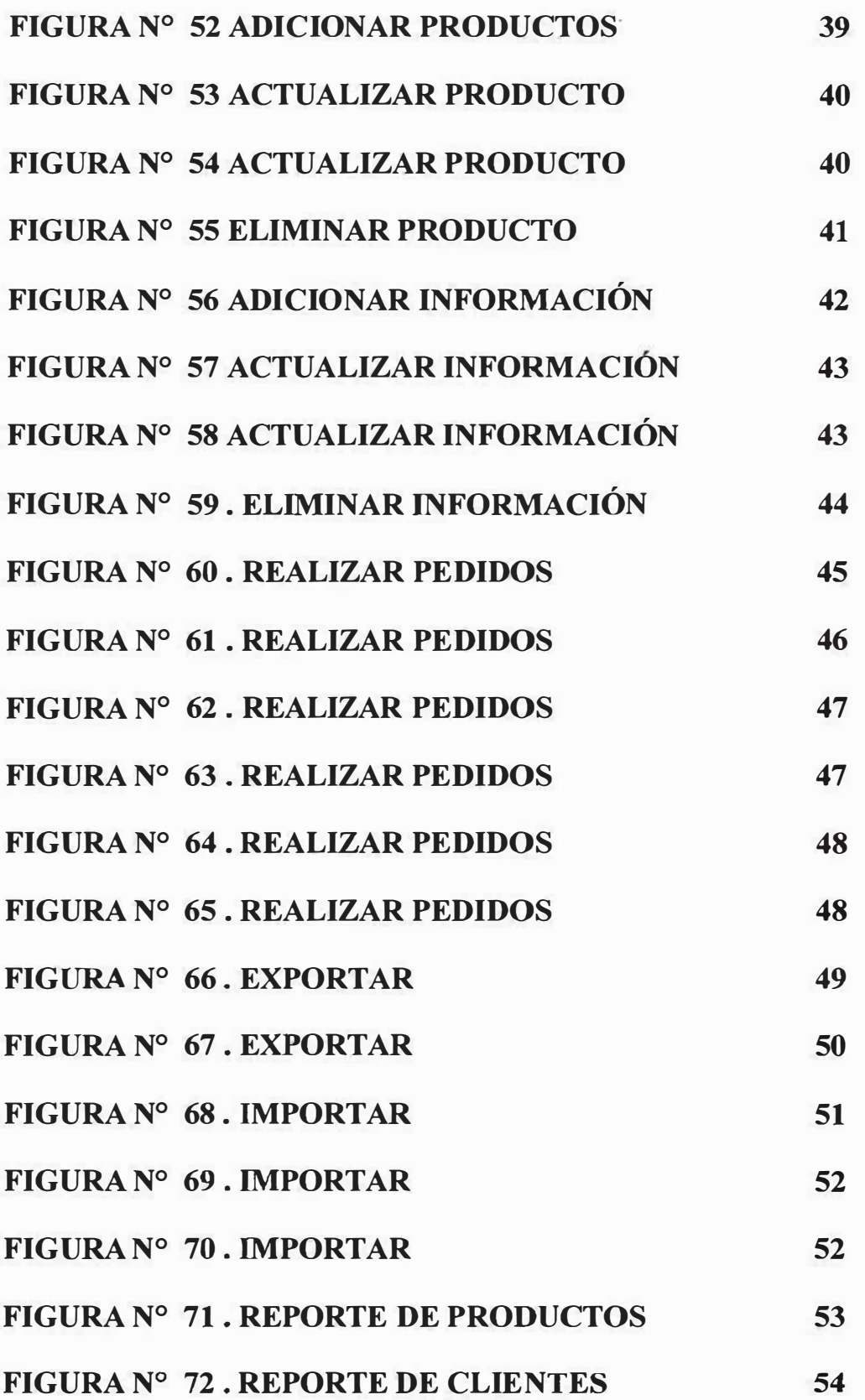

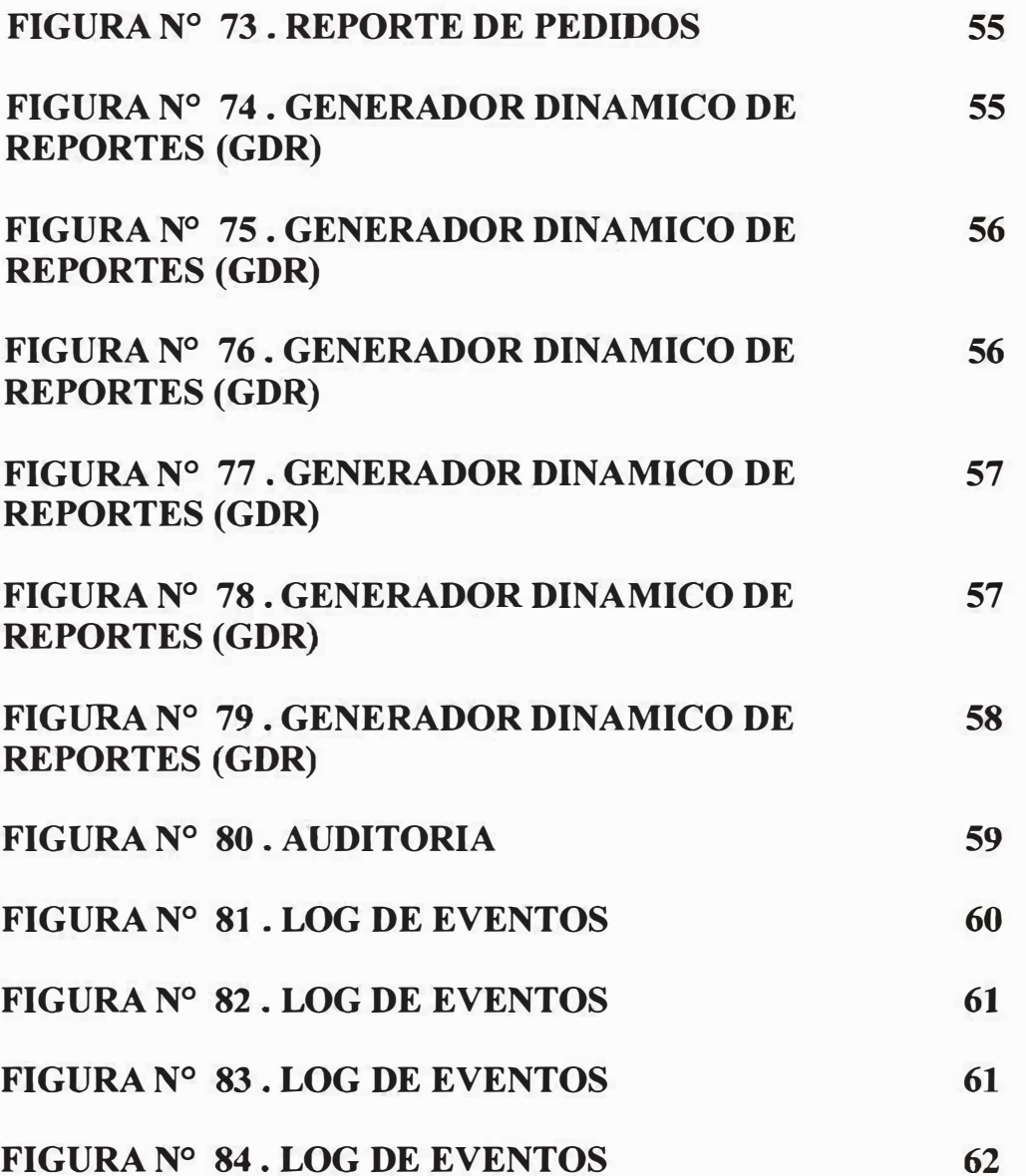

# **INTRODUCCIÓN**

El siguiente manual del usuario fue creado con el objetivo de soportar de manera escrita los pasos para el aprendizaje que el administrador debe conocer en el manejo de la base de datos del sitio Web.

Esta recopilación de datos se ha realizado de la manera más sencilla y fácil para que no solamente el administrador, si no que cualquier usuario pueda entender y aplicar los conceptos expuestos

La metodología consiste en la explicación de las interfaces del sistema con su respectiva imagen y las respectivas explicaciones concernientes al manejo de sus opciones

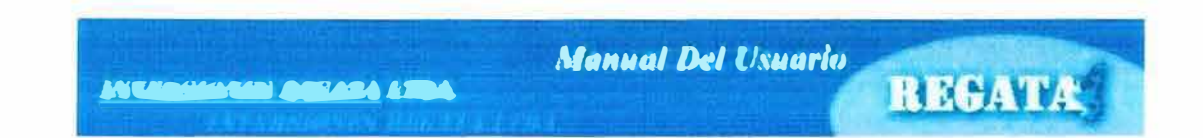

### **l. OBJETIVOS**

### **1.1. OBJETIVO GENERAL**

Facilitar la comprensión del usuario sobre todas las funciones y transacciones que se pueden llevar a cabo en el Sitio Web por medio de una descripción de la misma.

#### **1.2 OBJETIVOS ESPECIFICOS**

- + Establecer las necesidades reales de interacción entre la empresa y sus clientes para asegurar el óptimo cumplimiento de los requerimientos de la empresa.
- + Identificar las herramientas necesarias para la creación del sitio.
- + Implementar la tecnología de punta acorde con las innovaciones tecnológicas para asegurar el buen desarrollo de las aplicaciones.
- + Crear una base de datos que permita manipular los datos generados en los procesos empleados por la empresa.

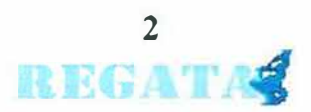

#### **2. TIPOS DE USUARIO.**

**LUKKHALONES BECAZA LTDA** 

El sitio Web para la microempresa inversiones regata Ltda. Cuenta con dos tipos de usuario que se describirán a continuación:

- $\triangleright$  USUARIO CLIENTES: Este tipo de usuario contará con privilegios sobre algunos aspectos del sitio Web, como son: Registro en el sitio Web, ver los productos ofrecidos y realizar pedidos.
- $\sim$  USUARIO ADMINISTRADOR: este tipo de usuario cuenta con todos los privilegios con que cuenta el sitio Web de la microempresa inversiones regata Ltda.. podrá ingresar, actualizar o climinar usuarios de la base de datos, realizar reportes de tablas. es el encargado de ingresar los productos nuevos que se ofrecen, también podrá modificar precios de dichos productos y realizar muchos cambios en la base de datos.
- *F* USUARIO ADMINISTRADOR OPERADOR: este tipo de usuario solamente puede realizar funciones como ver reporte de clientes, ver reporte de pedidos, reporte de productos, reportes dinámicos. modificar . eliminar e insertar ofertas y novedades.

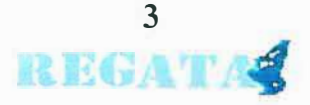

#### **3. PERFILES DE USUARIO**

# **3.1 INICIO DE SESIÓN**

Los usuarios (clientes o cualquier usuario), ingresan al sitio El sitio Web de la microempresa inversiones regata Ltda. Digitando la dirección de Internet de la microempresa en la barra de direcciones del navegador Internet Explorer o Mozilla. La figura Nº 1 se encuentra la página principal que aparecerá con sus respectivos procesos como registro de usuario, contactos, productos, ¿quienes somos? y demas.

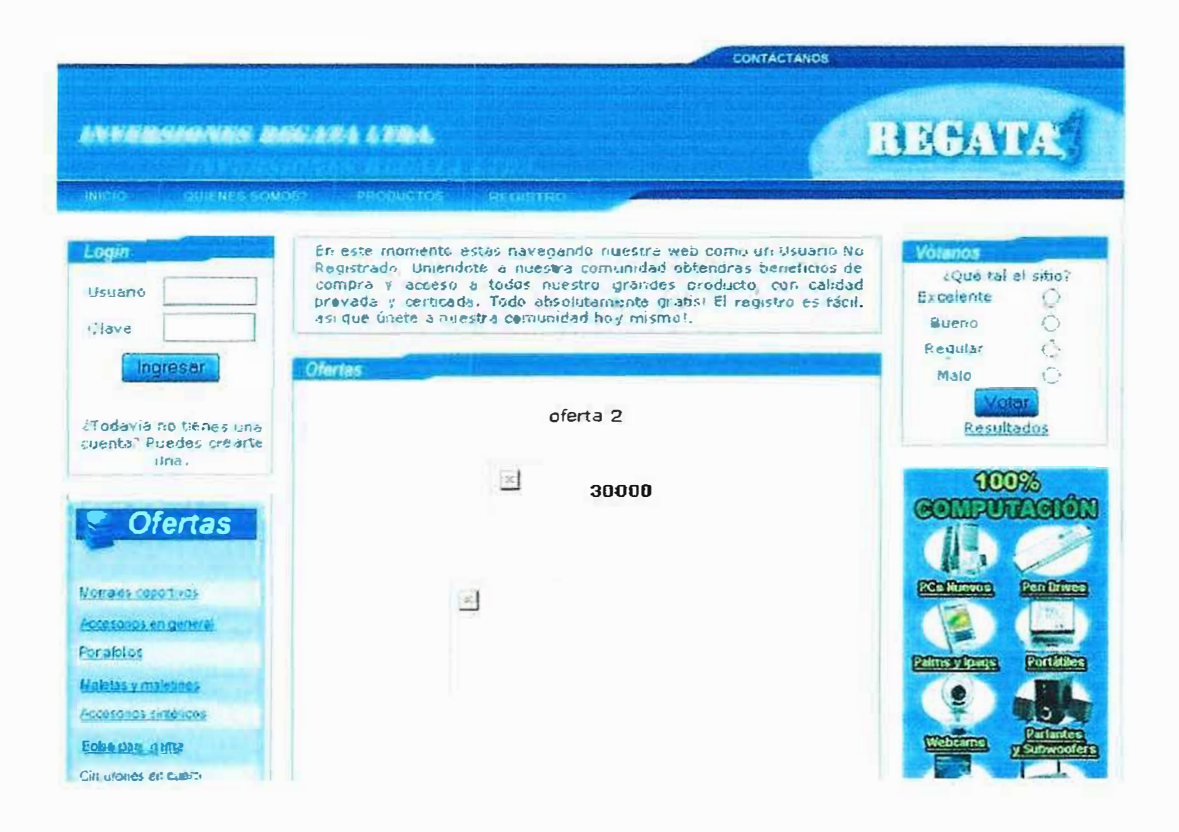

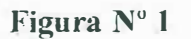

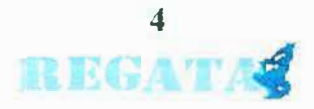

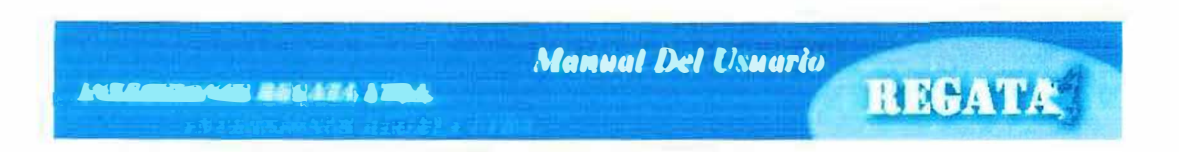

Los Usuarios clientes y administradores Del sitio Web de la microempresa inversiones regata Ltda. Abrirán su sesión Digitando su usuario y clave correctos como aparece en la figura N<sup>•</sup> 2.

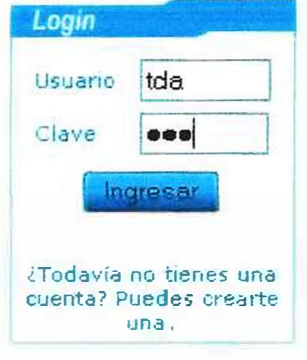

Figura Nº 2

Si se digita mal la clave o Usuario mostrara un mensaje como aparece en la figura N°3

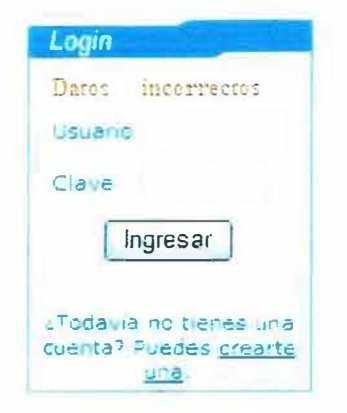

Figura  $N^a$  3

El usuario al ingresar correctamente los datos se le abrirá una sesión, si es usuario cliente aparecerá una pagina con el siguiente mensaje ver figura N°4.

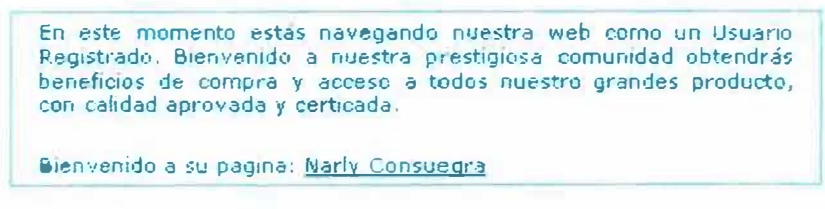

Figura N<sup>a</sup> 4

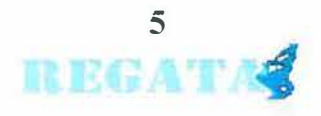

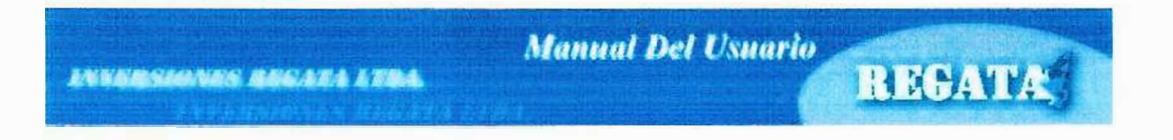

Si es un usuario administrador ingresara al modulo de administrador de la pagina como puede ver en la figura N°5

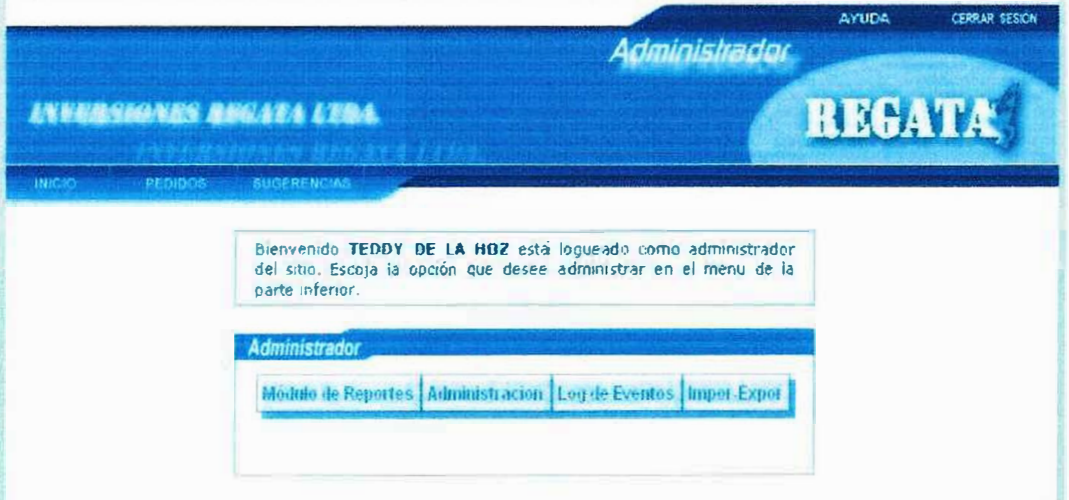

Figura N<sup>a</sup> 5

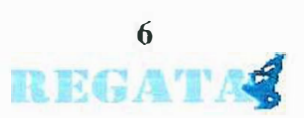

## **4. REGISTRO DE USUARIOS**

**STAGNISHED BRIAN 1784** 

Para crear el usuario Clientes se debe ir a la pagina principal dar clic en el link registro y nos aparecerá el siguiente formulario como se puede ver en la figura  $N^{\circ}$  6.

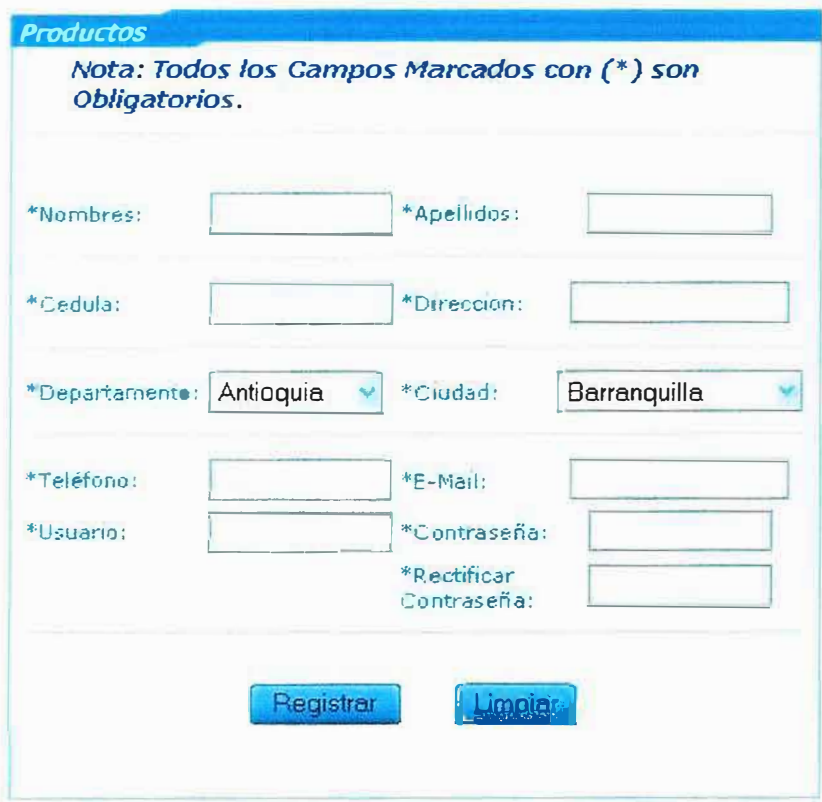

# Figura Nº 6

Luego llenamos todos los campos que nos piden y le damos clic en registrar y nos aparecerá el siguiente mensaje como se puede ver en la figura figura Nº 7.

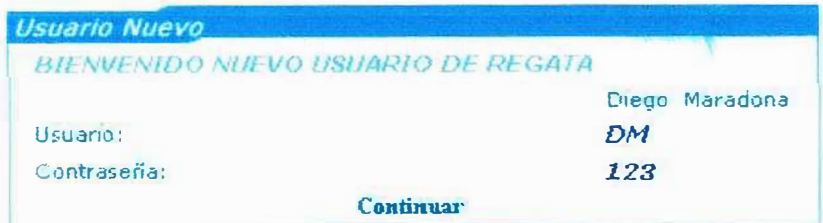

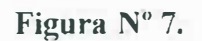

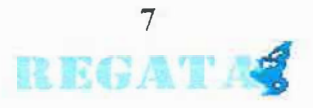

#### **4.1 ACTUALIZAR USUARIO CLIENTE**

Se puede actualizar un usuario cliente haciendo clic en el nombre del cliente Luego aparecerá un formulario con todos los datos que ingreso anteriormente en la pagina ver la figura  $N^{\circ}$  8.

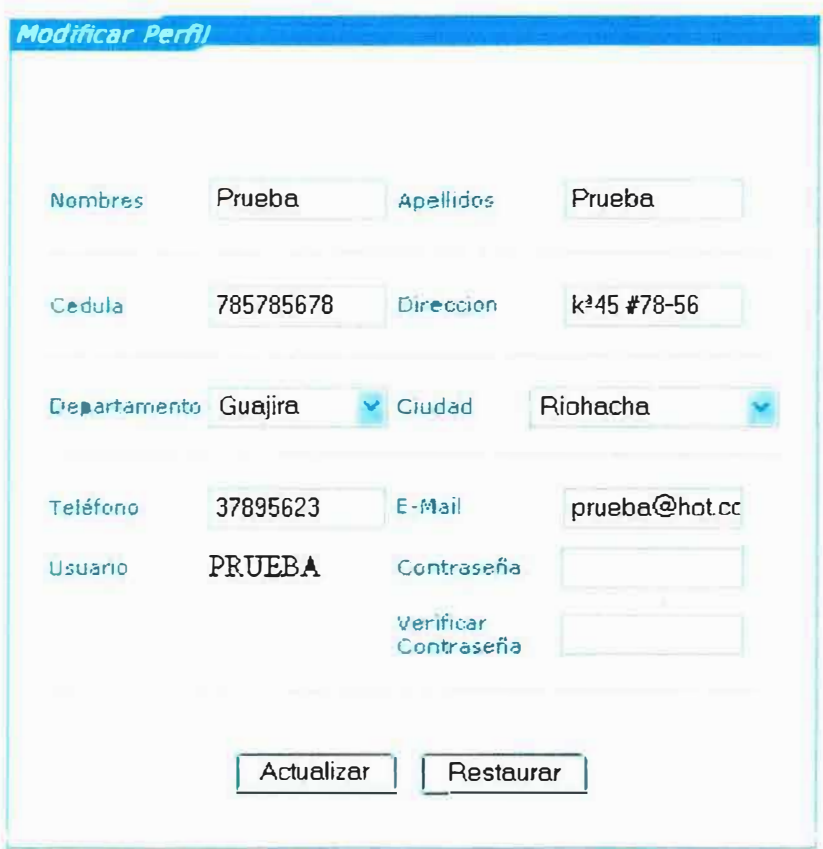

#### **Figura N<sup>º</sup>8.**

Luego se realiza la modificación de los datos al temünar la modificación se le da clic en modificar. aparecerá una pantalla que nos dice que se modifico correctamente ver la figura N <sup>º</sup>9.

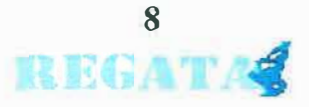

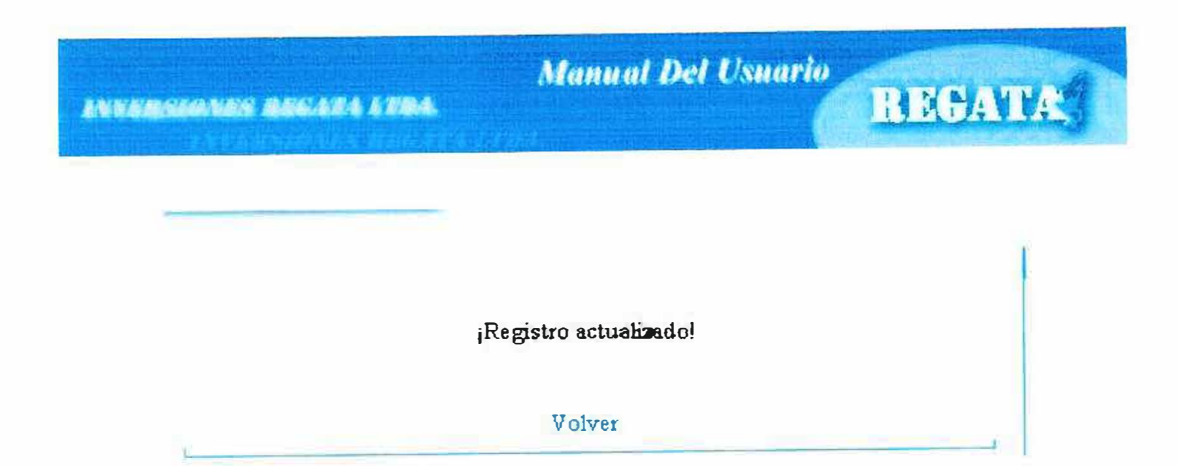

**Figura N<sup>º</sup>9.** 

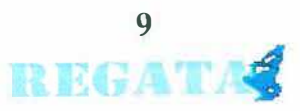

### **5. ADMINISTRADOR**

El administrador es la persona encargada de realizar cambios en la página Web, estos cambios solo se refieren a imágenes, códigos, descripciones, fechas, etc. Por ejemplo: el administrador, podrán actualizar, consultar, eliminar y publicar los precios de un producto en particular.

# **5.1 CREACIÓN DE USUARIO ADMINISTRADOR**

Para la creación de usuario administrador del sitio Web de la microempresa inversiones regata Ltda. hay que realizar los siguientes pasos:

Primeros tenemos que ingresar al modulo de administrador digitando nuestro usuario y clave correctos luego seleccionamos la opción administración luego escogemos clientes del menú administrador como aparece en la figura N° 10

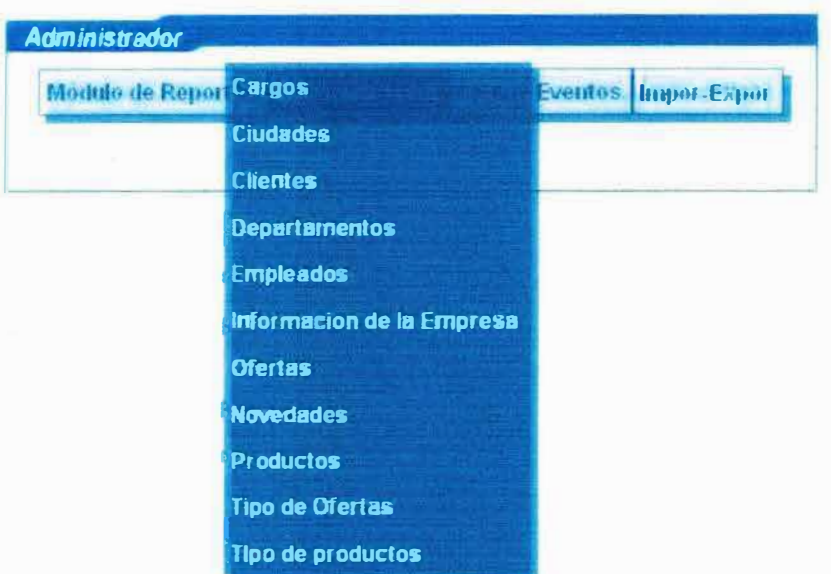

**Figura N <sup>º</sup>10** 

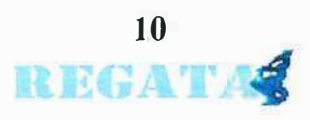

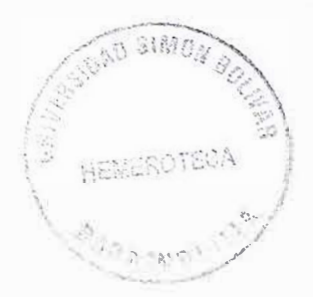

REGATE

Nos aparecerá un formulario pidiendo nuestros datos como: tipo de usuario. nombre, apellido, usuario, clave, dirección, teléfono, cedula y Email. Como en la figura N° 11

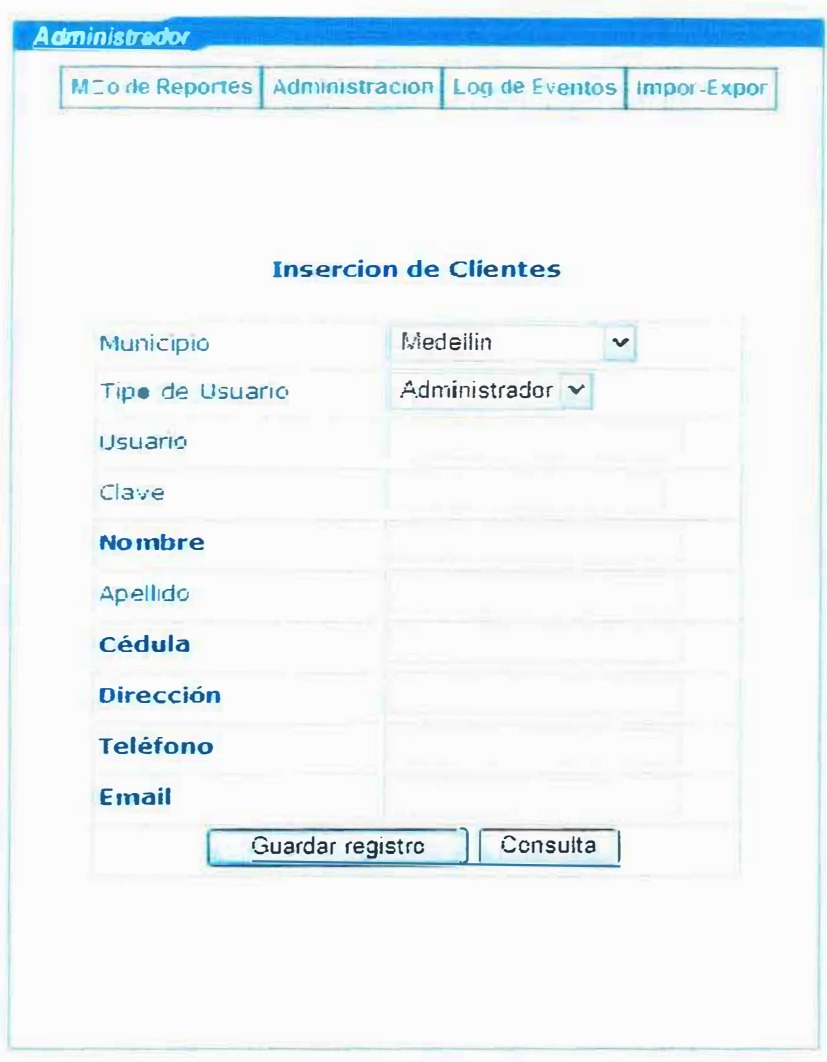

Figura Nº 11

- 1. Municipio: Ciudad donde reside.
- 2. Tipo de Usuario: Puede elegir si es administrador o Un cliente.
- 3. Usuario: es el login con que el sistema lo reconocerá.
- 4. Clave: contraseña para su cuenta de usuario para brindarle seguridad.
- 5. Nombre: Nombre del cliente o administrador.

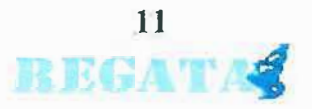

- 6. **Apellido:** Apellido del cliente o administrador.
- 7. **Cedula:** Cedula del cliente o administrador
- 8. **Dirección:** Dirección de residencia.
- 9. **Teléfono:** Teléfono de residencia.

**1 O. Email:** email de administrador o cliente.

Ingresamos los datos que nos piden, en la opción tipo de usuario elegimos administrador Le damos clic en guardar registro y nos aparecerá un mensaje que nos informara que los datos se han guardado satisfactoriamente como puede ver en la figura N <sup>º</sup>12

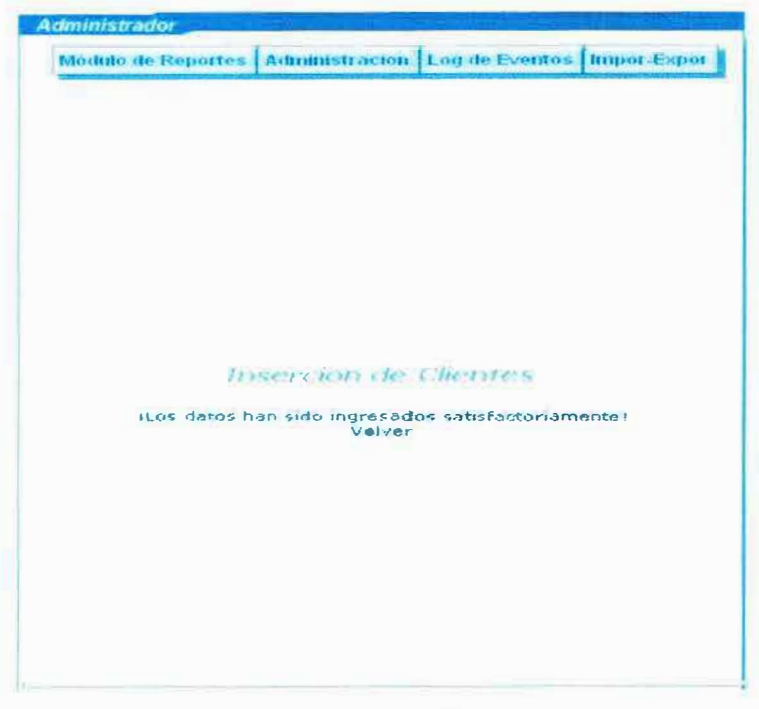

**:Figura N <sup>º</sup>12** 

# **5.2 CONSULTAR USUARIO ADMINISTRADOR**

Para consultar los usuarios simplemente le damos clic en consultar y nos aparecerá una lista de los usuarios que están registrados ya sean administradores <sup>o</sup> clientes como puede ver en la figura N <sup>º</sup>13

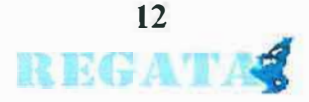

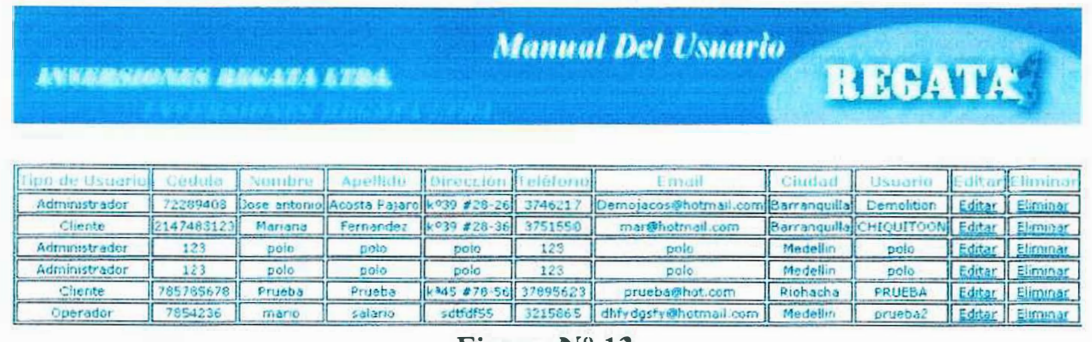

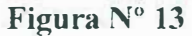

# **5.3 ACTUALIZAR USUARIO ADMINISTRADOR**

Para actualizar un usuario administrador, primero damos clic en consultar, luego nos colocamos en la lista de usuarios que aparece, le darnos clic en editar, nos aparecerá un formulario con todos los datos del usuario que hemos seleccionado como aparece en la figura N <sup>º</sup>14.

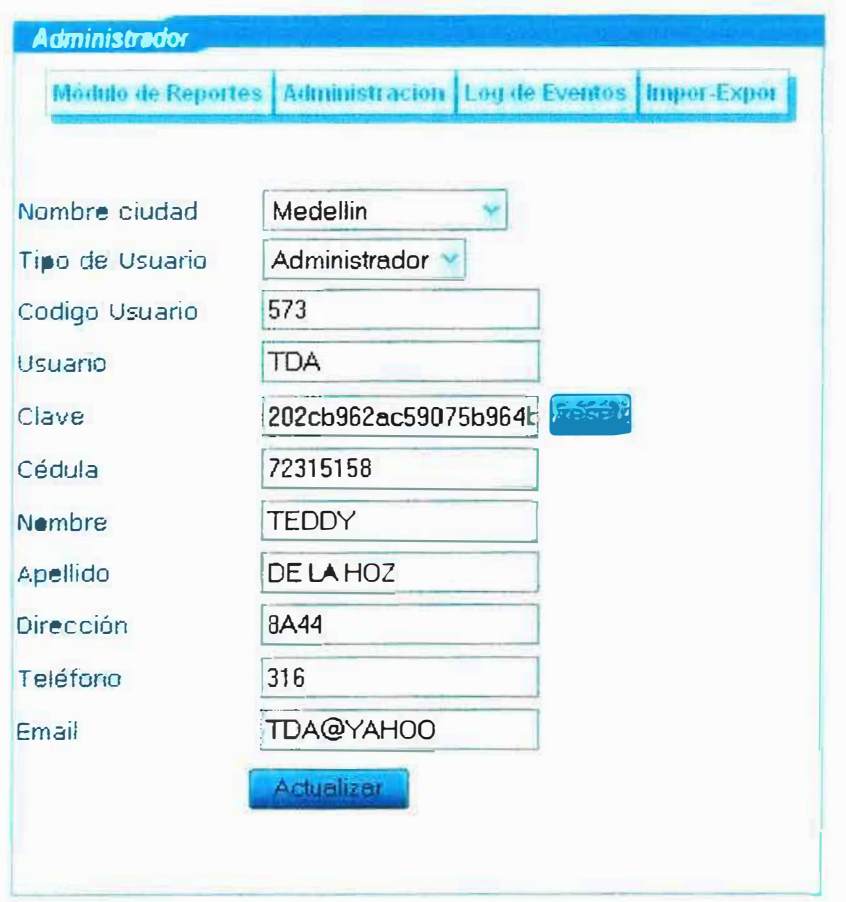

**Figura N <sup>º</sup>14** 

Luego modificamos los datos que queramos y le damos clic en actualizar y nos aparecerá un mensaje diciendo guc se ha actual izado como aparece en la figura  $N^{\circ}$  15.

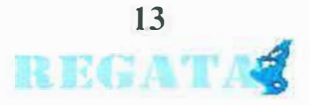

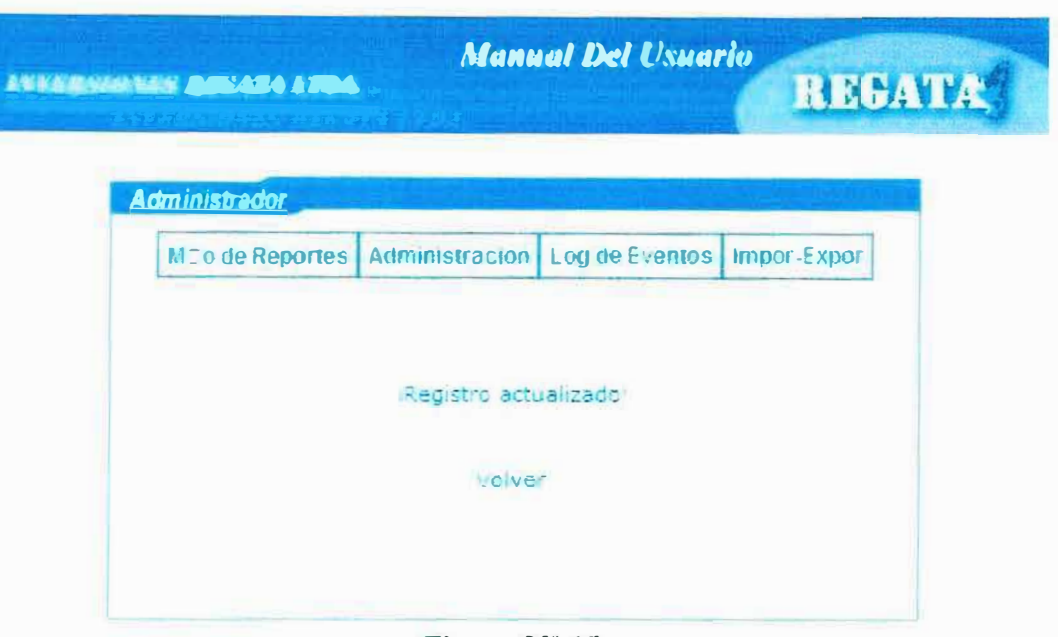

Figura  $N^{\circ}$  15

# **5.4 ELIMINAR USUARIO ADMINSTRADOR**

Para eliminar un usuario administrador primero damos clic en consultar, luego nos colocamos en la lista de usuarios que aparece y damos clic en eliminar y aparecerá un mensaje que nos preguntara si deseamos eliminar el registro como aparece en la figura N° 16.

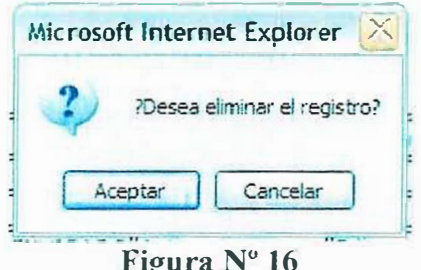

Si le damos clic en cancelar no eliminara ningún registro, en caso de que demos clic en aceptar el eliminara el registro y nos aparecerá el siguiente mensaje como puede ver en la figura N° 17.

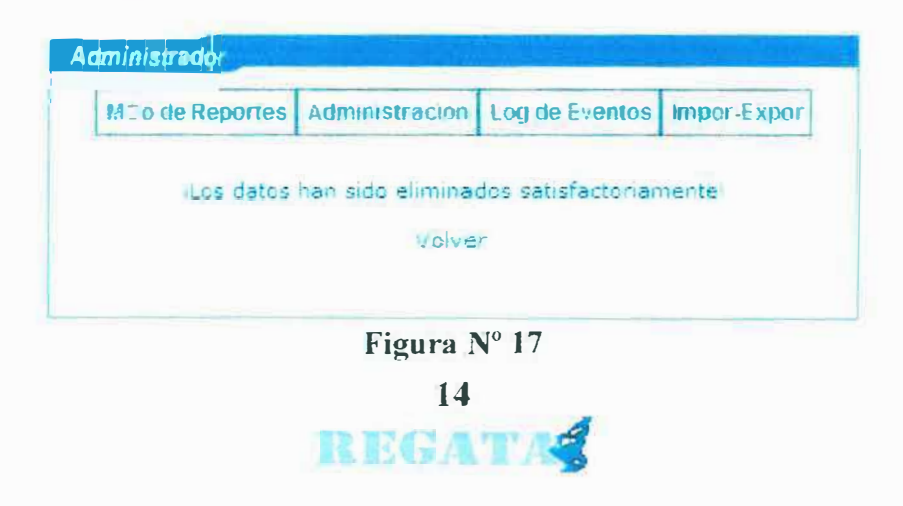

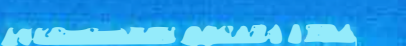

**Manual Del Usuario** 

REGATA

# 6. CARGOS

Son los puestos que desempeñan cada uno de los empleados de la microempresa.

### **6.1 ADICIONAR CARGOS**

Para adicionar cargos se debe dar clic en la opción cargos del menú, luego nos despliega un formulario la cual nos pide el código del cargo y nombre del cargo al ingresar los datos le damos clic en guardar registro y nos mostrara un mensaje que dice que se guardo satisfactoriamente Ver figura Nº 18.

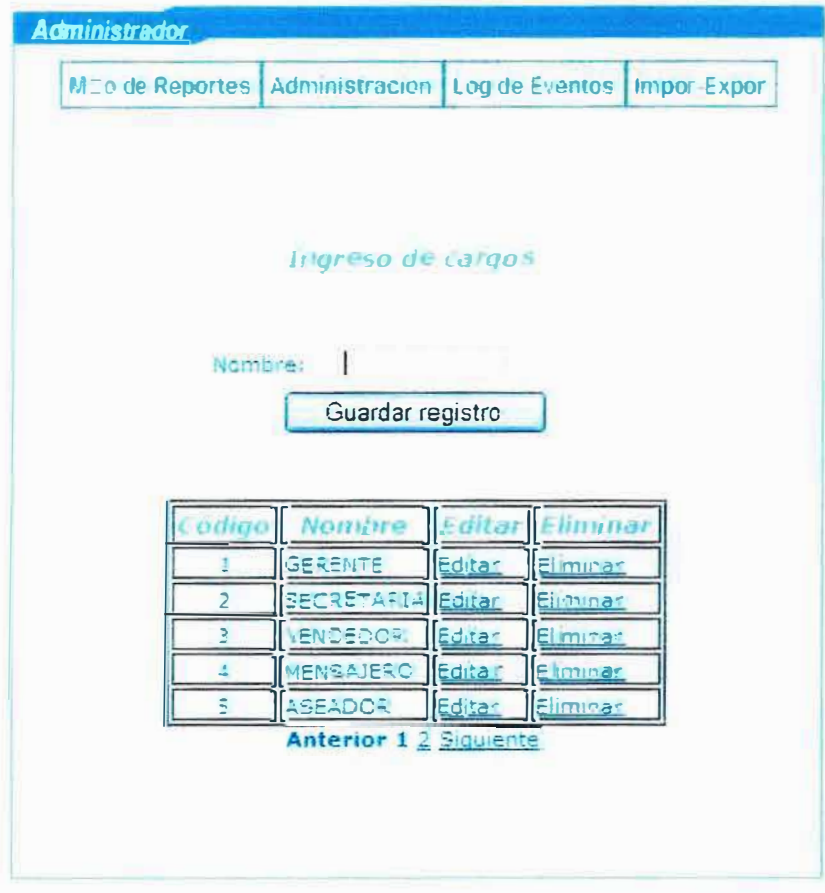

#### Figura Nº 18

1. Nombre: Nombre del cargo que desempeña el empleado.

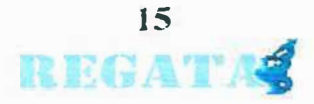
# **6.2. ACTUALIZAR CARGOS**

Para actualizar cargos bastara con escoger de la lista de cargos el que se desea actualizar y se le da clic en editar, luego se mostrara otra página con sus respectivos campos como se muestra en la figura Nº 19.

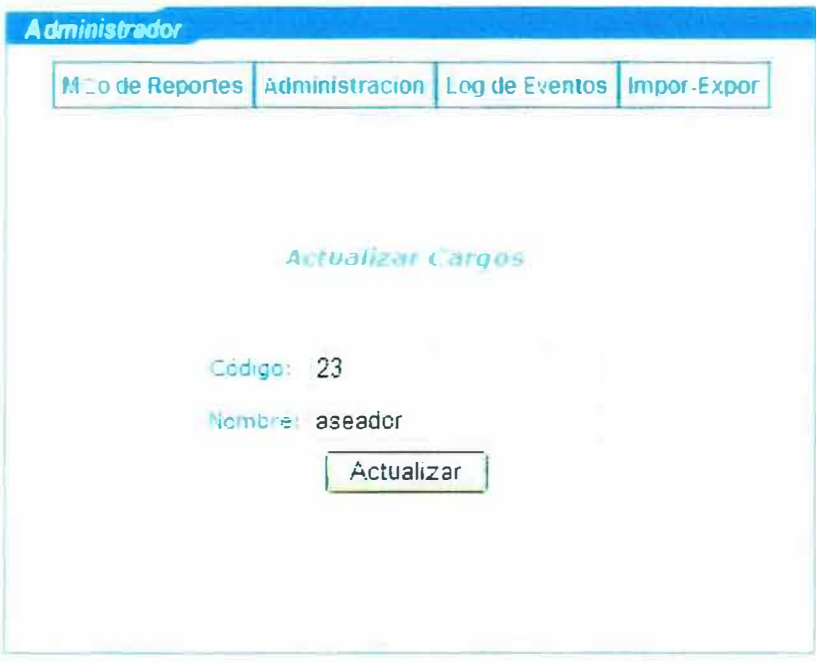

Figura N° 19

Después de presionar el botón actualizar nos mostrara una página con un mensaje que dice que se actualizo correctamente ver figura N° 20.

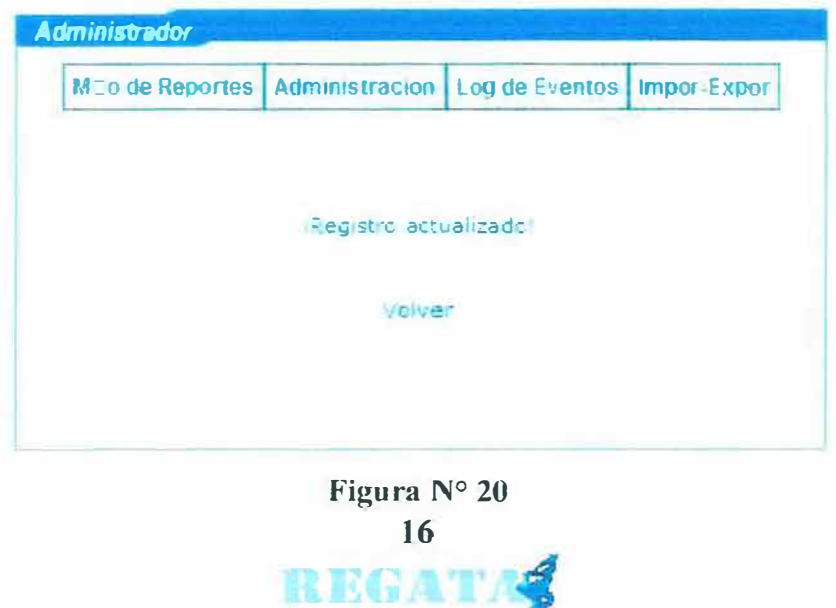

#### **6.3. ELIMINAR CARGOS**

Para eliminar cargos bastara con escoger de la lista de cargos el que se desea eliminar y se le da clic en el link eliminar luego nos mostrara un mensaje el cual dice que si deseamos eliminar le damos clic en aceptar y eliminara el registro como se muestra en las figuras Nº 21 y 22.

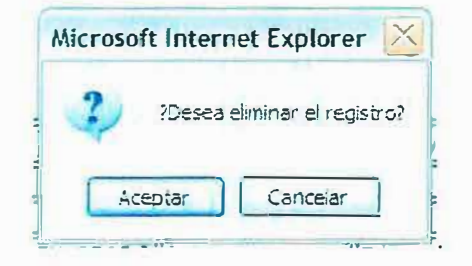

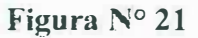

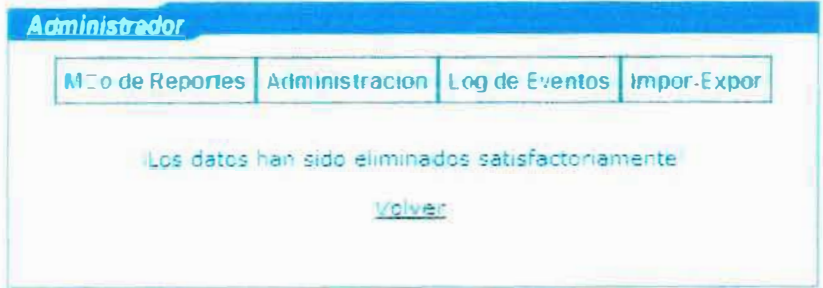

Figura N° 22

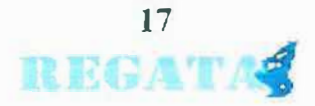

# 7. CIUDADES

Aquí se tiene el registro de las ciudades y municipios de Colombia.

## **7.1. ADICIONAR CIUDADES**

Para adicionar ciudades se debe dar clic en la opción ciudades del menú, luego nos despliega un formulario la cual nos pide el código de la ciudad, nombre del departamento y nombre de la ciudad al ingresar los datos le damos clic en guardar registro y nos mostrara un mensaje que dice que se guardo satisfactoriamente Ver figura Nº 23.

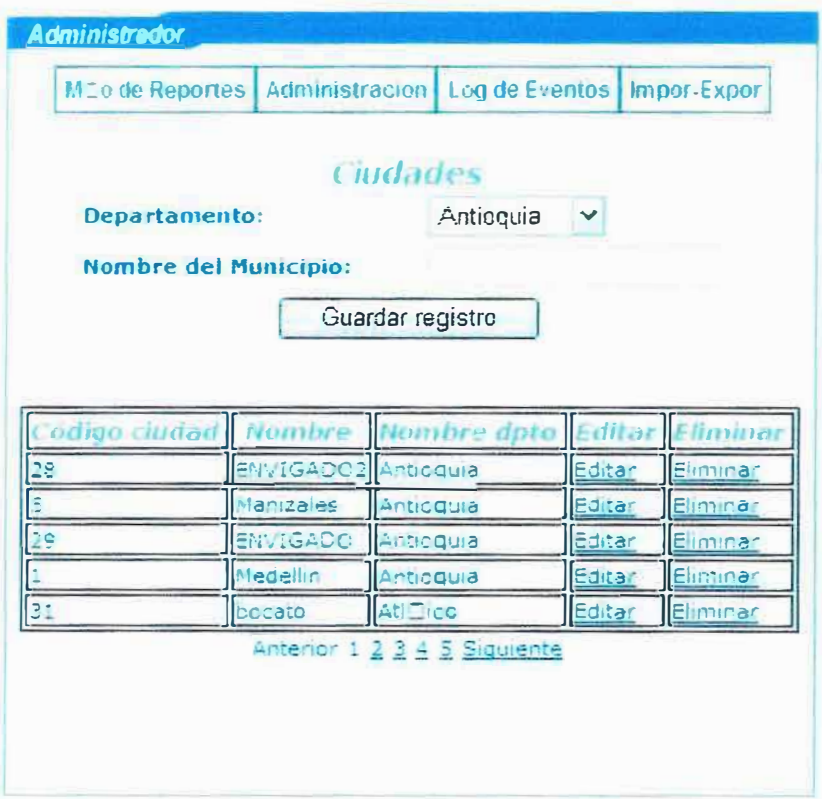

Figura N° 23

1. Nombre del departamento: Nombre de los departamentos de Colombia.

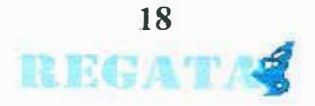

2. **Nombre del municipio:** se coloca el. nombre del municipio solo si este pertenece al departamento escogido.

# **7.2. ACTUALIZAR CllJDADES**

Para actualizar Ciudades bastara con escoger de la lista de Ciudades la que se desea actualizar y se le da clic en editar, luego se mostrara otra página con sus respectivos campos como se muestra en la figura Nº 24

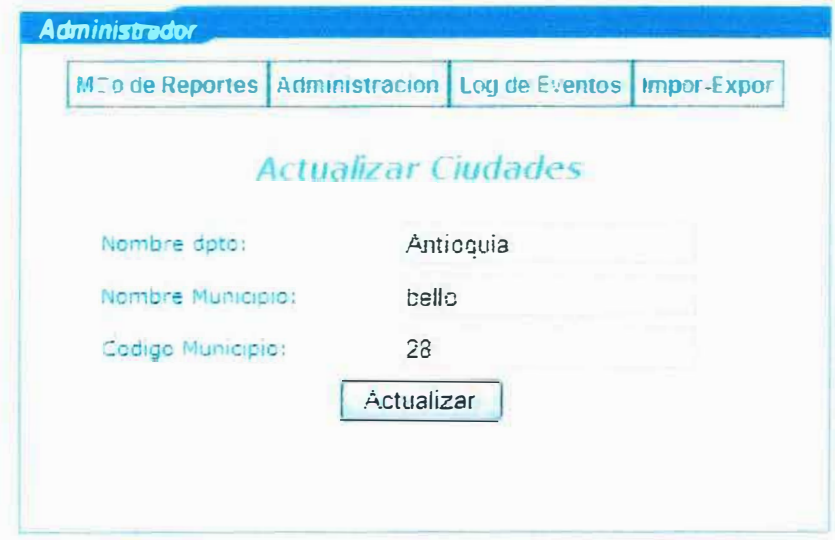

**Figura Nº 24** 

Después de presionar el botón actualizar nos mostrara una página con un mensaje que dice que se actualizo correctamente ver figura N° 25.

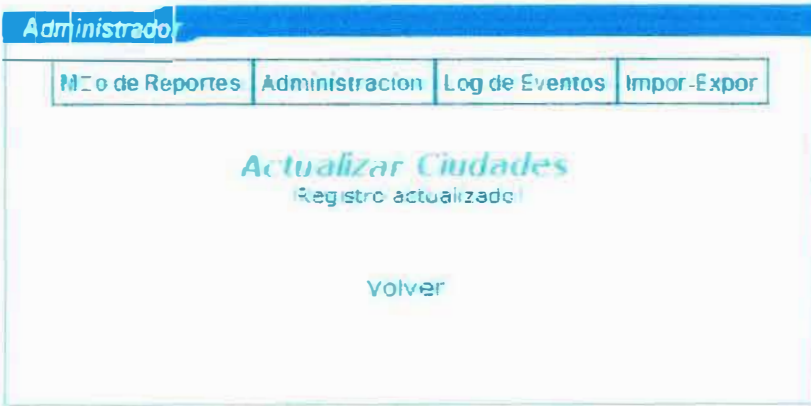

**Figura** N<sup>º</sup>25

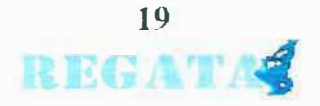

## 7.3. ELIMINAR CIUDADES

Para eliminar ciudades bastara con escoger de la lista de ciudades la que se desea eliminar y se le da clic en eliminar luego nos mostrara un mensaje el cual dice que si deseamos eliminar le damos clic en aceptar y eliminara el registro como se muestra en la figura N° 26 y 27

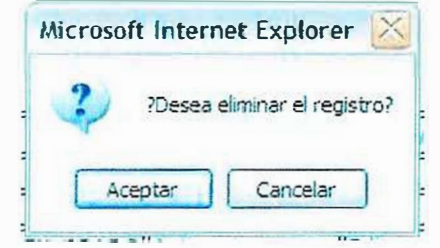

Figura N° 26

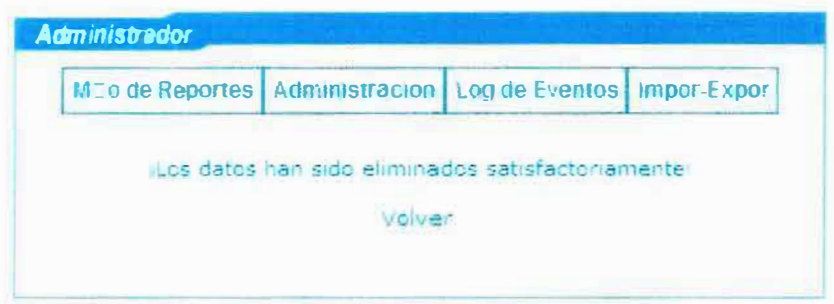

Figura N° 27

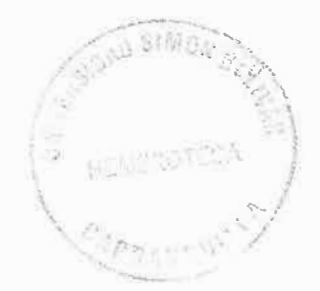

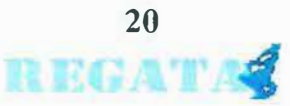

# **8. DEPARTAMENTOS**

Aquí se encuentra el registro de los departamentos de Colombia.

#### **8.1 ADICIONAR DEPARTAMENTOS**

Para adicionar Departamentos se debe dar clic en la opción departamentos del menú, luego nos despliega un formulario la cual nos pide el código del departamento y el nombre al ingresar los datos le damos clic en guardar registro y nos mostrara un mensaje que dice que se guardo satisfactoriamente Ver figura  $N^{\circ}$  28.

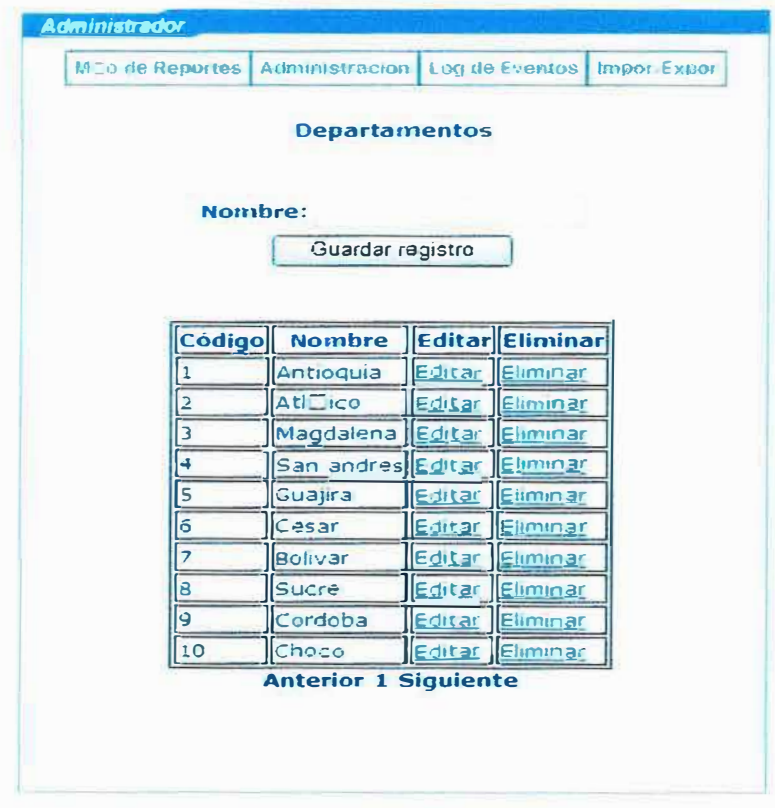

Figura  $N^{\circ}$  28

- 1. Código: código con que se identifica el departamento.
- 2. Nombre: Nombre del departamento.

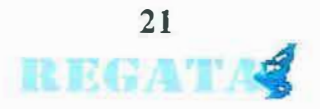

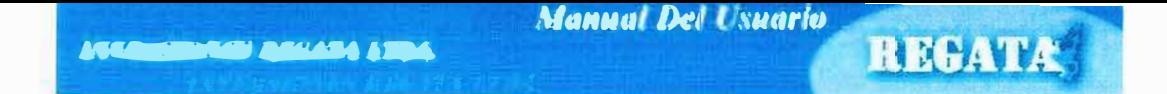

#### **8.2 ACTUALIZAR DEPARTAMENTOS**

Para actualizar Departamentos bastara con escoger de la lista de Departamentos el que se desea actualizar y se le da clic en editar, luego se mostrara otra página con sus respectivos campos como se muestra en la figura Nº 29.

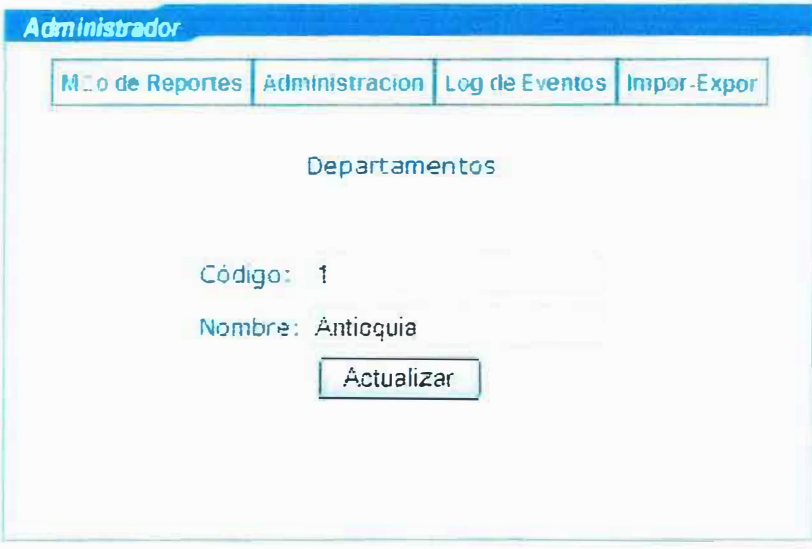

### Figura Nº 29

Después de presionar el botón actualizar nos mostrara una página con un mensaje que dice que se actualizo correctamente ver figura N° 30.

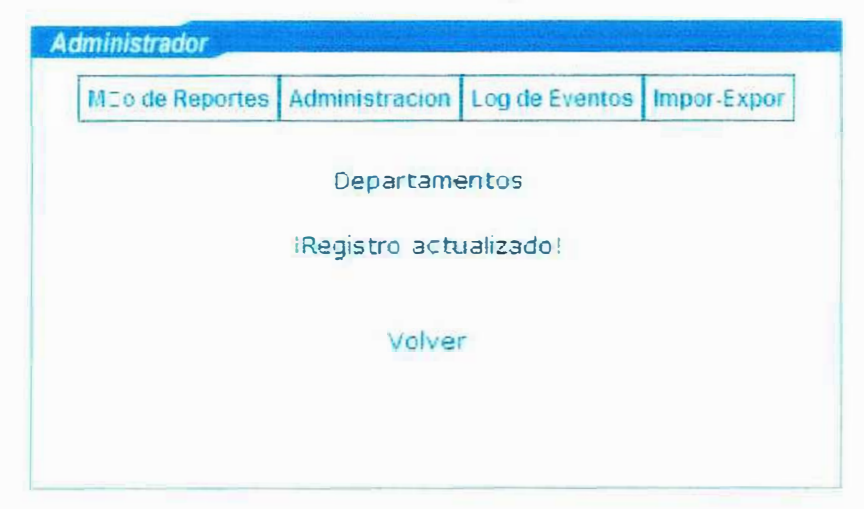

Figura N° 30

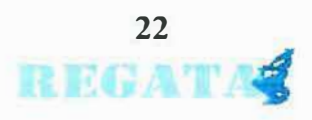

#### **8.3. ELIMINAR DEPARTAMENTOS**

Para eliminar Departamentos bastara con escoger de la lista de Departamentos el que se desea eliminar y se le da clic en el. botón eliminar luego nos mostrara un mensaje el cual dice que si deseamos eliminar le damos clic en aceptar y eliminara el registro como se muestra en la figura  $N^{\circ}$ 31.

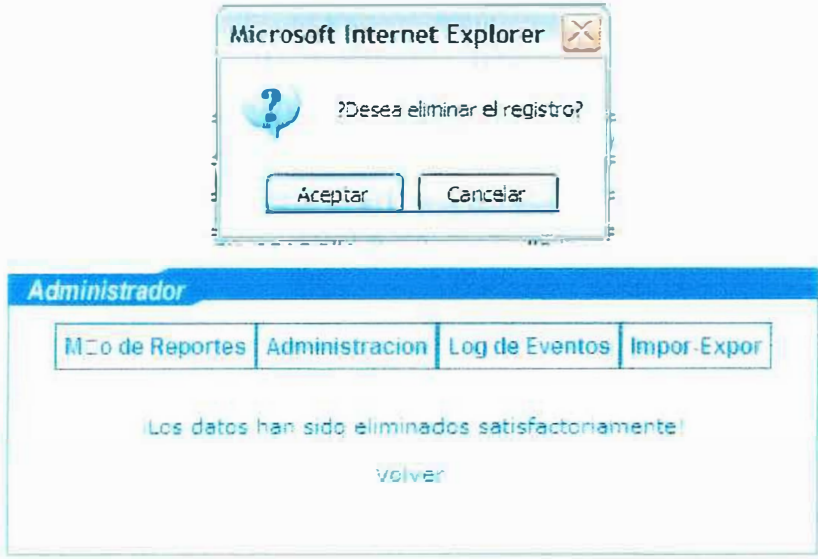

**Figura Nº 31** 

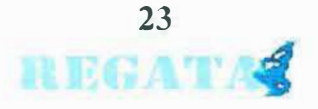

#### **9. EMPLEADOS**

Aquí se tiene registro de los empleados que hacen parte de la empresa.

#### **9.1. ADICIONAR EMPLEADOS**

Para adicionar empleados se debe dar clic en la opción empleados del menú, luego nos despliega un formulario, al ingresar los datos le damos clic en guardar registro y nos mostrara un mensaje que dice que se guardo satisfactoriamente Ver figura N° 32.

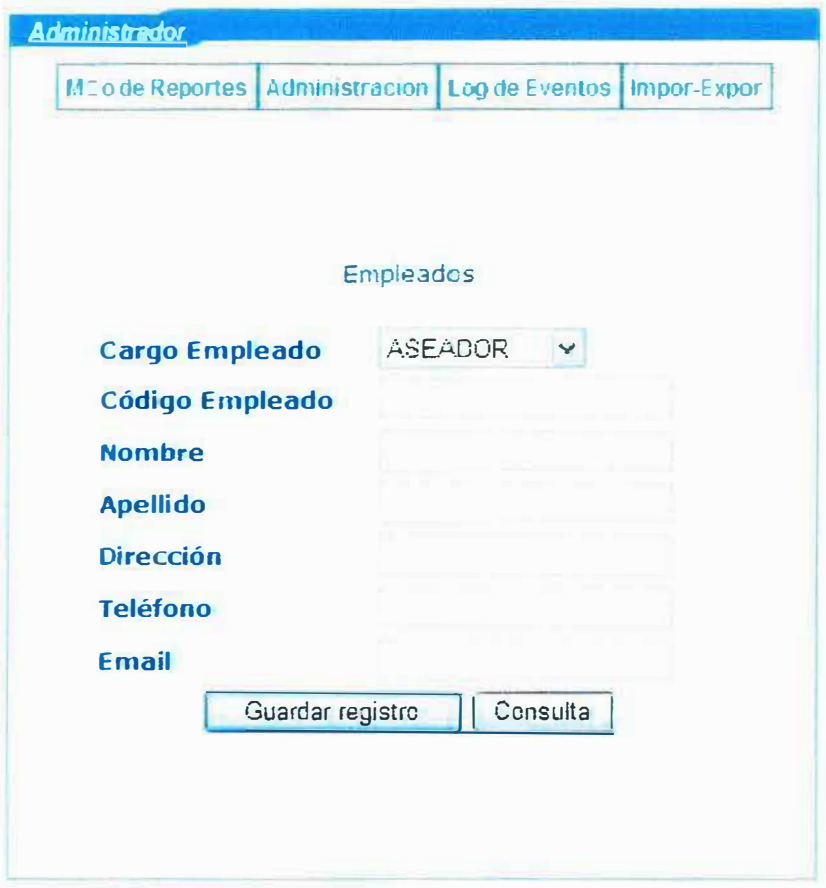

#### **Figura Nº 32**

- 1. **Nombre del cargo:** Cargo Que desempeña el empleado.
- 2. **Código:** Código con que se identifica el empleado.
- 3. **Nombre:** Nombre del empleado.

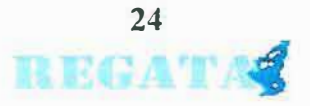

- 4. **Apellido:** apellido del empicado.
- 5. **Dirección:** Dirección de residencia del empleado.
- 6. **Teléfono:** teléfono del empleado.
- **7. Email:** email del empicado.

#### **9.2 ACTUALIZAR EMPLEADOS**

Para actualizar empleados primero damos clic en el botón consultar. luego aparecerá una lista se escoge el empleado que se desea actualizar y se Je da clic en editar, luego se mostrara otra página con sus respectivos campos como se muestra en la figura<sup>o</sup> N 33.

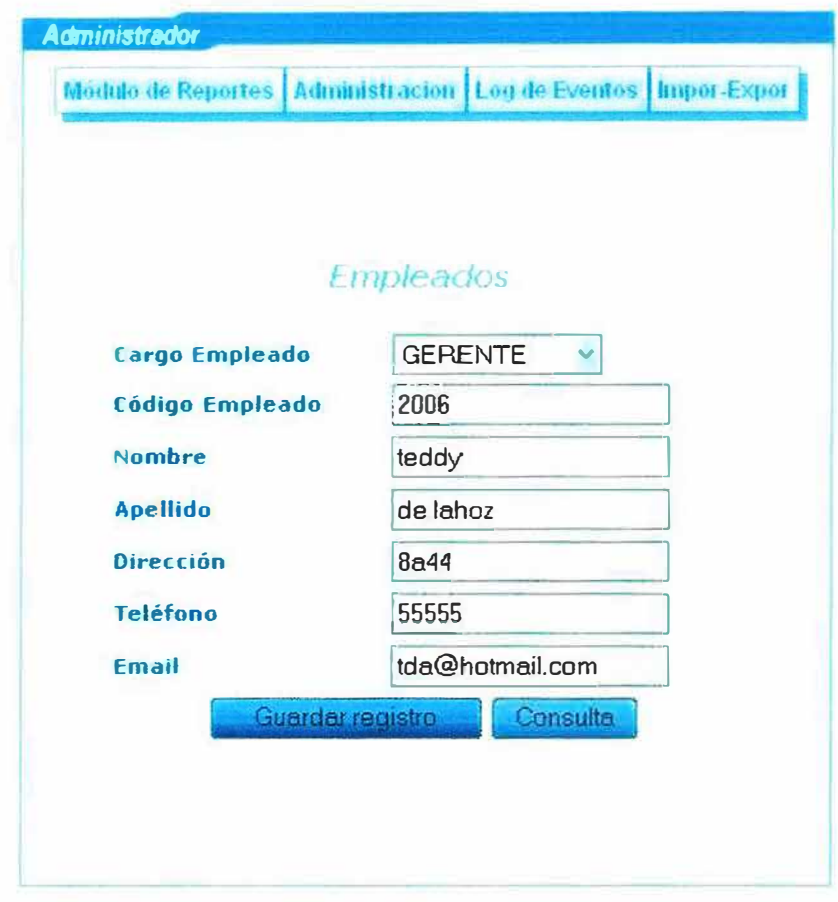

#### **Figura N <sup>º</sup>33**

Después de presionar el botón actualizar nos mostrara una página con un mensaje que dice que se actualizo correctamente figura N° 34.

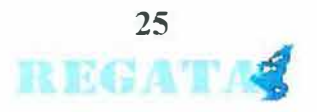

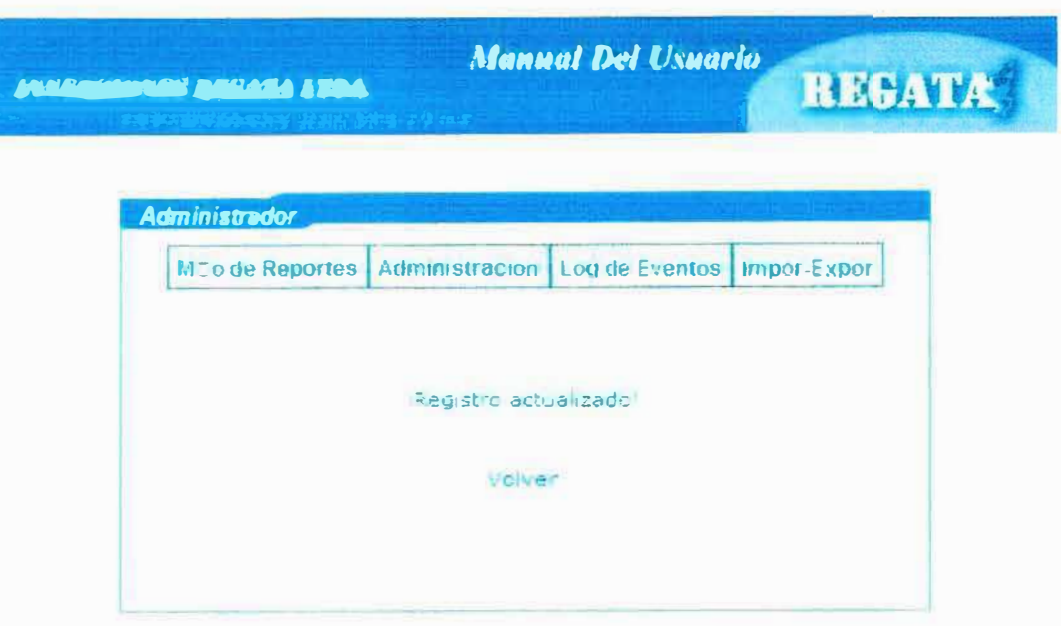

Figura N° 34

### 9.3 ELIMINAR EMPLEADOS

Para eliminar empleados primero damos clic en el botón consultar, luego aparecerá una lista de empleados y escogemos el que se desea eliminar y se le da clic en el botón eliminar luego nos mostrara un mensaje el cual dice que si deseamos eliminar le damos clic en aceptar y eliminara el registro como se muestra en la figura Nº 35.

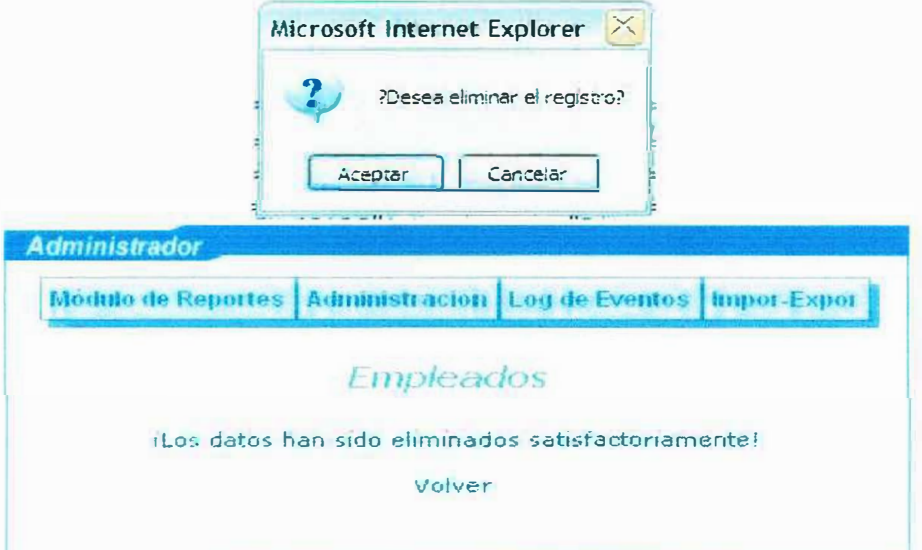

Figura Nº 35

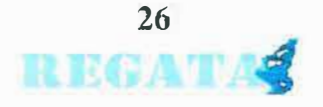

## **10.TIPO DE PRODUCTOS**

Aquí se tiene registro de la variedad de productos que ofrece la empresa como carteras, maletines, zapatos y demás.

#### **10.1. ADICIONAR TIPO DE PRODUCTOS**

Para adicionar un Tipo de producto se debe dar clic en la opción Tipo de productos del menú, luego nos despliega un formulario, al ingresar los datos le damos clic en guardar registro y nos mostrara un mensaje que dice que se guardo satisfactoriamente Ver figura N° 36.

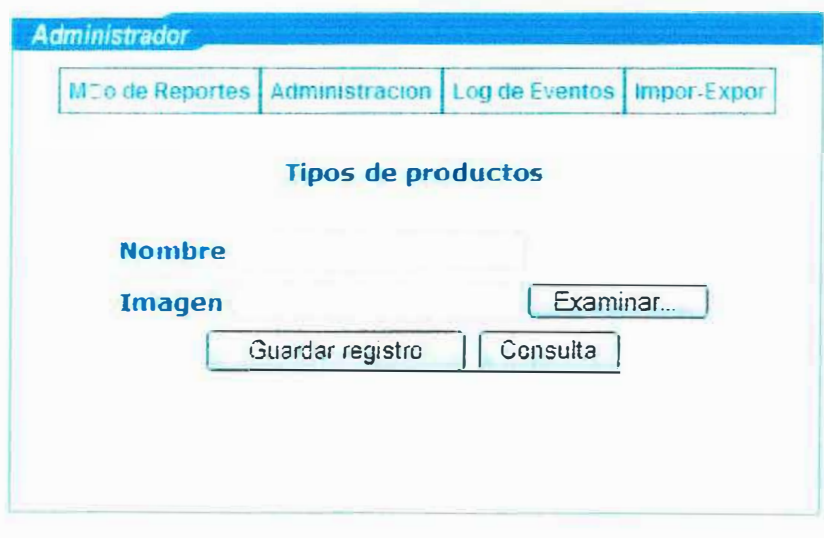

Figura Nº 36

- 1. Nombre: nombre del tipo de producto.
- 2. Imagen: la imagen del tipo de producto se escoge dando clic en examinar, luego se escoge el archivo imagen dependiendo del tipo de producto que desea insertar (jpg, bmp, gif, etc.).

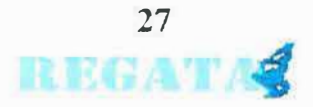

# **10.2. ACTUALIZAR TIPO DE PRODUCTOS**

Para actualizar un Tipo de producto primero le damos clic en el botón consultar. luego aparecerá una lista y bastara con escoger de la lista el Tipo de producto que se desea actualizar y se le da clic en editar, luego se mostrara otra página con sus respectivos campos como se muestra en la figura Nº 37.

**REGATE** 

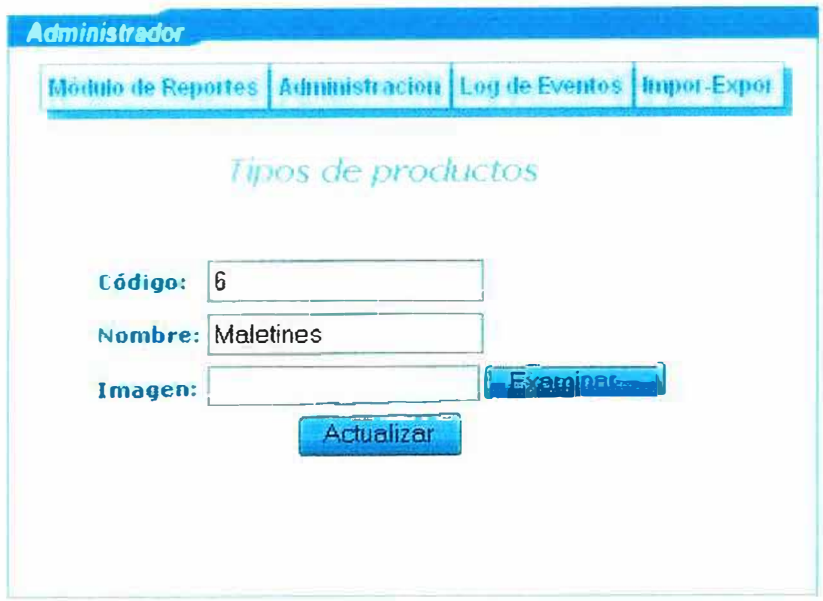

Figura Nº 37

Después de presionar el botón actualizar nos mostrara una página con un mensaje que dice que se actualizo correctamente ver figura N° 38.

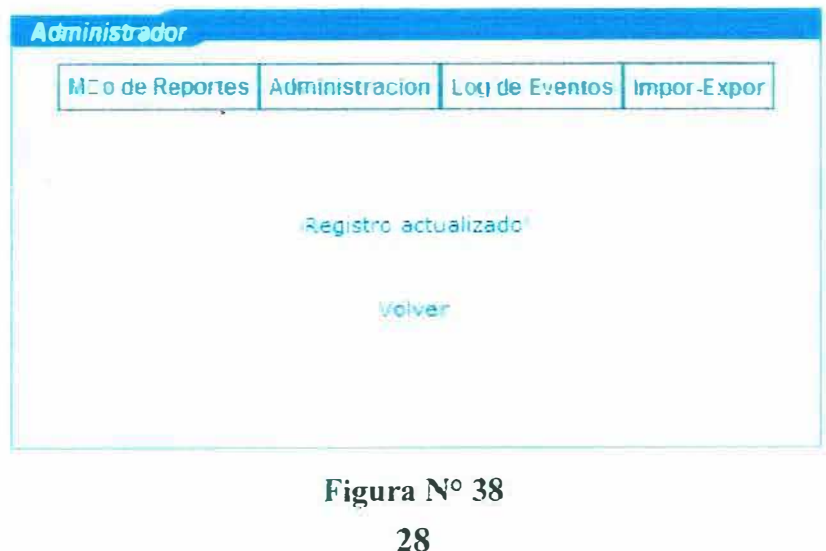

**REGATA** 

### **10.3. ELIMINAR TIPO DE PRODUCTOS**

Para eliminar tipo de productos primero le damos clic en el botón consultar, luego aparecerá una lista y bastara con escoger de la lista de tipo de productos el que se desea eliminar y se le da clic en el botón eliminar luego nos mostrara un mensaje el cual dice que si deseamos eliminar le damos clic en aceptar y eliminara el registro como se muestra en la figura Nº 39.

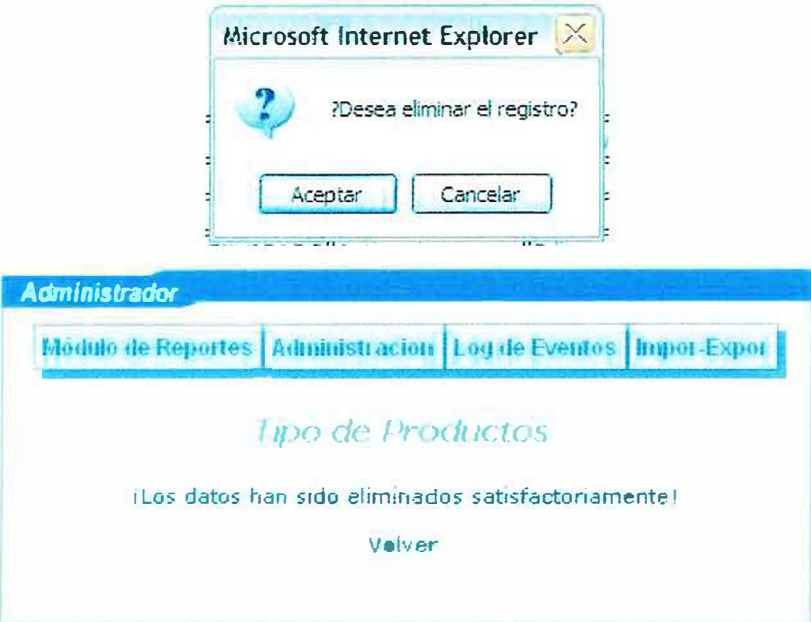

Figura Nº 39

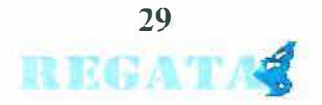

## **11. NOVEDADES**

#### **11.1. ADICIONAR NOVEDADES**

Para adicionar una novedad se debe dar clic en la opción novedad del menú, luego nos despliega un formulario, al ingresar los datos le damos clic en guardar registro y nos mostrara un mensaje que dice que se guardo satisfactoriamente Ver figura N° 40.

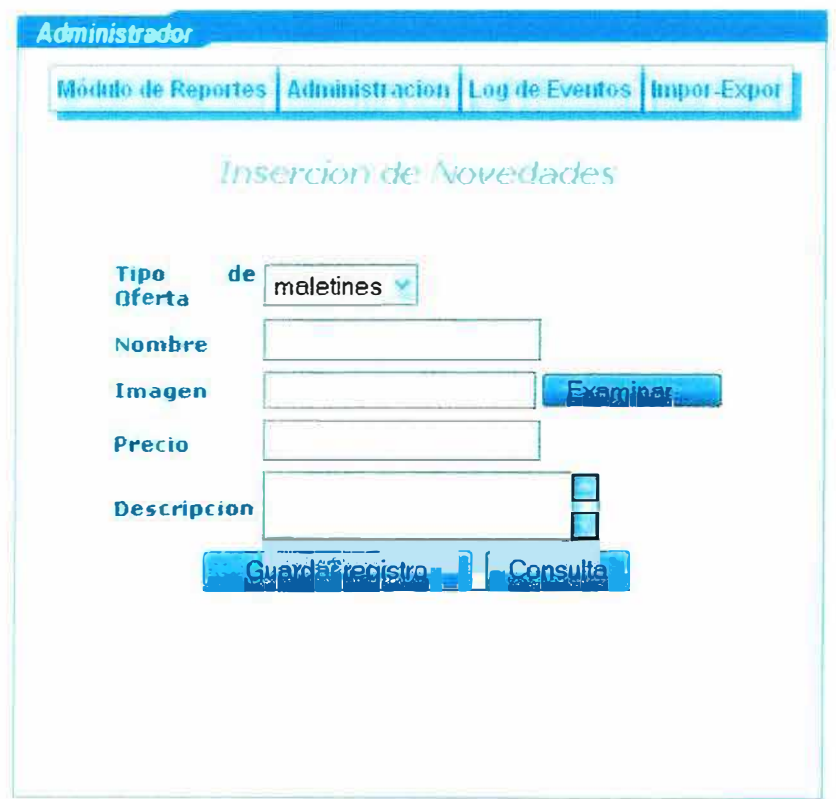

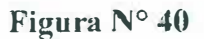

- 1. Nombre: nombre de la novedad.
- 2. Imagen la imagen de la novedad se escoge dando clic en examinar, luego se escoge el archivo imagen dependiendo de lo que desea insertar (jpg. bmp. gif, etc.)..
- 3. precio: precio de la novedad.
- 4. descripción: son los detalles que lleva la novedad.

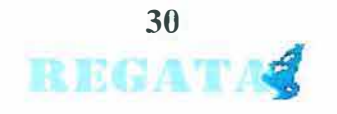

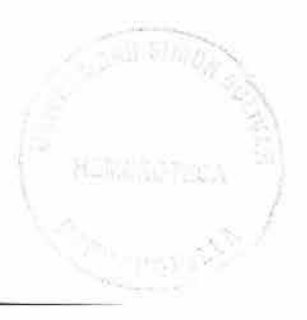

# **11.2. ACTUALIZAR NOVEDADES**

Para actualizar una novedad primero le damos clic en el botón consultar, luego aparecerá una lista y bastara con escoger de la lista de novedades el que se desea actualizar y se le da clic en editar, luego se mostrara otra página con sus respectivos campos como se muestra en la figura Nº 41.

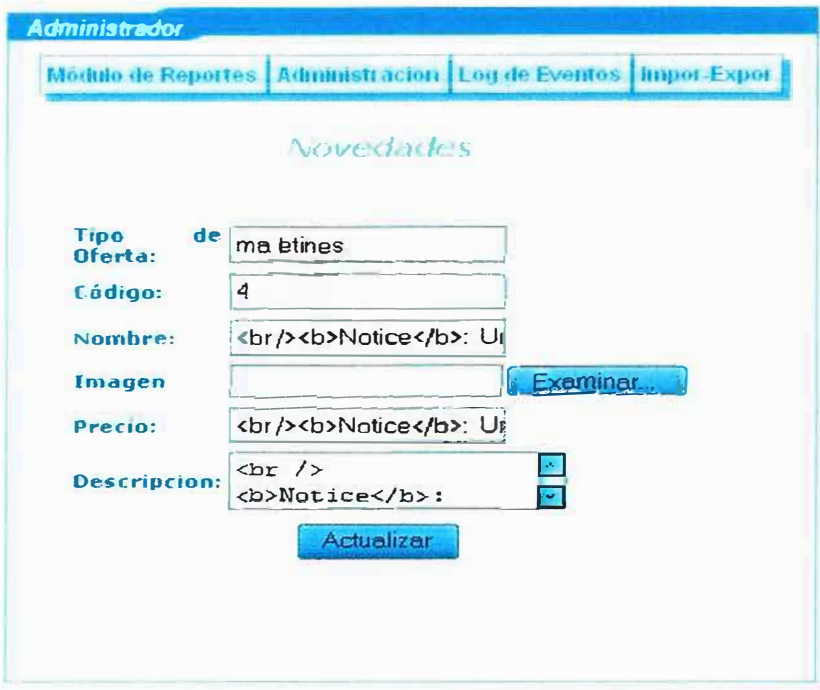

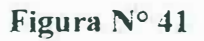

Después de presionar el botón actualizar nos mostrara una página con un mensaje que dice que se actualizo correctamente figura Nº 42.

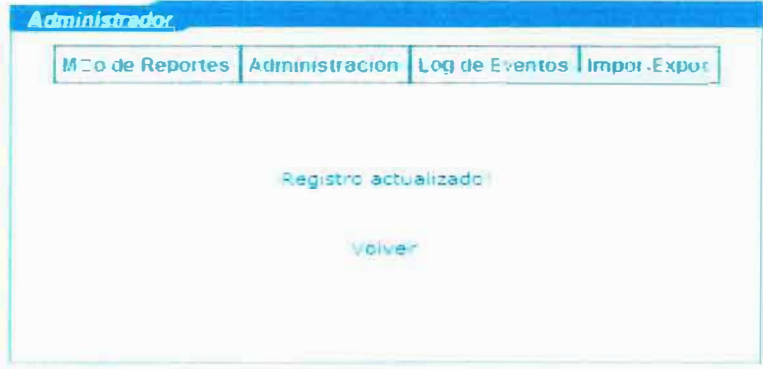

Figura  $N^{\circ}$  42

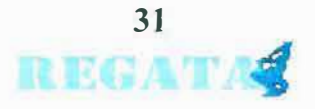

**MERCHER ARCADA ATRA** 

Para eliminar una novedad primero le damos clic en el botón consultar. luego aparecerá una lista y bastara con escoger de la lista de novedades la que se desea eliminar y se le da clic en el botón eliminar luego nos mostrara un mensaje el cual dice que si deseamos eliminar le damos clic en aceptar y eliminara el registro como se muestra en la figura Nº 43

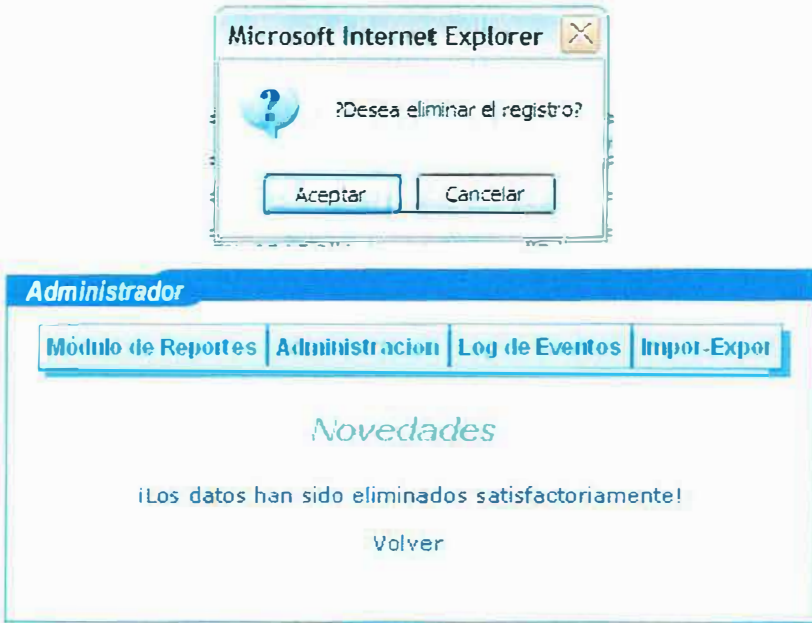

Figura N° 43

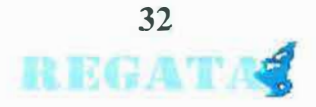

#### **12. TIPO DE OFERTA**

Aquí se tiene el registro del tipo de oferta ejemplo: en la época de navidad se coloca tipo de oferta navideña.

#### **12.1. ADICIONAR TIPO DE OFERTA**

Para adicionar un Tipo de ofertas se debe dar clic en la opción Tipo de oferta del menú. Juego nos despliega un formulario y al ingresar los datos le damos clic en guardar registro y nos mostrara un mensaje que dice que se guardo satisfactoriamente Ver figura N°44.

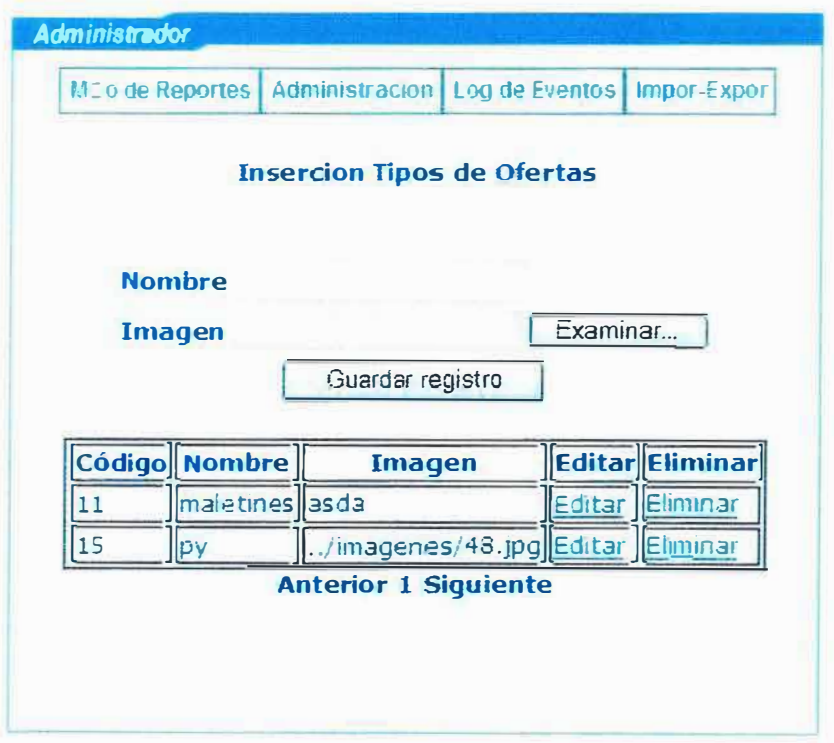

**Figura N <sup>º</sup>44** 

- l. **Nombre:** nombre del tipo oferta.
- **2. Imagen** : Imagen del tipo Oferta.

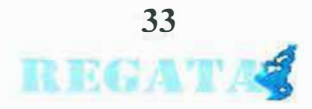

## 12.2. ACTUALIZAR TIPO DE OFERTA

<u>Marantha anista i tha</u>

Para actualizar un Tipo de oferta bastara con escoger de la lista de Tipo de oferta el que se desea actualizar y se le da clic en editar, luego se mostrara otra página con sus respectivos campos como se muestra en la figura Nº 45.

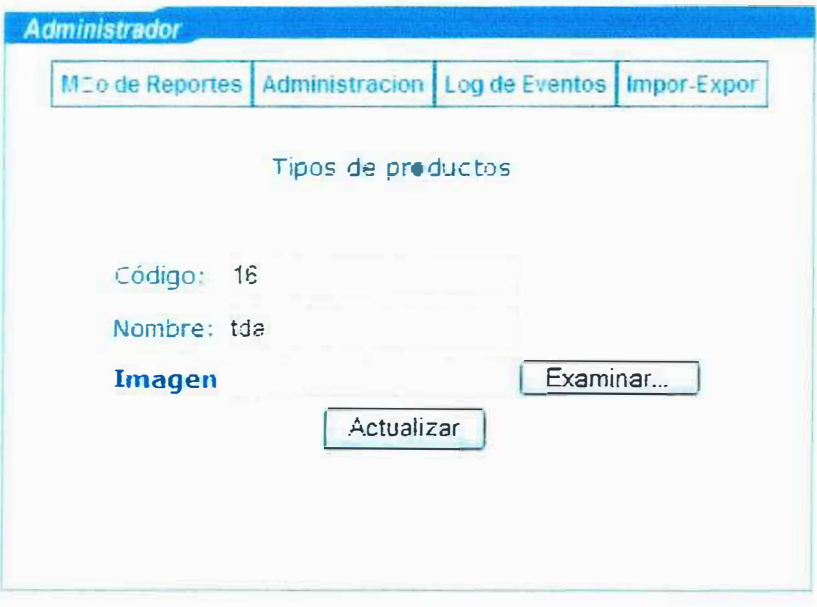

Figura Nº 45

Después de presionar el botón actualizar nos mostrara una página con un mensaje que dice que se actualizo correctamente ver figura Nº 46.

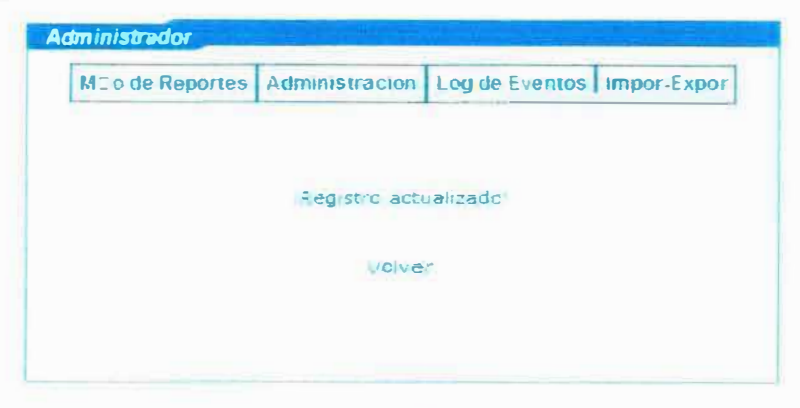

Figura Nº 46

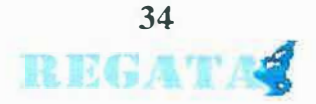

# 12.3. ELIMINAR TIPO DE OFERTA

Para eliminar un Tipo de oferta bastara con escoger de la lista de Tipo de oferta la que se desea eliminar y se le da clic en el botón eliminar luego nos mostrara un mensaje el cual dice que si deseamos eliminar le damos clic en aceptar y eliminara el registro como se muestra en la figura Nº 47

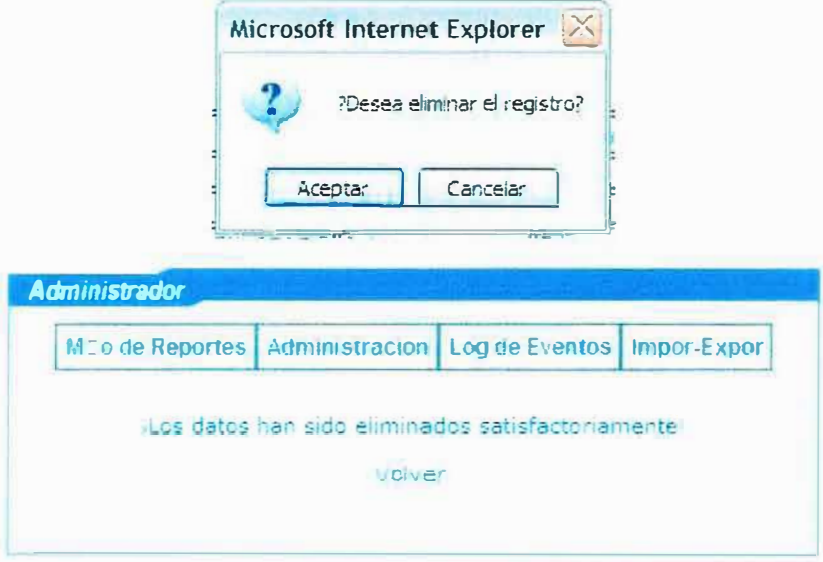

Figura Nº 47

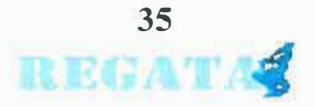

REGATE

#### **13. OFERTAS**

Se tiene el registro detallado de las ofertas dependiendo del tipo de oferta ejemplo: tipo de oferta navideña se ofrecen carteras de un estilo o zapatos.

#### **13.1. ADICIONAR OFERTAS**

Para adicionar una ofertas se debe dar clic en la opción oferta del menú, luego nos despliega un formulario y al ingresar los datos le damos clic en guardar registro y nos mostrara un mensaje que dice que se guardo satisfactoriamente Ver figura N° 48.

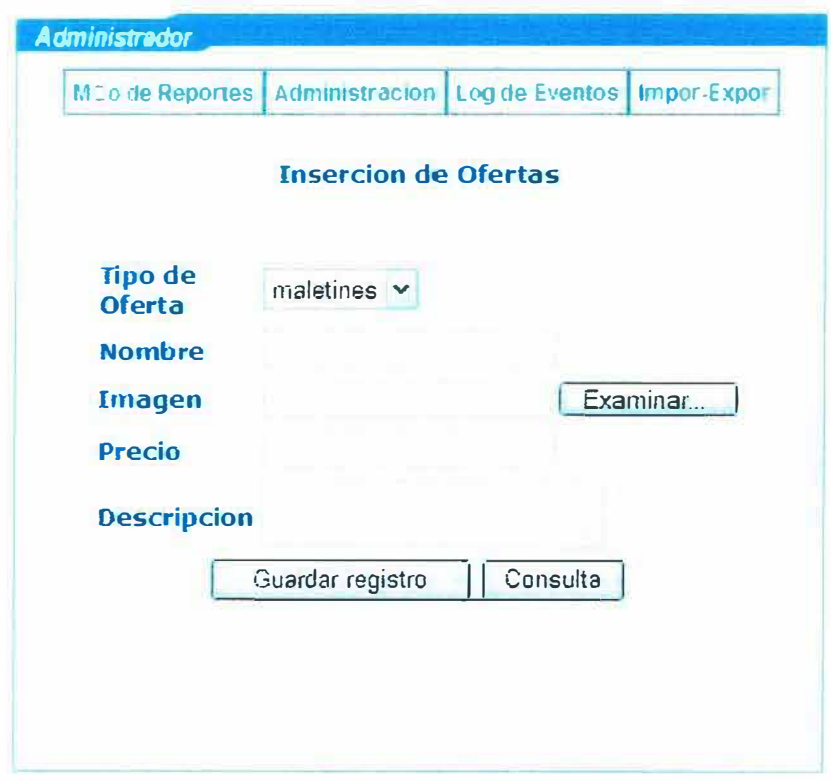

**Figura N<sup>º</sup>48** 

- **l. Tipo de oferta:** Muestra los tipo de oferta.
- **2. Nombre:** nombre de la oferta.
- **3. Imagen** : Imagen de la Oferta.
- 4. **precio:** precio de la oferta.

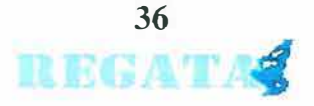

5. descripción: descripción de la oferta.

# **13.2. ACTUALIZAR OFERTA**

Para actualizar una oferta primero le damos clic en el botón consultar, luego aparecerá una lista y bastara con escoger de la lista de oferta la que se desea actualizar y se le da clic en editar, luego se mostrara otra página con sus respectivos campos como se muestra en la figura Nº 49.

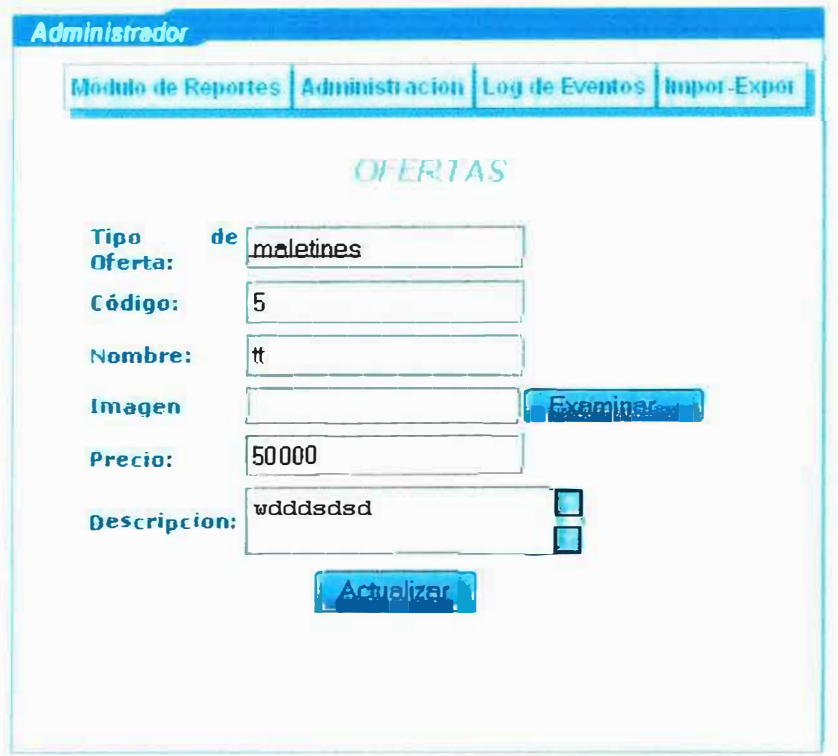

Figura  $N^{\circ}$  49

Después de presionar el botón actualizar nos mostrara una página con un mensaje que dice que se actualizo correctamente figura N° 50.

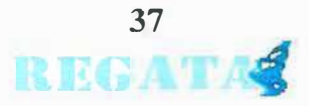

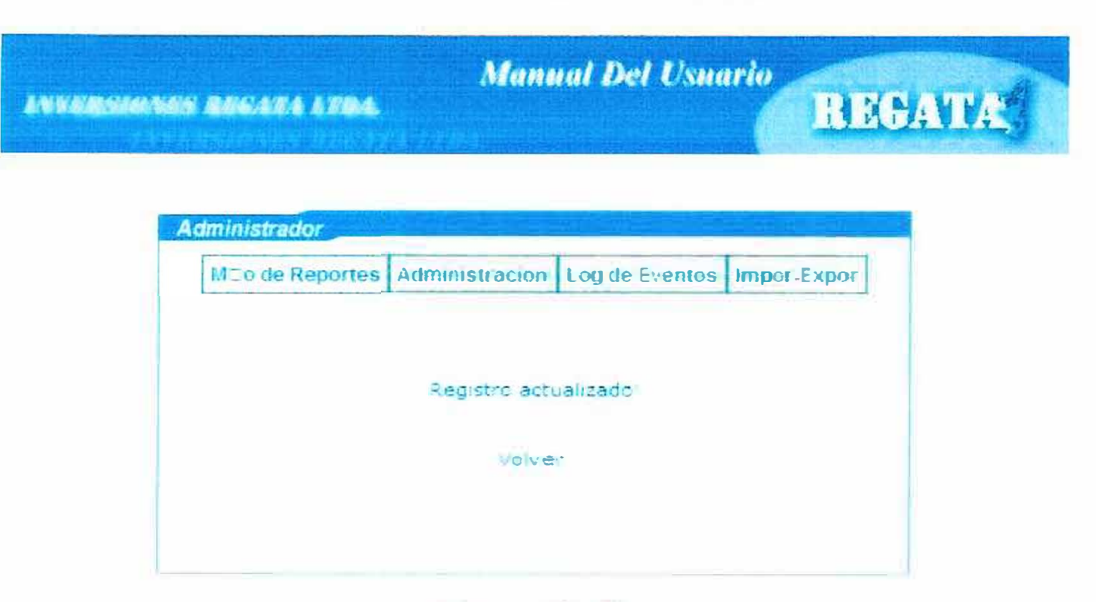

Figura N° 50

#### 13.3. ELIMINAR OFERTA

Para eliminar una oferta primero le damos clic en el botón consultar, luego aparecerá una lista y bastara con escoger de la lista de Ofertas la que se desea eliminar, se le da clic en el botón eliminar, luego nos mostrara un mensaje el cual dice que si deseamos eliminar le damos clic en aceptar y eliminara el registro como se muestra en la figura Nº 51.

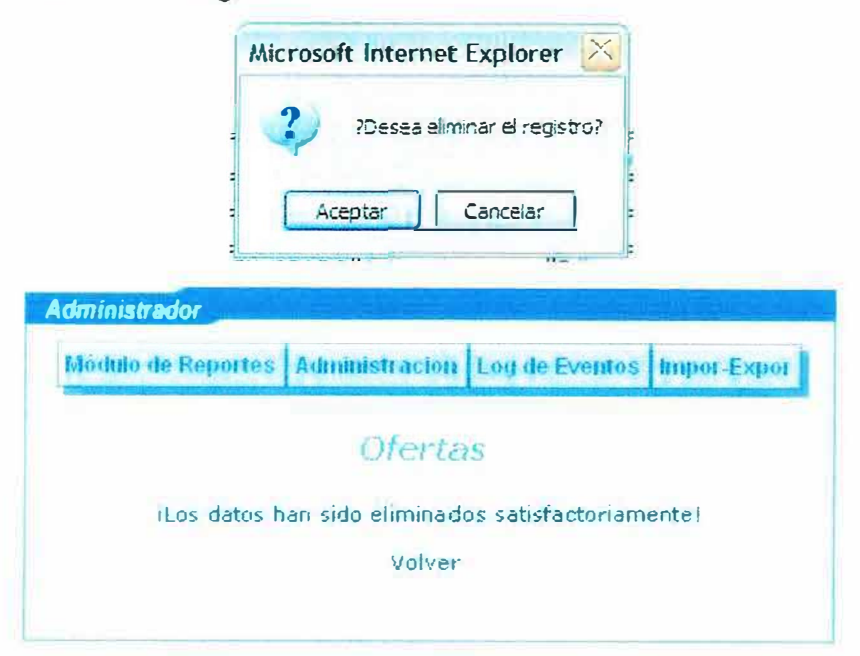

Figura Nº 51

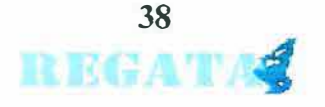

# **14. PRODUCTOS**

Aquí se tiene el registro detallado de todos los productos que ofrece la empresa.

#### **14.1. ADICIONAR PRODUCTOS**

Para adicionar un producto se debe dar clic en la opción Producto del menú. luego nos despliega un formulario y al ingresar los datos le damos clic en guardar registro y nos mostrara un mensaje que dice que se guardo satisfactoriamente Ver figura  $N^{\circ}$  52.

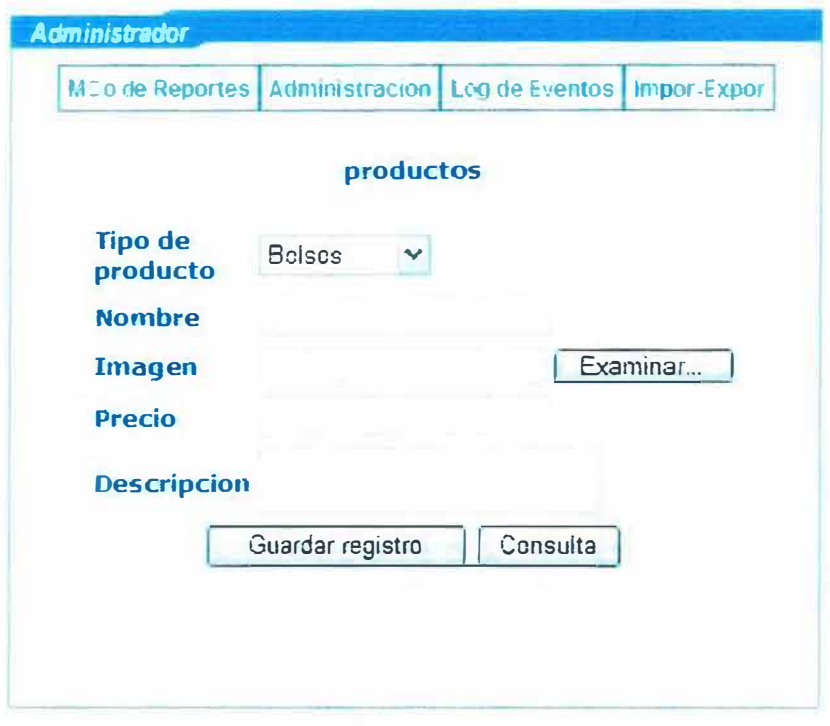

Figura Nº 52

- 1. Tipo de producto: Muestra los tipos de producto.
- 2. Nombre: nombre del producto.
- 3. Imagen : Imagen del producto.
- 4. precio: precio del producto.
- 5. descripción: descripción del producto.

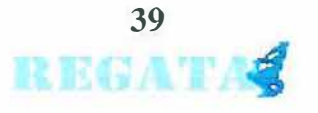

## **t 4.2. ACTUALIZAR PRODUCTO**

Para actualizar un producto primero le damos clic en el botón consultar, luego aparecerá una lista y bastara con escoger de la lista de productos el que se desea actualizar y se le da clic en editar, luego se mostrara otra página con sus respectivos campos como se muestra en la figura Nº 53

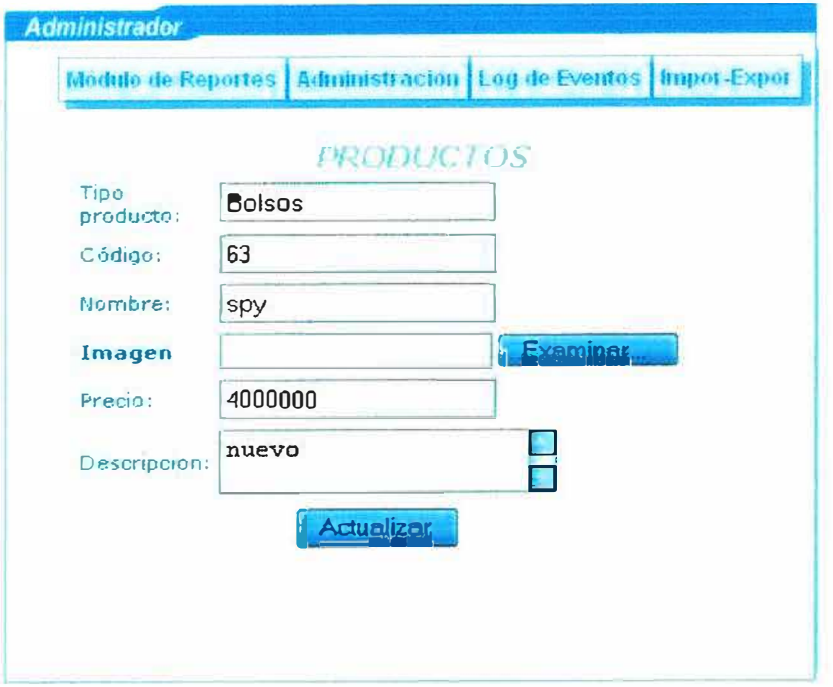

#### **Figura N<sup>º</sup>53**

Después de presionar el botón actualizar nos mostrara una página con un mensaje que dice que se actualizo correctamente Ver figura N° 54.

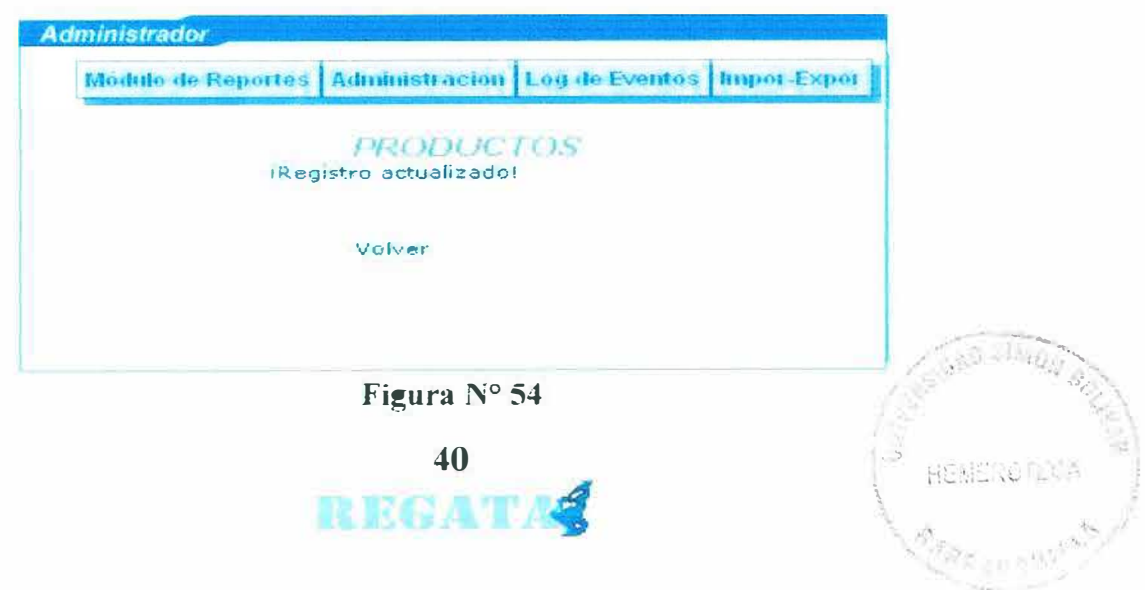

### **14.3. ELIMINAR PRODUCTO**

Para eliminar un Producto primero le damos clic en el botón consultar, luego aparecerá una lista y bastara con escoger de la lista de Producto el que se desea eliminar y se le da clic en el botón eliminar luego nos mostrara un mensaje el cual dice que si deseamos eliminar le damos clic en aceptar y eliminara el registro como se muestra en la figura 55.

**REGATA** 

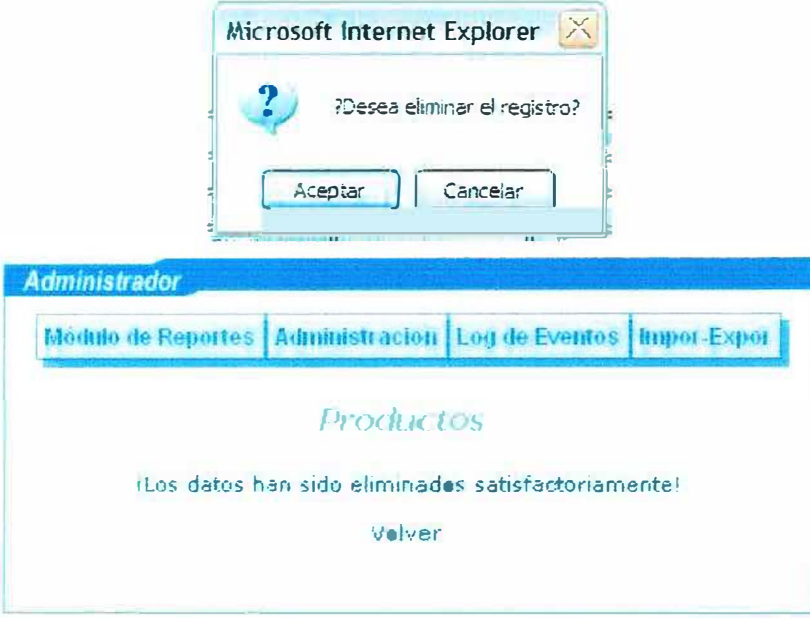

Figura Nº 55

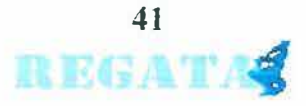

# **15. INFORMACIÓN**

Aquí se tiene el registro de la información referente a la misión, visión, estructura organizacional, política. historia. ubicación de la empresa.

# **15.1. ADICIONAR INFORMACIÓN**

Para adicionar una Información se debe dar clic en la opción información del menú. luego nos despliega un formulario y al ingresar los datos le damos clic en guardar registro y nos mostrara un mensaje que díce que se guardo satisfactoriamente Ver figura  $N^{\circ}$  56.

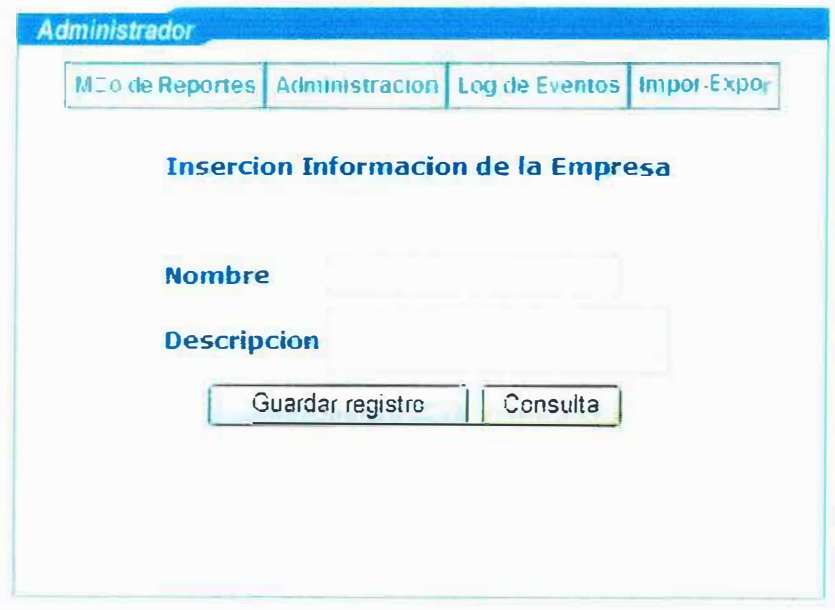

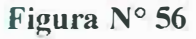

- J. **Nombre:** titulo de la información que desea publicar.
- **2. Descripción:** contenido de la información.

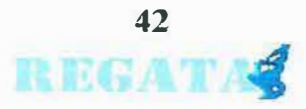

# 15.2. ACTUALIZAR INFORMACIÓN

Para actualizar una información primero le damos clic en el botón consultar, luego aparecerá una lista y bastara con escoger de la lista de información la que se desea actualizar y se le da clic en editar, luego se mostrara otra página con sus respectivos campos como se muestra en la figura Nº 57.

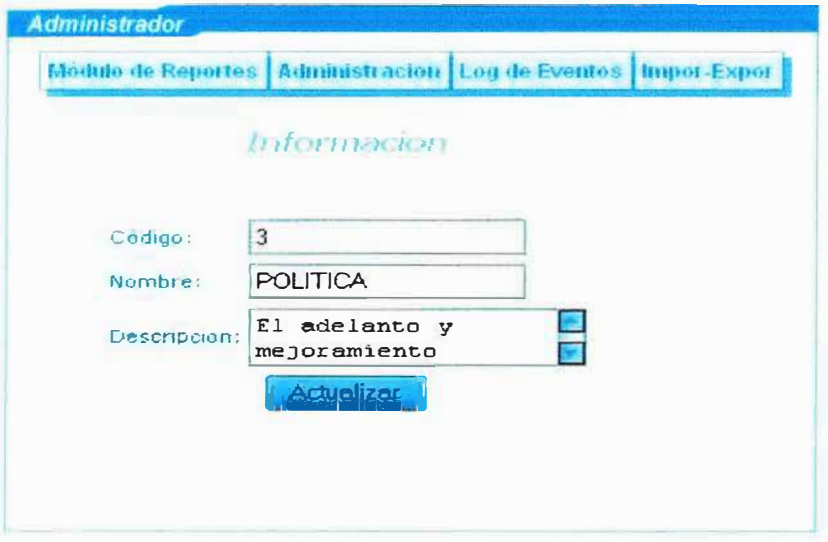

Figura Nº 57

Después de presionar el botón actualizar nos mostrara una página con un mensaje que dice que se actualizo correctamente ver figura  $N^{\circ}$  58.

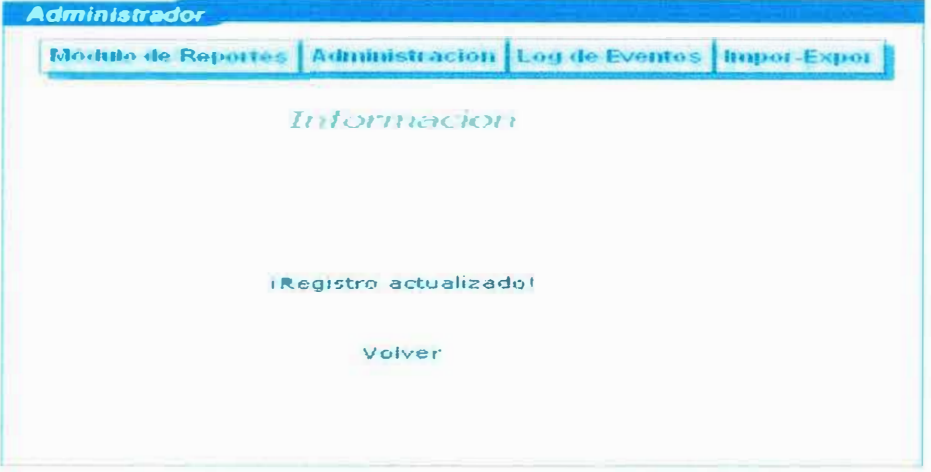

Figura N° 58

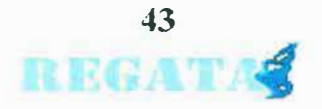

## **15.3. ELIMINAR INFORMACIÓN**

Para eliminar una información primero le damos clic en el botón consultar, luego aparecerá una lista y bastara con escoger de la lista de información la que se desea eliminar y se le da clic en el botón eliminar luego nos mostrara un mensaje el cual dice que si deseamos eliminar *le* damos clic en aceptar y eliminara el registro como se muestra en la figura N <sup>º</sup>59.

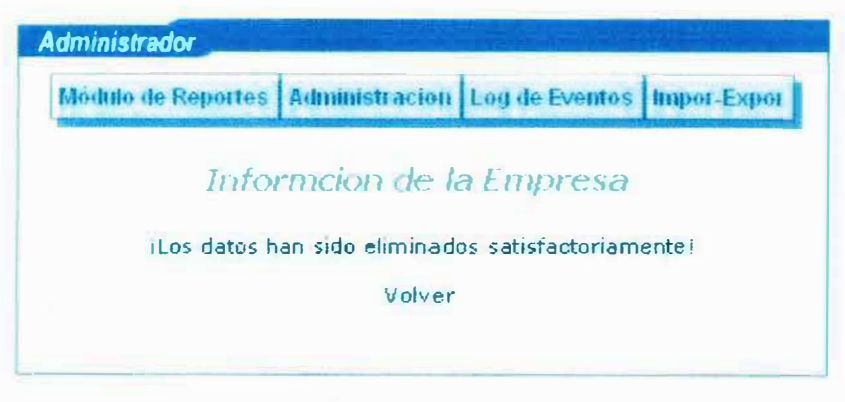

Figura N° 59

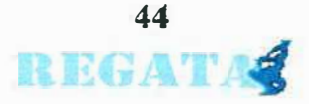

# **16. PEDIDOS**

Todos los pedidos realizados por los clientes quedaran registrados en la base de datos de la Microempresa, para ser verificados.

# **16.1. REALIZAR PEDIDOS**

Los pasos para crear un pedido son:

• Primero debe registrarse en nuestra pagina dando clic en el enlace registro en el cual debe 11enar todos los datos que se le piden, en el caso de que este registrado solamente introduzca su usuario y código para abrir una sesión. después debes abrir la sesión de usuario debe dar clic en el Jink productos ver imagen **N <sup>ª</sup>**60.

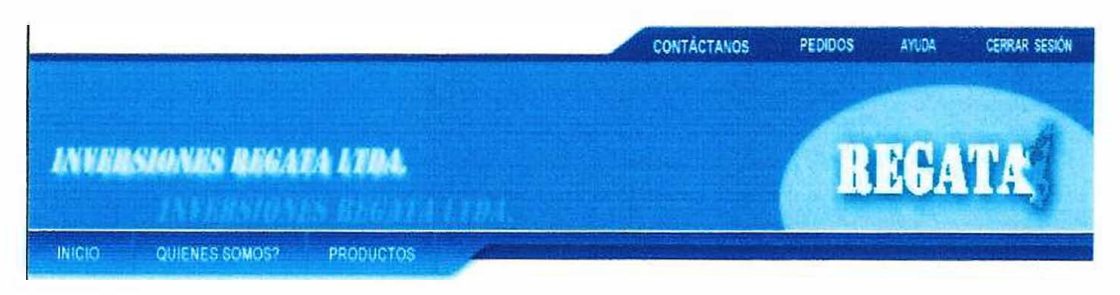

**Imagen N" 60** 

• Después se abrirá una pagina donde se ofrecen los diferentes tipos de productos que tiene la empresa a la venta, para hacer un pedido debe dar clic sobre el tipo de producto que desee. ver imagen Nª 61.

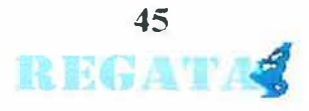

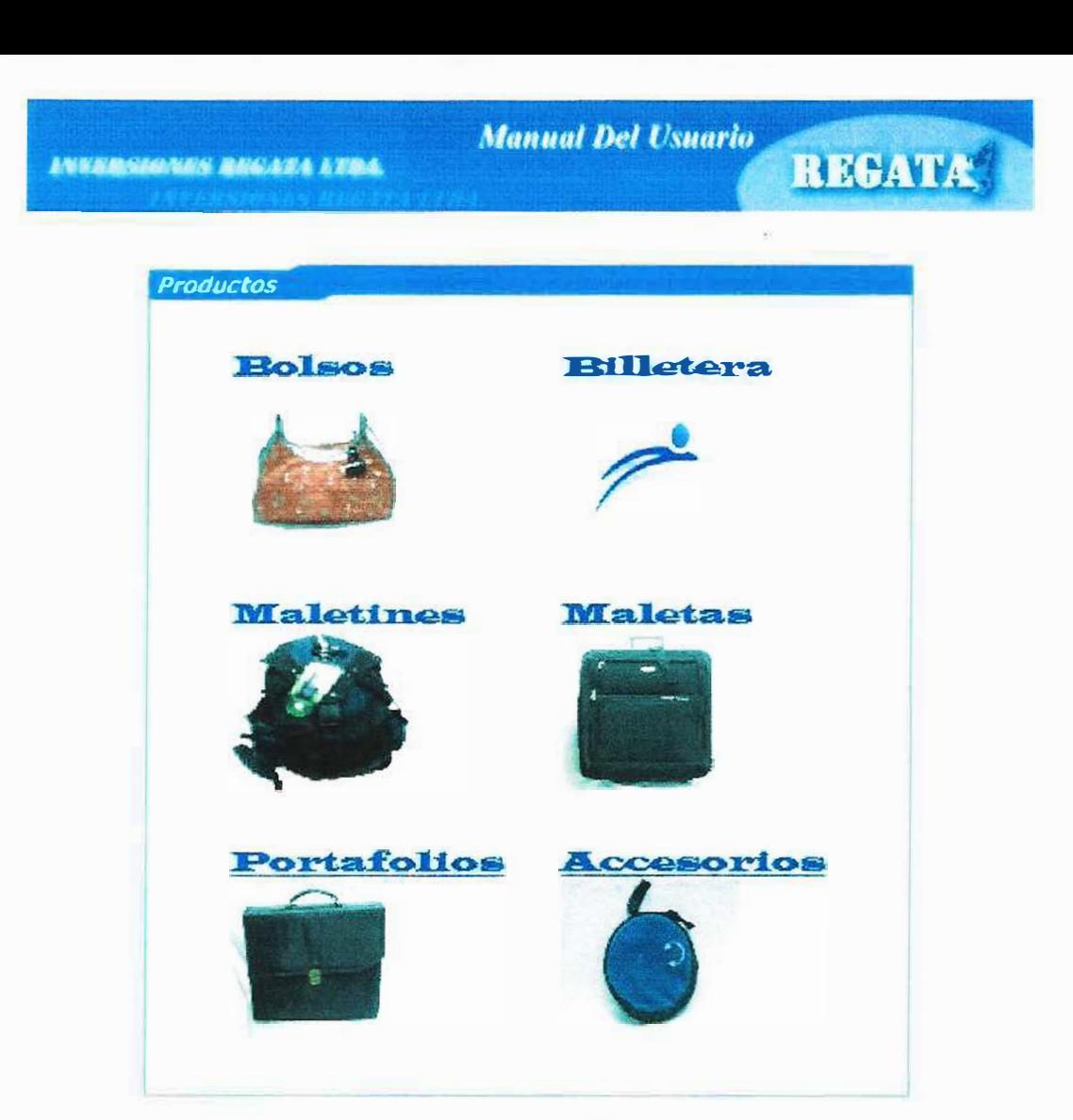

Imagen  $N^*$  61

· Al dar clic saldrá otra pagina con las imágenes, descripción y precio de los diferentes productos según lo escogido. ver la imagen Na 62.

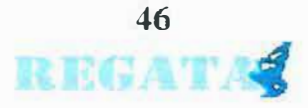

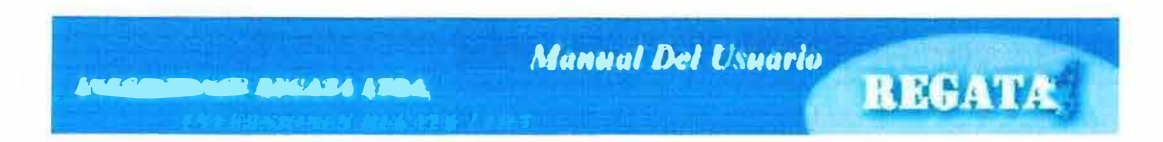

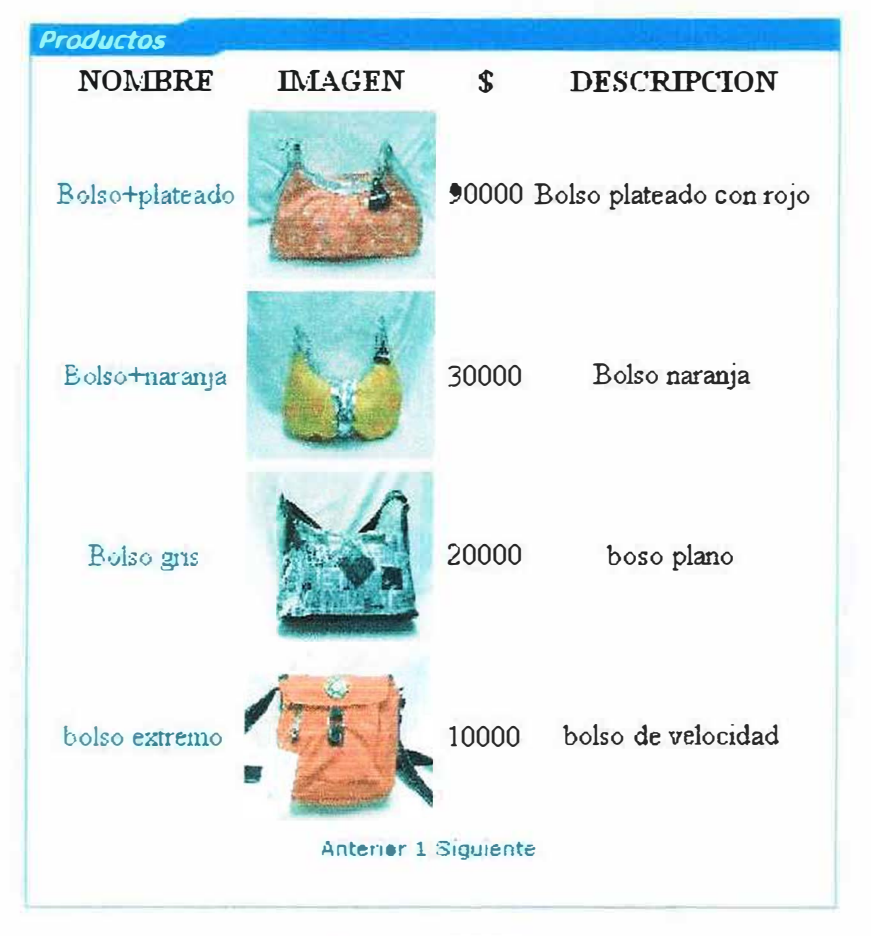

Imagen  $N^4$  62

Al dar clic en uno de los productos mandara un mensaje que dice que se  $\bullet$ inserto el producto a su lista de pedidos ver imagen  $N<sup>a</sup> 63$ .

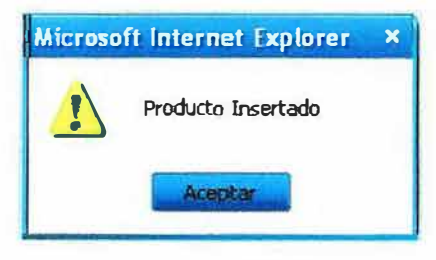

Imagen  $N^*$  63

Al dar clic en aceptar, mostrara otra pagina donde podremos eliminar el producto escogido o aceptar la compra, al aceptar la compra saldrá una lista con todos los productos que hemos pedido y si se quiere puede volver realizar mas pedidos o eliminarlos. ver imágenes 64 y 65.

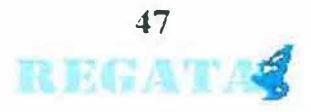

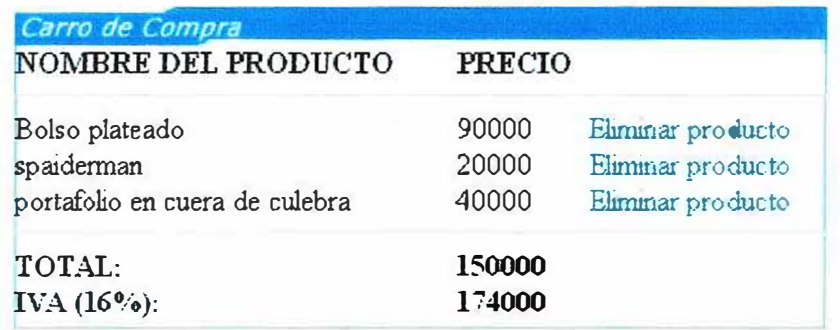

#### Volver / Aceptar Compra

## Imagen  $N^2$  64

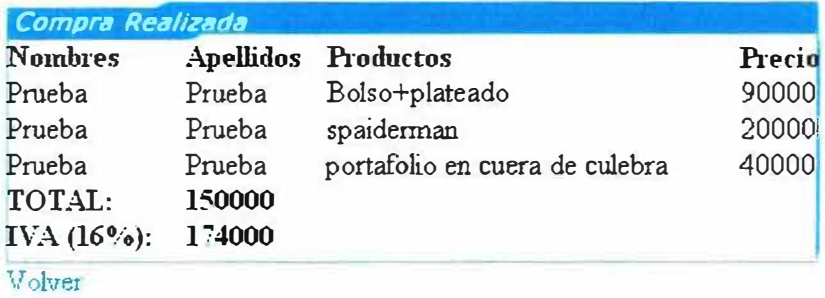

Imagen  $N^a$  65

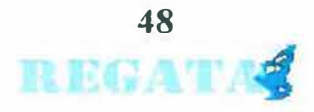

### **17. EXPORTAR**

Los pasos para exportar son los siguientes:

• se le da clic en el link exportar del menú administrador. Para exportar debemos escoger la tabla o si queremos exportar todas , le damos clic en todos para seleccionar todas las tablas y luego le damos clic en el botón exportar, ver imagen N<sup>a</sup> 66.

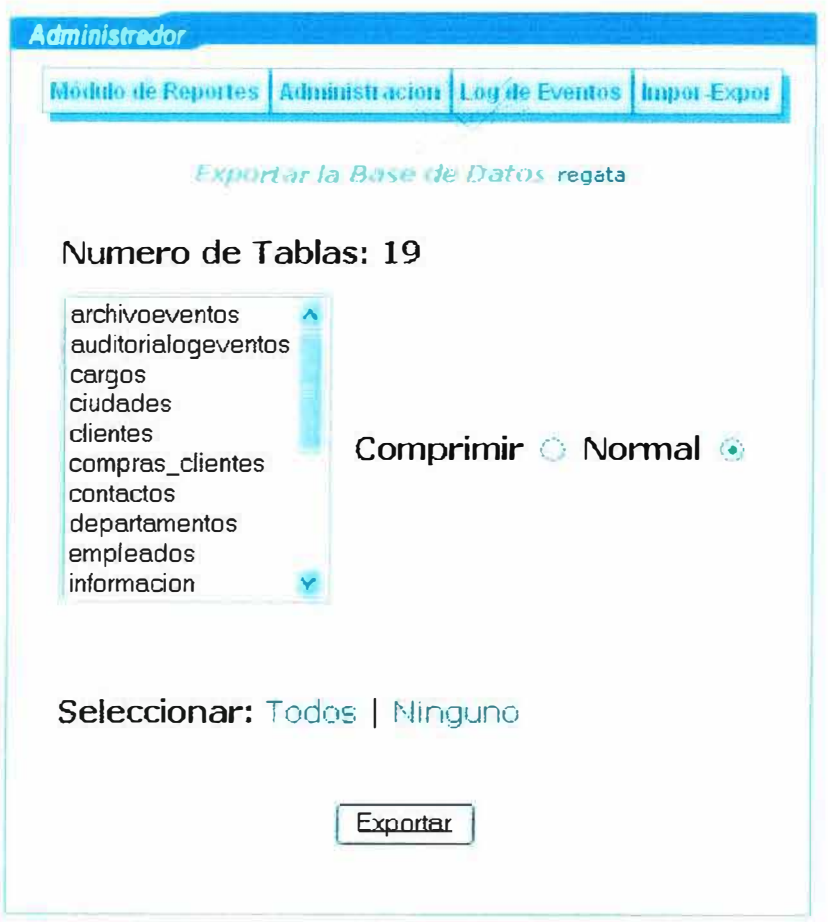

#### **Imagen N'· 66**

Después aparecerá una pantalla que dice que los datos se exportaron satisfactoriamente, ver imagen N<sup>a</sup> 67.

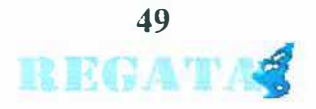

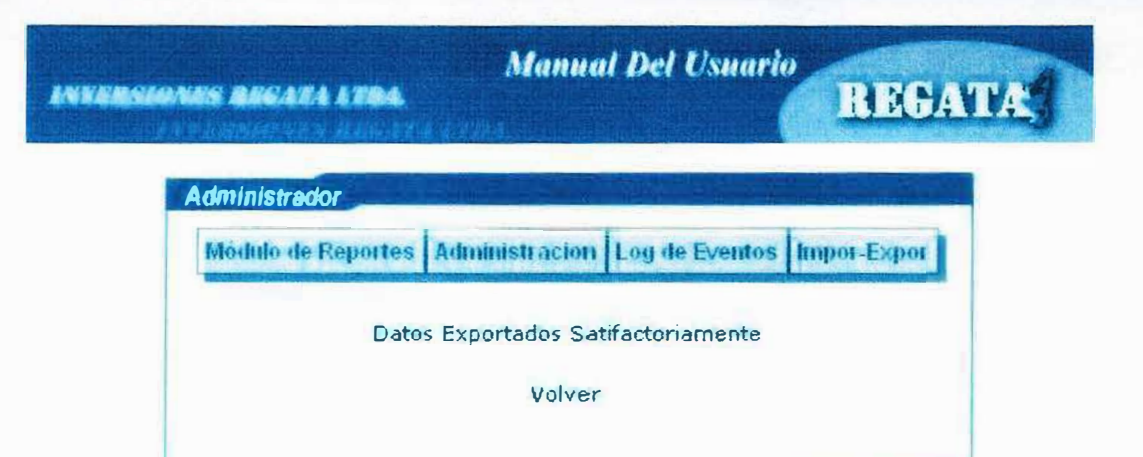

Imagen  $N^*$  67

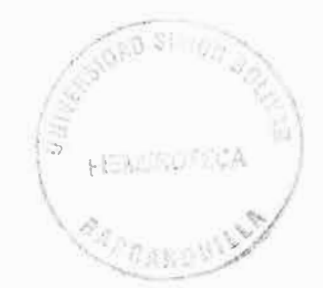

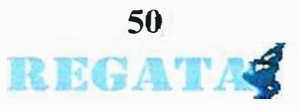

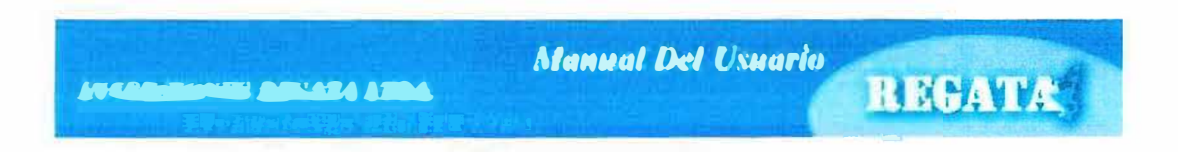

# 18.IMPORTAR

En esta opción encontramos un listado de las tablas existentes en el sistema, la cual se deberán seleccionar o eliminar los datos ver imagen Nª 68.

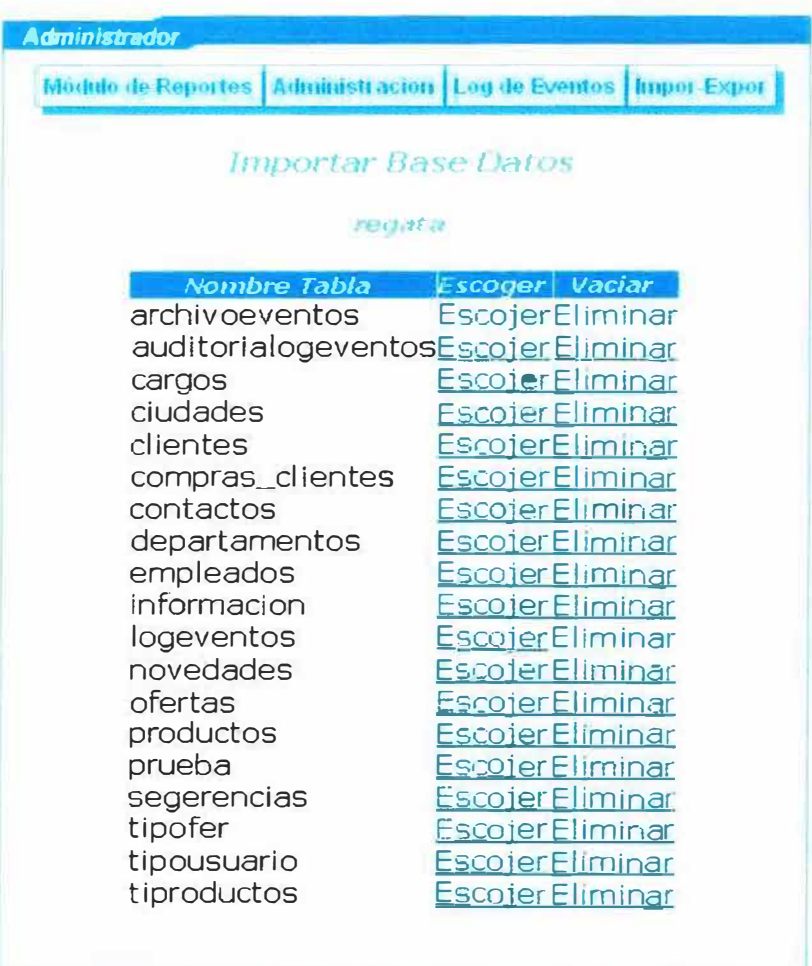

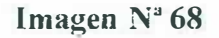

Si le damos clic en el link escoger y aparecerá una ventana donde debemos buscar la ubicación del archivo a importar le damos clic en examinar luego seleccionamos el archivo y después le damos clic en enviar Ver imagen Nª 69.

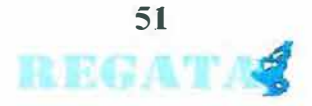
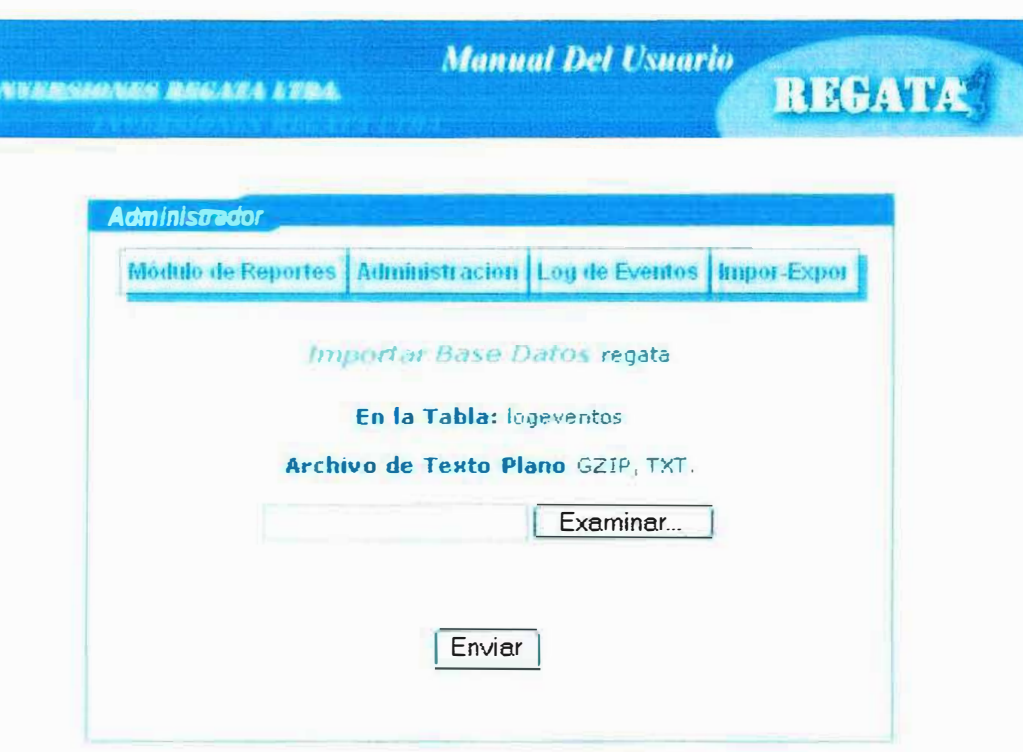

#### **Imagen N <sup>ª</sup>69**

Al realizar la importación saldrá un pantallazo diciendo que se monto correctamente los datos ver imagen N<sup>a</sup> 70.

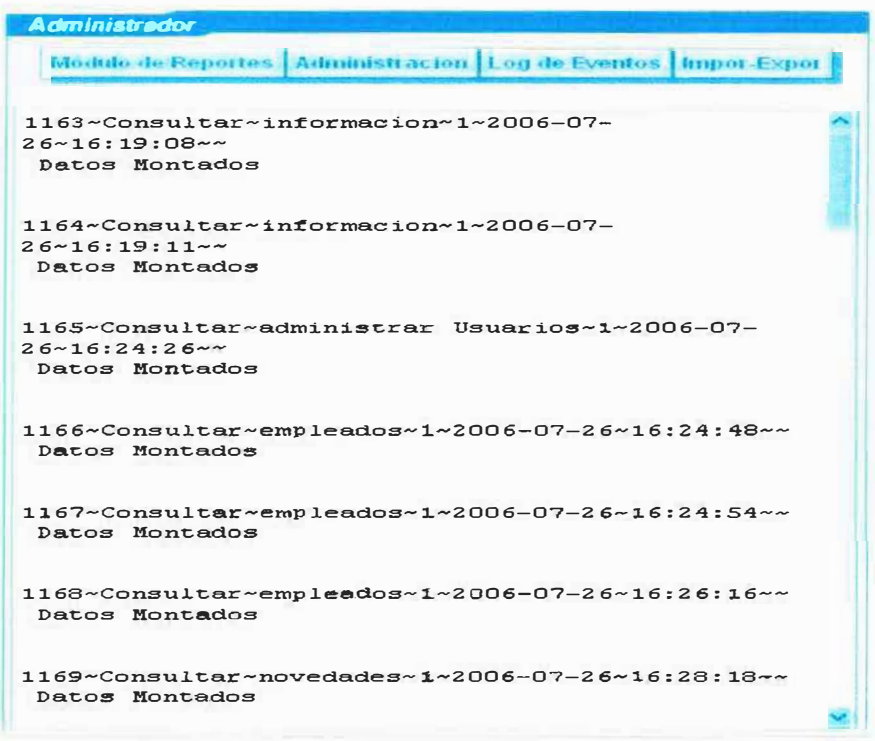

**Imagen N" 70** 

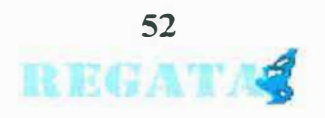

## 19. REPORTES

### **19.1. REPORTE DE PRODUCTOS**

Para realizar un reporte de producto se debe dar clic en el menú reportes y luego clic en reporte de productos en el menú del administrador, cuando se de clic sobre el enlace aparecerá una pagina con el reporte de los productos que tiene la empresa y generara un archivo en formato PDF de los productos. Ver Imagen N° 71

# **Inversiones Regata.Ltda Reporte de Productos**

| Codigo      | Nombre                          | Precio       | <b>Tipo Del Producto</b> | Codigo Del Producto |
|-------------|---------------------------------|--------------|--------------------------|---------------------|
| 12          | Bo so+plateaco                  | 90000        | Boisos                   |                     |
| 13          | Boiso+narana                    | 30000        | Boisos                   |                     |
| 14          | Ediscions.                      | 10050        | BOISOS                   |                     |
| îő          | bolso extremo                   | 10001        | Bolsos                   |                     |
| $\ddot{2}1$ | ot letera+nadadora              | 10000        | Elleteral                | 2                   |
| 61          | scaideman                       | <b>LOGIC</b> | Malet res                | 6                   |
| ś.          | $5ab +$                         | 25000        | Maletines                | 6                   |
| $-1$        | Majeta-Negra                    | <b>ESSEE</b> | Maletas                  | ۵                   |
| 42          | Maleta-azu                      | 15031        | Maletas                  | 4                   |
| 43          | Maleta-de-Males                 | 50000        | Valetas                  | ۵                   |
| 31          | portafolio en quera de oulebra. | 40000        | Potato de                | З                   |
| $\bar{c}$ 1 | Cartuchera-Azu                  | 15900        | Aceestries               | ő                   |
| 52          | Pota-CD                         | 10001        | Accesarios               | ĉ                   |

Imagen  $N^2$  71

### **19.2. REPORTE DE CLIENTES**

Para realizar un reporte de clientes se debe dar clic en el menú reportes y luego clic en reporte de clientes en el menú del administrador, cuando se de clic sobre el enlace aparecerá una pagina con el reporte de los clientes que tiene la empresa y generara un archivo en formato PDF de los clientes. Ver Imagen N° 72

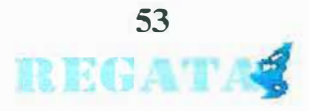

|                                                       | <b>Manual Del Usuario</b><br><b>ANKERSLONES BECATA ATEA</b> |               |                 |                 |            |                         | REGATA               |  |
|-------------------------------------------------------|-------------------------------------------------------------|---------------|-----------------|-----------------|------------|-------------------------|----------------------|--|
| <b>Inversiones Regata.Ltda</b><br>Reporte de clientes |                                                             |               |                 |                 |            |                         |                      |  |
|                                                       |                                                             |               |                 |                 |            |                         |                      |  |
| Tipo de Usuano                                        | Georgia                                                     | <b>Nombre</b> | Ap-ado          | <b>Direccio</b> | Telefonic  | Email                   | Distant de Residence |  |
| Anministrator                                         | 7228428                                                     | 10081010710   | Asocial Palance | 1919-002-03     | 2745017    | Demoiscos dinatmail com | Sarare illa          |  |
| Administrator                                         | 72115159                                                    | tece          | de la hoz       | $33 - 4$        | 3162478464 | teagthcomal.com         | <b>Engineering</b>   |  |
| diame                                                 | 0147453123                                                  | -13-583       | Ferrangez       | (9) 8 429-38    | 3781882    | marithmatmall com       | Bararoulia           |  |
| Cliente                                               | σ                                                           | C esp         | Maradona        | pape            | 0033       | maractholmal.com        | sime quelo           |  |
| Administrator                                         | 13                                                          | 2012          | eats            | 2212            | 6.73       | 0.5 <sub>0</sub>        | Madellin             |  |
| Administracion                                        | 523                                                         | SCID          | cela            | 5 <sub>32</sub> | 123        | cc<                     | Medell's             |  |
| Chairte                                               | 798718673                                                   | 9.913         | $P^*$ . 100     | 14121-00        | 17655551   | an easier at tom        | Floridation          |  |

**Imagen N <sup>ª</sup>72** 

# **19.2. REPORTE DE PEDIDOS**

Para realizar un reporte de pedidos se debe dar clic en el menú reportes y luego clic en reporte de pedidos en el menú del administrador. cuando se de clic sobre el enlace aparecerá una pagina con el reporte de los pedidos que han realizado los clientes y generara un archivo en formato PDF de los pedidos. Ver Imagen Nº 73

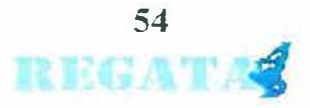

#### **Inversiones Regata.Ltda** Reporte de pedidos

|                               | <b>Ising the Class to Academy Ca Covera</b> | FARS:                   |                | Compositioners hombre Principles       | Football Park on     | mara Pullita          | <b>Prazin</b>   |
|-------------------------------|---------------------------------------------|-------------------------|----------------|----------------------------------------|----------------------|-----------------------|-----------------|
| <b>PRINCIPE</b>               | <b>His all ar</b>                           | 444.164                 | 4.39           | if it is a more thank the              | $1.334 + 1.14$       | $87 - 48$             | $-0.74$         |
| <b>Mariana</b>                | Fast transfered                             | <b>CHARTOGIC</b>        | 17             | provide however, the man of the stude. | 2304-06-35           | \$2,000,000           | <b>NUMBER</b>   |
| <b>Broadwater</b>             | Francisco Des                               | <b>SURVEY AND</b>       | $\bullet$      | <b>NAME OF ST</b>                      | 2009/09/20           | \$2,000,000           | $2000 -$        |
| <b>Principal Color</b>        | Finder State                                | <b>KIND OF BUILDING</b> | ÷              | <b>Marylandingsa</b>                   | 2010-00-00           | \$2,400.000           | 26.00           |
| <b>British contract</b>       | Find state State                            | Contact Tracks          | -12            | it als a was show in                   | 200806-02            | 82.46 Jul             | <b>ANTICK</b>   |
| <b>Macarine</b>               | <b><i>Contract Deal</i></b>                 | <b>CARL COUNTY</b>      | 72             | <b>Waterfalding Dr.</b>                | 定法の実力の               | <b>The SEC-130</b>    | 1.174           |
| <b>State and and</b>          | <b>CONTRACTOR</b>                           | 5.4822 1000             | $\rightarrow$  | the statement is believe.              | 2002/07/07           | 4941211490            | 7.3.776         |
| <b><i><u>Distance</u></i></b> | <b>For a minding</b>                        | <b>SHEARTOON</b>        | 12             | <b>Bally of the edges St.</b>          | 2007年3月1日            | um balleti            | <b>MAXE</b>     |
| 29.000.00                     |                                             | WHILE ER                | 52             | distances des de                       | <b>COMMERCIAL</b>    | 85 an 67              | $-1.74$         |
| PEACH.                        | what a                                      | <b>SHALL B.A.</b>       | 38             | <b>Listen Winner</b>                   | 200807-00            | <b>Children</b>       | <b>PACK</b>     |
| <b>PRIVATE</b>                | $-14 - 0$                                   | which pit is my         | $\sim$         | thinks are as about the                | <b>LONG 1.1 UK</b>   | \$4.57.50             | -               |
| Phonetics                     | <b>ALL 18 10</b>                            | <b>SHORE AND</b>        | is.            | position have not been as a develop-   | 1508-67-66           | \$4.57 Get            | $-1.796$        |
| <b>PEACH</b>                  |                                             | <b>MAILERY</b>          | is.            | professioned in a subject debate       | <b>SUMMER IN</b>     | 94.53.05              | 4.9.64          |
| <b>PRINCIP</b>                |                                             | <b>COLLEGE BOOK</b>     | 42             | Made presentation des                  | 2,200 (23) -200      | <b>BK SE 82</b>       | 49.90.000       |
| <b>FRUNCIA</b>                |                                             | <b>GRANDER</b>          | 12             | <b>Bishophandar St.</b>                | 12/8/11/14           | $12 - 0.64$           | 17.0            |
| <b>PERMIT</b>                 | <b>Haute</b>                                | $-0.1184$               | 22             | PERMIT IT                              | 2204-27-20           | 9-23-82               | <b>ALCOHOL:</b> |
| <b>Britain and Contract</b>   | For you does                                | 化二氯苯并 化丙烯               | 7.3            | in advance and see the                 | $-30 - 1$            | $1 - 2 - 12$          | <b>ALLER</b>    |
| <b>Britan commun</b>          | Farmer Day                                  | 化二氟氯化二氯 机石              | 12             | With a figuration de-                  | <b>SOUTH AVE A</b>   | 1.1 - 1.4 Mil         | $m \leq 1$ m.   |
| <b>British and all</b>        | Casher Dec                                  | $1.141 - 1.7$           | $\lambda$      | the students in factory.               | 上の場合につき              | <b>EL NE 460</b>      | $-244$          |
| <b>Bridgework</b>             | Family Shad                                 | <b>CHEAT USE</b>        | 28             | ing statement defended                 | 320912-12            | 12 SUSA               | P(A, E, A)      |
| Photos, or                    | $-1.44$                                     | WELLER.                 | 12             | distances and states on                | <b>SAMELY &amp;</b>  | \$4,000.00            | -               |
| PE-NOW                        | <b>Franklin</b>                             | <b>MARIE EM</b>         | 55             | It is a more advanced to               | <b>GRAND CO. TRI</b> | 12.52.82              | $-11$           |
| PE-plus                       | <b>His alton</b>                            | <b>MAXIMAL</b>          | 12             | 3 Made to Market St.                   | 2009/02/28           | \$2,50,00             | WK              |
| <b>PEUMLIN</b>                | <b>NAME</b>                                 | MARIE & M.              | 32             | it also be condured by                 | 2009/02/16           | 1254.06               | $-0.000$        |
| <b>PEACH</b>                  | 1200                                        | <b>WERE EM</b>          | TC.            | All and a state of our Dir             | <b>COMMERCIAL</b>    | 12.54.64              | $-0.04$         |
| <b>HELMAN M</b>               | <b>Newton</b>                               | <b>MARIA 4.M.</b>       | 12             | Washington Conflictor (Sc)             | ●調整の内容               | 13:56:52              | <b>ALLES</b>    |
| <b>PELANDER</b>               | 1.2.40                                      | WERE EVE                | $\mathbb{R}^2$ | <b>Colour of the One</b>               | $-376$ Gy 75         | $13.3 - 13$           | $-0.00$         |
| <b>Hundre</b>                 | <b>Nide</b>                                 | <b>STRALLER</b>         | 55             | <b>Externí Maria</b>                   | <b>UNITED STATES</b> | <b>Bro Line # 8 A</b> | <b>选课/图案:</b>   |
| Photograph and                | <b>Sade</b>                                 | <b>MASSAC</b>           | $\mathbb{R}^n$ | time attackers at familiate            | <b>JUNEAU PR</b>     | <b>FR 28 KW</b>       | nigger.         |
| <b>Halled</b> and             | <b>School of</b>                            | <b>CHEATER A</b>        | $\mathcal{L}$  | Similar material address that          | 2009/07/29           | 300,000.00            | activities.     |

Imagen N<sup>a</sup> 73

# 19.4. GENERADOR DINAMICO DE REPORTES (GDR)

1. dar clic en el enlace de reportes dinámicos en el menú del administrador. ver

Figura Nº 74.

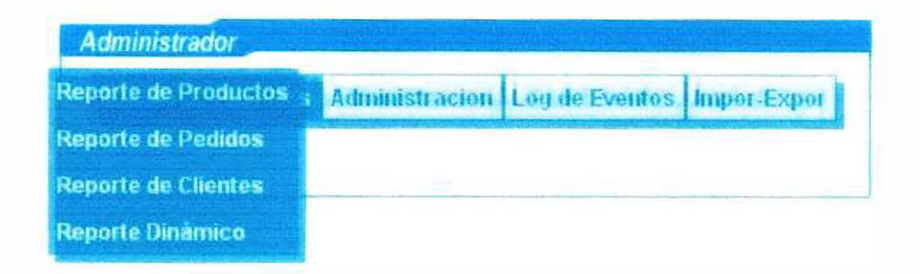

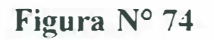

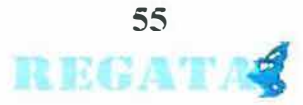

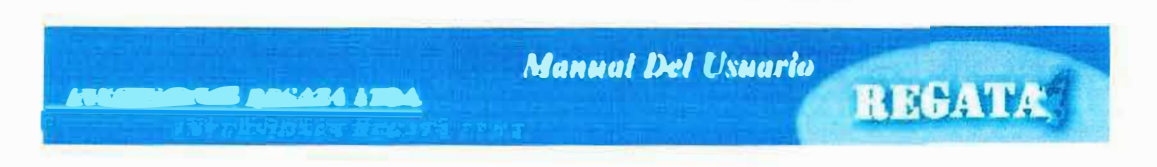

2. después de dar clic en el enlace nos parecerá la pantalla del GDR ver Figura Nº 75.

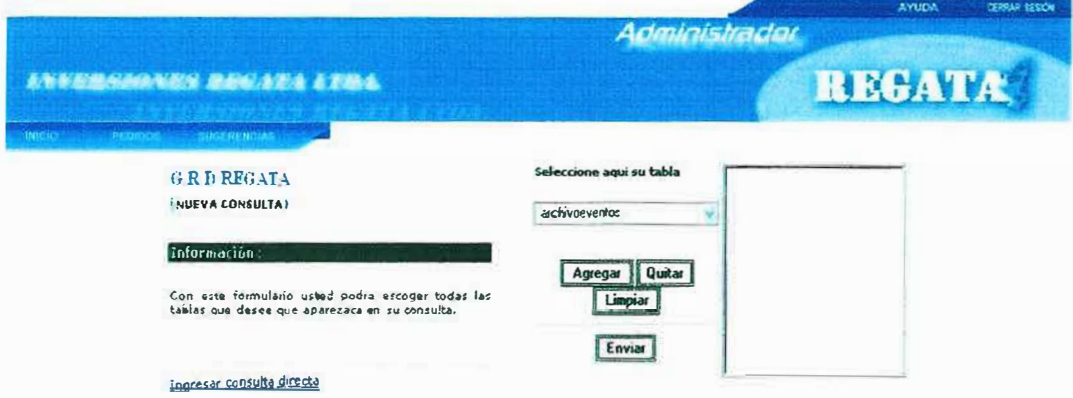

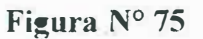

3. Deben escoger las tablas a las que se le realizara los reportes. Para hacer reportes cruzado deben tener en cuenta las tablas que se relacionan, se escogen las tablas y le damos clic en agregar. Figura Nº 76

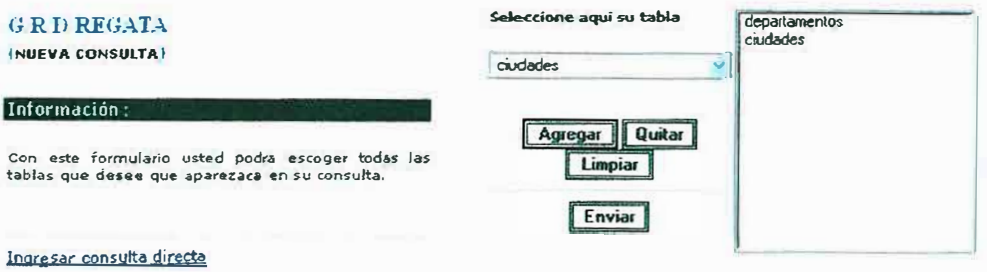

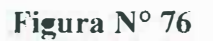

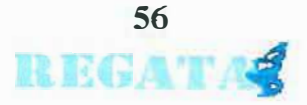

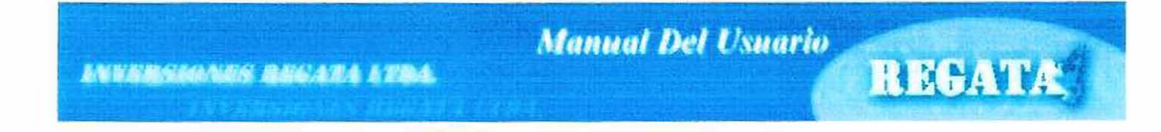

4. Seleccione su tabla para poder visualizar los campos y así poder agregar la condición que sean necesaria y si quieres agregar la condición, se le da en el botón Agregar y luego le damos continuar. Figura Nº 77

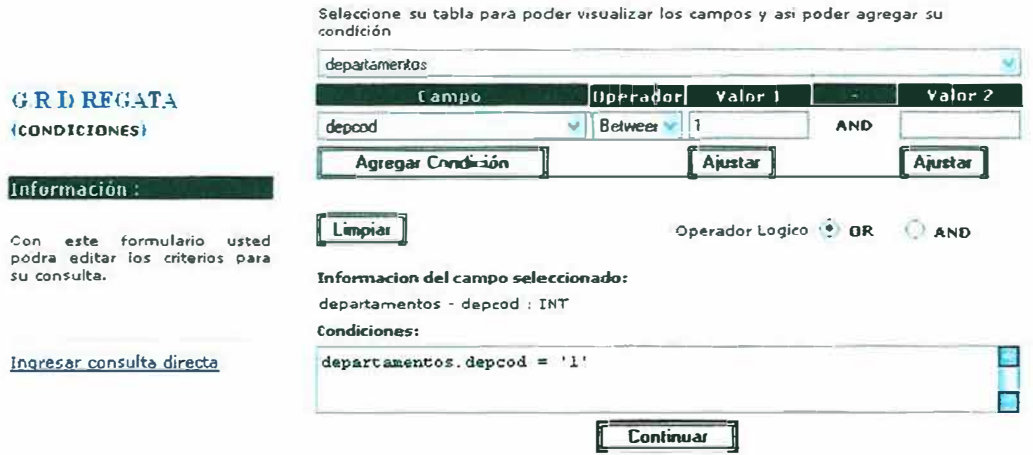

# Figura Nº 77

5. Aquí en este formulario se escoge el tabla y los campos que deseas que se muestren, si es necesario se le agrega un alias, le das clic en botón agregar campo y le das finalizar Figura Nº 78.

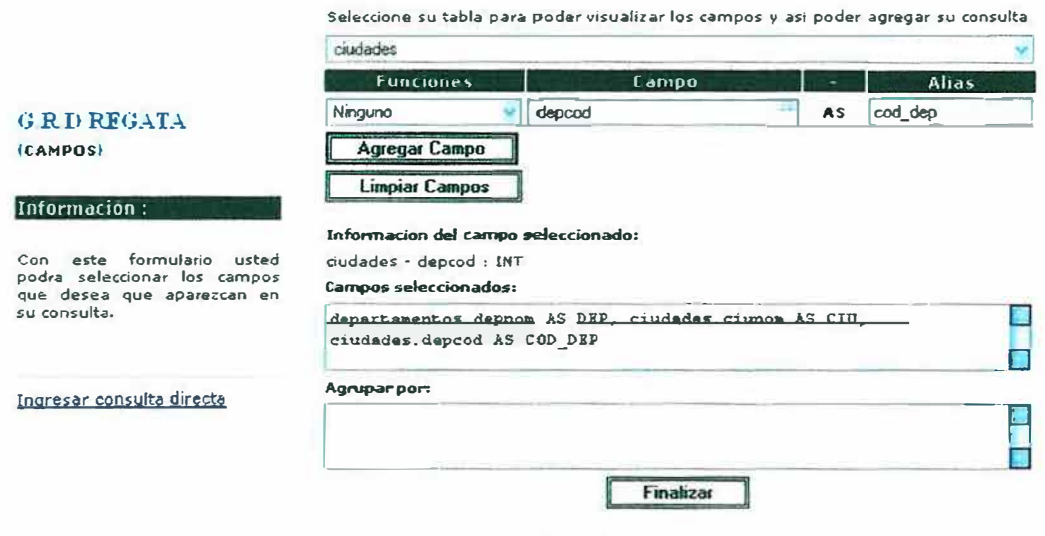

Figura N° 78

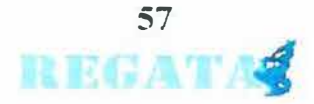

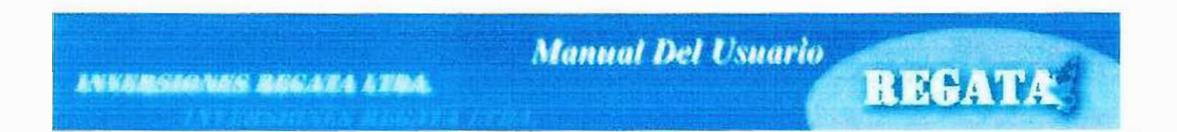

7. Después de haber dado clic en finalizar aparecerá un formulario con los datos de la consulta que has hecho ver figura N° 79.

Realizado por SQL

26 de Julio del 2006 - 11:00 am

Imprimir Guardar SQL, Guardar Reporte | Cerrar

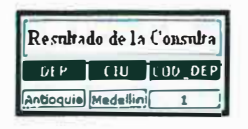

Figura Nº 79

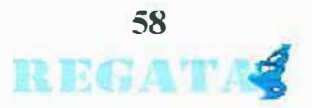

### **20. AUDITORJA**

La auditoria es una forma de registrar el manejo de todas las transacciones que el administrador realiza al sistema, este registro se almacenará en la base de datos, el cual no podrá ser modificado o borrado por un administrador. Lo primero que debe hacer para consultar la auditoria es ubicar el menú del administrador y dar clic en el link eventos y aparecerá una pantalla donde se puede buscar los eventos que se han generado ya sea por fecha o por el nombre de la persona a buscar después debe dar clic en el botón Ir y aparecerá el resultado en forma de lista ver figura 80.

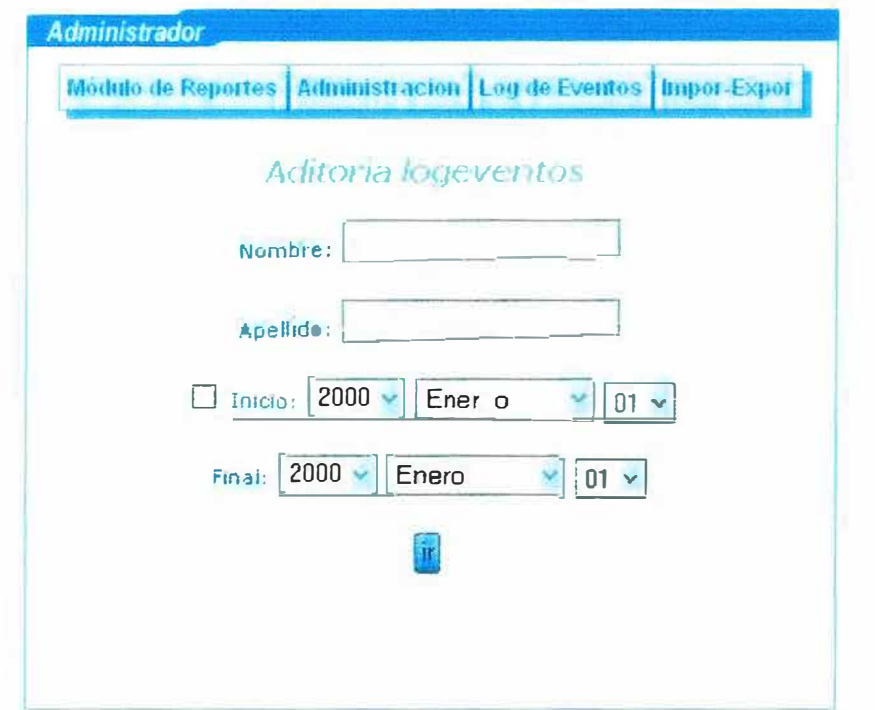

**Figura N<sup>º</sup>80** 

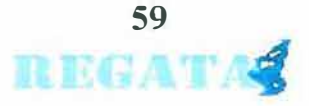

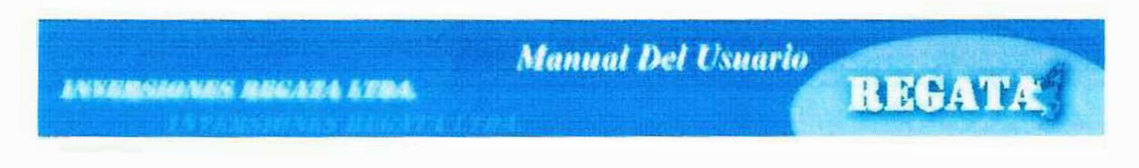

# **21. LOG DE EVENTOS**

Para consultar en el LOG de eventos le damos clic en enlace del que dice LOG de eventos luego nos aparece una pantalla como la siguiente figura  $N^{\circ} 81$ 

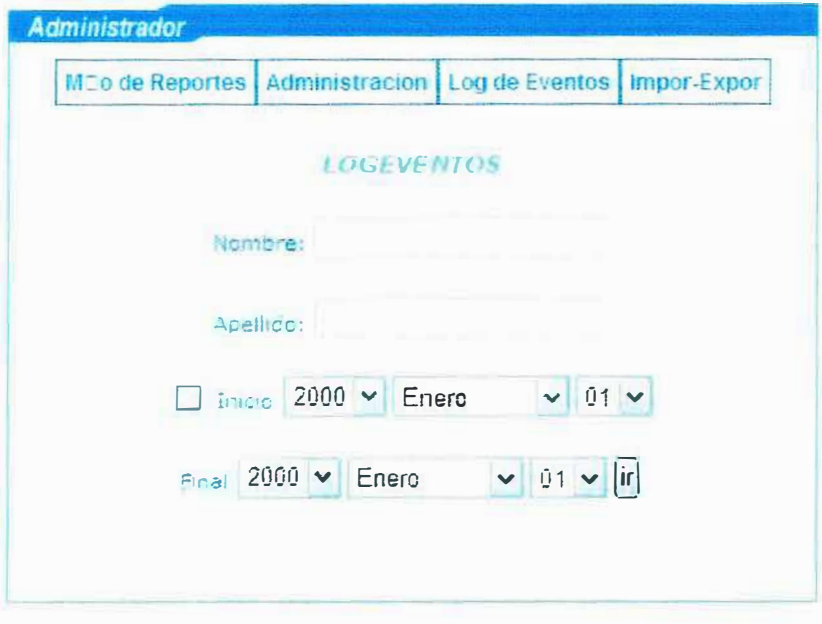

Figura Nº 81

Esta ventana nos indica como queremos consultar ya sea por nombre y apellido o por fecha de inicio y final, al hacer dicha consulta y dar clic en el botón ir nos generara una pantalla como la siguiente figura Nº 82

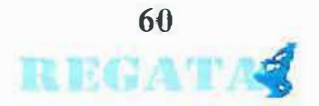

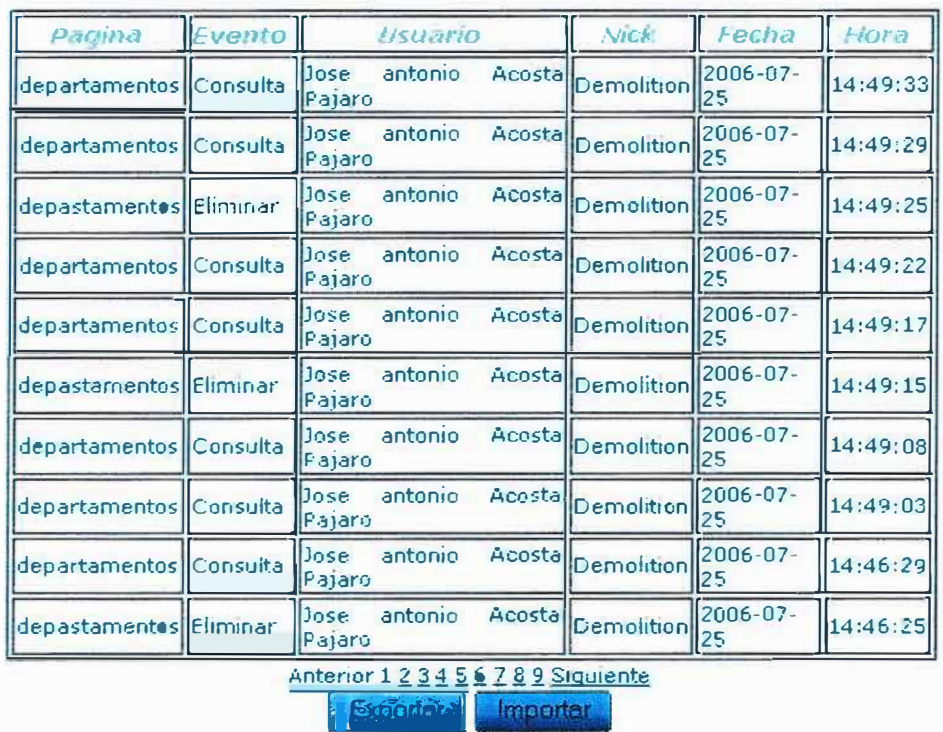

### *t,'0/\SUL TAL CJGl VE·\' TOS*

**Figura N <sup>º</sup>82** 

Si desea importar y exportar los datos del LOG de eventos solo debe dar clic en los botones que aparecen en la parte de debajo de la tabla, en caso se de clic en exportar nos aparecerá la siguiente pantalla ver figura Nº 83

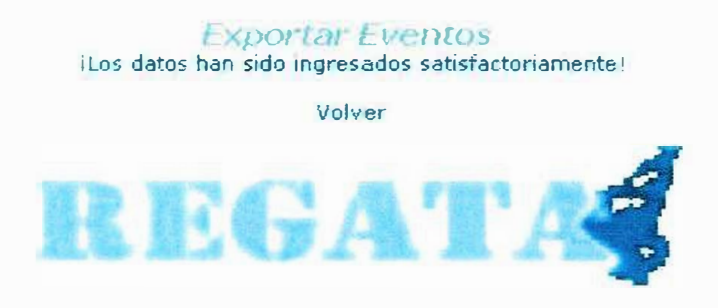

**Figura N <sup>º</sup>83** 

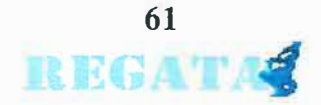

en caso de que escoja la opción importar aparecerá una pantalla en la cual aparecen todas las veces que hemos exportado datos, debemos escoger cual se va a importar y se da clic sobre ella e importara los datos ver figura Nº 84.

|                               | Importar Eventos                             |                                              |                                        |
|-------------------------------|----------------------------------------------|----------------------------------------------|----------------------------------------|
| 低低等条件<br>$0.47 - 1.40 - 5.41$ | WHOAT<br>100407-18-15-25-22                  | <b>REGATA</b>                                | 2016年4<br>400.07271-12-2022            |
| 设置的人<br><b>MARCH 12-73-29</b> | REGATA                                       | <b>REGATA®</b><br><b>Report of the Posts</b> | <b>INTEGRAT</b><br>2016-07-24-16-09-39 |
| 燃烧精<br>1.57.74167718          | <b>REGATA</b>                                | <b>张振特集</b><br>2006-07-26-7-01-29            | 200407-26-7-02-42                      |
| 19630-267-0452                | <b>REGATA</b><br><b>Committee Controller</b> |                                              |                                        |

**Figura N<sup>º</sup>84** 

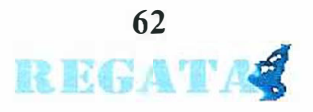